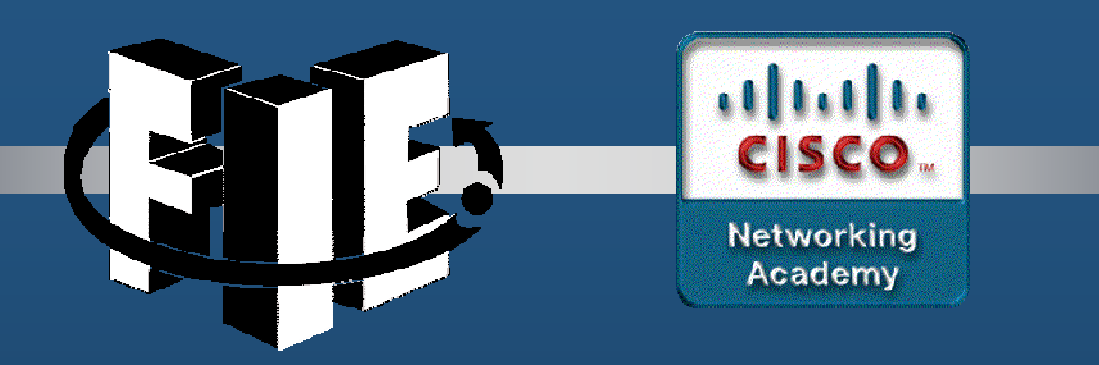

# Capítulo 1

## Configuración Básica de **Dispositivos**

https://contenthub.netacad.com/srwe/1.1.1

Capítulo <sup>1</sup>

CCNA2-1 / 36

- $\bullet$  Secuencia de Arranque y el Comando Boot System.
	- 1. Programa de Autodiagnóstico de Encendido POST
	- 2. Inicia el Cargador de Arranque.
		- $\bullet$ Inicializa registros de CPU.
		- $\bullet$ Inicializa sistema de archivos flash:
		- $\bullet$ Busca Sistema Operativo:

• Variable de entorno BOOT**flash:/c2960-lanbasek9-mz.150-2.SE/ c2960-lanbasek9-mz.150-2.SE.binS1(config)#boot system**

Flash: **S1#show bootvar**

- $\bullet$ Carga en RAM una imagen del sistema operativo.
- $\bullet$ Inicializa interfaces.
- $\bullet$ Carga startup-config (flash:config.text)

#### $\bullet$ Indicadores de los Switches.

1. LED de Sistema.

Apagado - No energizado. Verde – Funcionando. Naranja – Mal Funcionamiento.

- 2.LED RPS (Sistema de Alimentación Redundante).
- 3. LED de Estado de Puerto. Verde → Habilita 8<br>4. LED æade Durlav de Duarte. 9 Arageala
- 4.. LED modo Duplex de Puerto. 8 Apag<u>ado – solo opera half-duplex</u>
- 5. LED de Velocidad de Puerto.
- 6. LED de estado PoE. Verde ON.
- 7. Boton MODE.
- 8. LED de Puerto.

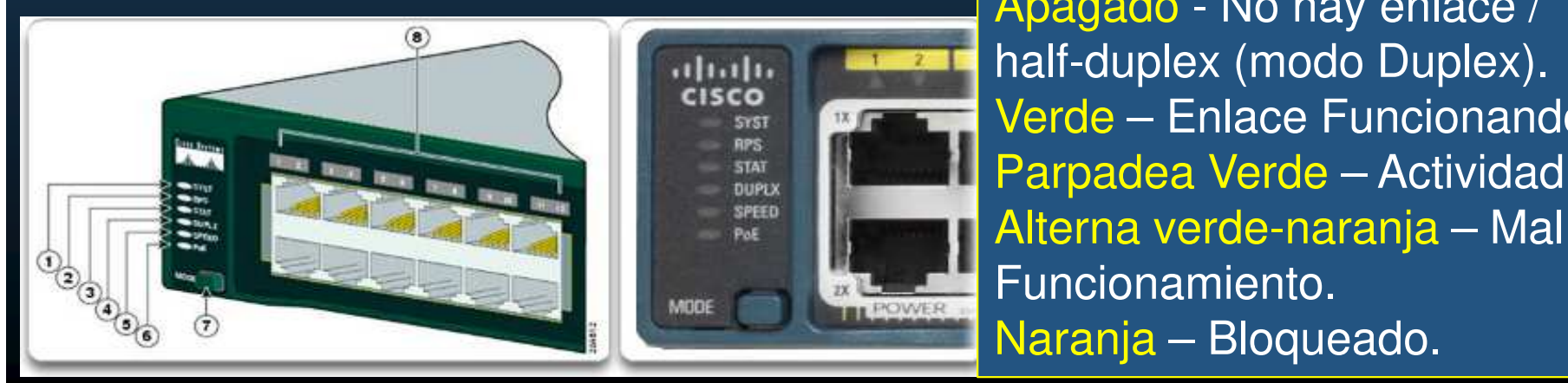

Encendido cambia 8 por: Apagado – 10Mbps Verde – 100MbpsParpadea Verde – 1000Mbps

Apagado - No hay enlace / half-duplex (modo Duplex). Verde – Enlace Funcionando. Parpadea Verde – Actividad. Alterna verde-naranja – Mal Funcionamiento.

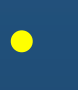

CCNA<sub>2</sub>

```
switch: set<br>BOOT=flash:/c2960-lanbasek9-mz.122-55.SE7/c2960-lanbasek9-mz.122-55.SE7.bin
(output omitted)
switch: flash_init<br>Initializing Flash...
flashfs[0]: 2 files, 1 directoriesflashfs[0]: 0 orphaned files, 0 orphaned directories<br>flashfs[0]: Total bytes: 32514048
flashfs[0]: Bytes used: 11838464
   rasmis[o]. bytes available. 20073364<br>lashfs[0]: flashfs fsck took 10 seconds.
 ...done Initializing Flash.
switch: dir flash:<br>Directory of flash:/
                                                        c2960-lanbasek9-mz.150-2.SE8.bin
      2 - rwx 11834846
      3 - rwx 2072
en el comando para administrar el sistema de archivos para administrar el sistema de archivos para archivos en<br>El sistema de archivos para al provincia de archivos para archivos en la construcción de archivos en la constr
switch: set
BOOT=flash:c2960-lanbasek9-mz.150-2.SE8.bin
 (output omitted)
   \frac{1}{2} both \frac{1}{2} both \frac{1}{2} and \frac{1}{2} and \frac{1}{2} and \frac{1}{2} become \frac{1}{2} b
```
#### $\bullet$ Preparación para Administración de un Switch.

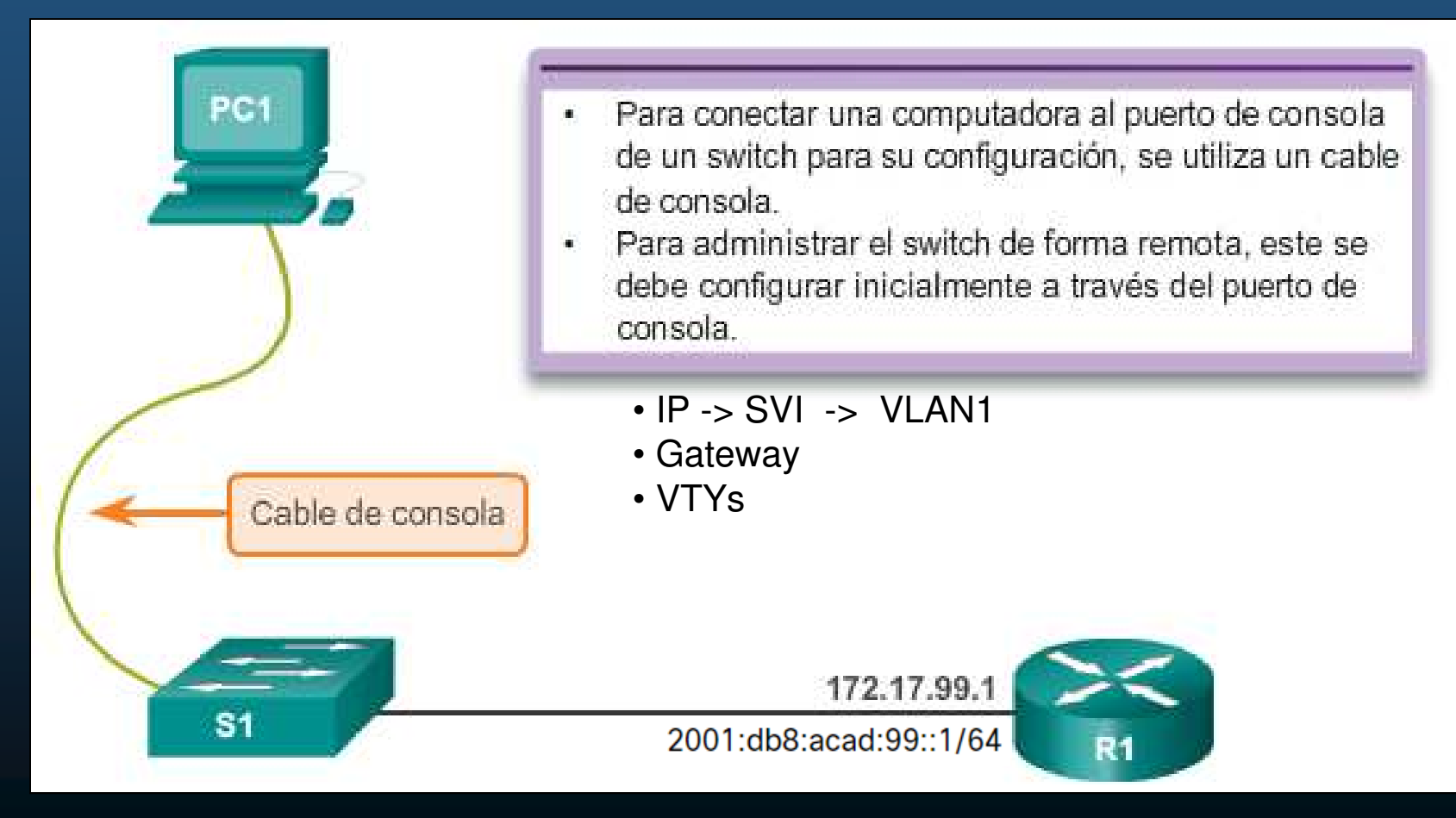

CCNA2-5 / 36

#### $\bullet$ Preparación para Administración de un Switch.

- Ipv6 en switches Cisco Catalyst 2960s con IOS 15.2
	- $\bullet$  El templete por defecto usado por el SDM (Switch DatabaseManager) no da soporte para IPv6.
	- $\bullet$  Requiere iniciar con templetes:
		- dual-ipv4-and-ipv6 <sup>o</sup>lanbase-routing
	- **S1# show sdm prefer**
	- **S1# configure terminal**
	- **S1(config)# sdm prefer dual-ipv4-and-ipv6 default**
	- $\bullet$ **S1(config)# end**
	- $\bullet$

**S1# reload** En PacketTracer sólo está disponible en S<br>Switches 3560-24PS (IOS: 12.2(37)SE1)

CCNA2-6 / 36

Capítulo <sup>1</sup>

#### •Preparación para Administración de un Switch.

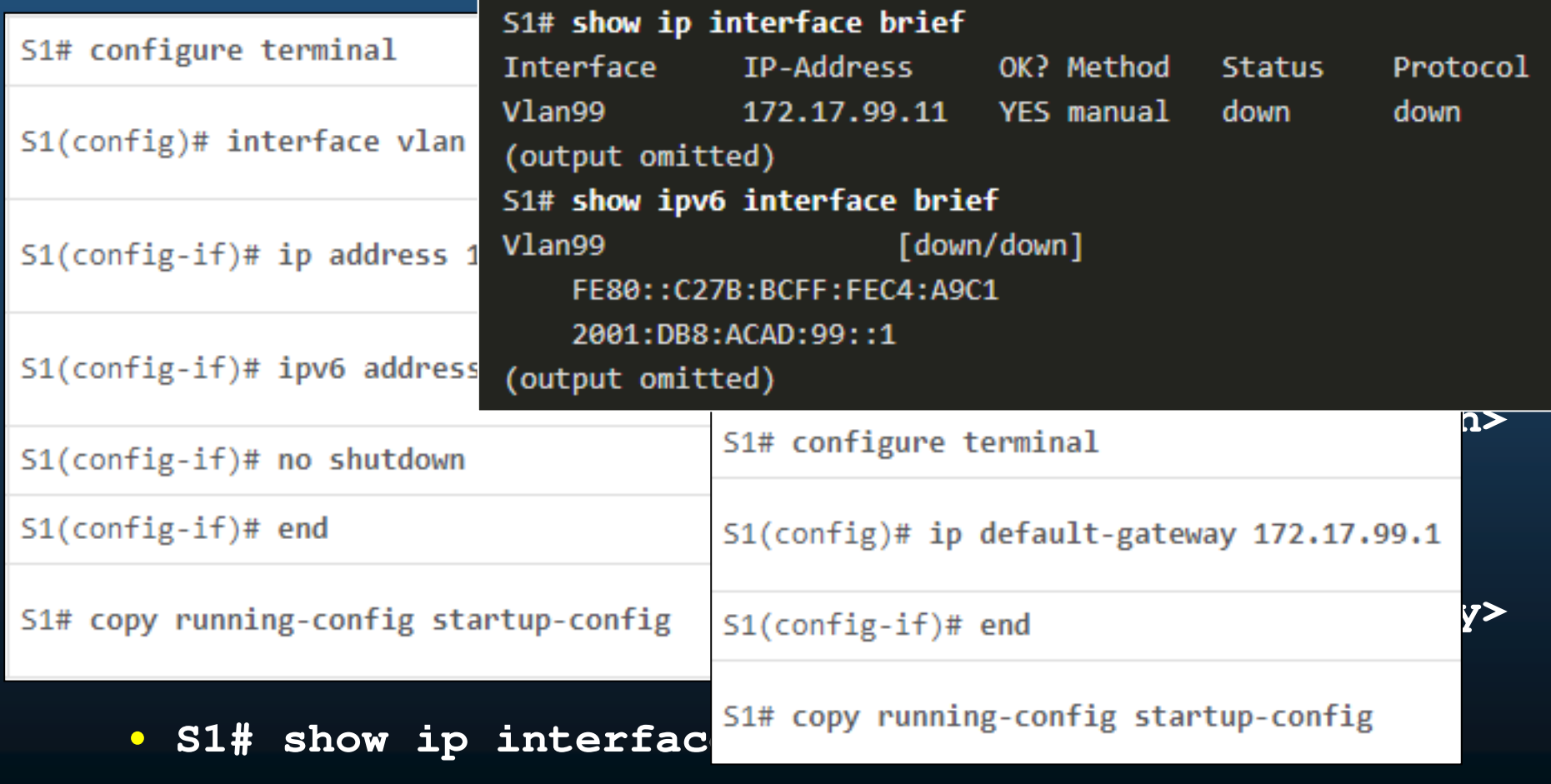

CCNA2-7 / 36

 $\bullet$ Preparación para Administración de un Switch.

- **S1(config)# line vty <id\_de\_vty\_inicial> <id\_final>**
- **S1(config-line)# password <contraseña\_de\_acceso>**
- **S1(config-line)# login**
- **S1(config-line)# exec-timeout <seg>**
- **S1(config-line)# logging synchronous**
- **S1(config)# service password-encryption**
- Probar con:
	- **CCNA \$ telnet <IP\_del\_Switch> [puerto]**
	- **En Windows puede usar Putty.**

CCNA2-8 / 36

#### $\bullet$ Comunicación duplex.

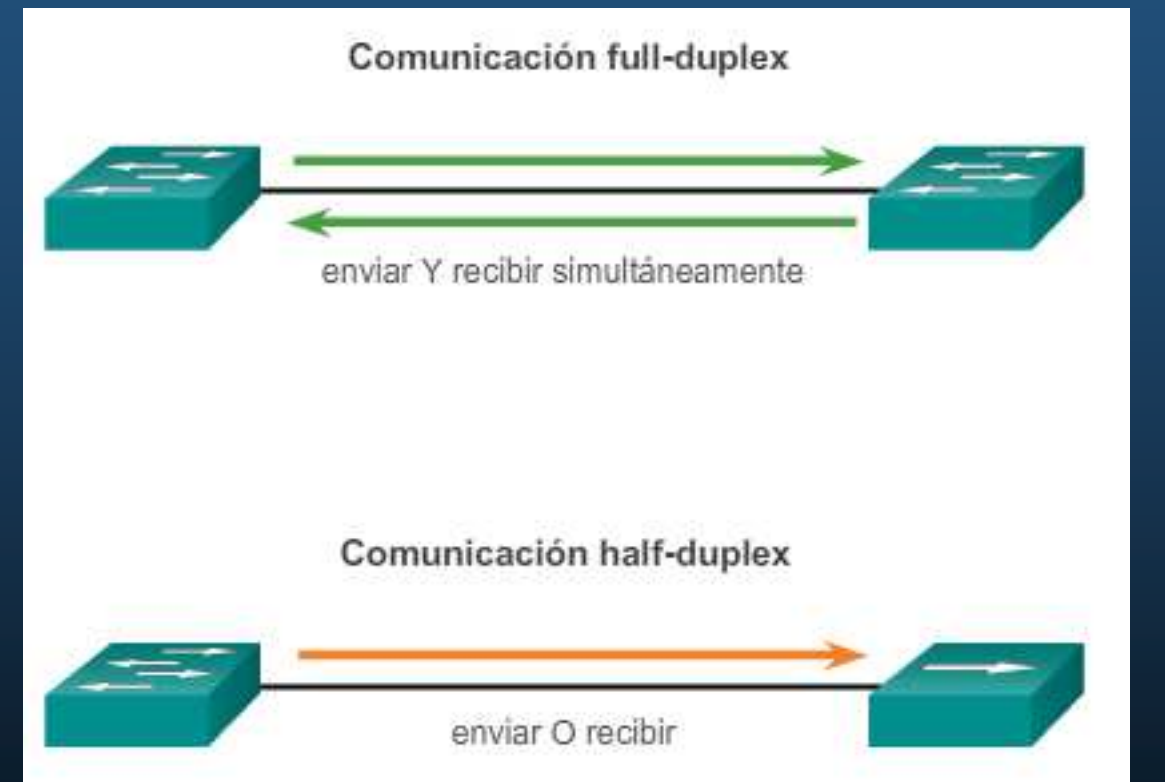

- $\bullet$ Gigabit y 10 GbEthernet requieren full-duplex para funcionar.
- • Full-duplex, desactiva detección de colisiones y mejora eficiencia del uso potencial del ancho de banda.

CCNA2-9 / 36

#### $\bullet$ Configuración de velocidad y modo duplex.

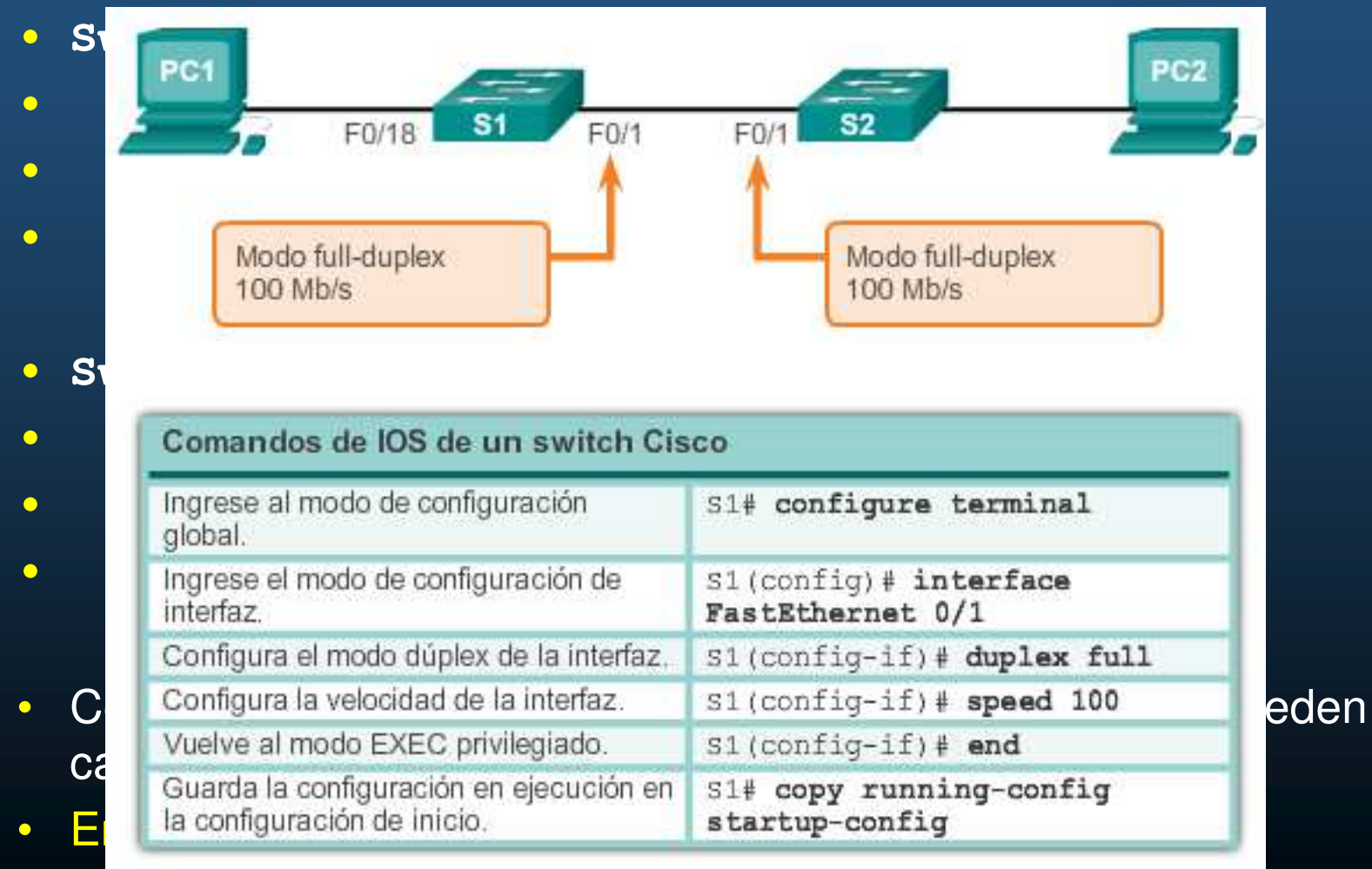

CCNA2-10 / 3COINCIDENTES.

#### $\bullet$ Auto MDIX.

- Interfaces MDI: TX 1,2 RX 3,6
- Interfaces MDIX: TX 3,6 RX 1,2

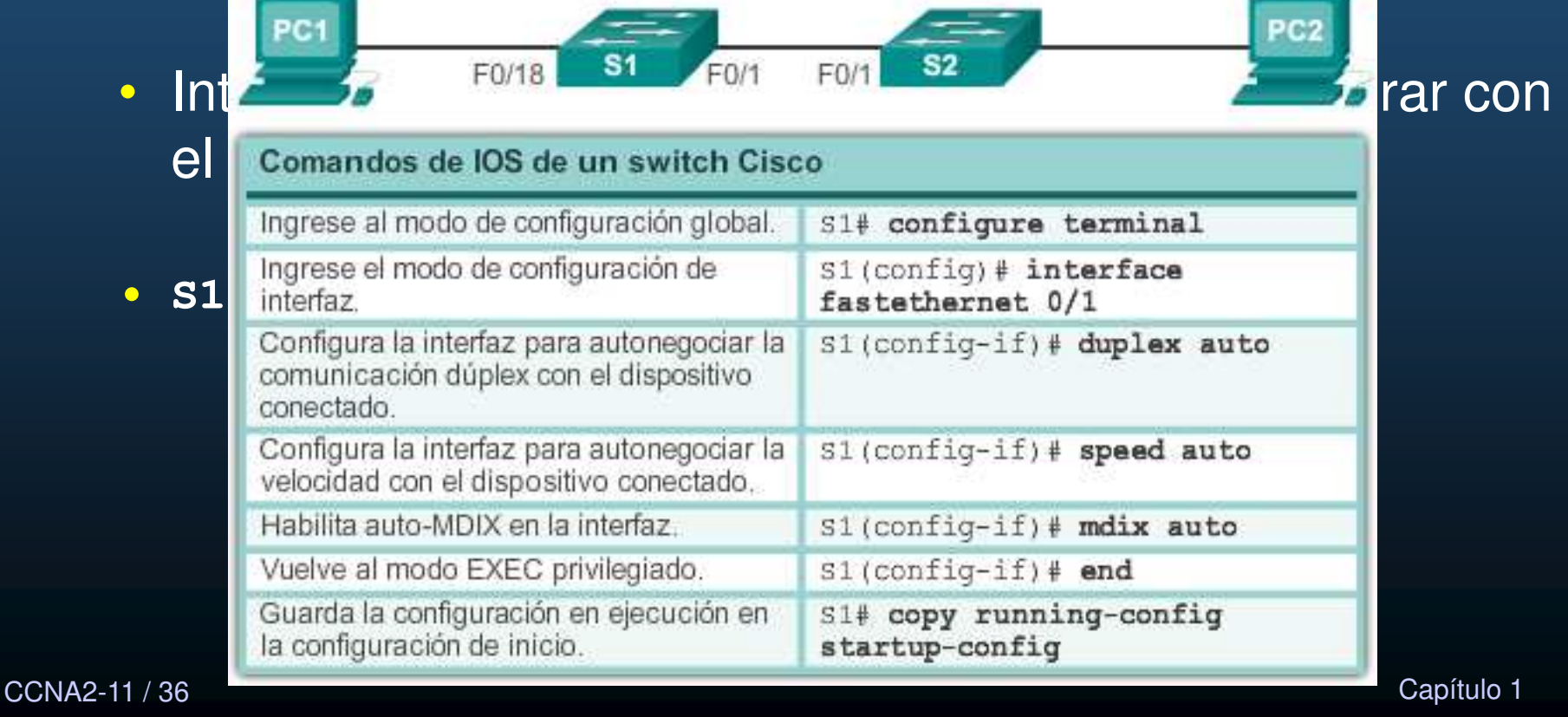

#### •Verificación de configuración de un switch.

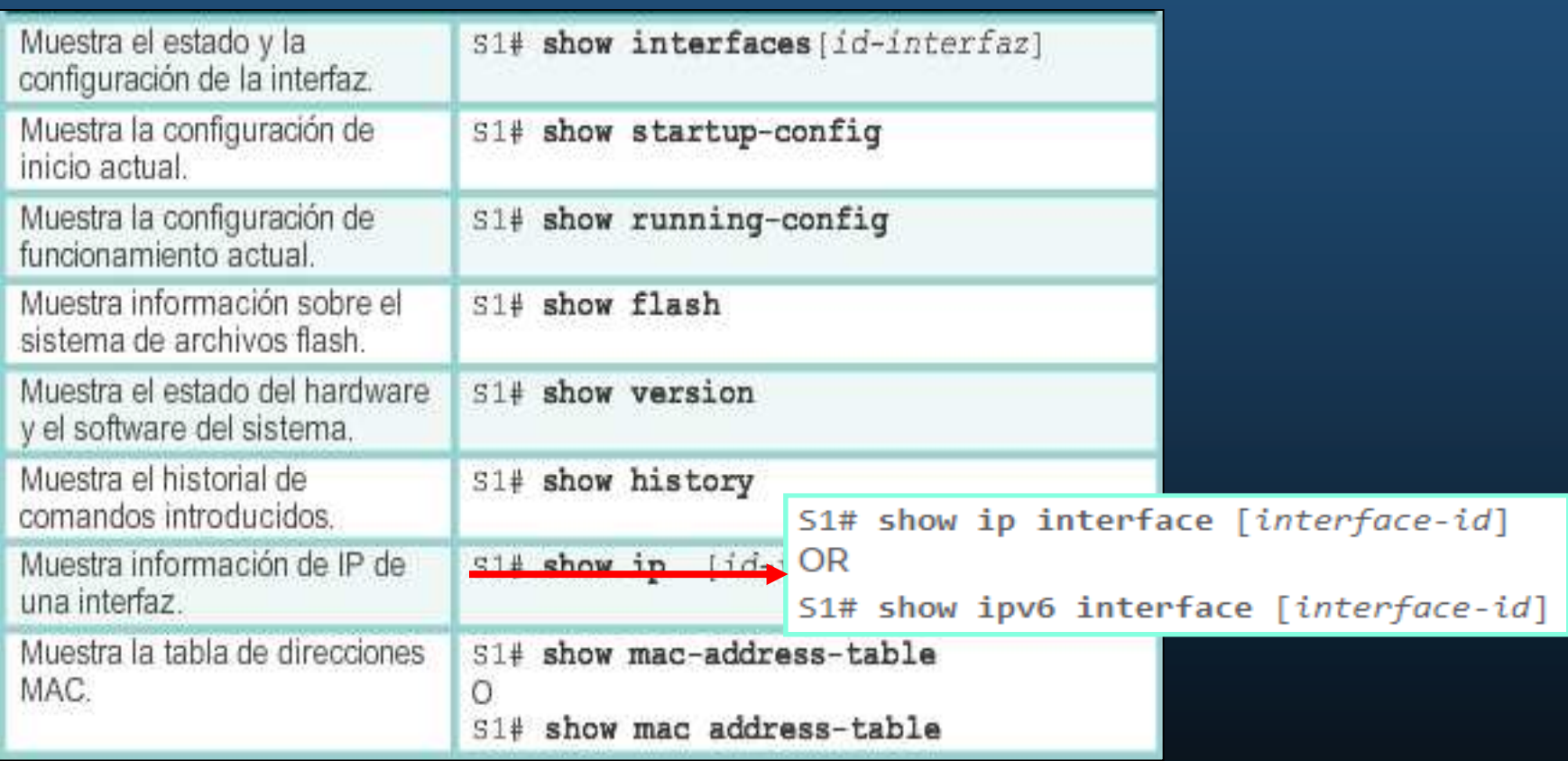

#### $\bullet$ Verificación de Configuración de Puertos de un Switch.

```
S1# show running-config
Building configuration...
Current configuration : 1466 bytes
interface FastEthernet0/18
switchport access vlan 99
switchport mode access
(output om S1# show interfaces fastEthernet 0/18
          FastEthernet0/18 is up, line protocol is up (connected)
interface
            Hardware is Fast Ethernet, address is 0025.83e6.9092 (bia 0025.83e6.9092)
ip addres
            MTU 1500 bytes, BW 100000 Kbit/sec, DLY 100 usec,
ipv6 addr
                reliability 255/255, txload 1/255, rxload 1/255
            Encapsulation ARPA, loopback not set
ip default
            Keepalive set (10 sec)
            Full-duplex, 100Mb/s, media type is 10/100BaseTX
```
CCNA2-13 / 36

#### $\bullet$ Detalles de Capa de Acceso a la Red.

- **S1# show interface <interface\_id>**
	- **Muestra estado de interfaz y protocolo.**
	- **interface up, protocol down**
		- $\mathop{\textstyle\mathop{\textstyle\mathop{\textbf{H}}}}$ **Incompatibilidad en el tipo de encapsulación,**
		- **interfaz del otro extremo inhabilitada por errores.**
		- **Problema de hardware capa 2.**
	- **Interface down, protocol down**
		- **Cable no conectado / problema de interfaz.**
	- $\bullet$  **Interface administratively down**
		- **Se emitió el comando shutdown.**

CCNA2-14 / 36

#### •Detalles de Capa de Acceso a la Red.

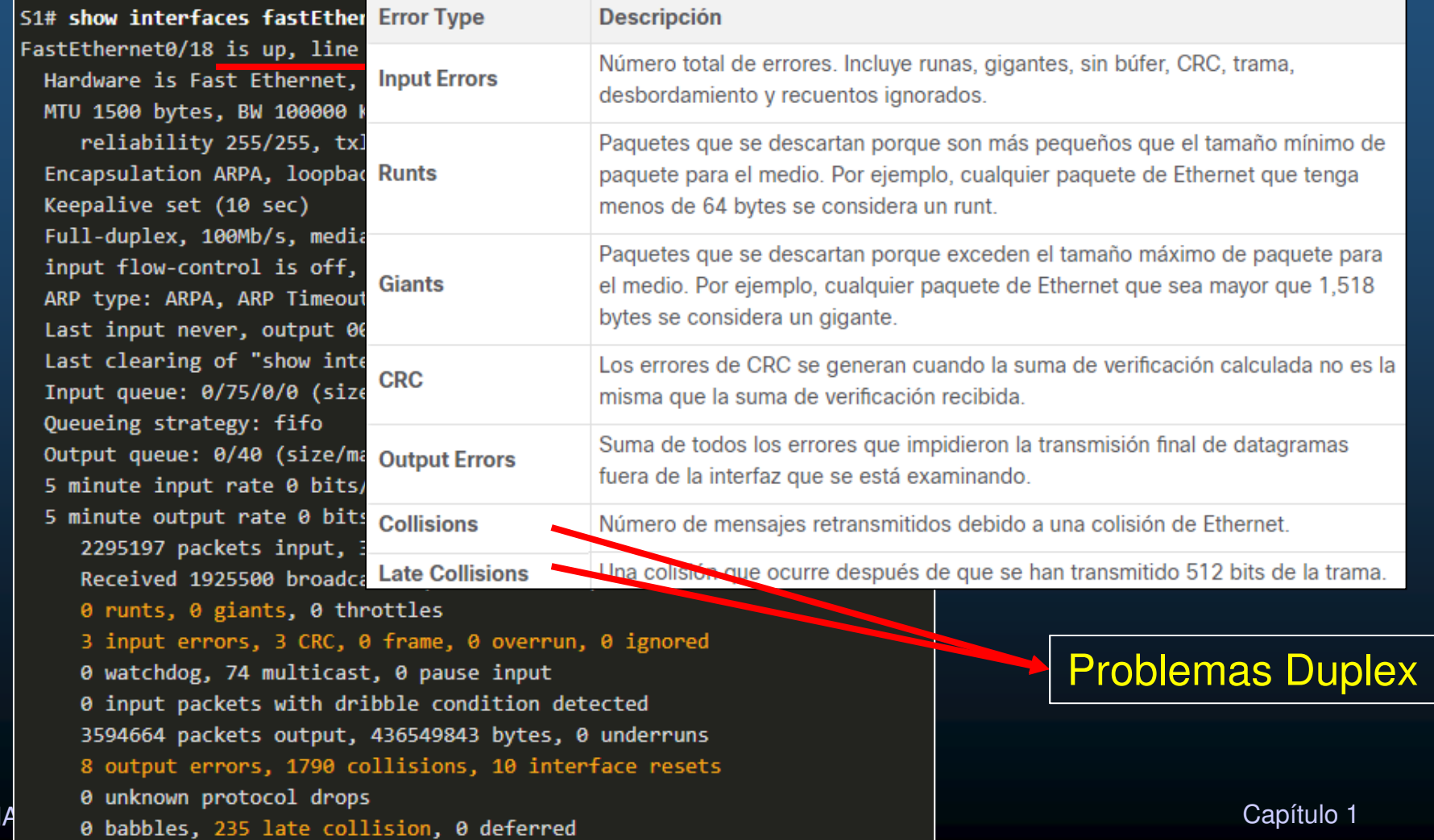

**CCN** 

 $\bullet$  Resolución de **Problemas** de Capa de Acceso a lared.

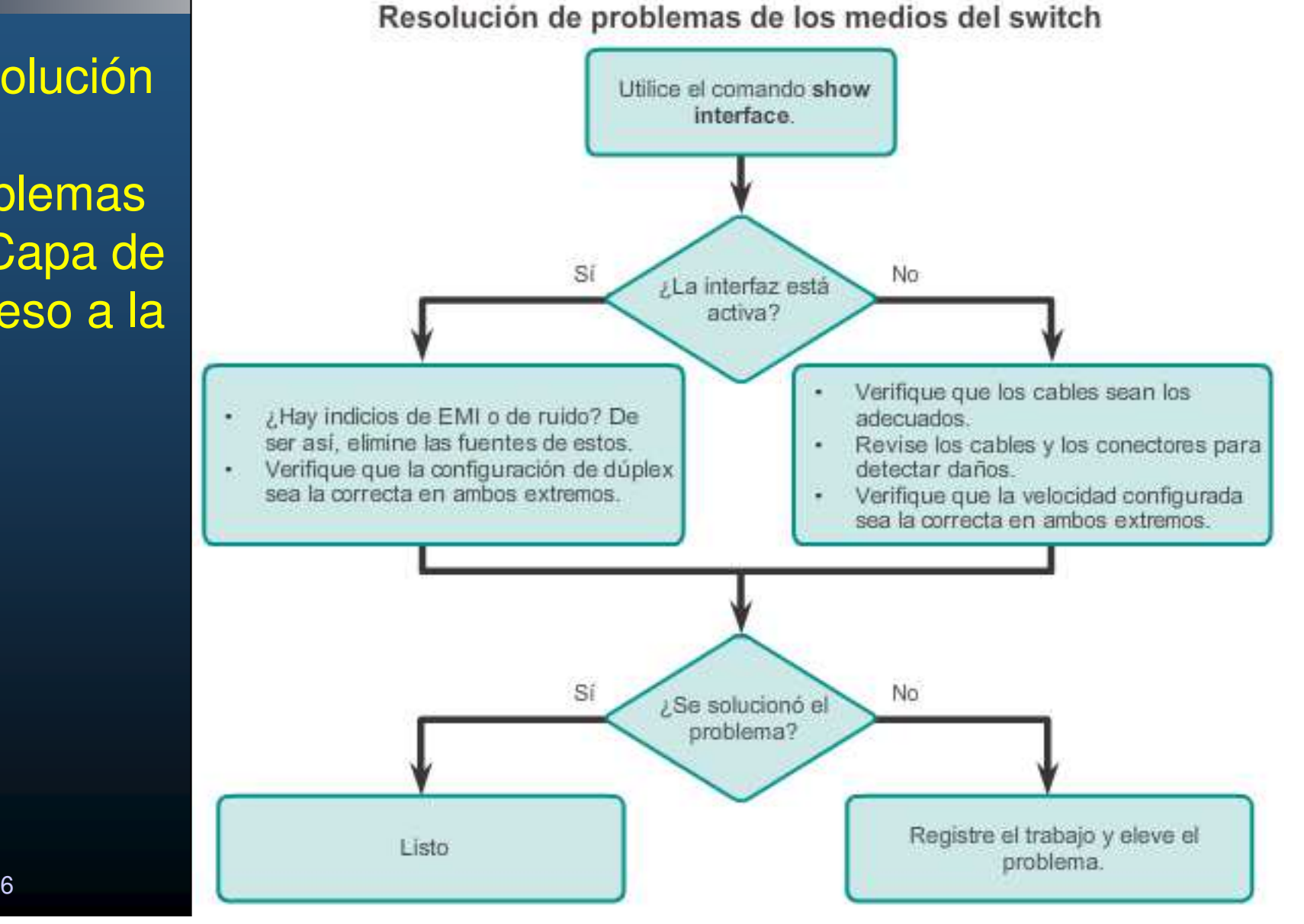

CCNA2-16 / 36

#### $\bullet$ Operación Telnet y SSH.

• Ambos permiten administración remota de dispositivos

 $\bullet$  Telnet: Puerto TCP 23, Texto Plano,Autentica conusuario/contraseña..

• SSH: Puerto TCP 22, Cifrado,Autentica conusuario/contraseña.l

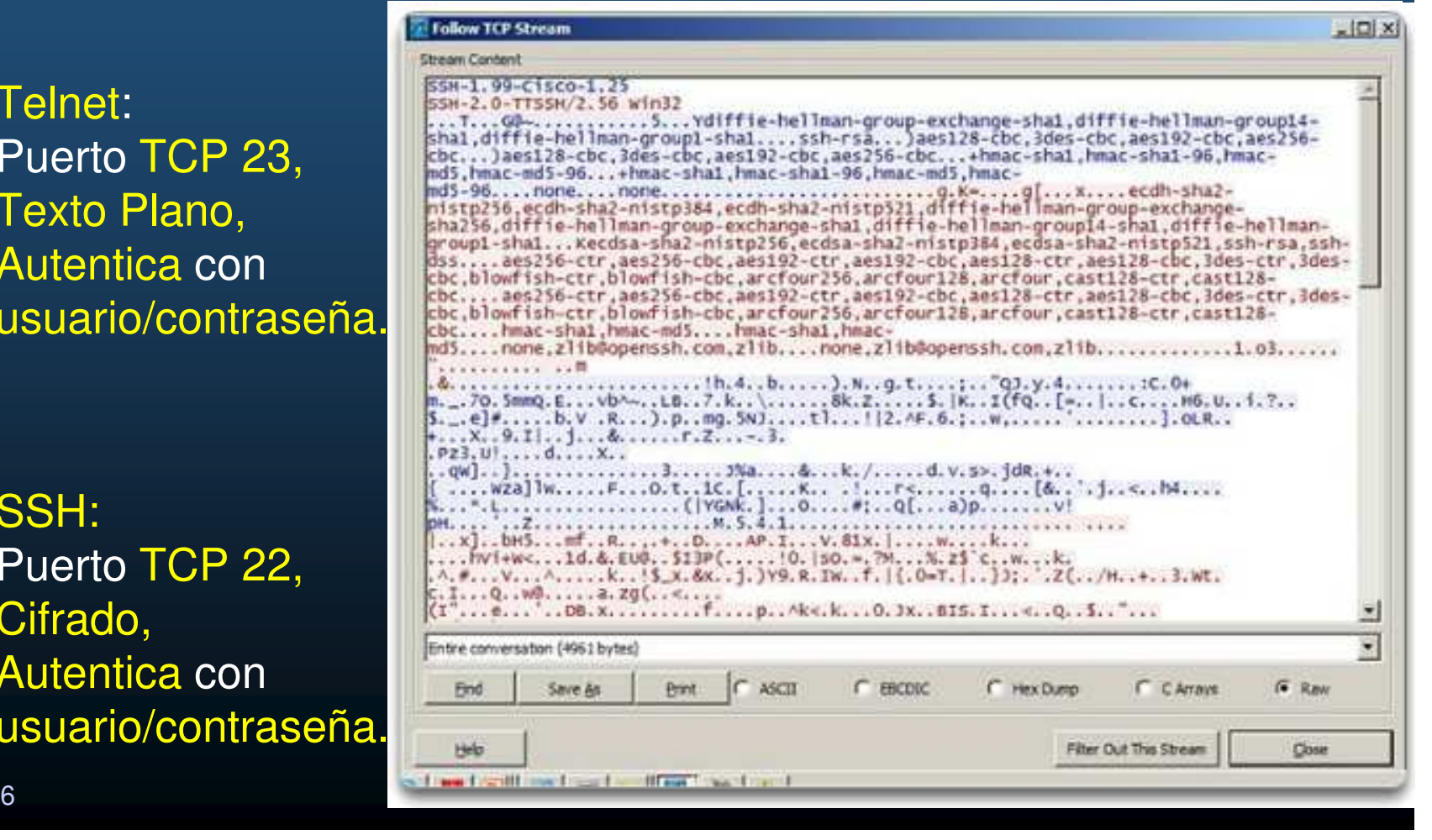

CCNA2-17 / 36

- $\bullet$  Verificación de Soporte SSH en un Switch.
	- Switches Cisco Catalyst <sup>2960</sup> requieren mínimo IOS k9.

S1# show version

Cisco IOS Software, C2960 Software (C2960-LANBASEK9-M), Version 15.0(2)SE7, RELEASE SOFTWARE (fc1)

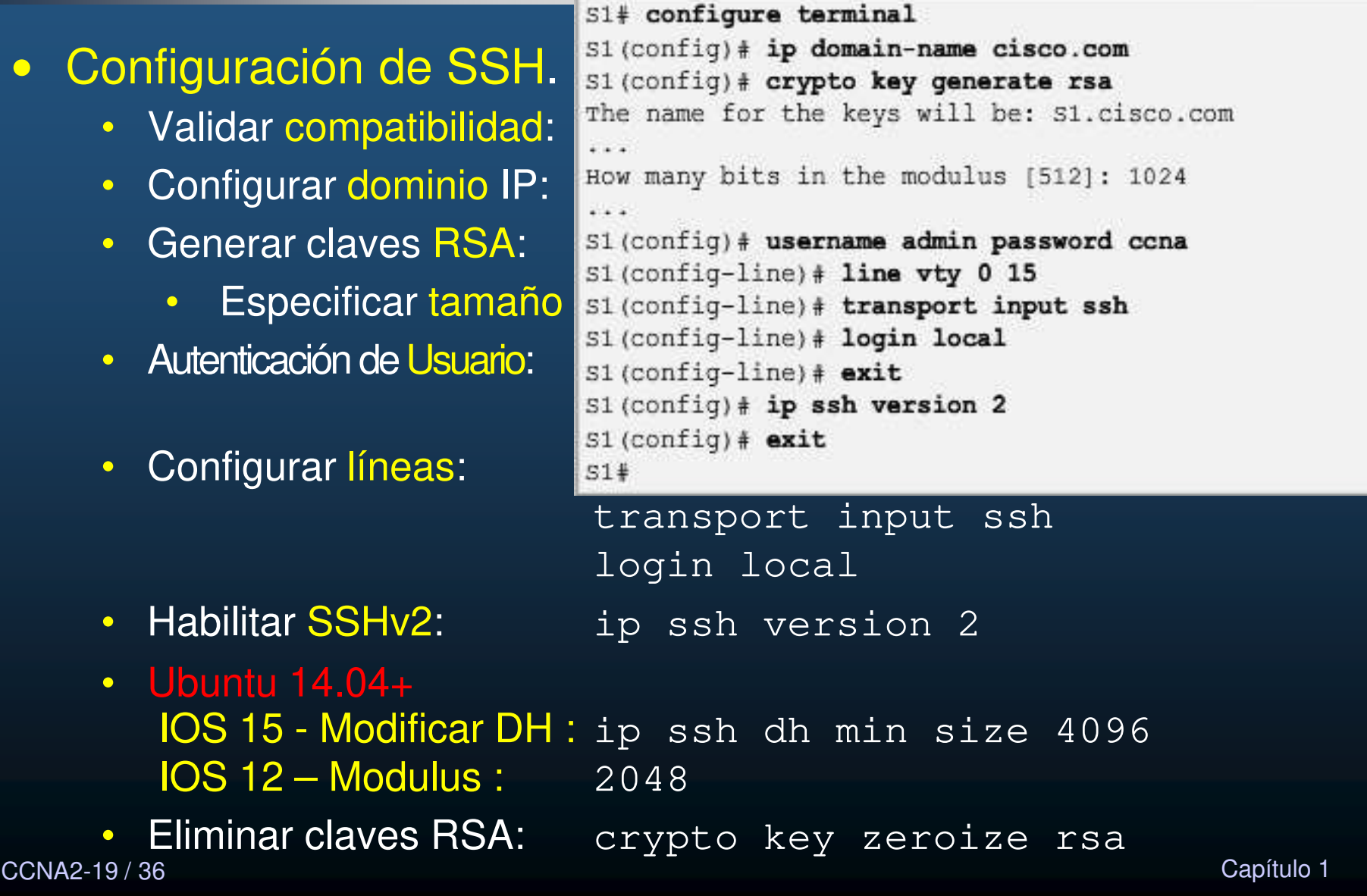

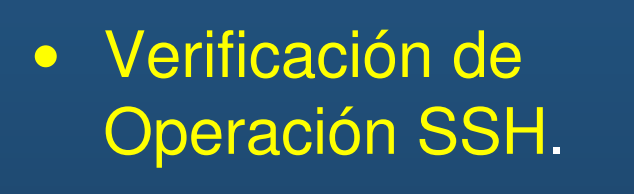

#### Login as: admin

Using keyboard-interactive Authentication. Password:  $51$  enable Password:  $51#$ 

#### S1# show ip ssh

PCI  $S<sub>1</sub>$ 172.17.99.21 PuTTY Configuration 23 Category: Basic options for your PuTTY session **Session** - Logging Specify the destination you want to connect to **E-Terminal** Host Name for IP address) Port Keyboard 172 17 99 11  $22$  $$ Foatures Connection type: E Raw Tehet C Rogin & SSH Senal **CI.** Window Appearance Load, save or delete a stored session

Configuración de los parámetros de conexión de cliente SSH PuTTY

172.17.99.11

SSH Enabled - version  $2.0$ Authentication timeout: 120 secs; Authentication retries: 3 To check the SSH connections to the device, use the show ssh command as shown.  $51#$  show ssh %No SSHv1 server connections running. Connection Version Mode Encryption Hmac **State** Username 0 5 = 0 0 0 nomusuarior -p puertor mac-shal – Session started admin  $\frac{1}{2}$  subset  $\frac{1}{2}$ Session started admin  $S1#$ Capítulo 1990, estadounidense de la capítulo 1990, estadounidense de la capítulo 1990, estadounidense de la ca<br>Capítulo 1990, estadounidense de la capítulo 1990, estadounidense de la capítulo 1990, estadounidense de la ca

#### $\bullet$ Configuración Básica de un Router.

### • Configuración inicial compartida con switches:

Router# configure terminal Enter configuration commands, one per line. End with CNTL/Z. Router (config)# hostname R1 R1(config)# enable secret class  $R1$ (config)# line console 0 R1(config-line)# password cisco R1(config-line)# login R1(config-line)# exit  $R1$ (config)# line vty 0 4 R1(config-line)# password cisco R1(config-line)# login  $R1$ (config-line)# exit R1(config)# service password-encryption  $R1$  (config) #  $R1$ (config)# banner motd \$ Authorized Access Only! \$  $R1$  (config) # R1# copy running-config startup-config Destination filename [startup-confiq]? Building configuration... 6 (L<sup>OK</sup>) Capítulo 1

CCNA2-21 / 36

#### $\bullet$ Topología Dual Stack.

•Se utilizará para ejemplificar configuraciones:

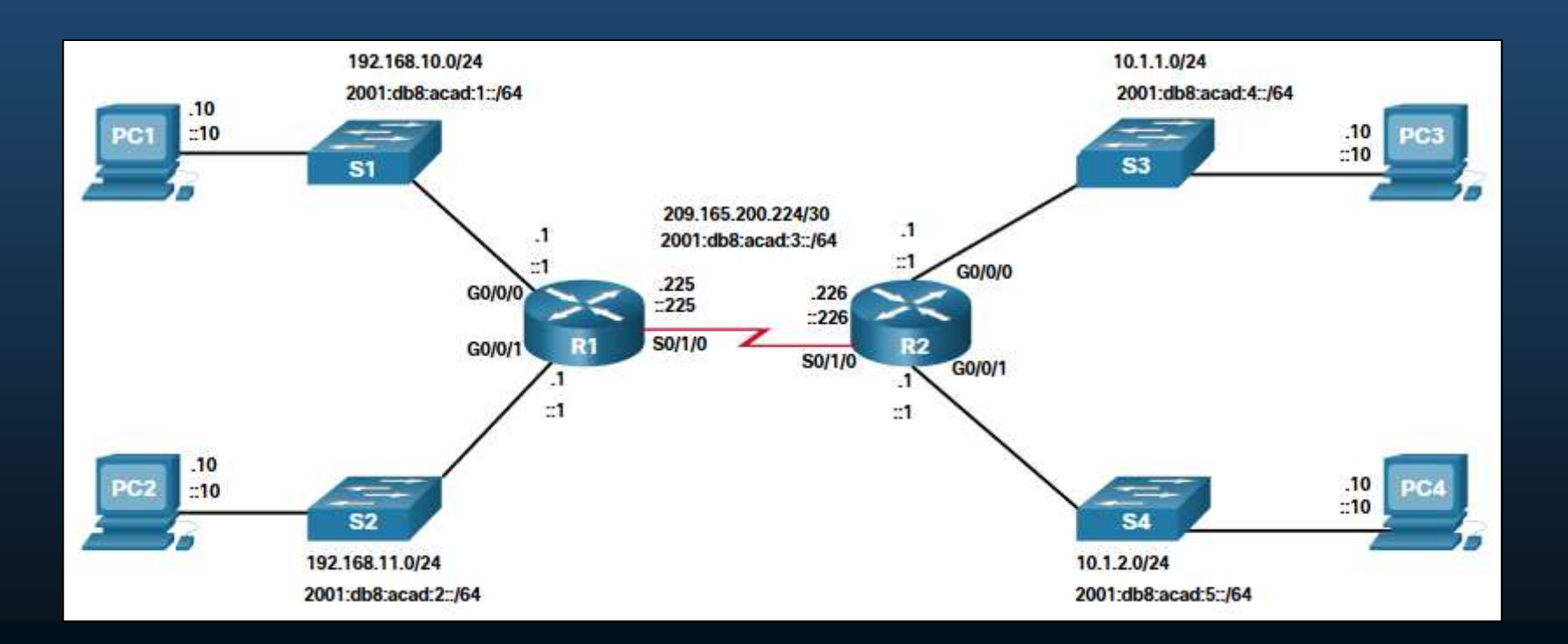

CCNA2-22 / 36

#### $\bullet$ Configuración de Interfaces de un Router.

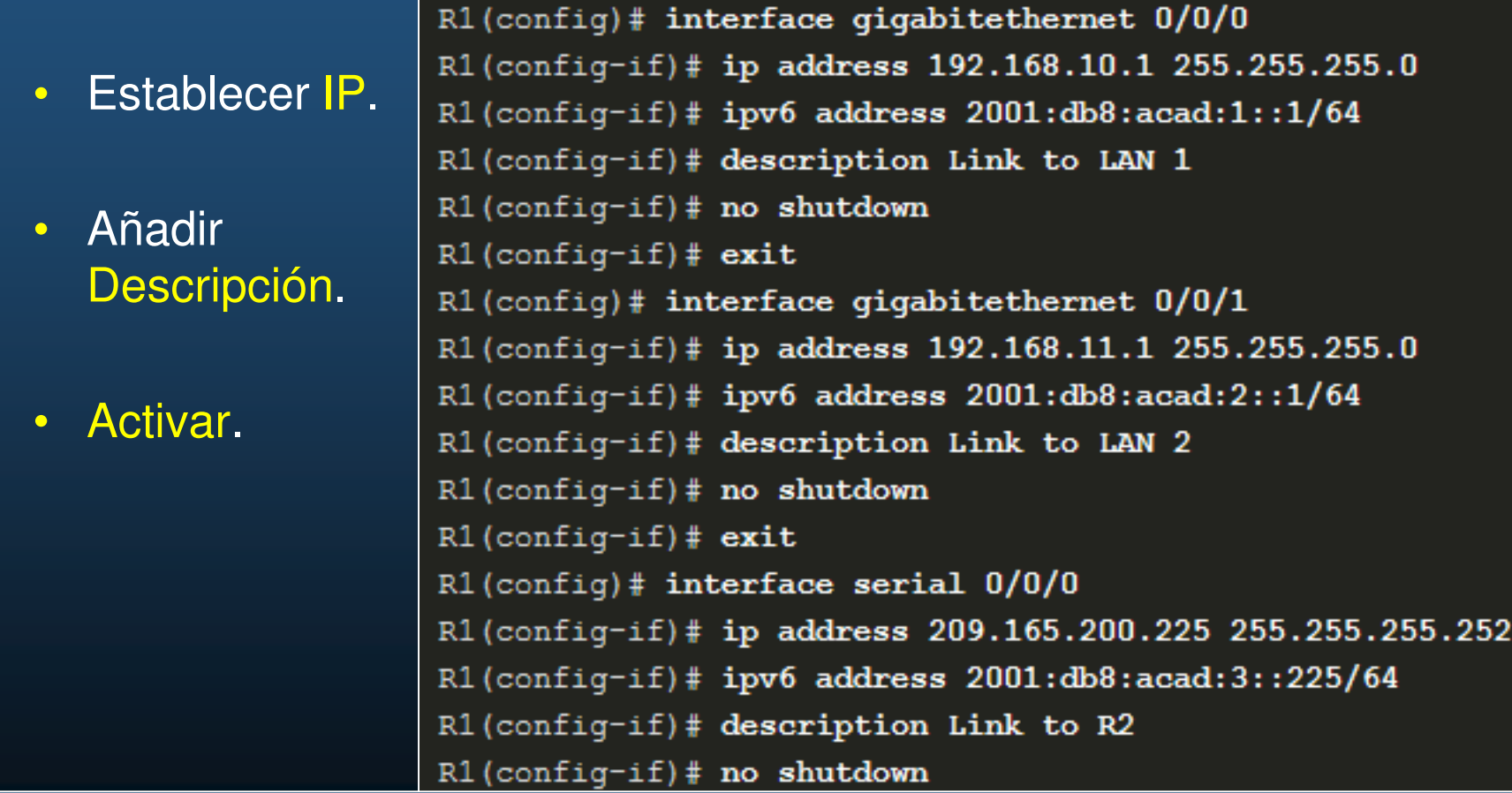

<sub>CCNA</sub> Generar dirección link-local sin unidifusión global: (config-if)# ipv6 enable. Habilitar enrutamiento IPv6: (config)# ipv6 unicast-routing

#### $\bullet$ Configuración de una Interfaz Loopback IPv4

- $\bullet$ Interfaz lógica interna del router.
- $\bullet$ No es puerto físico y no se puede conectar ningún dispositivo.
- $\bullet$  Se coloca automáticamente en activo (UP) tras establecer IP.
	- $\bullet$  Útil para probar comunicaciones en un dispositivo, la interfaz estará siempre disponible.

```
\mathfrak{A}\left(\text{config}\right)\# interface loopback 0R1(config-if)# ip address 10.0.0.1 255.255.255.0
R1(config-if)# exit
\mathfrak{A} (config) \#PROTO-5-UPDOWN: Line protocol on Interface Loopback0, changed state to u
```

```
Router (config)# interface loopback number
Router(config-if)# ip address ip-address subnet-mask
```
CCNA2-24 / 36

este de la contradición de la contradición de la contradición de la contradición de la contradición de la contradición de la contradición de la contradición de la contradición de la contradición de la contradición de la co

- $\bullet$  Verificación de la configuración de interfaz
	- show ip[v6] interface brief : Muestra un resumen de todas las interfaces.
	- show ip[v6] route : Muestra el contenido de la tabla de enrutamiento almacenada en la RAM.
	- show running-config interface id-interfaz : Muestra los comandos configurados en la interfaz especificada.
	- show interfaces : Información sobre la interfaz y el conteo de flujo de paquetes de todas las interfaces.
	- show ip[v6] interface : Información relacionada con IPs de todas las interfaces.

#### $\bullet$ Verificación del Estado de una Interfaz

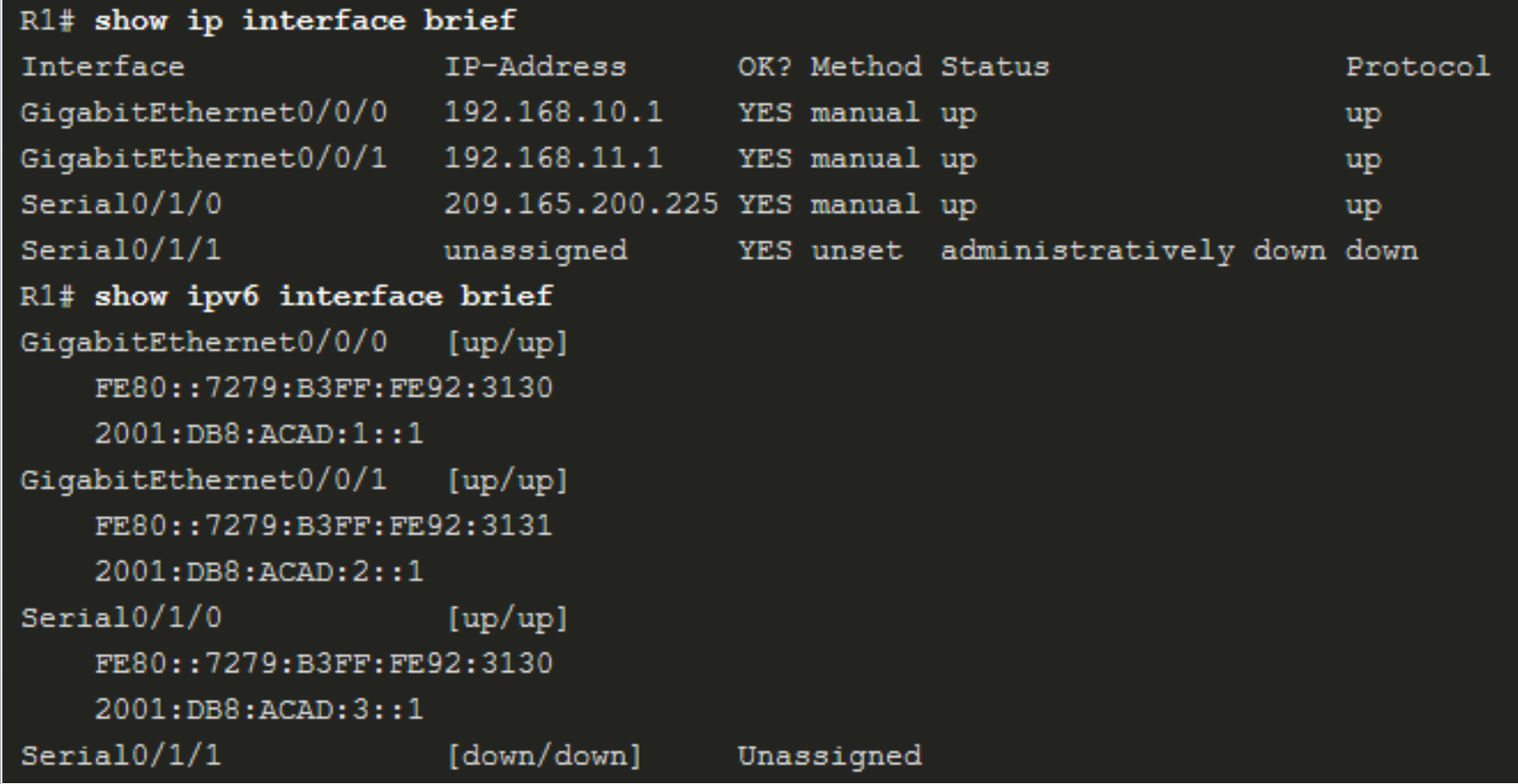

### • Verificación del Direcciones IPv6 Link Local y Multicast

```
R1# show ipv6 interface gigabitethernet 0/0/0
              GigabitEthernet0/0/0 is up, line protocol is up
                IPv6 is enabled, link-local address is FE80::7279:B3FF:FE92:3130
               No Virtual link-local address(es):
               Global unicast address(es):
                  2001:DB8:ACAD:1::1, subnet is 2001:DB8:ACAD:1::/64
                Joined group address (es) :
                 FF02:1FFO2::1:FFO0:1FF02::1:FF92:3130
               MTU is 1500 bytes
                ICMP error messages limited to one every 100 milliseconds
                ICMP redirects are enabled
                ICMP unreachables are sent
                ND DAD is enabled, number of DAD attempts: 1
                ND reachable time is 30000 milliseconds (using 30000)
                ND advertised reachable time is 0 (unspecified)
                ND advertised retransmit interval is 0 (unspecified)
                ND router advertisements are sent every 200 seconds
                ND router advertisements live for 1800 seconds
                ND advertised default router preference is Medium | Capítulo 1
CCNA2-27 / 36
```
#### $\bullet$ Verificación de Configuración de Interfaces

```
R1 show running-config interface gigabitethernet 0/0/0
Building configuration...
Current configuration : 158 bytes
interface GigabitEthernet0/0/0
description Link to LAN 1
ip address 192.168.10.1 255.255.255.0
negotiation auto
ipv6 address 2001:DB8:ACAD:1::1/64
end
R1#
```
- $\bullet$ show interfaces
	- $\bullet$  Despliega información de interfaces y conteo de flujo de paquetes para todas las interfaces del dipositivo.
- $\bullet$  # show ip[v6] interface
	- $6$  Capítulo 1  $\bullet$  Despliega información de IPv4s e IPv6s de todas las interfaces del dipositivo.

CCNA2-28 / 36

#### $\bullet$ Verificación de Rutas IPv4

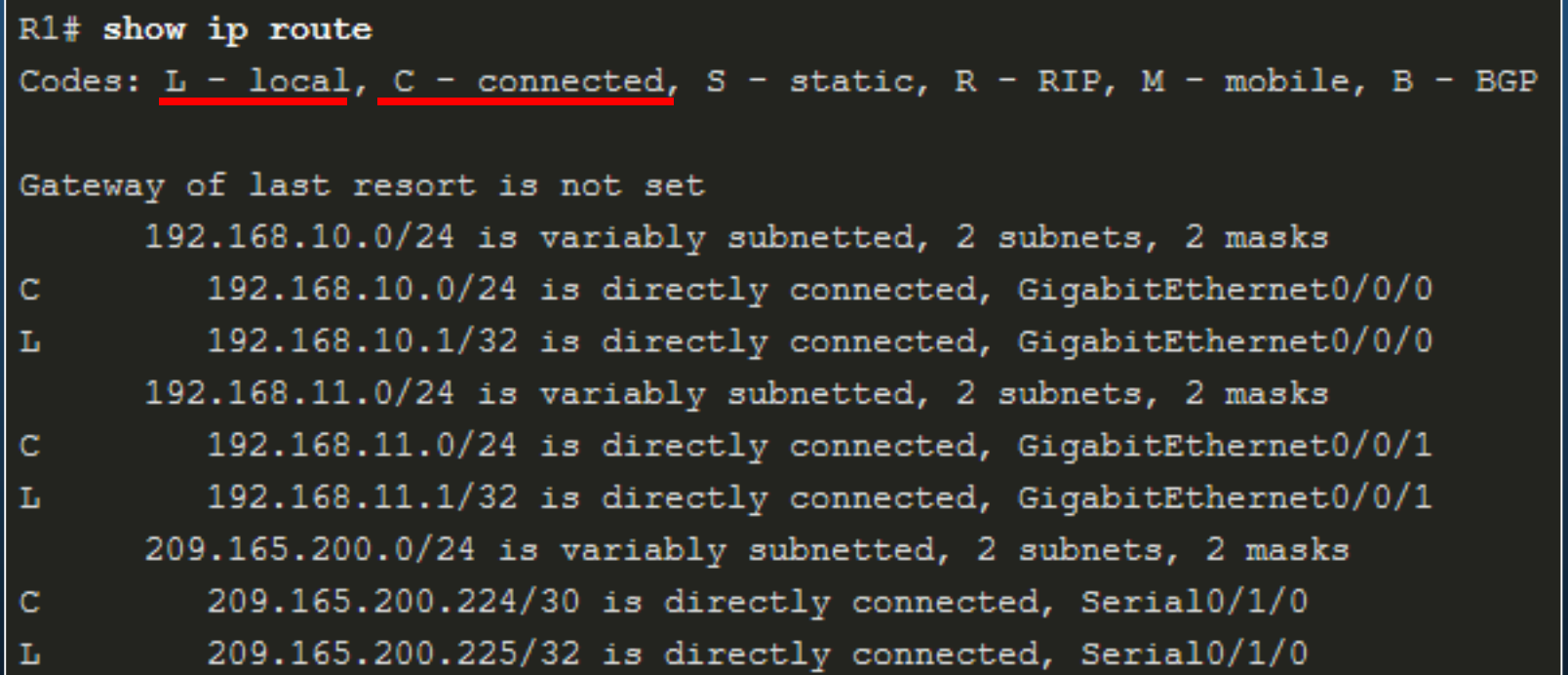

Rutas locales eficientizan procesos ante tráfico destinado al router.

### • Verificación de Rutas IPv6

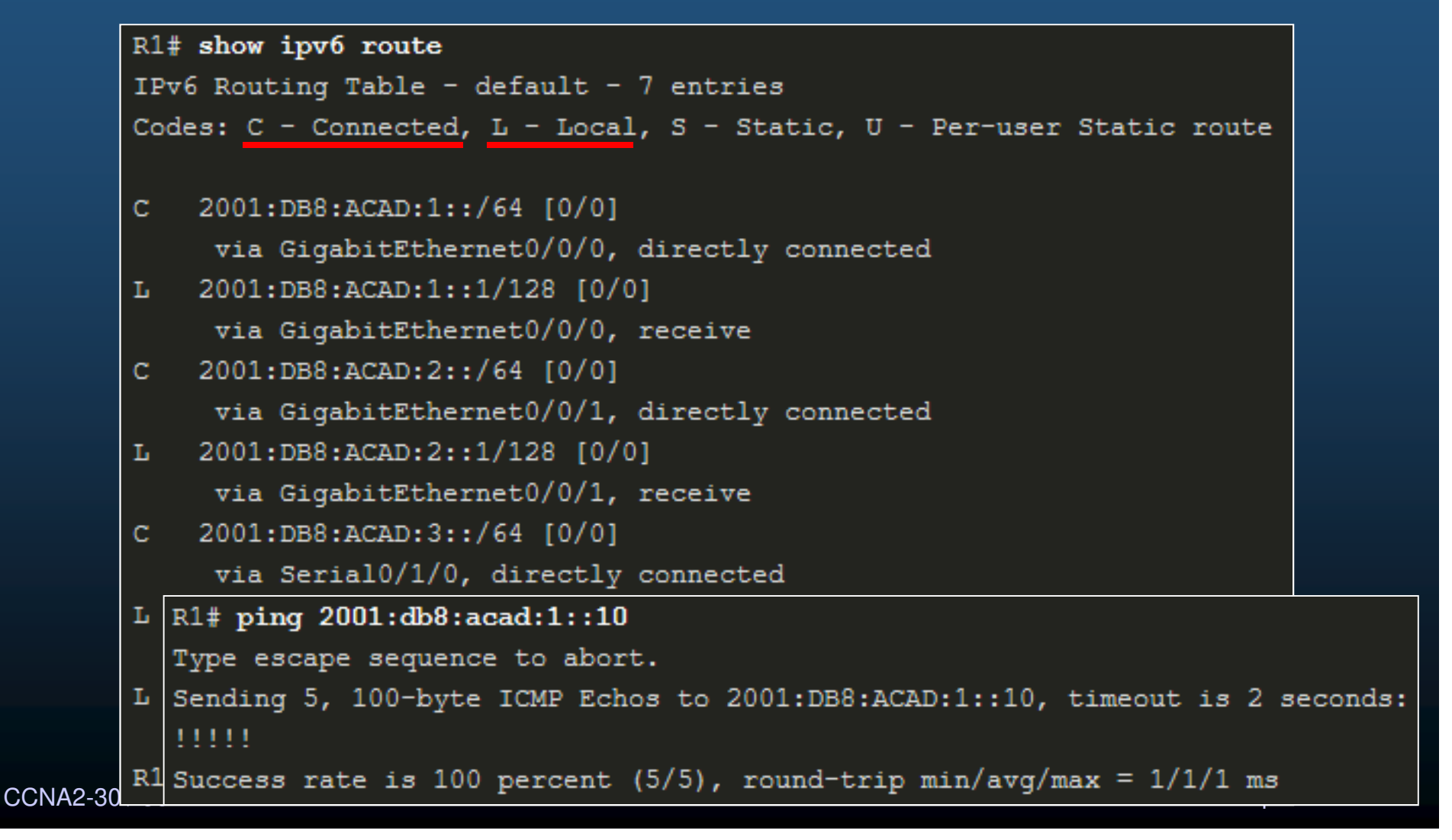

- Salidas de mas de 24 líneas muestran ---More--- <mark>al final</mark> de página.
	- $\bullet$ Enter: Muestra una línea adicional
	- Espacio: Muestra el siguiente conjunto de líneas.
	- $\bullet$  Puede cambiarse la cantidad de líneas con el comando:
		- $\bullet$  # terminal length <líneas> Nodisponible en PacketTracer
		- $\bullet$ Donde líneas va de 0 a 511 y 0 no hace pausas.
- La salida de los comandos show puede filtrarse con introducir una barra vertical (|) y cualquiera de los modificadores:
	- $\bullet$ section: Muestra lo que comienza con la expresión de filtrado.
	- $\bullet$ include: Muestra líneas con la expresión de filtrado.
	- $\bullet$  $\bullet\;$  exclude: Excluye líneas con la expresión de filtrado.
- CCNA2-31 / 36este de la contradición de la contradición de la contradición de la contradición de la contradición de la contradición de la contradición de la contradición de la contradición de la contradición de la contradición de la co  $\bullet$ **•** begin: Comienza en la línea que coincide con la expresión.<br>Capítulo

```
R1# show running-config | section line vty
line vty 0 4
password 7 110A1016141D
login
 transport input all
```
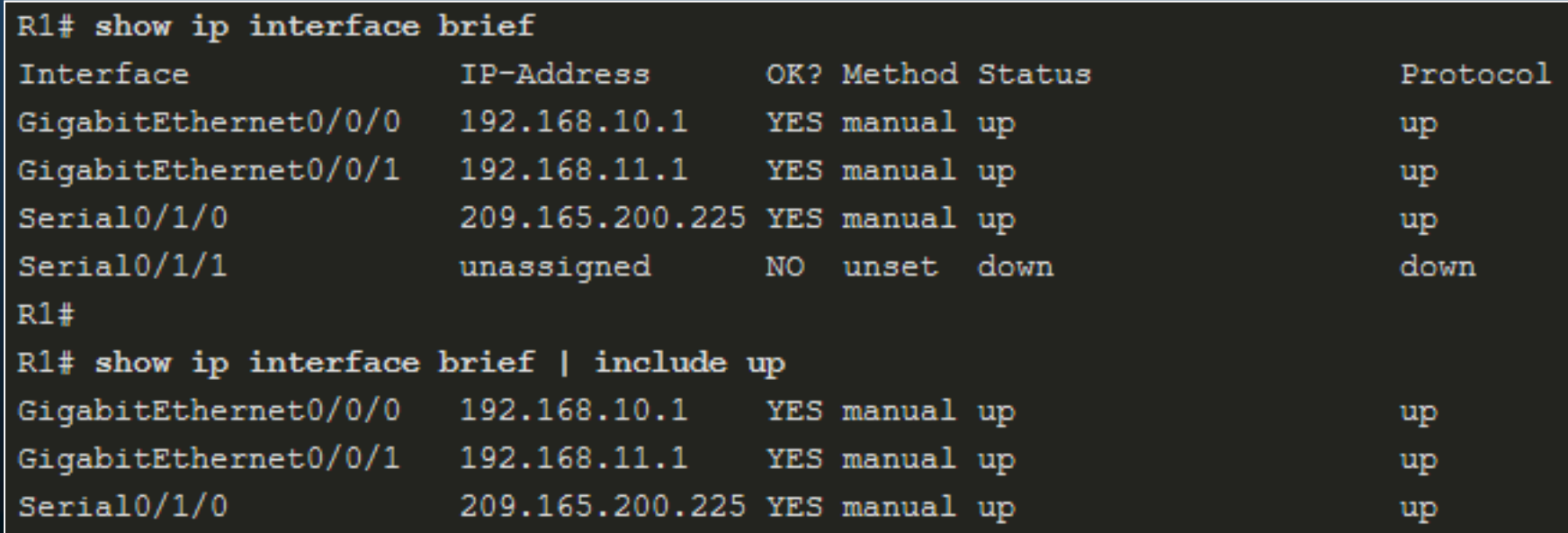

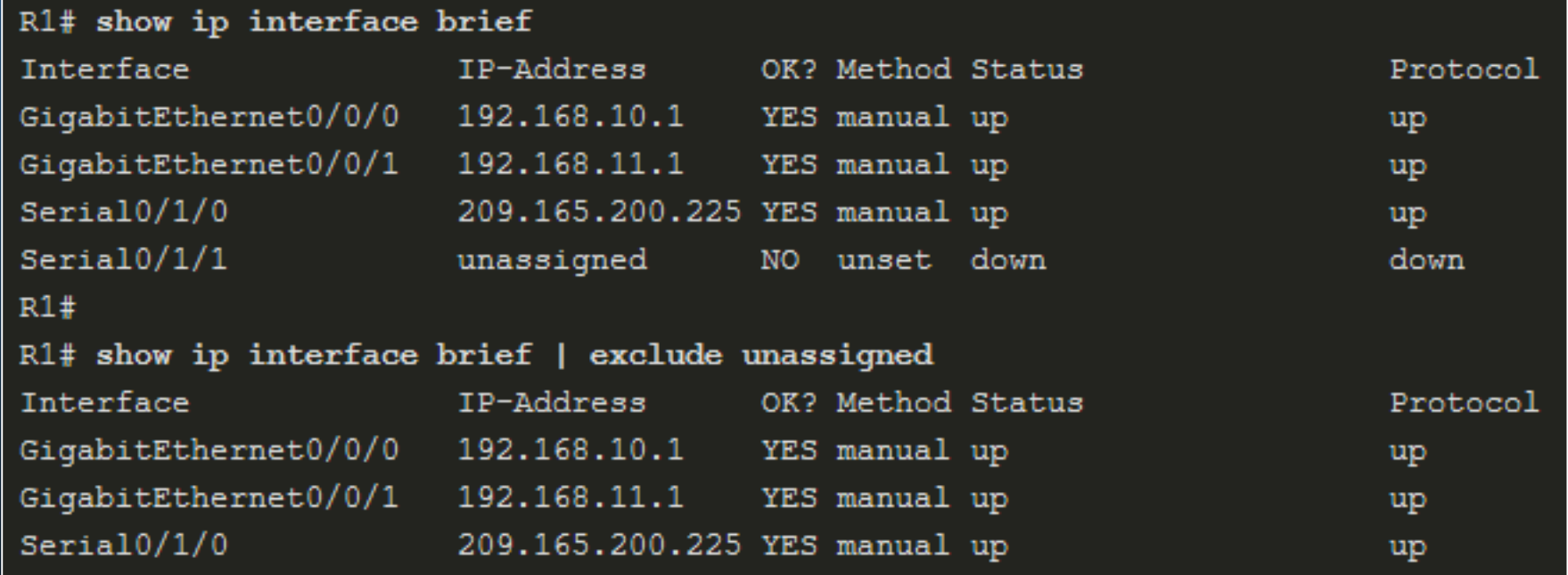

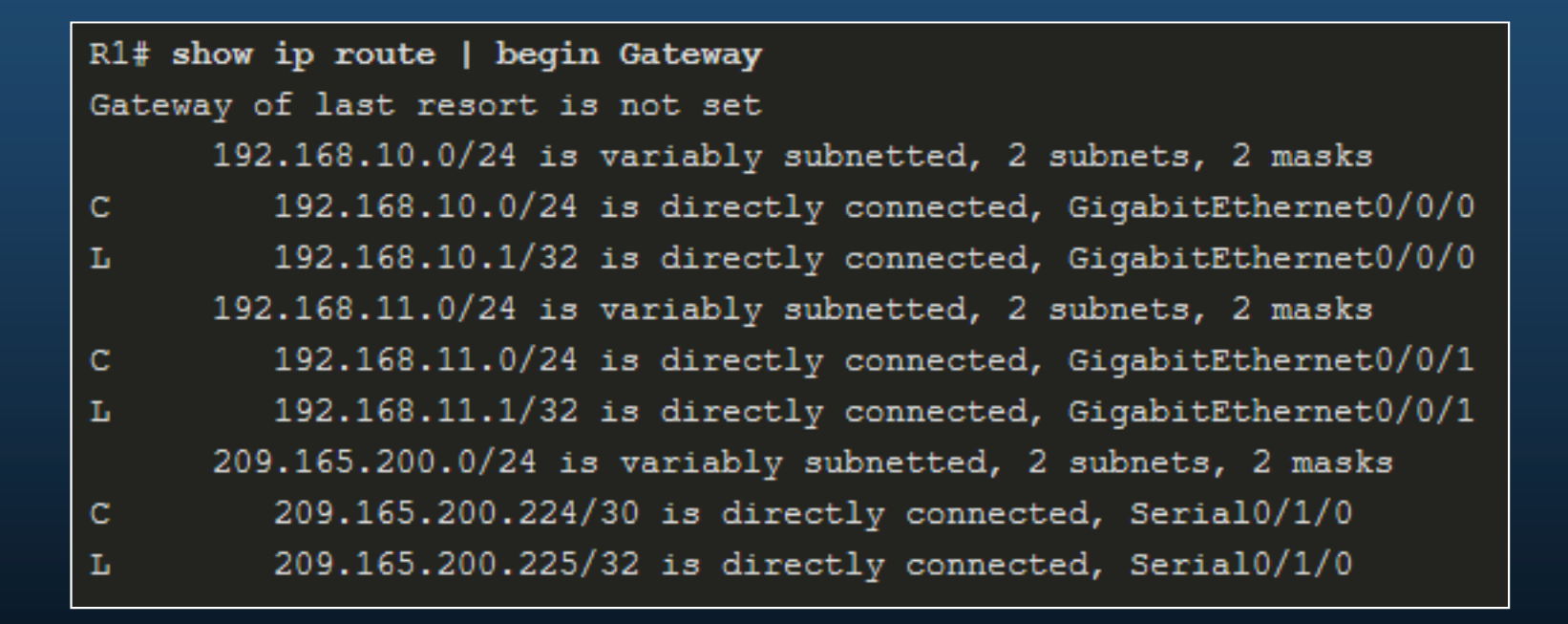

#### $\bullet$ Características del historial de comandos.

- $\bullet$  Captura las últimas 10 líneas de comandos en el búfer de historial.
	- • **Ctrl**+**<sup>P</sup> | Flecha arriba** 
		- Recupera comandos del búfer de historial
	- **Ctrl**+**<sup>N</sup>** | **Flecha abajo**
		- Volver a los comandos más recientes en el búfer de historial.
	- $\bullet$  # show history
		- Muestra contenido del búfer.
	- > terminal history size <tamaño\_buffer>
		- • Modifica la cantidad de líneas de comandos que registra el búfer de historial.

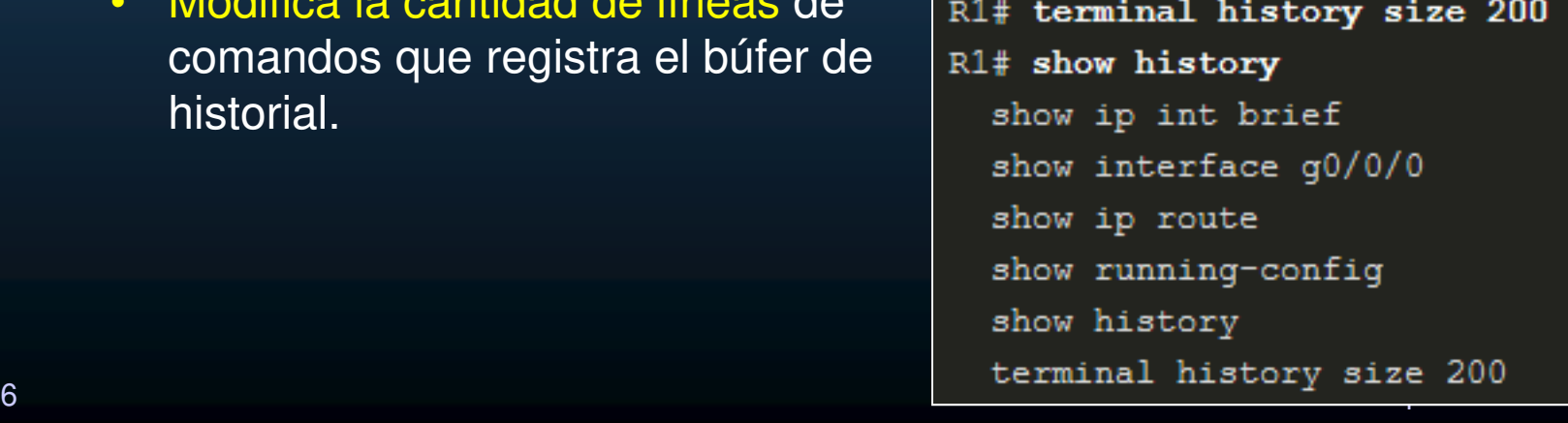

### Actividad Práctica

#### $\bullet$ Configuración Básica de Dispositivos

- $\bullet$  Configure una topología con los siguientes dispositivos:
	- $\bullet$ 3 PCs <sup>+</sup> 2 Switches <sup>+</sup> 1 Router
- $\bullet$ Vaciar configuraciones de Routers <sup>y</sup> Switches.
- $\bullet$  Realice las configuraciones básicas para Routers <sup>y</sup> Switches, incluyendo el direccionamiento Ipv4 <sup>e</sup> IPv6, incluya al menos <sup>2</sup> interfaces loopback en el router.
	- $\mathbf C$ Verifique conectividad entre todas las interfaces configuradas.
- $\bullet$ **·** Identifique el nombre del archivo que contiene el IOS en cada dispositivo.
- $\bullet$  Configure Administración Remota por Telnet en Router <sup>y</sup> SSH en Switches, tanto IPv4cómo IPv6
	- $\bullet$ Verifique los accesos remotos desde Windows <sup>y</sup> Linux.
- $\bullet$  Configure los puertos de switch que conectan PCs <sup>a</sup> 10Mbps half dúplex <sup>y</sup> deshabilite la auto-negociación de <mark>MDIX</mark>.
- • Configure los puertos de switch que conectan Routers <sup>a</sup> 100Mbps full dúplex, habilite la auto-negociación de <mark>MDIX</mark>.
- $\bullet$  Modifique la longitud de la terminal <sup>e</sup> historial, para mostrar/almacenar al menos <sup>30</sup> líneas.

 $CCNA2-36/36$ •• Verifique sus configuraciones utilizando al menos 3 comandos show diferentes y al menos 3 filtros diferentes.<br>/36
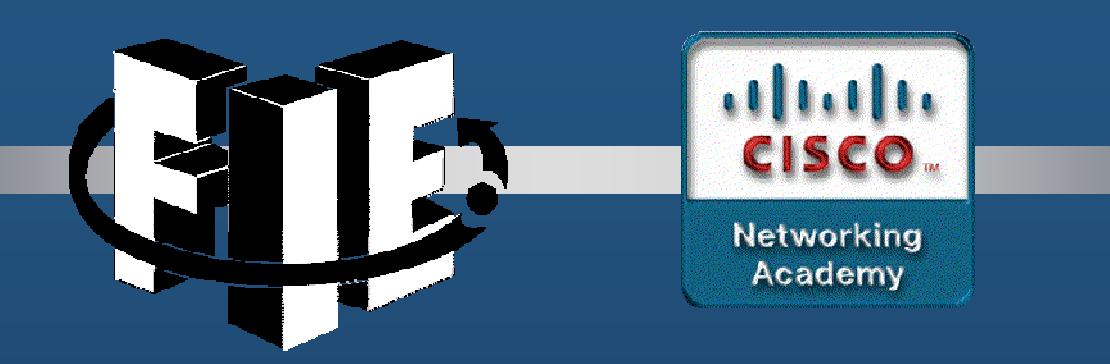

## Capítulo 2

## Conceptos Básicos de Switcheo

https://contenthub.netacad.com/srwe/2.1.1

CCNA2-1 / 9

estado de la contrada de la contrada de la contrada de la contrada de la contrada de la contrada de la contrad<br>O la contrada de la contrada de la contrada de la contrada de la contrada de la contrada de la contrada de la

#### $\bullet$ Entorno de switcheo.

- Switch: decide sobre el reenvío de información en base a:
	- Puerto de entrada.
	- Dirección destino.

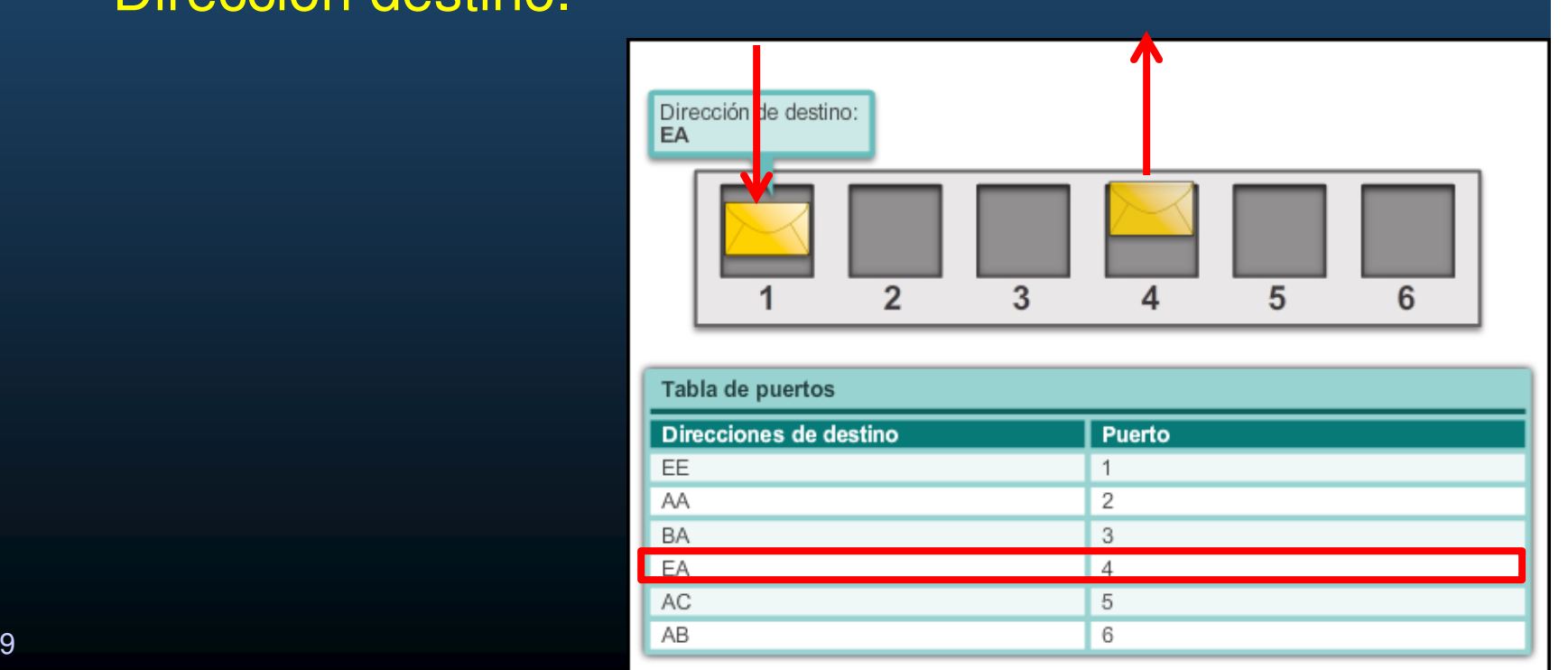

CCNA2-2 / 9

- $\bullet$  La Tabla de Direcciones MAC
	- Usada para dirigir el tráfico a los puertos de salida.  $\bullet$
- $\bullet$  Aprendizaje y Re-envío en un Switch:
	- 1. Aprende que MACs se conectan a c/puerto.
		- Lee MAC de tramas entrantes y las registra al puerto.
		- Si no existe la entrada:
			- Almacena en Memoria de Contenido Direccionable (CAM).
		- Si existe
			- Refresca el Timer (5 minutos de vida por defecto).
		- Si existe pero en otro puerto.
			- Reemplaza en CAM.
	- 2. Re-envío: Busca MAC destino en CAM
		- $\bullet$ Se encuentra en la tabla; re-envía por el puerto de la CAM.
		- $\bullet$  No se encuentra; re-envía por todos los puertos del switch excepto por el recibido (unicast desconocido / inundación).

CCNA2-3 / 9

#### $\bullet$ Llenado de una tabla de switcheo:

• Tabla de memoria de contenido direccionable (CAM)

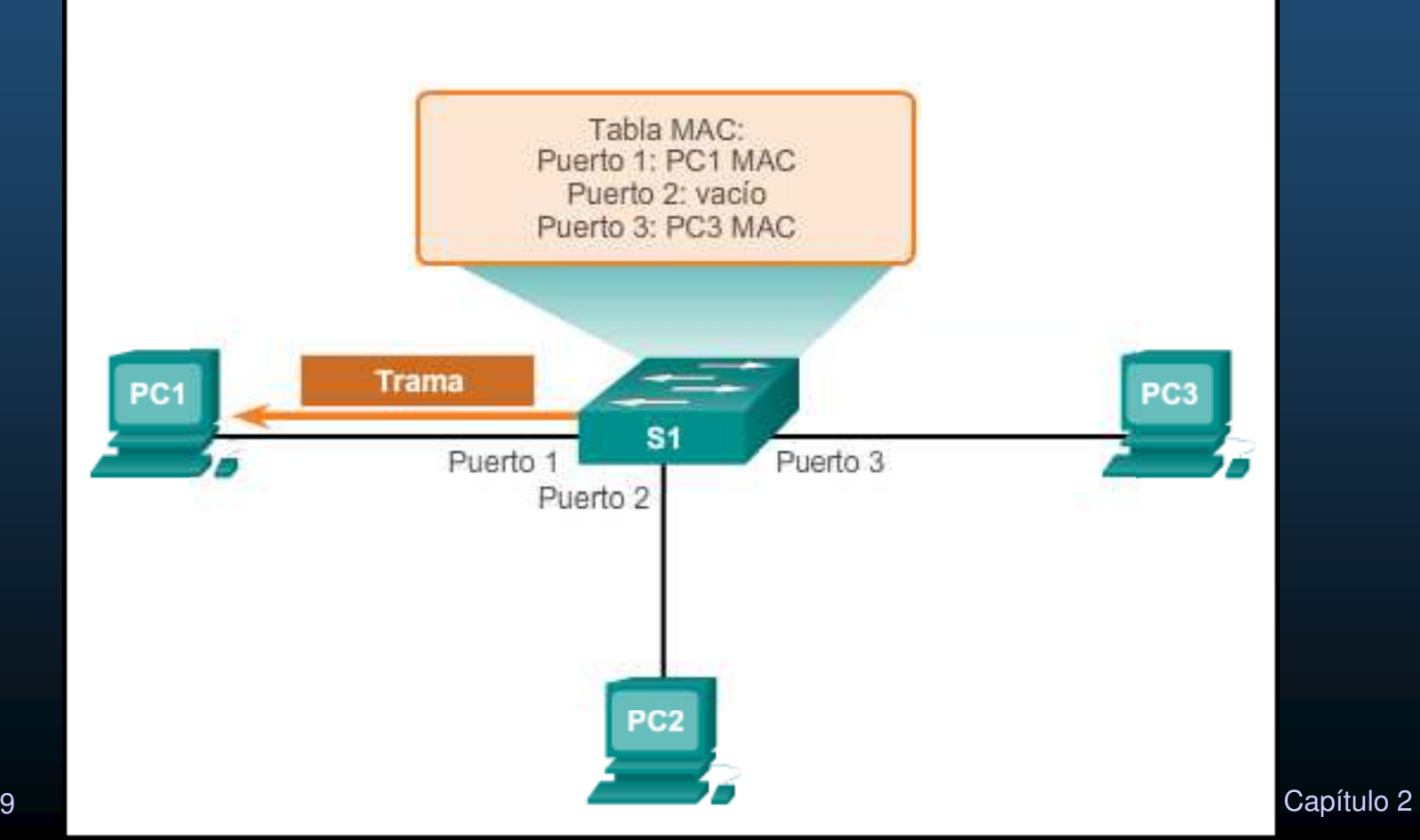

CCNA2-4 / 9

#### $\bullet$ Tipos de Reenvío de Tramas

- Store and Forward:
	- $\bullet$ Espera a recibir trama completa.
	- •Calcula CRC
	- • Es válido
		- Lee la dirección destino
		- Determina el puerto de salida•
		- •Reenvía la trama
	- • No es válido
		- $\bullet$ Desecha la trama
- $\bullet$ Descarta tramas dañadas
- $\bullet$ Requerido por QoS

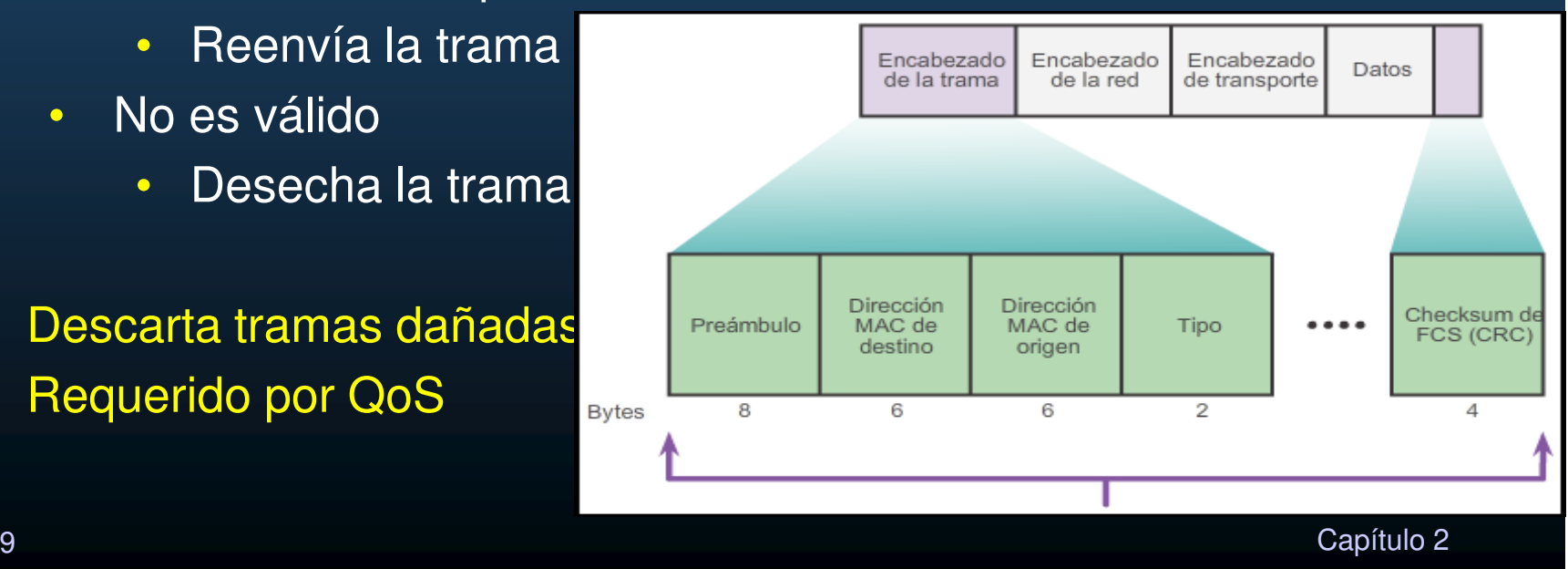

CCNA2-5 / 9

#### $\bullet$ Tipos de Reenvío de Tramas

- $\bullet$  Cut-through :
	- $\bullet$  Espera a recibir al menosalgunos bits de la cabecera.
	- •Lee la dirección MAC destino
	- $\bullet$ Determina el puerto de salida
	- • Reenvía los bits sin verificar la trama

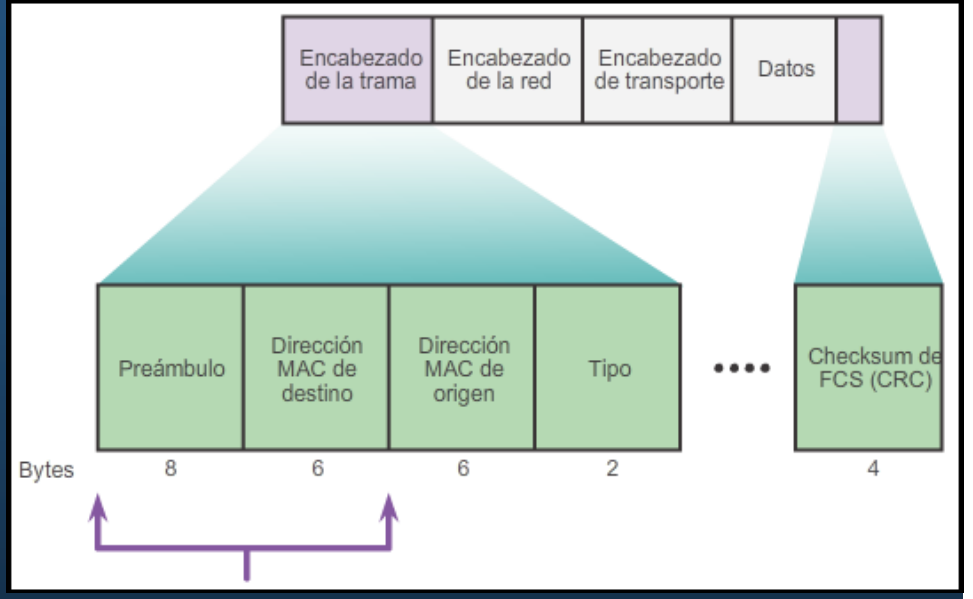

- $\bullet$ Rápido
- No realiza verificación de errores  $\bullet$ 
	- $\bullet$ Tramas corruptas ocupan ancho de banda innecesariamente
- • Fast-Forward:
	- $\bullet$ Buffer pequeño (6 bytes); solo lee MAC destino y reenvía.
- $\bullet$ Fragment-Free:
- CCNA2-6 / 9<sup>9</sup> • Buffer 64bytes; verifica errores en la cabecera; y reenvía<sup>çapítulo 2</sup> •

#### $\bullet$ Dominios de Difusión vs Colisión.

- • Dominio de Colisión: segmentos de red, donde puede ocurrir una colisión (half-dúplex).
- $\bullet$  Dominio de Difusión: segmentos de red a donde llega una difusión (broadcast).
	- $\bullet$ Solo un router los divide.

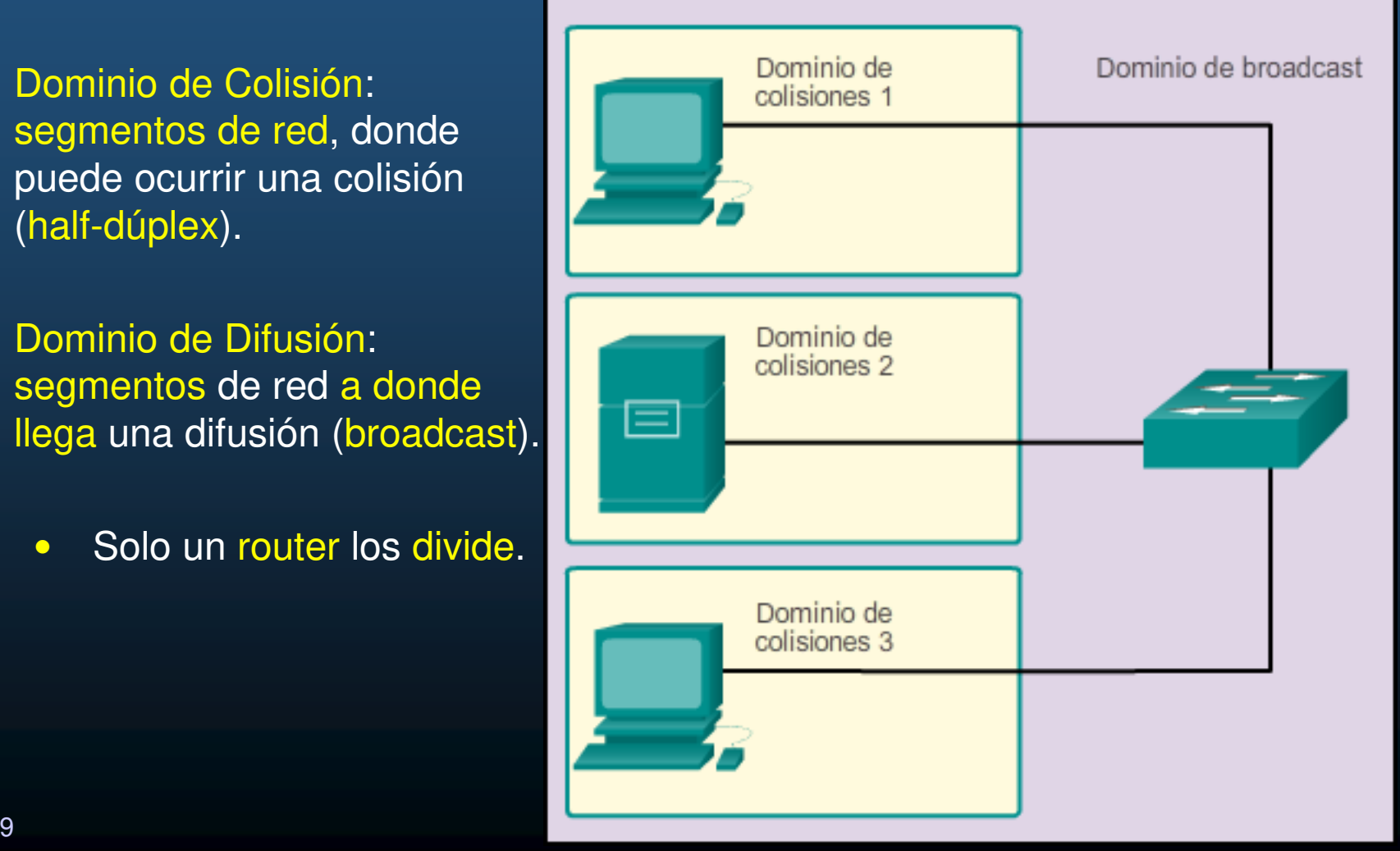

#### CCNA2-7 / 9

#### $\bullet$ Caracteristicas de switches para aliviar congestiones de red:

- Alta densidad de Puertos.
	- •Reduce la cantidad de switches necesarios.
	- •Mantiene el tráfico local, o interno.
- $\bullet$  Buffers para tramas.
	- $\bullet$ A mas buffer, mas tramas en espera antes de descartar.
	- $\bullet$ Permite atender dispositivos mas rápidos.
- Velocidad de Puerto.
	- $\bullet$ Mayores velocidades, incrementan costos y reducen congestión.
- $\bullet$  Velocidad de conmutación.
	- $\bullet$  A mayores velocidades de buses, memorias y procesos internos, menor congestión.
- $\bullet$  Costo por puerto.
	- $\bullet$  Switches modulares, permiten agregar puertos conforme crecen las necesidades.
	- $\bullet$ Mantiene el tráfico local o interno.

## Práctica y Quiz

 $\bullet$  Practique sus conocimientos y habilidades de traducción con las siguientes actividades:

- Verifique su comprensión sobre Dominios de Switcheo.
	- •https://contenthub.netacad.com/srwe/2.2.4
- • Quiz de Conceptos de Switcheo.
	- •https://contenthub.netacad.com/srwe/2.3.2

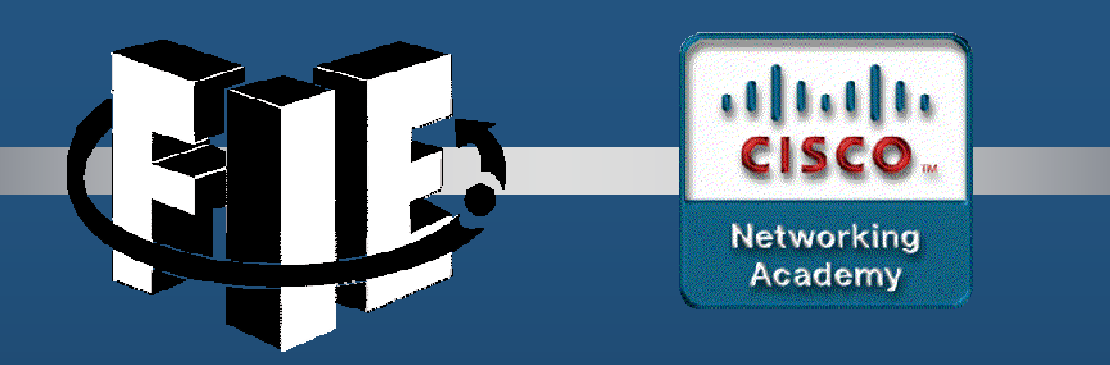

# Capítulo <sup>3</sup>

VLANs

https://contenthub.netacad.com/srwe/3.1.1

CCNA2-1 / 54

Capítulo <sup>3</sup>

### Definiciones de VLAN

### VLAN:

- $\bullet$ Proporcionan segmentación <sup>y</sup> la flexibilidad organizativa.
- $\bullet$  Agrupan dispositivos de una LAN, basados en conexiones lógicas.
- $\bullet$ Funcionan como si fuese una red lógica independiente.
- $\bullet$  Mejoran el rendimiento de la red dividiendo dominios de difusión en otros más pequeños.
- $\bullet$  Habilitan las políticas de acceso y seguridad, según gruposde usuarios.

CCNA2-2 / 54

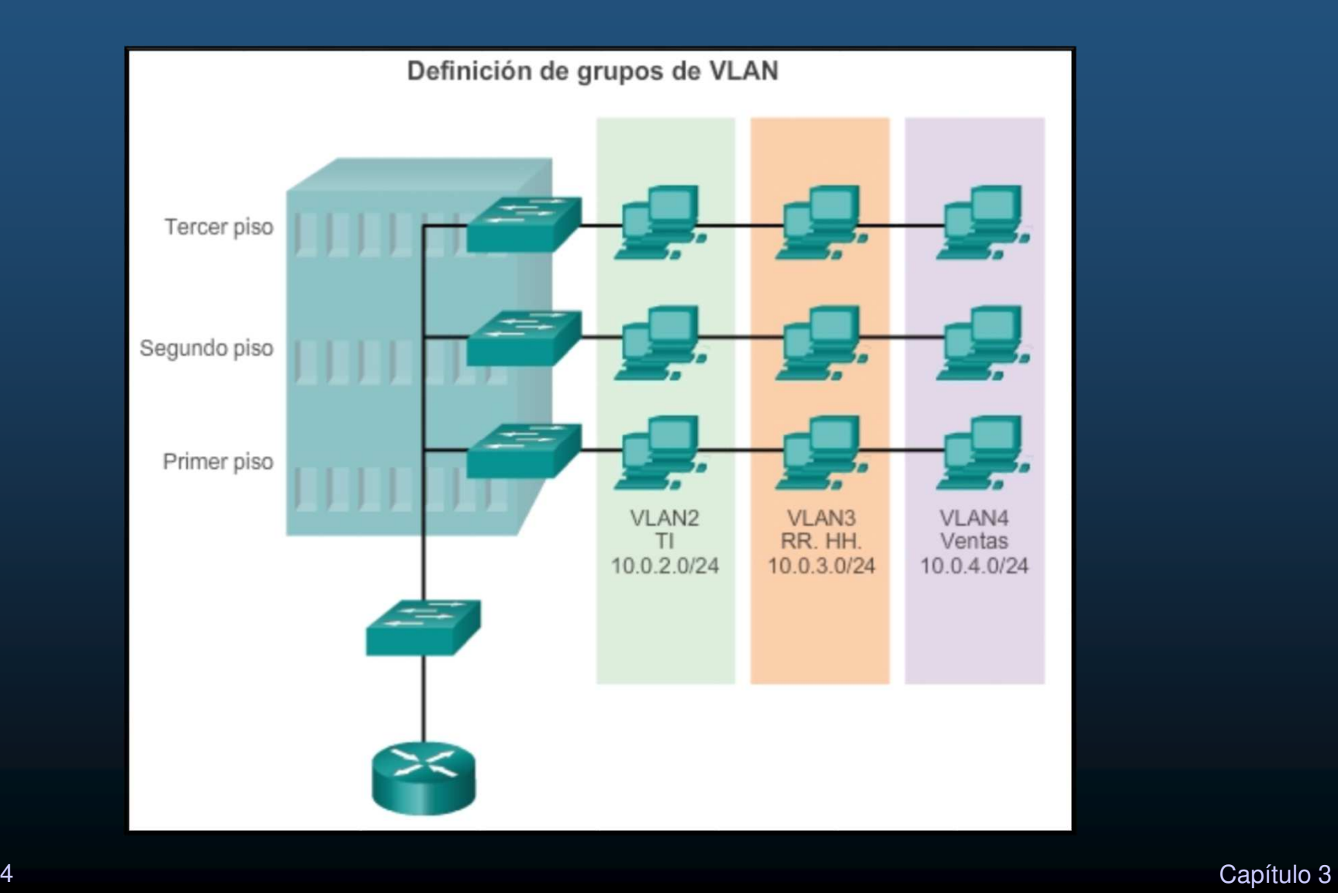

CCNA2-3 / 54

## Beneficios de las VLAN :

- $\bullet$  Seguridad: Separación de grupos disminuye violaciones de informaciónconfidencial.
- $\bullet$  Reducción de costos: Pocas actualizaciones de red y uso más eficaz de los enlaces y ancho de banda.
- $\bullet$ Mejor rendimiento: La división de las redes en varios grupos reduce el tráfico innecesario <sup>y</sup> mejora el rendimiento.
- $\bullet$  Dominios de difusión reducidos: Dividir la red en VLANs reduce la cantidad de <mark>tráfico</mark> en otros dominios de <mark>difusión</mark>.
- $\bullet$  Eficacia de TI: Facilitan el manejo de la red ya que los usuarios conrequerimientos similares comparten la misma VLAN.
- CCNA2-4 / 54 Capítulo <sup>3</sup> $\bullet$  Adminsitración: Simplifican agregación de usuarios en diferentes locaciones, facilitando especialización de aplicaciones o plataformas.<br>1/54

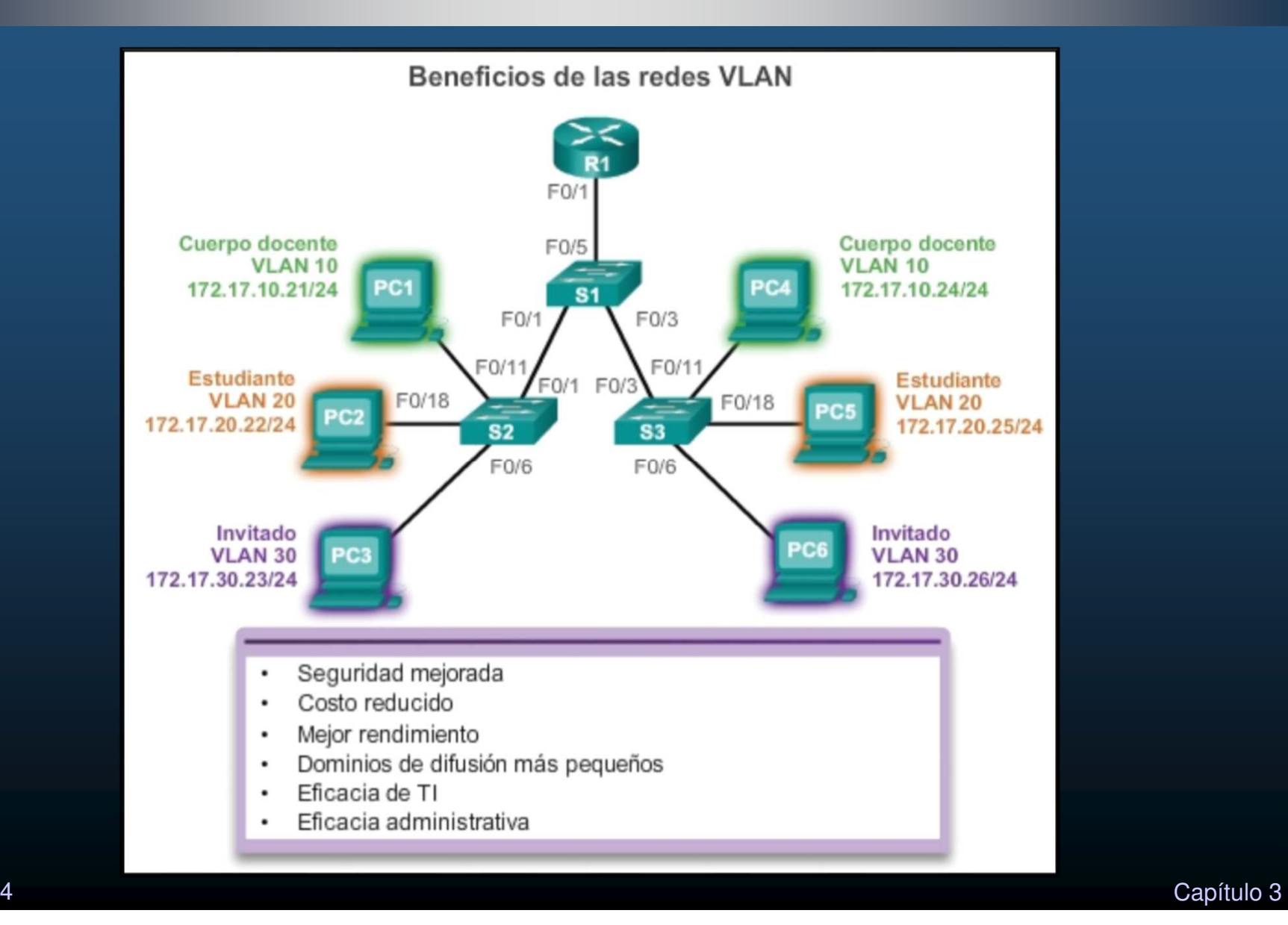

CCNA2-5 / 54

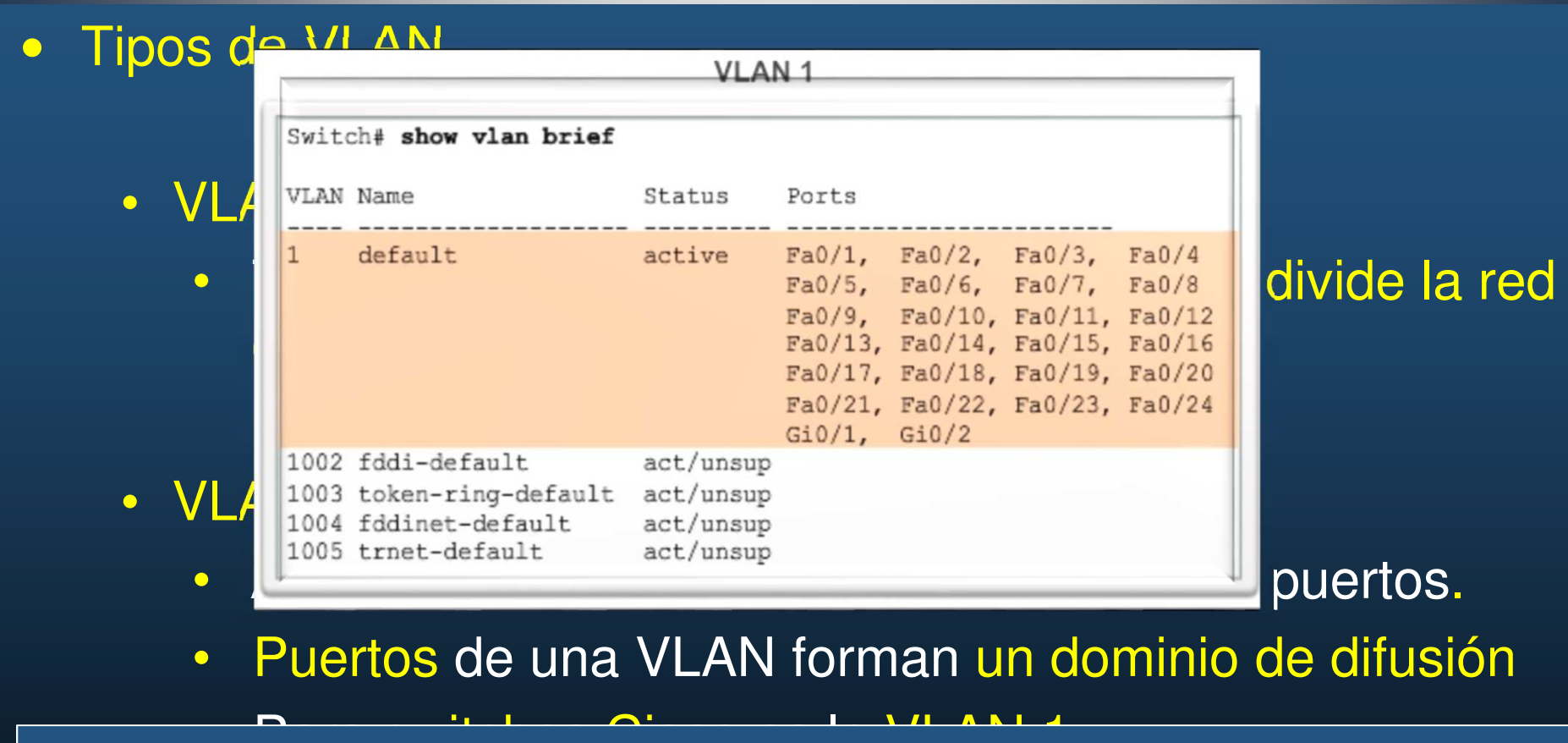

 Para switches Cisco es la VLAN 1. #show vlan brief En un switch de configuración predeterminada, mostrará todos los puertos en VLAN 1.

CCNA2-6 / 54

#### $\bullet$ Tipos de VLAN

## • VLAN nativa:

- $\bullet$ Utilizada para tráfico sin etiquetar en puertos troncales 802.1Q.
- $\bullet$  Troncales <sup>=</sup> enlaces entre switches, admiten transmisión detráfico de más de una VLAN.
- La VLAN nativa, por defecto es la VLAN 1.

## • VLAN de administración:

- $\bullet$ Para acceder <sup>a</sup> administración remota del switch (telnet/ssh).
- VLAN 1 de manera predeterminada.
- $\bullet$ ¡Cambiar!, no es adecuado dejar valores predeterminados.

#### $\bullet$ VLAN de voz

- VLAN separada para admitir voz sobre IP (VoIP).
- $\bullet$  Requiere:
	- $\bullet$ Ancho de banda garantizado para la calidad de la voz.
	- $\bullet$ Prioridad de la transmisión para los tipos de tráfico de la red.
	- $\bullet$ Capacidad para ser enrutado en áreas congestionadas de la red.
	- $\bullet$ Una demora inferior a 150 ms a través de la red.
	- $\bullet$  Para cumplir estos requerimientos, se diseña la red completa para que admita VoIP.

## • VLAN de voz

La VLAN <sup>150</sup> se diseña para enviar tráfico de voz. La computadora PC5 estáconectada al teléfono IP de Cisco y el teléfono estáconectado al switch S3.

La PC5 está en la VLAN <sup>20</sup> que se utiliza para los datosde los estudiantes.

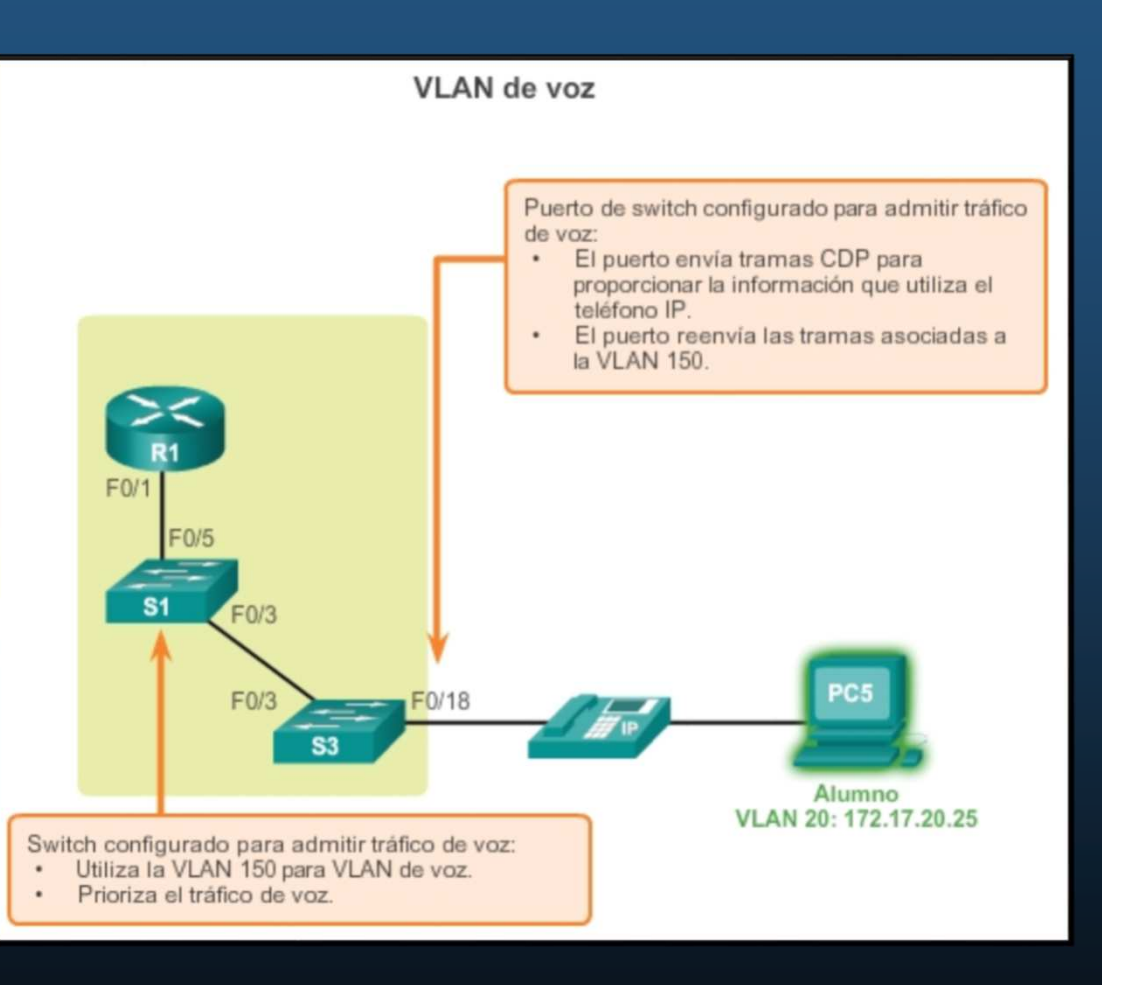

### Enlaces troncales de la VLAN

- $\bullet$  Enlace punto <sup>a</sup> punto entre dos dispositivos de red que llevamás de una VLAN.
	- Permite extender las VLAN por toda la red.
	- Permiten propagar el tráfico de múltiples VLANs entre losdiferentes switches de la red.
	- No pertenece <sup>a</sup> una VLAN específica.
	- Es un conducto para varias VLAN entre dispositivos (switches y routers) con capacidad NIC 802.1Q.

### • Control de dominios de Broadcast con VLANs.

Los enlaces entre los switches S1 y S2, y S1 y S3 se configuraron para transmitir el tráfico proveniente de las VLAN 10, 20, 30 y 99 a través de la red.

Esta red no podría funcionar sin los enlaces troncales de VI AN.

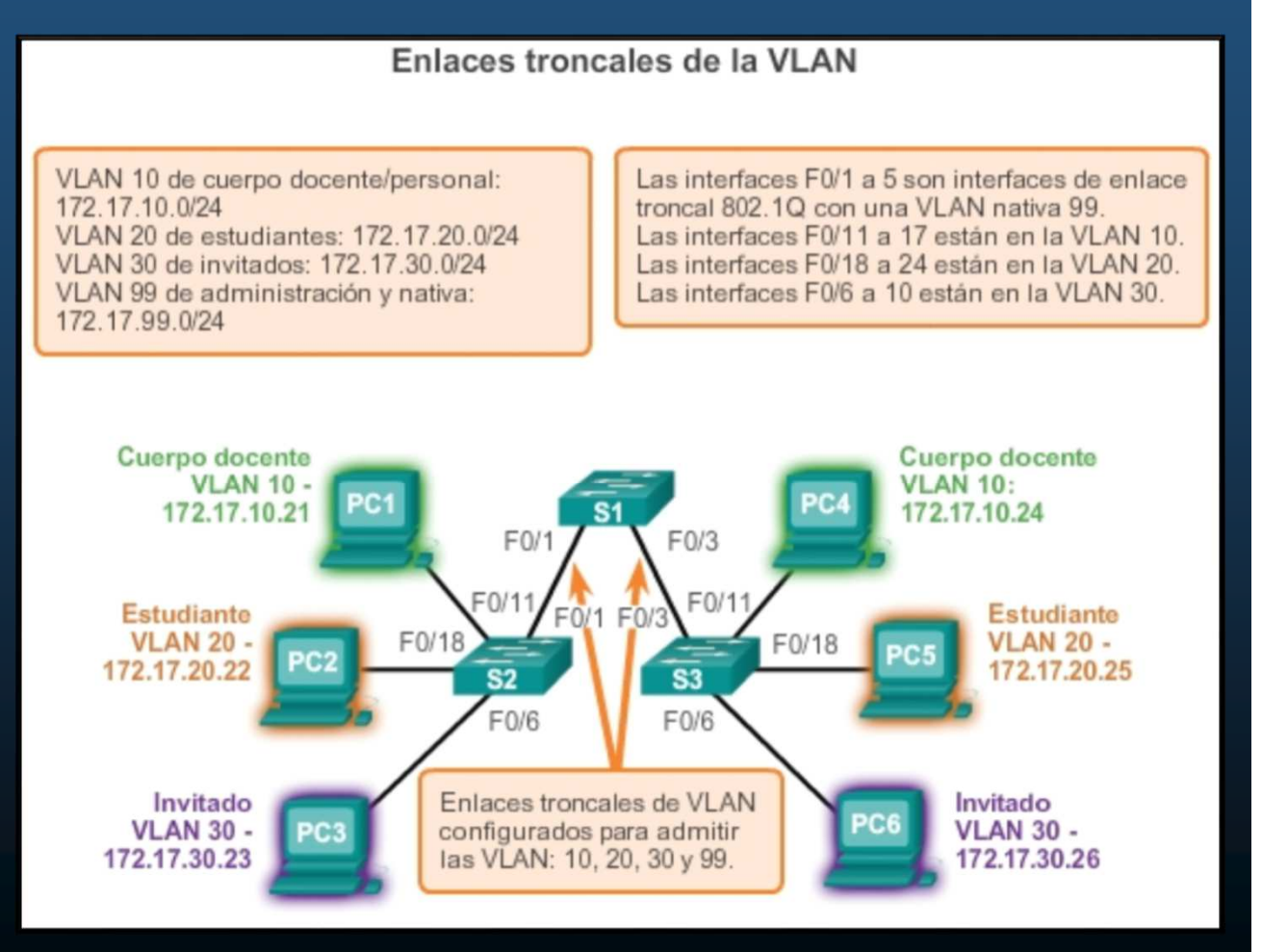

CCNA2-11 / 54

#### $\bullet$ Control de dominios de broadcast - Redes sin VLAN

• Un switch recibe una trama de difusión en uno de sus puertos, reenvía la trama por todos los demás puertos, excepto el puerto por donde la recibió.

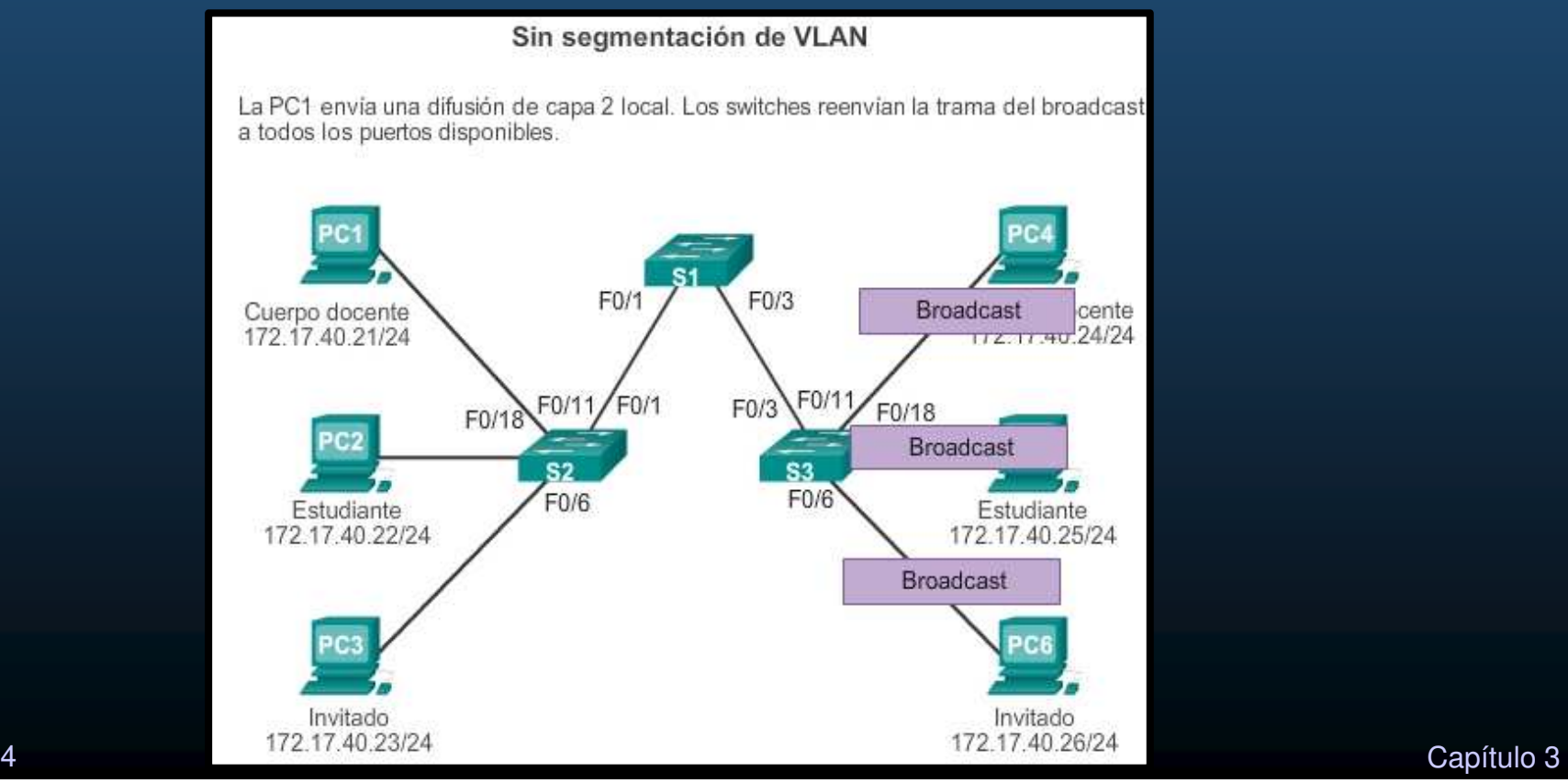

CCNA2-12 / 54

#### $\bullet$ Control de dominios de broadcast - Redes con VLAN

 $\bullet$  La transmisión del tráfico de unidifusión, multidifusión y difusión de un host en una VLAN se limita a los dispositivos presentes en esa VLAN.

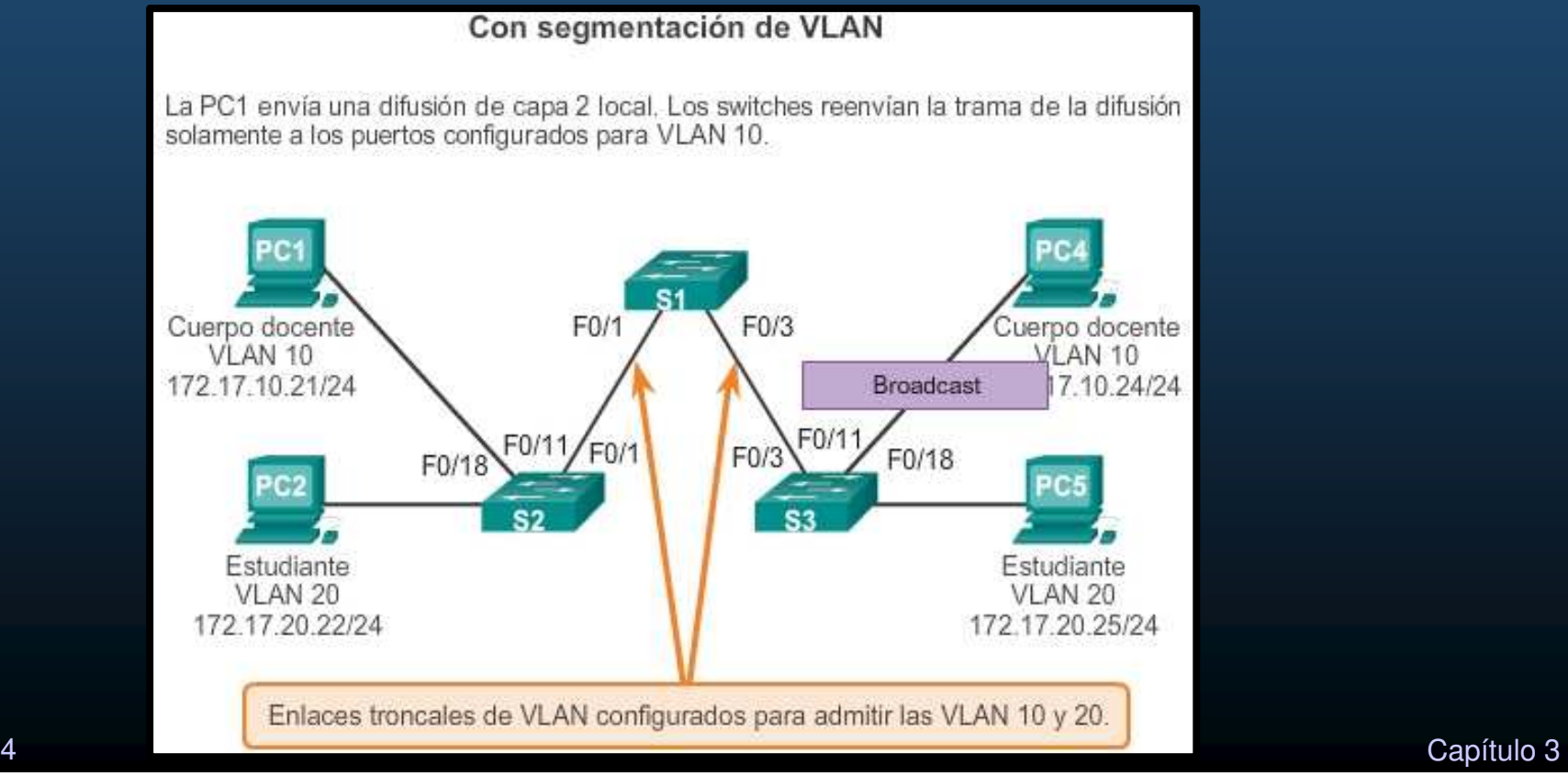

CCNA2-13 / 54

 $\bullet$ Etiquetado de tramas Ethernet para identificación de VLAN

- Switches Catalyst 2960 dispositivos de capa 2.
- $\bullet$ Reenvio de paquetes basado en información del encabezado Ethernet (Tabla MAC). No poseen tablas de enrutamiento.
- Encabezado Ethernet estándar **no** contiene información de VLAN <sup>a</sup> la que pertenece la trama.
- Etiquetado: dícese de las tramas Ethernet en un enlace troncal con la información de las VLAN correspondientes
	- Encabezado IEEE 802.1Q
	- Incluye etiqueta de 4 bytes insertada en la trama Ethernet  $\bullet$ original, con información de la VLAN <sup>a</sup> la que pertenece.

CCNA2-14 / 54

#### $\bullet$ Etiquetado de tramas Ethernet para identificación de VLAN

- $\bullet$ Switch recibe trama por puerto de acceso asignado <sup>a</sup> VLAN,
- $\bullet$ Coloca etiqueta VLAN en encabezado de trama,
- •Recalcula FCS y envía la trama etiquetada por enlace troncal.

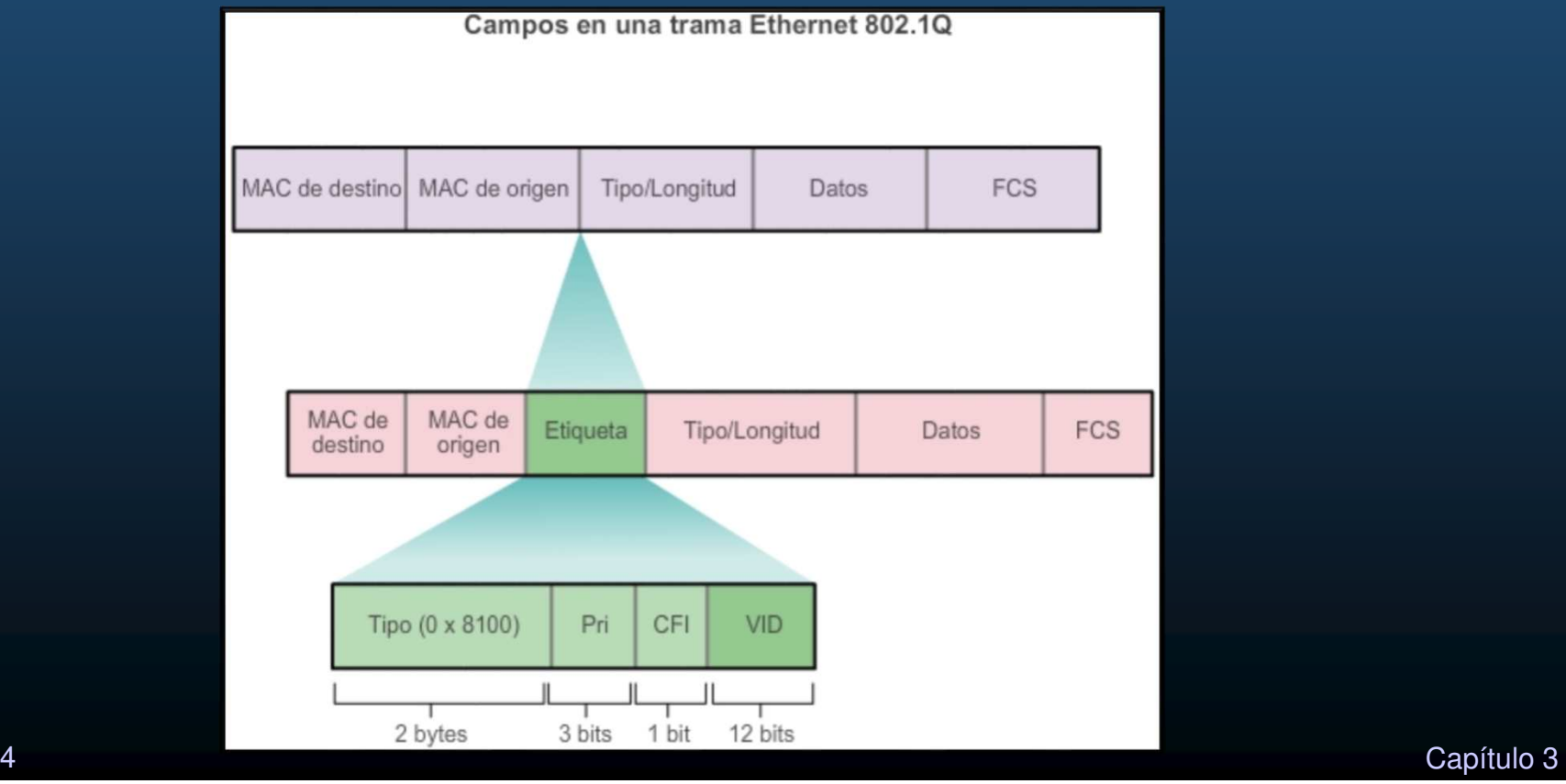

CCNA2-15 / 54

- $\bullet$ Etiquetado de tramas Ethernet para identificación de VLAN
- $\bullet$ Detalles del campo de etiqueta de la VLAN
- Tipo: 2 bytes, "ID de protocolode etiqueta" (TP**I**D). Ethernet = 0x8100.
- Prioridad de usuario**:** 3 bits, paraimplementación de servicios.
- Identificador de formato canónico (CFI): 1 bit, habilitasobre tramas Token Ring Ethernet.
- ID de VLAN (VID): 12 bits, admite hasta 4096 ID de VLAN.

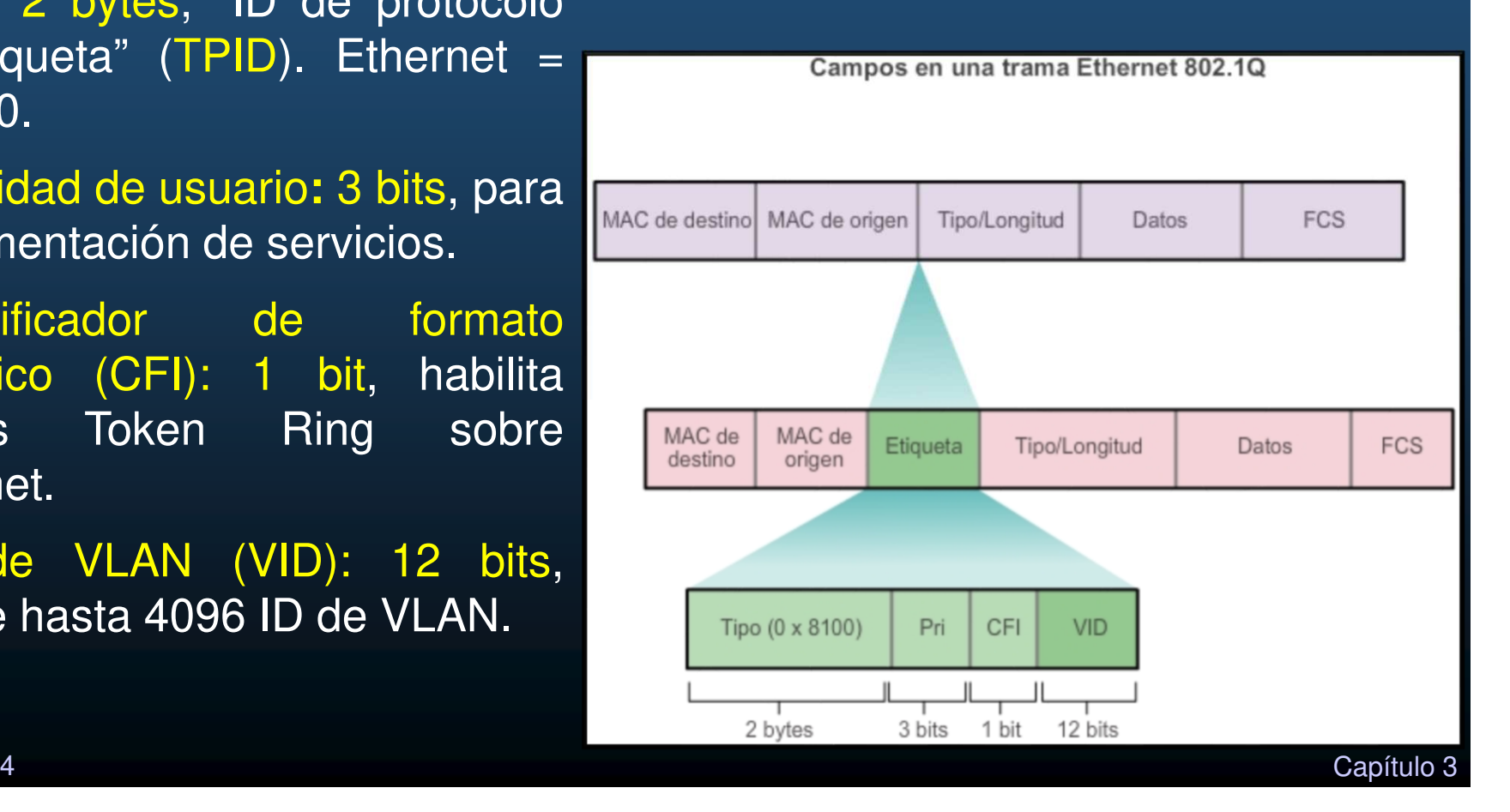

#### $\bullet$ VLAN nativas y etiquetado de 802.1Q

- Tramas etiquetadas en la VLAN nativa:
	- $\bullet$  Otras marcas de Switches con troncales agregan una etiqueta al tráfico de la VLAN nativa.
	- $\bullet$  El tráfico de control (de la VLAN nativa), no se debe etiquetar en switches Cisco.
	- $\bullet$  Troncal 802.1Q que recibe trama etiquetada con la VLAN nativa, descarta la trama.
- Tramas sin etiquetar en la VLAN nativa:
	- $\bullet$ • Si un puerto troncal Cisco recibe tramas sin etiquetar, estas se envían a la VLAN nativa.
	- $\bullet$  Sin dispositivos asociados a la VLAN nativa y sin puertos de enlace troncal, <mark>se descarta l</mark>a trama.

### • VLAN nativas y etiquetado de 802.1Q

PC1 conectada al enlace troncal 802.1Qpor un hub. PC1 envía tráfico sin**Nos** etiquetar que switches asocian <sup>a</sup> laVLAN nativa configurada en los puertos de enlace troncal y reenvíansegún corresponda

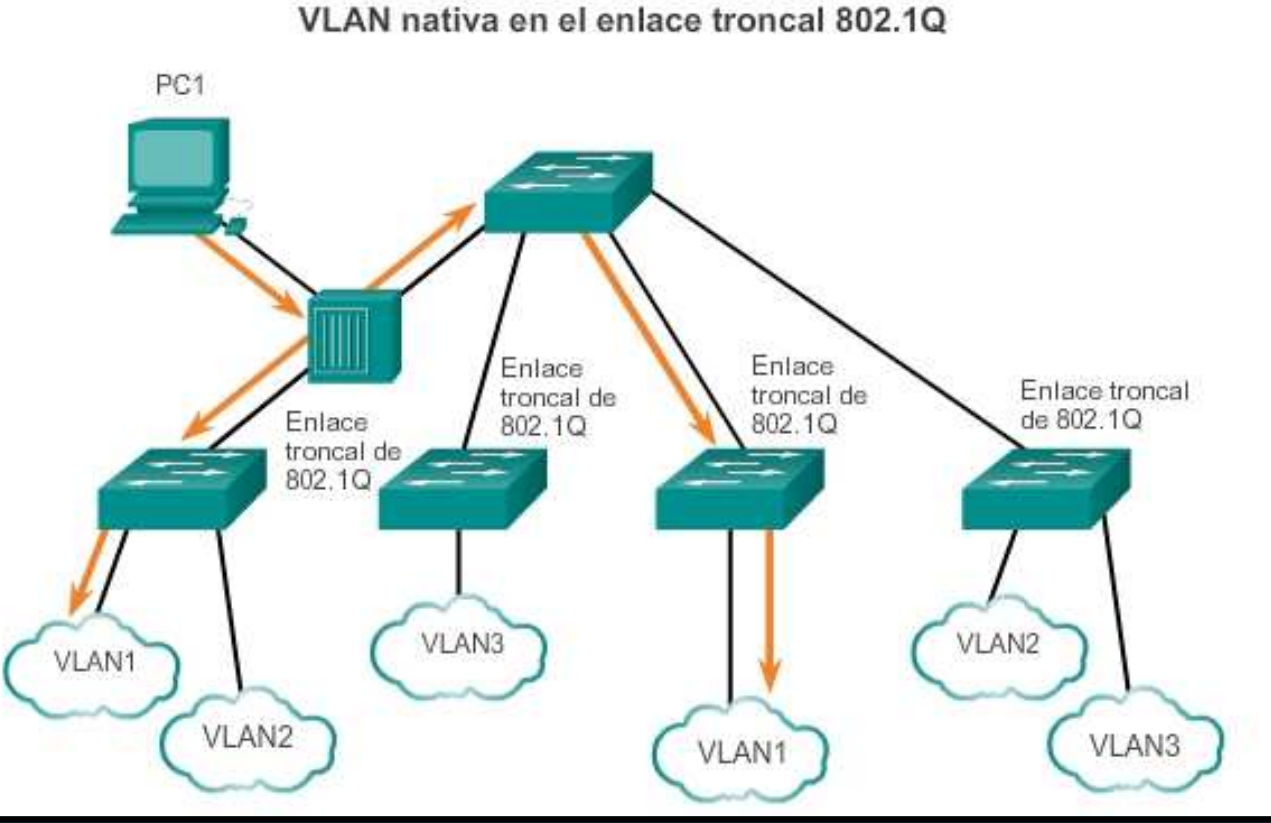

Tráfico etiquetado del enlace troncal que recibe la PC1 se descarta. Refleja un diseño de red deficiente: un hub y un host conectado <sup>a</sup> un enlace troncal, los switches tendrán puertos de acceso asignados <sup>a</sup> la VLAN nativa.

CCNA2-18 / 54

#### $\bullet$ Etiquetado de VLAN de voz

- •Requiere VLAN separada para voz .
- Un puerto de acceso se usa para conectar un teléfono IP de Cisco y se configura para usar dos VLAN separadas una para tráfico de voz y tráfico de datos.
- $\bullet$  El enlace entre el switch y el teléfono IP funciona como un enlace troncal para transportar el tráfico de voz y datos.
- $\bullet$  El teléfono IP Cisco contiene un switch integrado 10/100 de tres puertos:
	- $\bullet$ puerto 1: se conecta al switch o a otro dispositivo VoIP.
	- $\bullet$ puerto 2: interfaz interna 10/100, envía el tráfico del teléfono IP.
	- $\bullet$  puerto 3: -puerto de acceso- se conecta a la PC u otro dispositivo.

#### $\bullet$ Etiquetado de VLAN de voz

- El Switch se puede configurar para enviar paquetes CDP que instruyan al teléfono IP para enviar tráfico de voz al switch de tres formas posibles:
	- VLAN de voz con etiqueta de valor de prioridad de clase de servicio (CoS) de capa 2.
	- VLAN de acceso con etiqueta de valor de prioridad de CoS de capa 2.
	- VLAN de acceso sin etiqueta (sin valor de prioridad de CoS de capa 2).

### • Etiquetado de VLAN de voz:

Ejemplo de configuración  $S1#$  sh interfaces fa0/18 switchport<br>Name: Fa0/18

Switchport: Enabled Administrative Mode: static access Operational Mode: down Administrative Trunking Negotiation of Trunking: Off Access Mode VLAN: 20 (student) Trunking Native Mode VLAN: 1 (default) Liunking Native Mod<br>Administrative Nati Voice VLAN: 150 (voice)

<resultado omitido>

PC5 está en la VLAN 20, que se usa para los datos de los estudiantes.

de voz, mientras la

CCNA2-21 / 54

a Cisco

S3

Configurado para etiquetar las tramas de tráfico de voz con VLAN  $150.$ 

PC5

P<sub>3</sub>

Puerto de

acceso

tres puertos

Capítulo <sup>3</sup>

#### $\bullet$ Rangos de VLAN en switches Catalyst:

• Admiten más de 4000 VLAN,

CCNA2-22 / 54

- •Rango normal del 1 al 1005,
- $\bullet$ Rango extendido del 1006 al 4094.

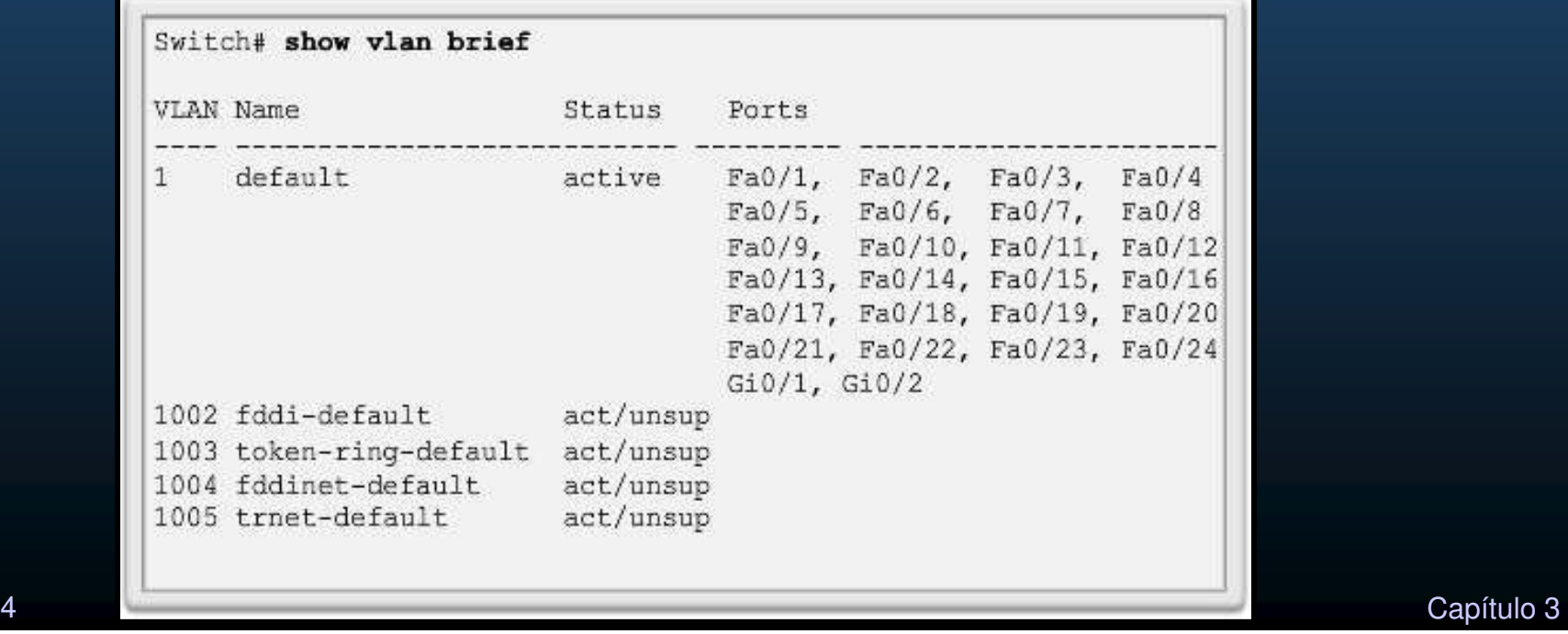

#### $\bullet$ Rangos de VLAN en los switches Catalyst

- VLAN de rango normal:
	- $\bullet$ • Redes pequeñas, medianos negocios y empresas.
	- $\bullet$ Identificación por ID de VLAN entre 1 y 1005.
	- $\bullet$ • Los ID de 1002 a 1005 se reservan para las VLAN Token Ring y FDDI.
	- $\bullet$ • Los ID 1 y 1002 a 1005 se crean automáticamente y no se pueden eliminar.
	- $\bullet$ • Las configuraciones se almacenan en el archivo  $v1$ an.dat en la memoria flash del switch.
	- $\bullet$  El Protocolo de enlace Troncal de VLAN (VTP), solo puede descubrir y almacenar redes VLAN de rango normal.

 $\bullet$ Rangos de VLAN en los switches Catalyst

- VLAN de rango extendido:
	- Para Infraestructuras mayores.
	- ID de VLAN entre 1006 y 4094.
	- No se guardan en el archivo vlan.dat.
	- $\bullet$  Admiten menos características de VLAN que las de rango normal.
	- Se guardan en el archivo running-config de manera predeterminada.
	- VTP no aprende las VLAN de rango extendido.

#### $\bullet$ Creación de una VLAN

- Rango normal,  $\rightarrow$  flash: vlan.dat.  $\mathbf C$ 
	- $\bullet$ No requiere #copy running-config startup-config.
	- $\bullet$  Es aconsejable guardar los cambios en la ejecución en la configuración de inicio.

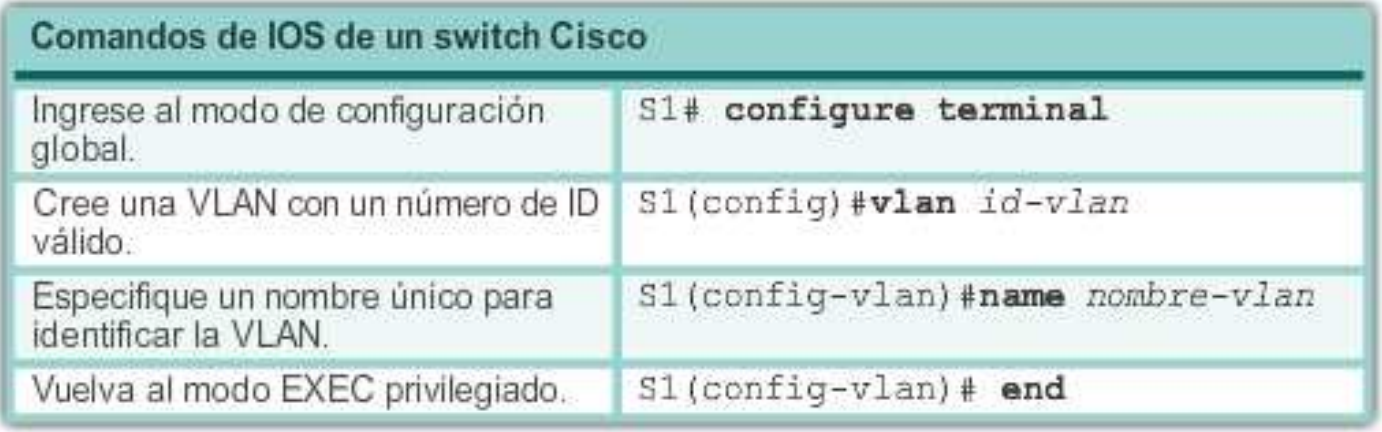

Se muestra la sintaxis del comando de IOS de Cisco que se agrega una VLAN a un switch y le asigna un nombre. Se recomienda asignar un nombre a cada VLAN en la configuración de un switch.

CCNA2-25 / 54

#### $\bullet$ Ejemplo de configuración

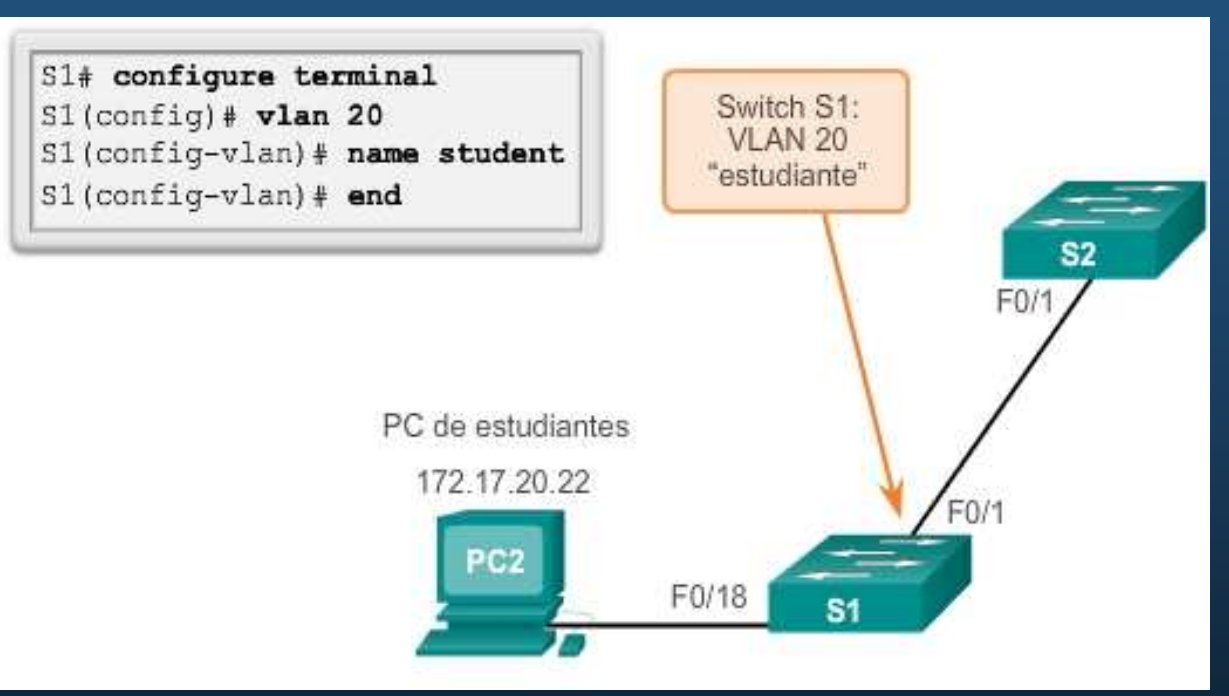

Se configura la VLAN para estudiantes (VLAN 20) en el switch S1. La computadora del estudiante (PC2) todavía no se ha asociado a ninguna VLAN, pero tiene la dirección IP 172.17.20.22.

#### $\bullet$ Verificación

 • Crear una VLAN y utilizar el comando show vlan brief para mostrar el contenido del archivo vlan.dat.

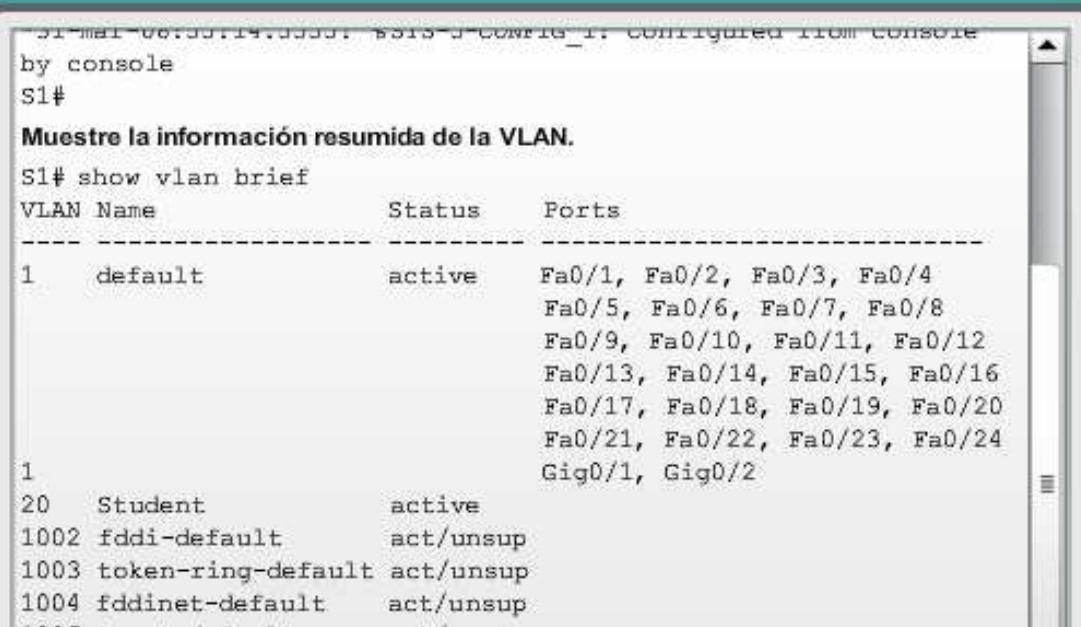

Se puede introducir una serie de ID de VLAN separadas por comas o un<br>rense de ID de VLAN esperado per quienes sen el semendo class si d rango de ID de VLAN separado por guiones con el comando **vlan** <idvlan>. Ejemplo, crear las VLAN 100, 102, 105, 106 y 107: S1(config)# **vlan 100,102,105-107**
$\bullet$ Asignación de puertos a las redes VLAN

- $\mathbf c$ Un puerto de acceso puede pertenecer a una sola VLAN por vez;
- $\mathbf C$  Excepción: puerto conectado a un teléfono IP,
	- $\mathbf c$ Dos VLAN asociadas al puerto: una de voz y otra de datos.

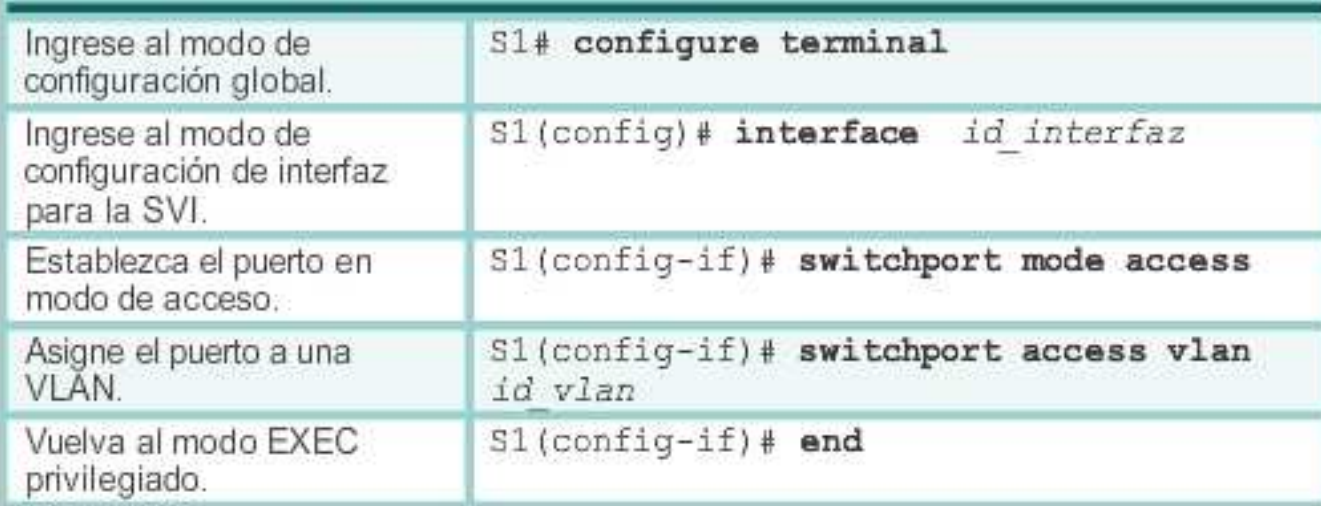

Sintaxis para definir un puerto como de acceso y asignarlo a la VLAN.

- $\bullet$ #switchport mode access cambia la interfaz al modo de acceso.
- $\bullet$ **•** #interface rang<mark>e configura varias interfaces simultáneamente</mark>.

#### $\bullet$ Ejemplo de configuración

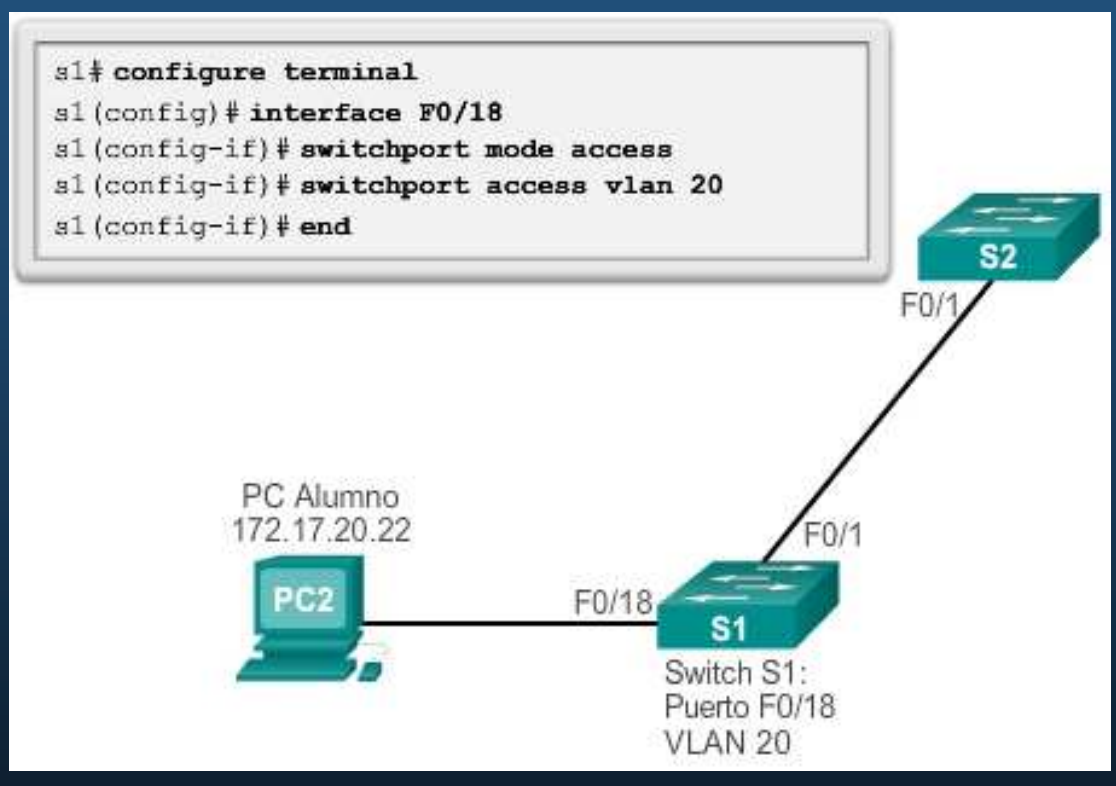

La VLAN 20 se asigna al puerto F0/18 de S1; la PC2 está en la VLAN 20. En otros switches, el administrador debe configurar las otras PCs de estudiantes para que estén en la misma subred que PC2 (172.17.20.0/24).

Capítulo <sup>3</sup>

#### $\bullet$ VLANs de Datos y Voz

- $\mathbf \bullet$ **• Puerto de Acceso sólo trabaja con una VLAN.**
- $\bullet$ • Dispositivos VoIP requieren 2 VLANs (Datos/Voz).
	- $\mathbf c$ F0/18 se asigna cómo puerto de acceso a la VLAN 20.
	- $\bullet$ Para dar soporte al tráfico de voz se requiere habilitar QoS.
	- $\mathbf C$ Adicionalmente se requiere crear y asignar una VLAN de Voz.

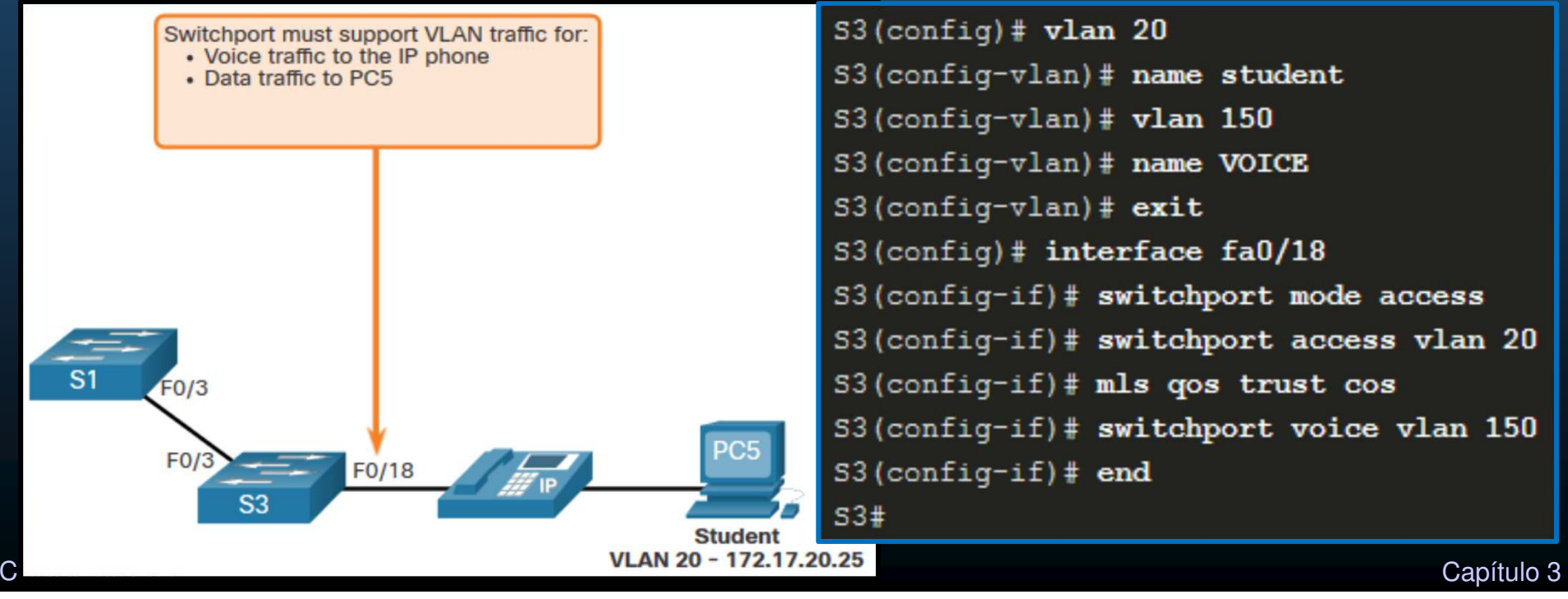

#### **•** Verificación de información de VLAN

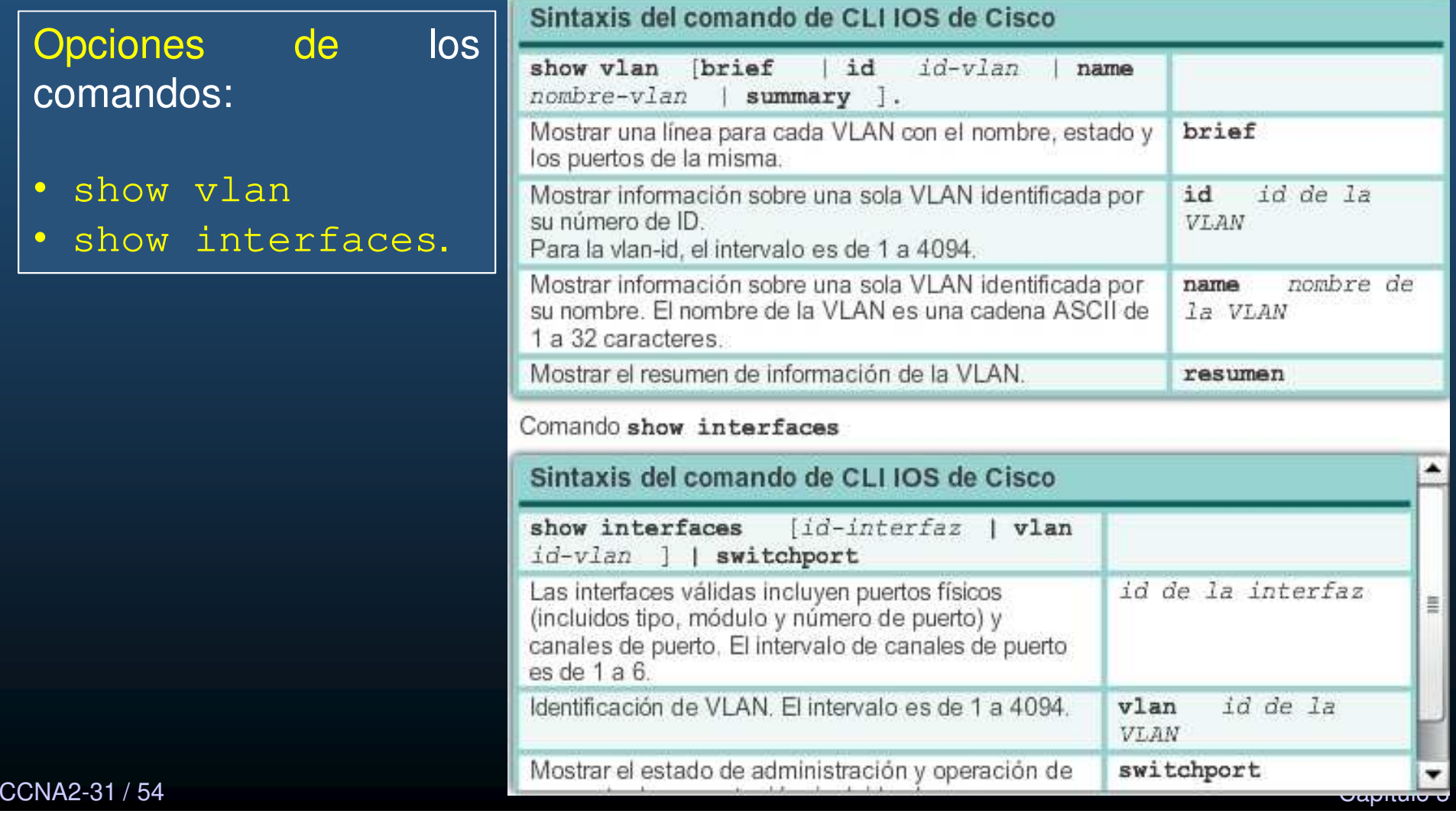

#### $\bullet$ Verificación de información de VLAN

- show vlan name student da un resultado extenso.
- show vlan brief es un resumen de todas las VLANs.
- show vlan summary **muestrael conteo de todas las VLAN** configuradas.

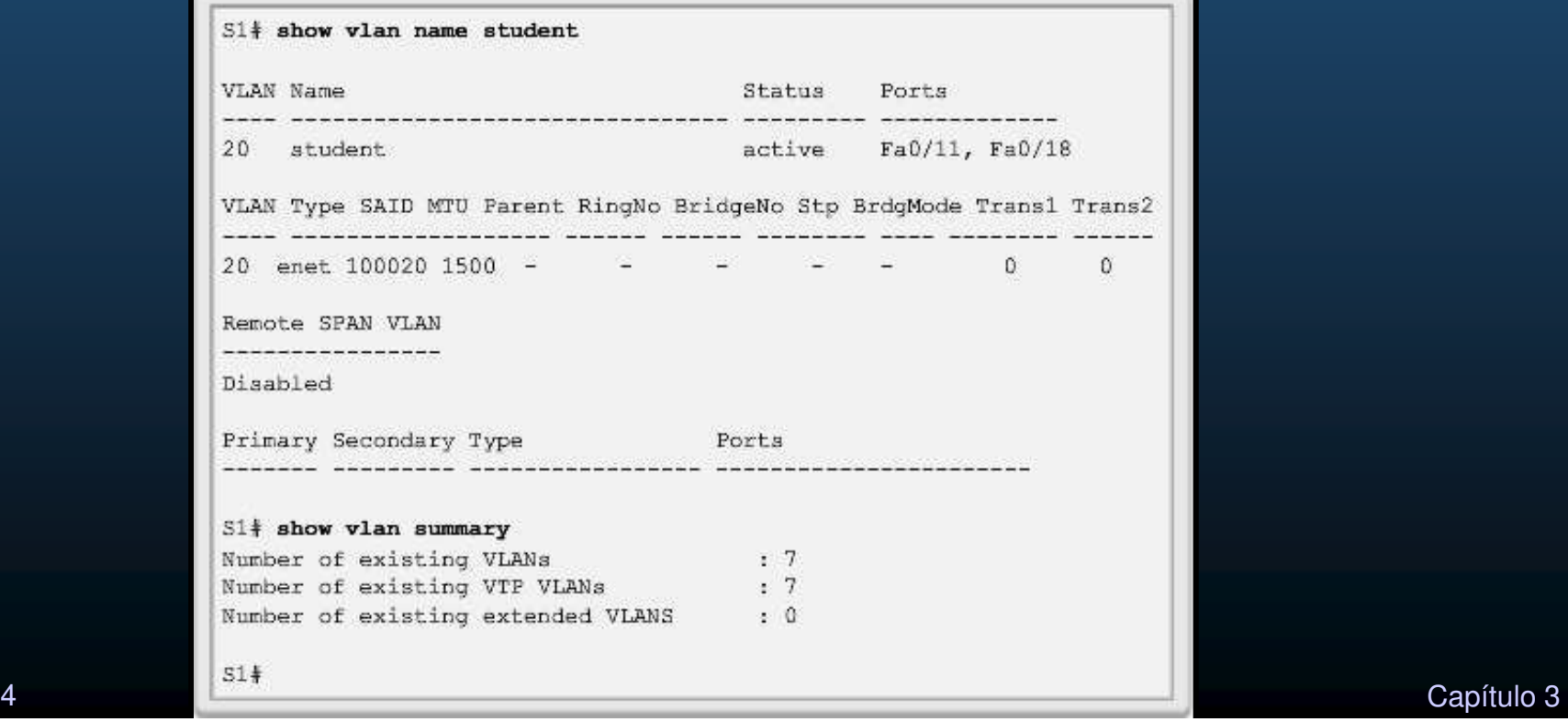

CCNA2-32 / 54

#### • Verificación de información de VLAN

• #show interfaces vlan id-vlan muestra excesivos detalles.

La información importante aparece en la segunda línea que indica que laestá  $VLAN$  20 activa.

```
$1\frac{1}{2}$ show interfaces ylan 20
Vlan20 is up, line protocol is down
  Hardware is EtherSVI, address is 001c.57ec.0641 (bia
001c.57ec.0641MTU 1500 bytes, BW 1000000 Kbit, DLY 10 usec,
     reliability 255/255, txload 1/255, rxload 1/255
  Encapsulation ARPA, loopback not set
  ARP type: ARPA, ARP Timeout 04:00:00
  Last input never, output never, output hang never
  Last clearing of "show interface" counters never
  Input queue: 0/75/0/0 (size/max/drops/flushes); Total output
drops: 0
  Queueing strategy: fifo
  Output queue: 0/40 (size/max)
  5 minute input rate 0 bits/sec, 0 packets/sec
  5 minute output rate 0 bits/sec, 0 packets/sec
     0 packets input, 0 bytes, 0 no buffer
     Received 0 broadcasts (0 IP multicast)
     0 runts, 0 giants, 0 throttles
     0 input errors, 0 CRC, 0 frame, 0 overrun, 0 ignored
     0 packets output, 0 bytes, 0 underruns
     0 output errors, 0 interface resets
     0 output buffer failures, 0 output buffers swapped out
```
 $\bullet$ Cambio de pertenencia de puertos de una VLAN

• Sintaxis para cambiar la pertenencia de un puerto de switch de cualquier VLAN a la VLAN 1.

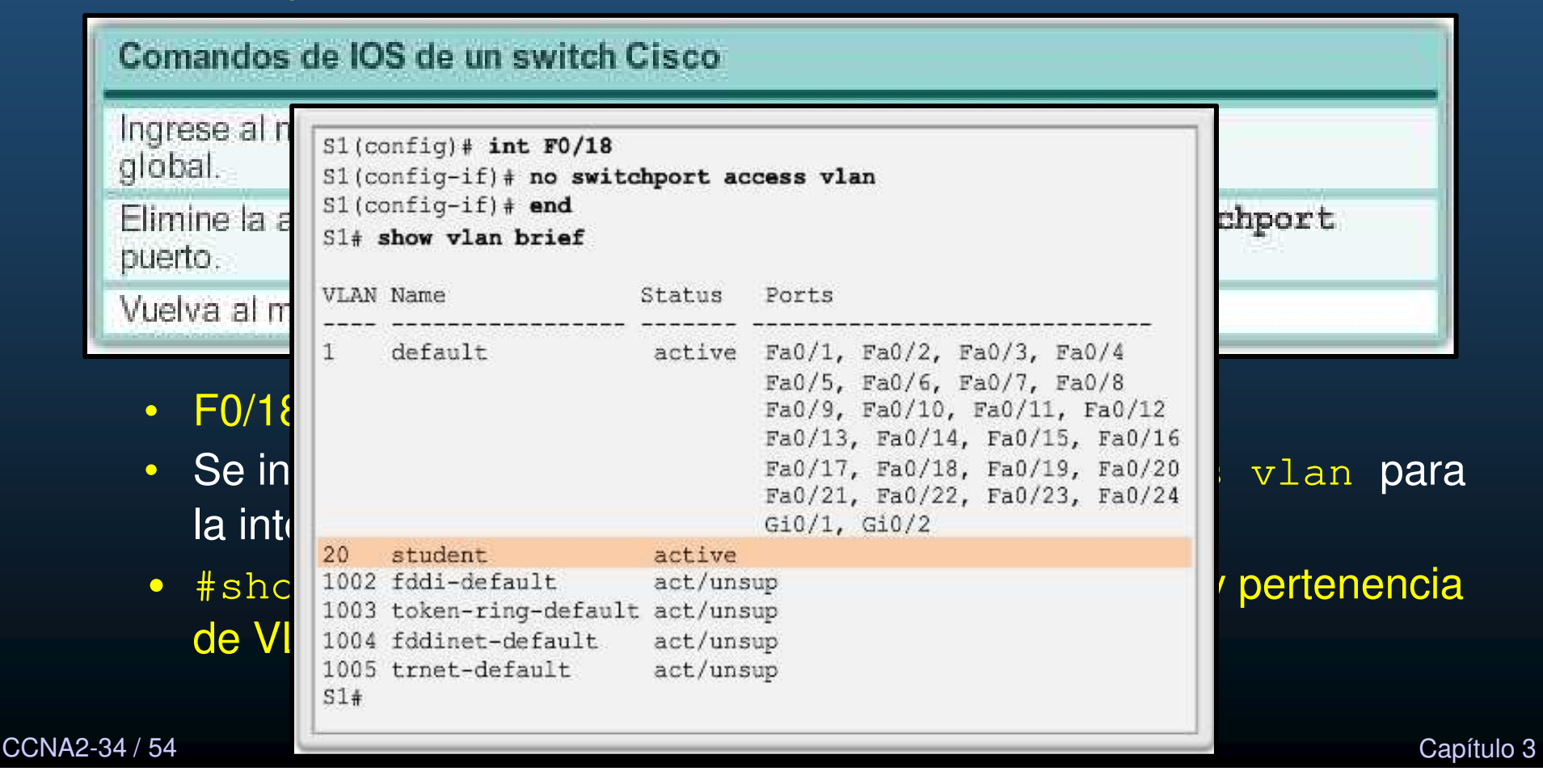

- $\bullet$  Cambio de pertenencia de puertos de una VLAN
	- #show interfaces f0/18 switchport
	- Verifica que la VLAN de acceso para la interfaz F0/18 se restableció a la VLAN 1.

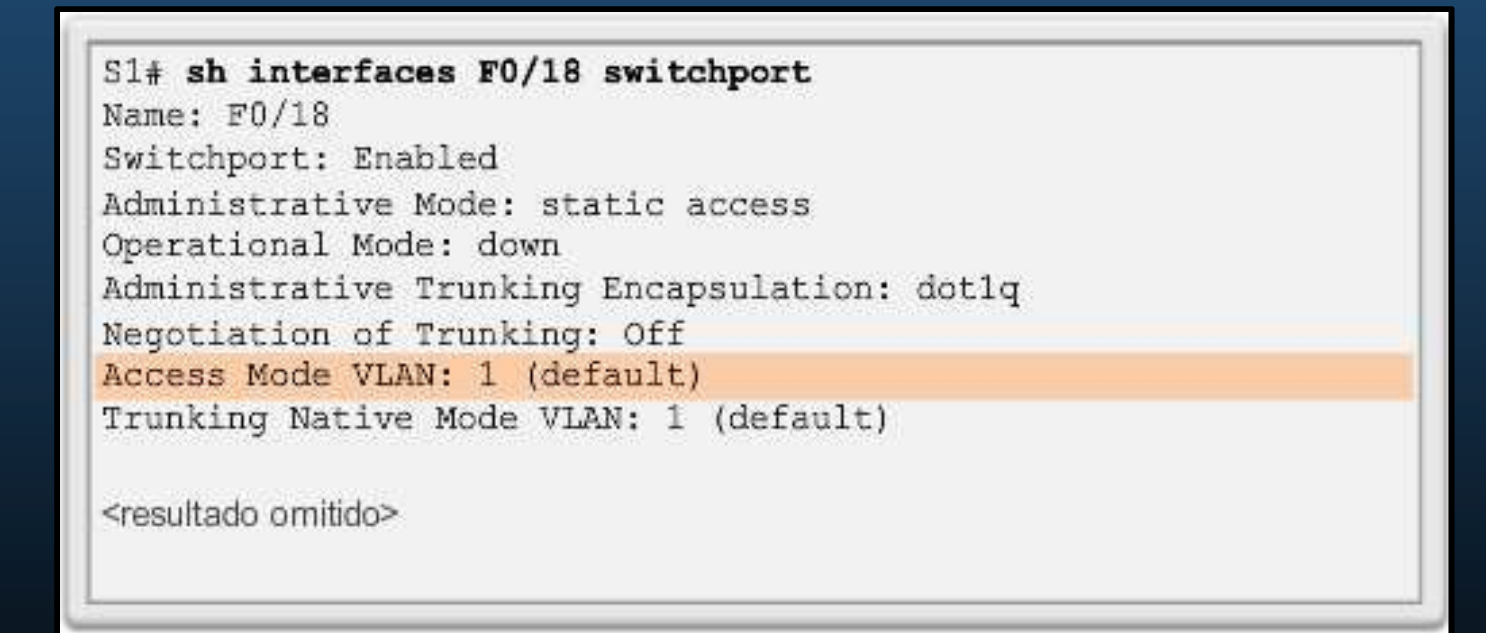

#### $\bullet$ Cambio de pertenencia de puertos de una VLAN

• Cambio de puerto de VLAN:

Basta con volver <sup>a</sup> asignar la pertenenciadel puerto.

La nueva pertenencia de VLAN reemplaza laanterior.

El puerto F0/11 seasignó <sup>a</sup> la VLAN 20.

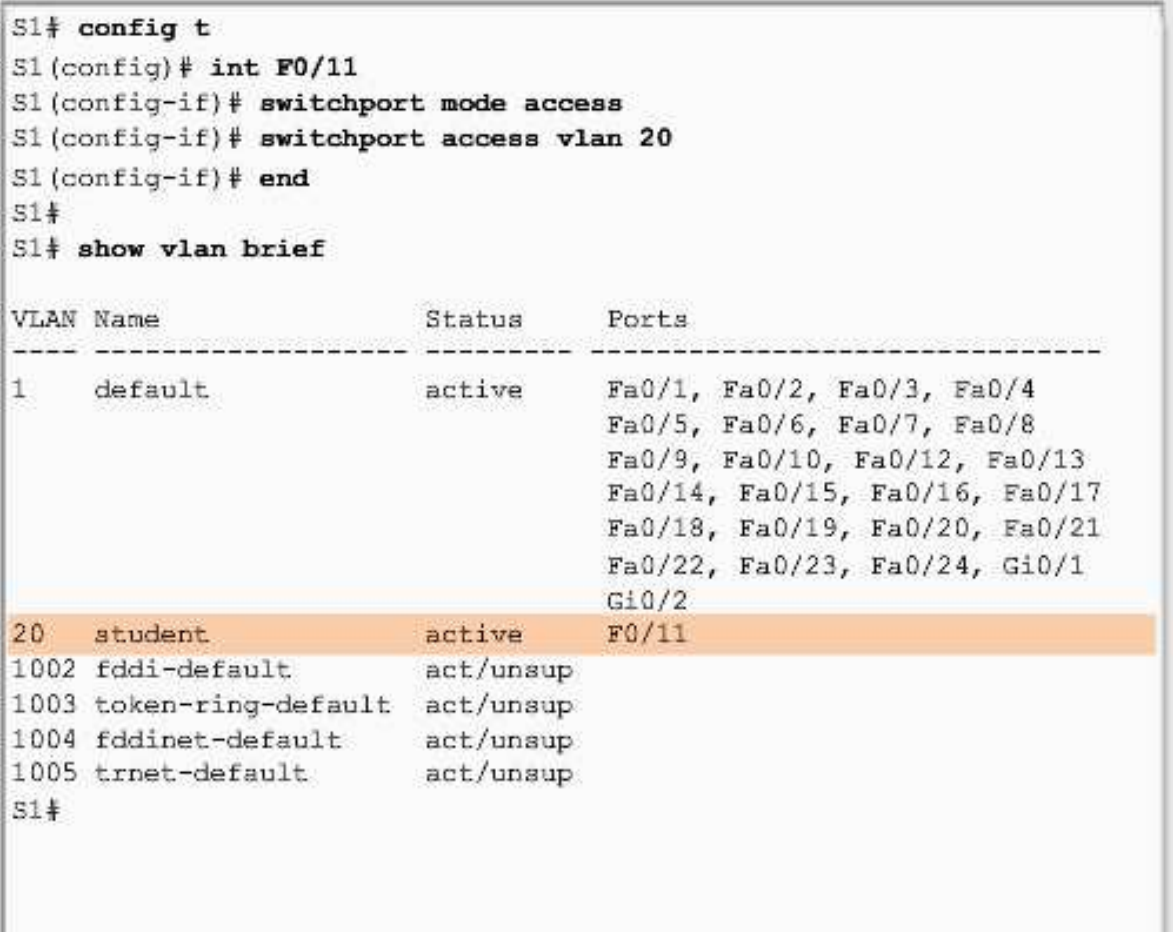

#### • Eliminación de VLAN

CCNA<sub>2</sub>

• (config)# no vlan <id-vlan>.

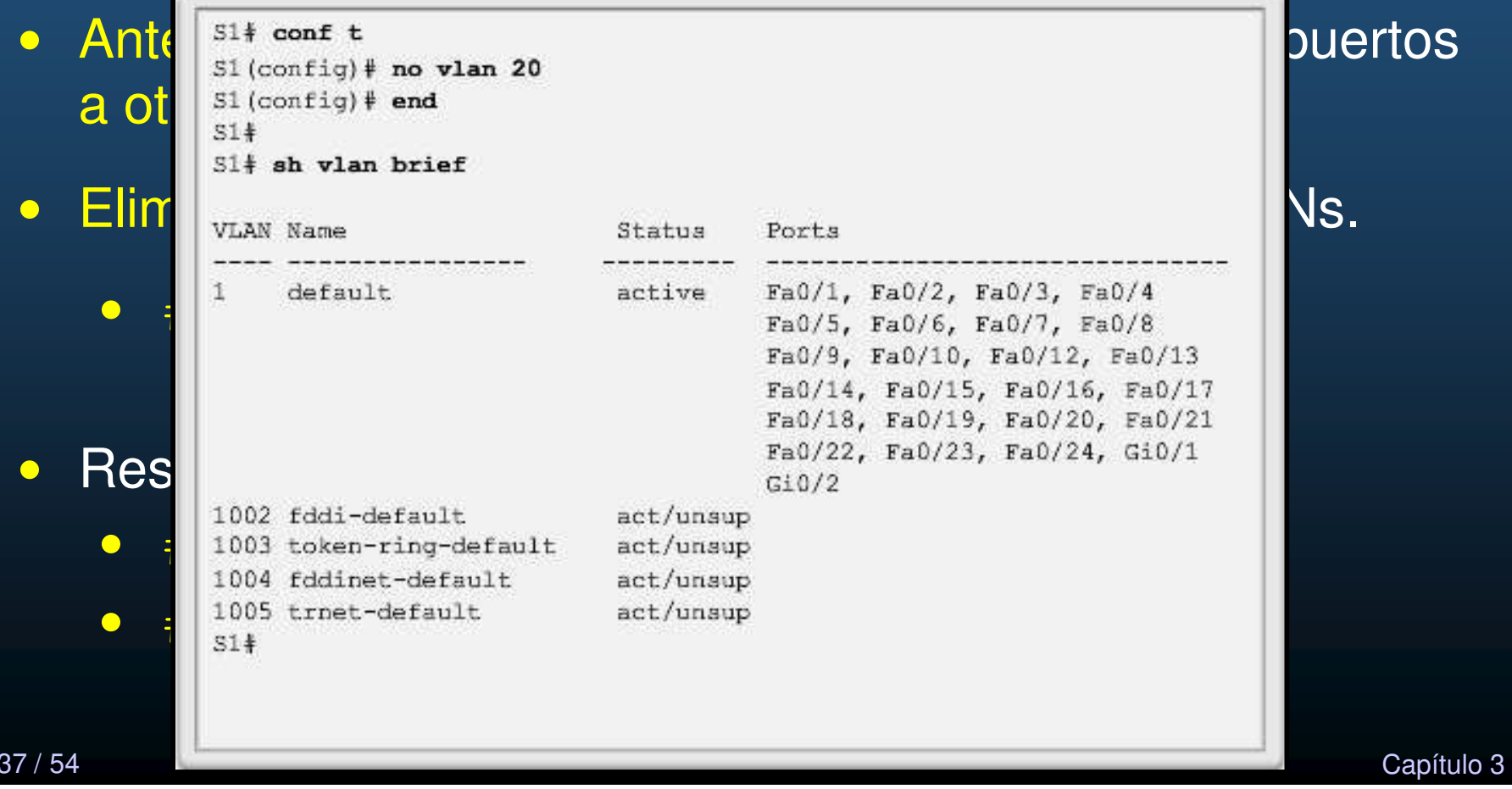

#### 3.3.12 Packet Tracer: configuración de VLANs

https://contenthub.netacad.com/srwe/3.3.12

CCNA2-38 / 54

Capítulo <sup>3</sup>

#### Configuración de enlaces troncales IEEE 802.1Q

 $\bullet$ **•** Troncal: enlace capa 2 entre dos switches que transporta tráfico de varias VLANs.

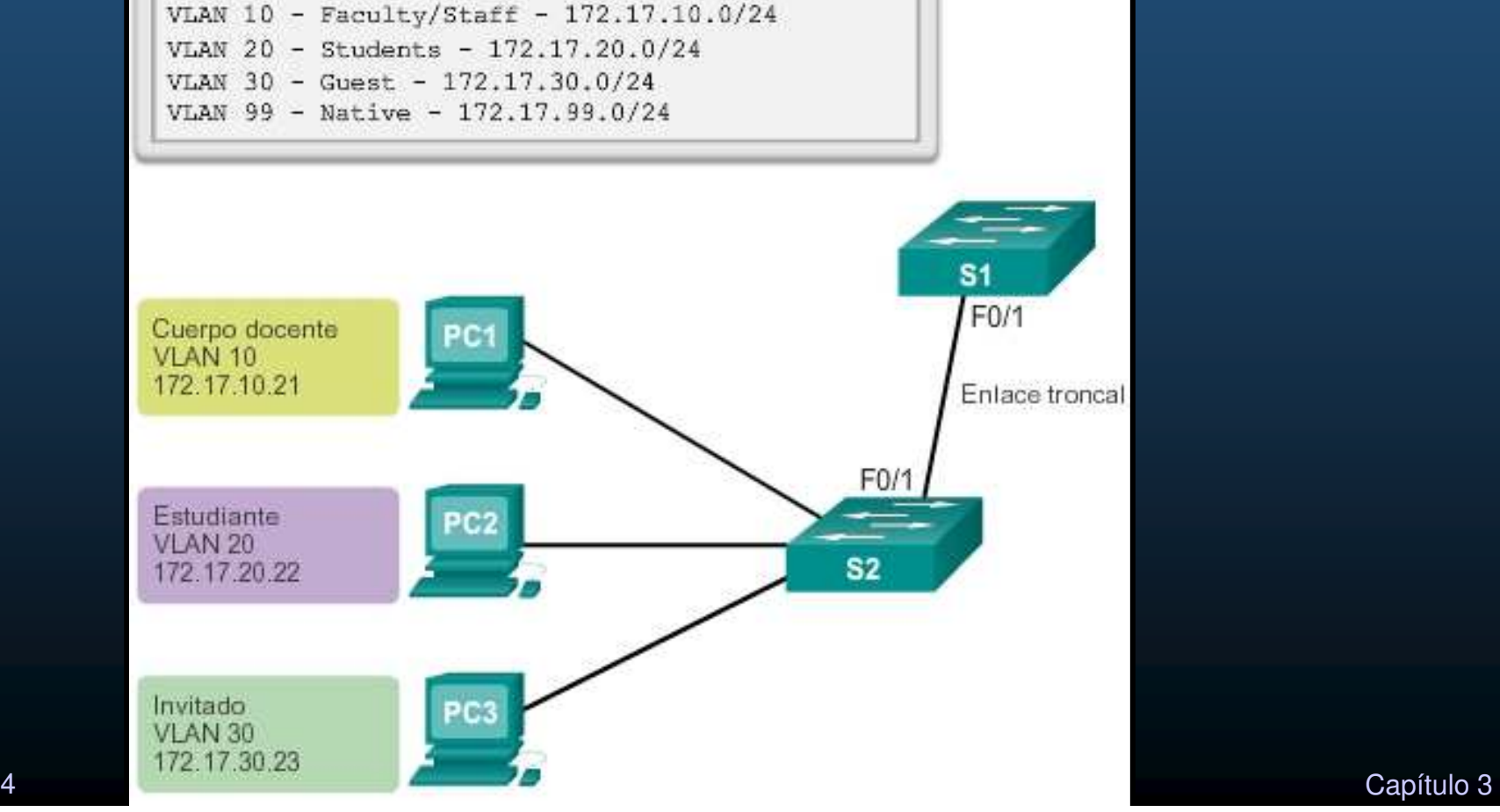

CCNA2-39 / 54

#### Configuración de enlaces troncales IEEE 802.1Q

- $\bullet$ **•** Troncal: enlace capa 2 entre dos switches que transporta tráfico de varias VLANs.
	- $\bullet$ Troncal permanente.

CCNA2

 $\bullet$ (config-if)# switchport mode trunk

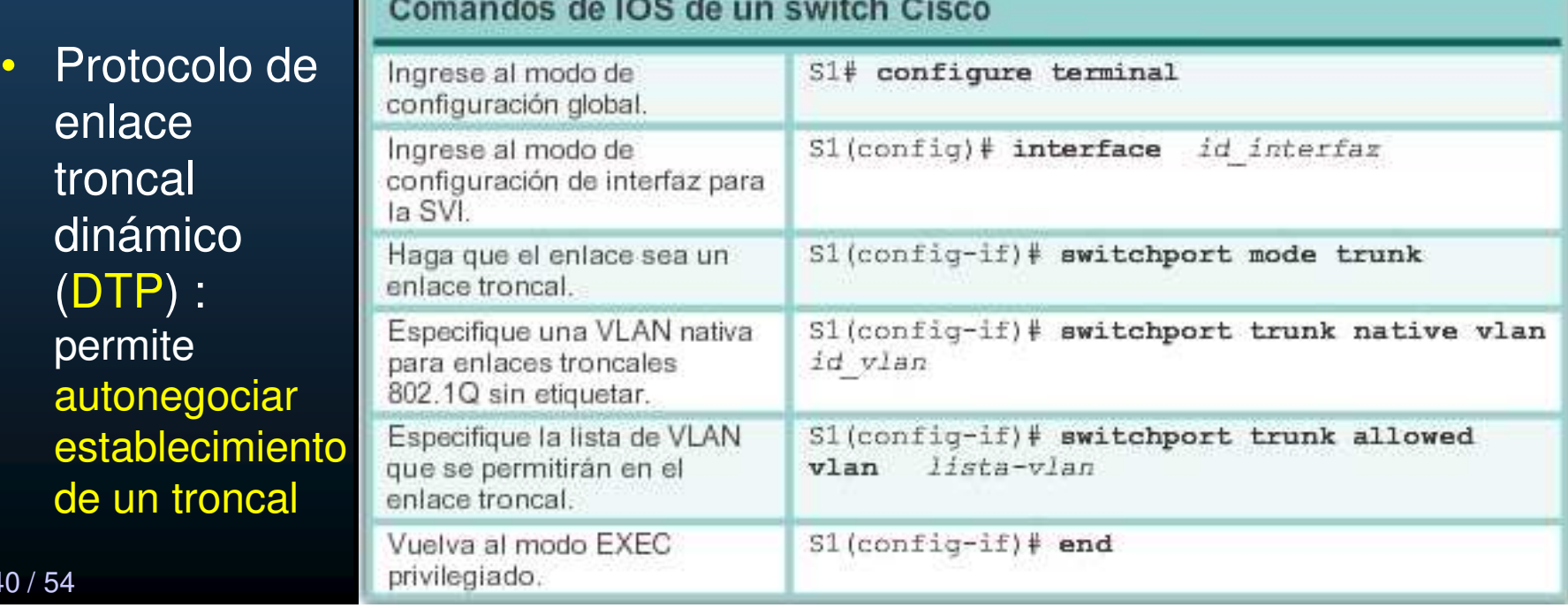

#### $\bullet$ Configuración de enlaces troncales IEEE 802.1Q

- Se configura el puerto F0/1 en el switch S1.
- $\bullet$ Se configura como puerto de enlace troncal
- $\bullet$ Asigna la VLAN nativa a la VLAN 99
- $\bullet$ Especifica que el troncal solo reenvía tráfico de las VLAN 10, 20, 30 y 99.

```
S1 (config) # interface FastEthernet0/1
51(config-if)# switchport mode trunk
S1(config-if)# switchport trunk native vlan 99
51(config-if)# switchport trunk allowed vlan 10,20,30,99
S1 (config-if) \# end
```
Siempre configurar ambos extremos del enlace troncal con la misma VLAN nativa.

#### $\bullet$ Verificación de la configuración de enlace troncal

- #show interfaces ID-interfaz switchport.
- Modo administrativo del puerto : trunk

• VLAN nativa = 99.

• VLANs habilitadas en el enlace troncal.

 $51$ (config)# interface f0/1 S1(config-if)# switchport mode trunk S1(config-if)# switchport trunk native vlan 99  $S1$  (config-if) # end S1# show interfaces f0/1 switchport Name: Fa0/1 Switchport: Enabled Administrative Mode: trunk Operational Mode: trunk Administrative Trunking Encapsulation: dotlg Operational Trunking Encapsulation: dotlg Negotiation of Trunking: On Access Mode VLAN: 1 (default) Trunking Native Mode VLAN: 99 (VLAN0099) Administrative Native VLAN tagging: enabled Voice VLAN: none Administrative private-vlan host-association: none Administrative private-vlan mapping: none Administrative private-vlan trunk native VLAN: none Administrative private-vlan trunk Native VLAN tagging: enabled Administrative private-vlan trunk encapsulation: dotlg Administrative private-vlan trunk normal VLANs: none Administrative private-vlan trunk associations: none Administrative private-vlan trunk mappings: none Operational private-vlan: none Trunking VLANs Enabled: ALL Pruning VLANs Enabled: 2-1001

CCNA2-42 / 54

#### •Restablecimiento del enlace troncal al estado predeterminado

 $\bullet$  Al restablecerse al estado predeterminado, el enlace troncal permite todas las VLAN y utiliza la VLAN 1 como VLAN nativa.

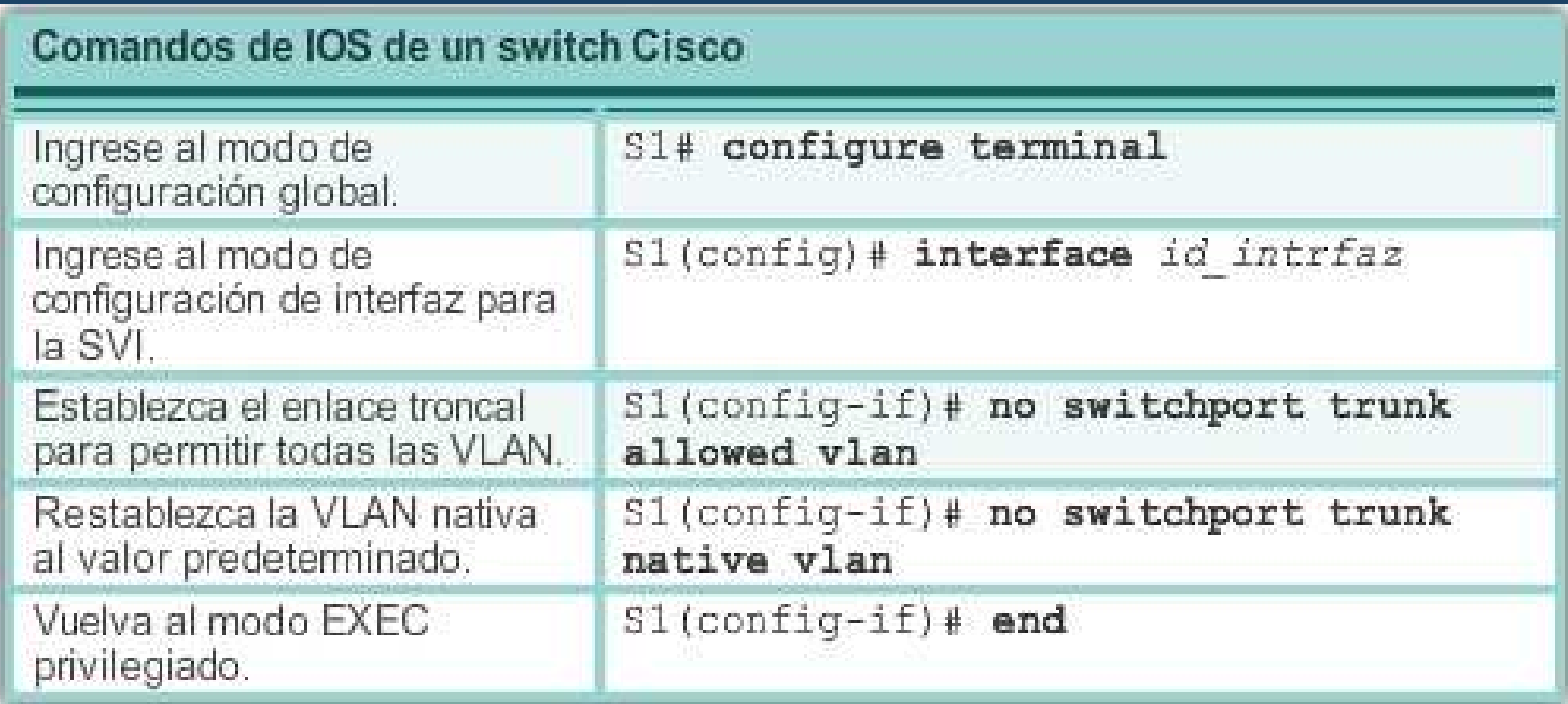

CCNA2-43 / 54

#### •Restablecimiento del enlace troncal al estado predeterminado

• #show interfaces f0/1 switchport revela que el enlace troncal regresa a su estado predeterminado.

 $$1$ (config)# interface f0/1 S1(config-if)# no switchport trunk allowed vlan S1(config-if)# no switchport trunk native vlan  $SI$ (config-if)  $#$  end  $SI$ # show interfaces f0/1 switchport Name: Fa0/1 Switchport: Enabled Administrative Mode: trunk Operational Mode: trunk Administrative Trunking Encapsulation: dot1q Operational Trunking Encapsulation: dotlg Negotiation of Trunking: On Access Mode VLAN: 1 (default) Trunking Native Mode VLAN: 1 (default) Administrative Native VLAN tagging: enabled <output omitted> Administrative private-vlan trunk mappings: none Operational private-vlan: none Trunking VLANs Enabled: ALL Pruning VLANs Enabled: 2-1001 <output omitted> estado de la contrada de la contrada de la contrada de la contrada de la contrada de la contrada de la contrad<br>En 1980, en la contrada de la contrada de la contrada de la contrada de la contrada de la contrada de la contr

CCNA2-44 / 54

#### •Restablecimiento del enlace troncal al estado predeterminado

 $\bullet$  $\bullet$  # show interfaces f0/1 switchport revelaque lainterfaz F0/1 ahora está en modo de acceso estático.

 $S1$ (config)# interface f0/1 S1(config-if)# switchport mode access  $S1$ (config-if)  $\#$  end S1# show interfaces f0/1 switchport Name: Fa0/1 Switchport: Enabled Administrative Mode: static access Operational Mode: static access Administrative Trunking Encapsulation: dotlg Operational Trunking Encapsulation: native Negotiation of Trunking: Off Access Mode VLAN: 1 (default) Trunking Native Mode VLAN: 1 (default) Administrative Native VLAN tagging: enabled <output omitted>

CCNA2-45 / 54

#### Actividad : 3.4.6 Configure VLANs y enlaces troncales

https://contenthub.netacad.com/srwe/3.4.6

CCNA2-46 / 54

Capítulo <sup>3</sup>

 $\bullet$ Protocolo de enlace troncal dinámico (DTP)

- Una interfaz establecida como troncal <sup>o</sup> no troncal, puede negociar el enlace con la interfaz vecina.
- Solo funciona de punto <sup>a</sup> punto.
- DTP es exclusivo de Cisco,
- Se habilita automáticamente en los switches Catalyst <sup>2960</sup> y Catalyst 3560.
- $\bullet$  DTP maneja la negociación de enlaces solo si el puerto del switch vecino está configurado para admitir DTP.

#### •Introducción a DTP

 $\bullet$  Cisco Catalyst 2960 y 3560 por default: dynamic auto.

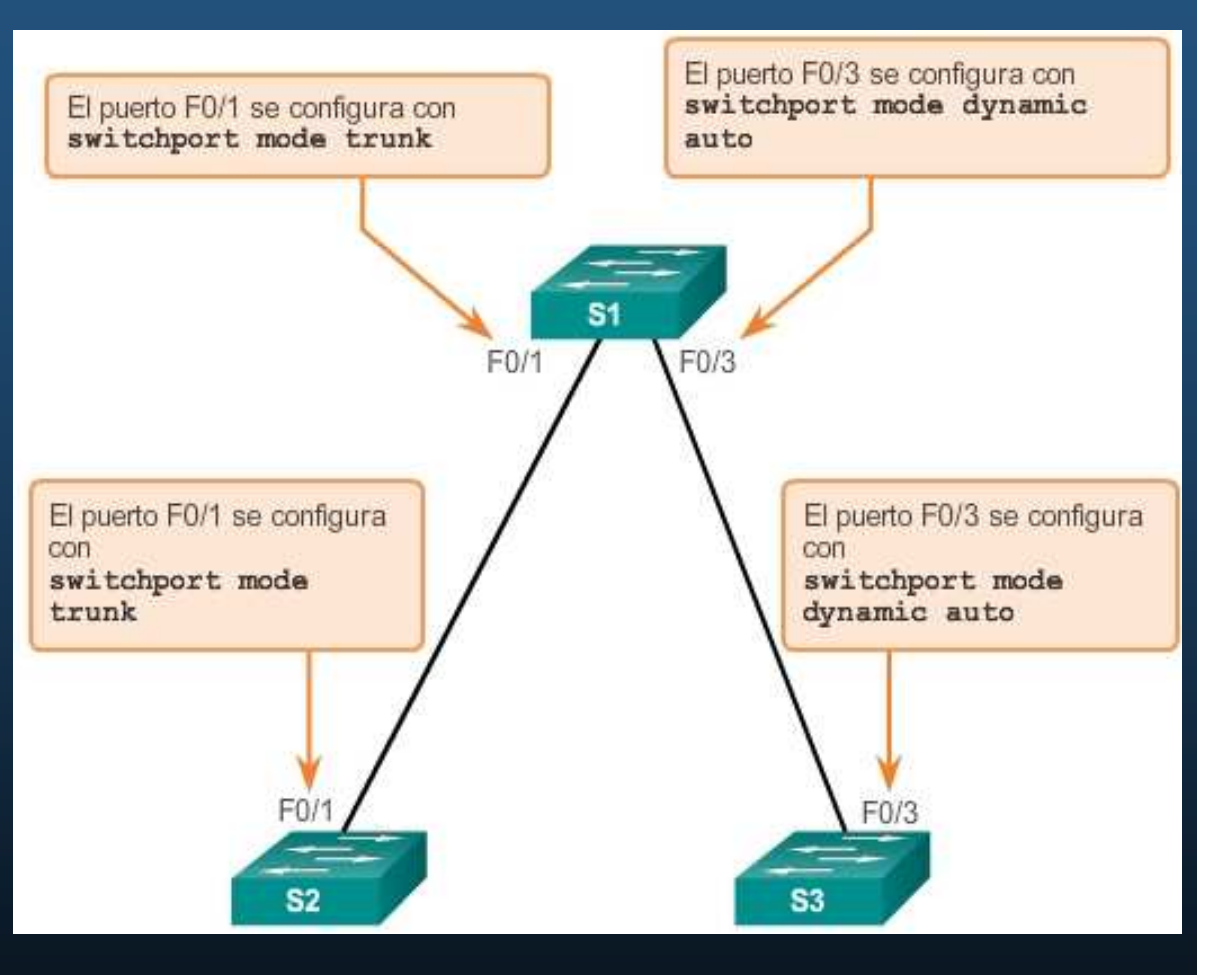

Para habilitar los enlaces troncales a un dispositivo que no admite DTP, utilizar switchport mode trunk y switchport nonegotiate.

CCNA2-48 / 54

#### •Introducción a DTP

- • F0/1 de S1 y S2 se configuraron para omitir todos los anuncios de DTP.
- F0/3 de S1 y S3 están en modo dinámico automático, el resultado de la negociación es un enlace troncal inactivo.

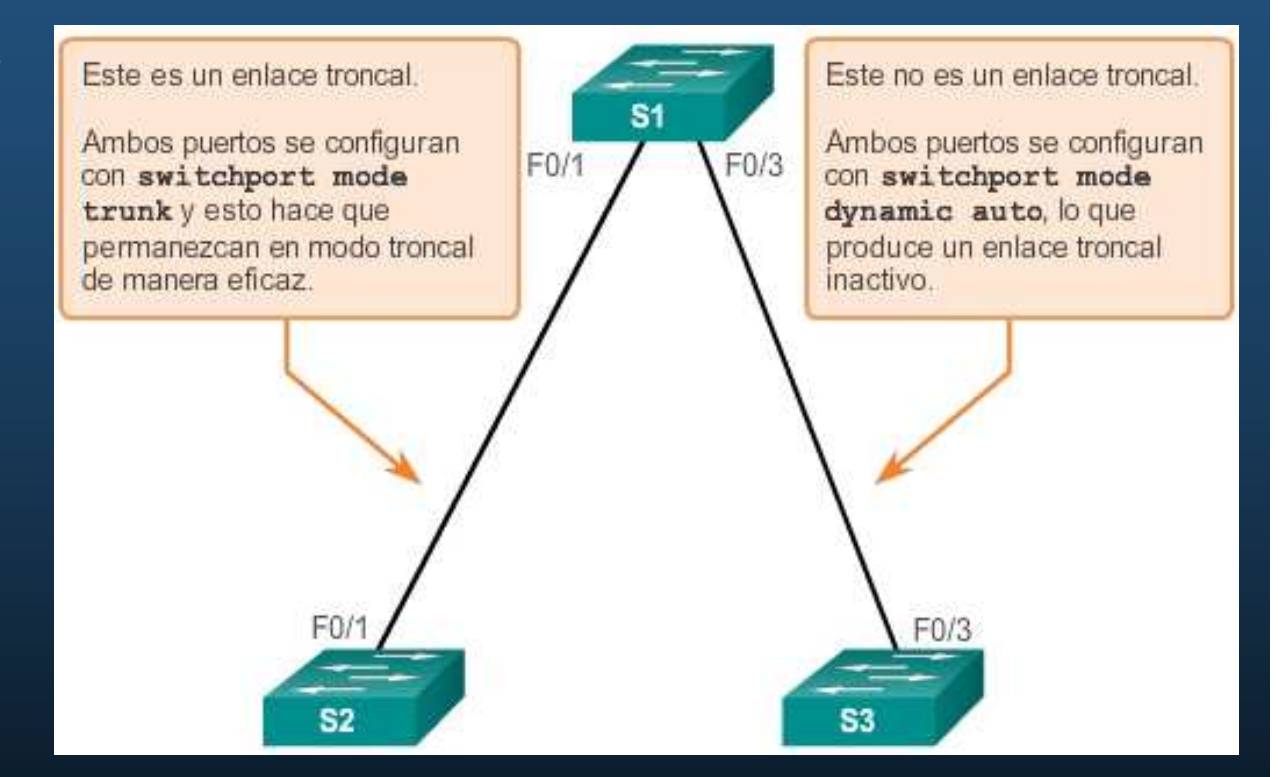

#switchport mode trunk: siempre esta activo.

- • Modos de interfaz negociados por DTP
	- switchport mode access
		- Puerto de acceso.
		- No troncal permanente.
		- Negocia enlace no troncal.
	- switchport mode dynamic auto
		- Puede convertirse en troncal.
		- Solo si la interfaz vecina es troncal o deseado.
		- •El modo por default para todas las interfaces.

#### •Modos de interfaz negociados

- switchport mode dynamic desirable
	- •Intenta convertir el enlace en un troncal.
	- Se convierte en troncal si la interfaz vecina es troncal, deseado o automático.
- switchport mode trunk
	- Troncal permanente
	- •Negocia para convertir el enlace en troncal.
	- Se convierte en troncal, aunque el vecino no sea troncal.
- switchport nonegotiate
	- $\bullet$ Evita DTP.
	- Solo para cuando la interfaz es access o trunk.
	- $\bullet$ Troncal, solo si interfaz vecina mode trunk.

CCNA2-51 / 54

#### •Modos de interfaz negociados

• Confrontación de las opciones de configuración de DTP.

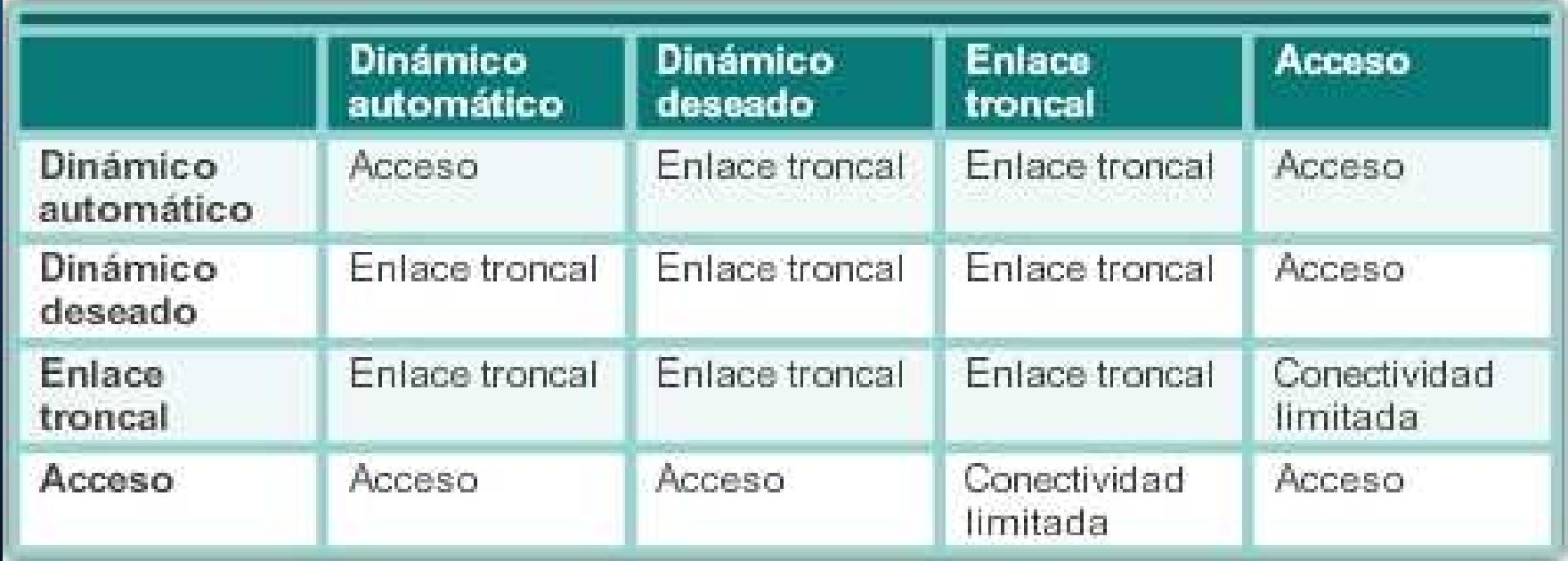

#### •Modos de interfaz negociados

- Configure los troncales estáticamente siempre que sea posible.  $\bullet$
- •Modo DTP predeterminado depende de la versión del IOS.
- $\bullet$ show dtp interface muestra el modo de DTP actual.

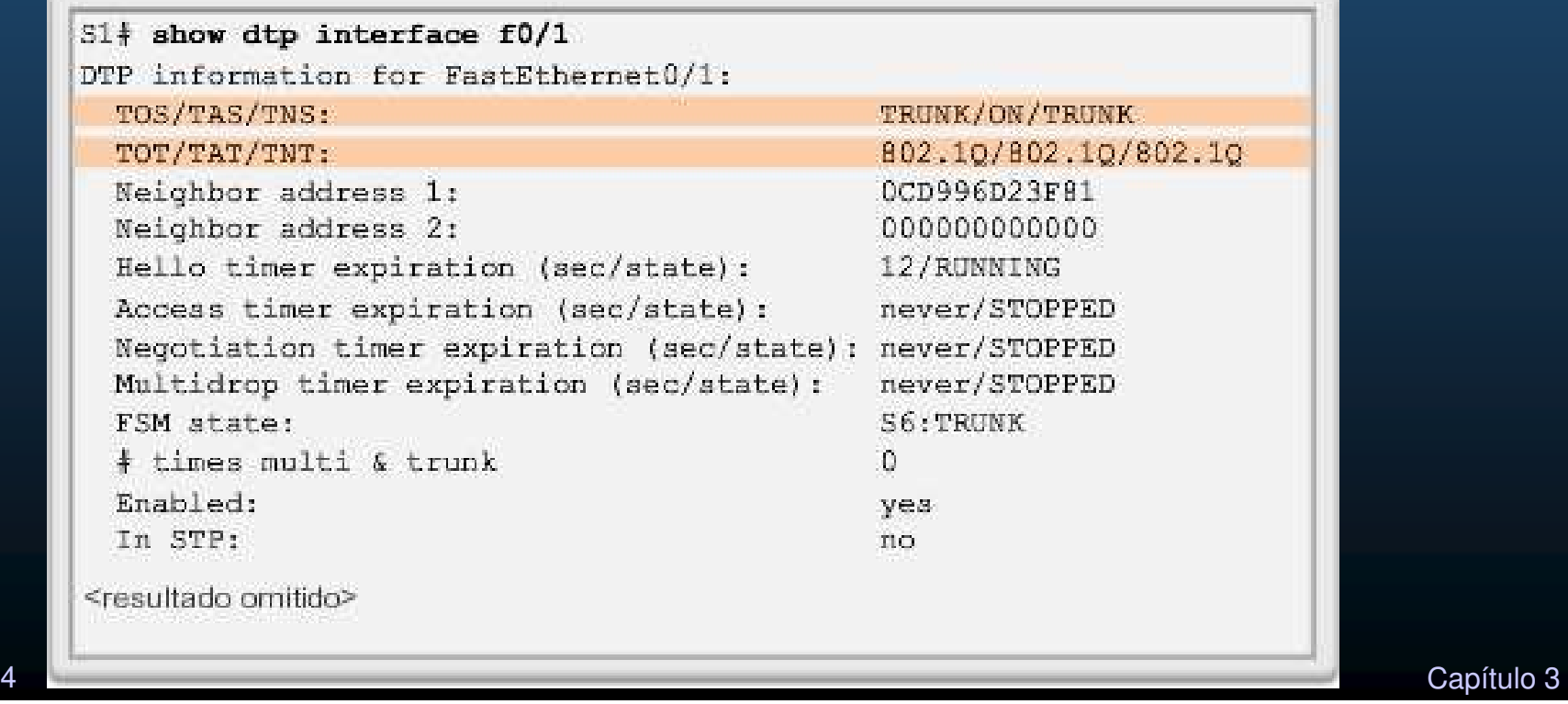

## VLAN - Integración

#### $\bullet$ Actividad de Integración.

- $\bullet$ Realizar la configuración básica inicial de dos switches.
- Crear las VLANs:
	- 10 Comarca 192.168.10.0/24
- - 20 Rivendel 192.168.20.0/24
	- 99 Valinor  $-192.168.99.0/24$
	- 98 Ea Nativa.
	-
- 
- 
- 
- 999 Mordor Puertos en desuso.
- $\bullet$ Habilitar administración remota por SSH a la SVI 99
- $\bullet$ Conectar <sup>y</sup> configurar puertos de acceso para una PC <sup>a</sup> cada VLAN en cada switch
- $\bullet$  Configurar dos troncales para interconectar ambos switches
	- $\bullet$ Uno estático, deshabilitando DTP.
	- •Otro por DTP, un puerto dynamic auto.
	- $\bullet$ Cambiar VLAN nativa <sup>a</sup> 98, permitiendo solo el tráfico de las VLANs 10,20,98,99.

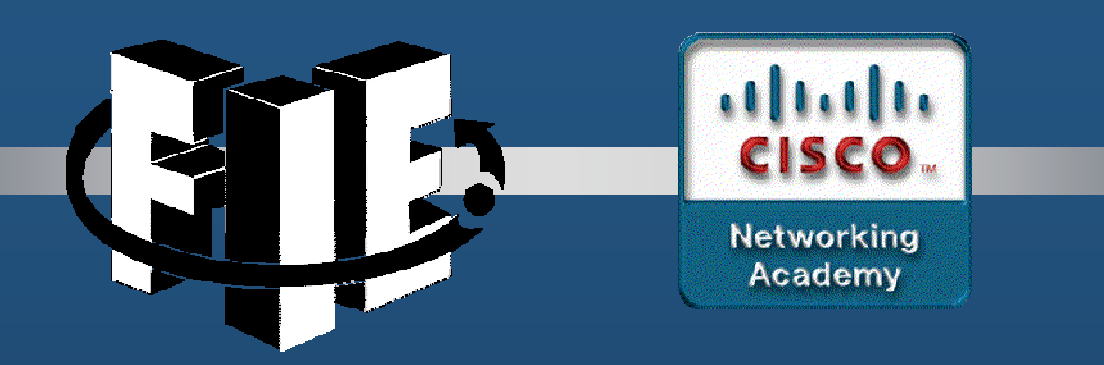

# Capítulo 4

## Enrutamiento entre VLAN

https://contenthub.netacad.com/srwe/4.1.1

CCNA2-1 / 42

Capítulo <sup>4</sup>

- $\bullet$  ¿Qué es el enrutamiento entre VLAN?
	- Las VLANs segmentan Switches en Capa 2.
		- $\bullet$  Hosts en una VLAN no pueden comunicarse con Hosts de otra VLAN diferente.
	- **d**  Requiere Servicios de Enrutamiento Capa <sup>3</sup>
		- $\bullet$ Enrutamiento Legado: Un cable por VLAN.
		- $\bullet$ Enrutamiento por Troncal: Un cable para todas las VLANs.
		- $\bullet$ Switcheo Capa 3: Enrutamiento en un switch con múltiples SVIs.

#### •¿Qué es el enrutamiento entre VLAN?

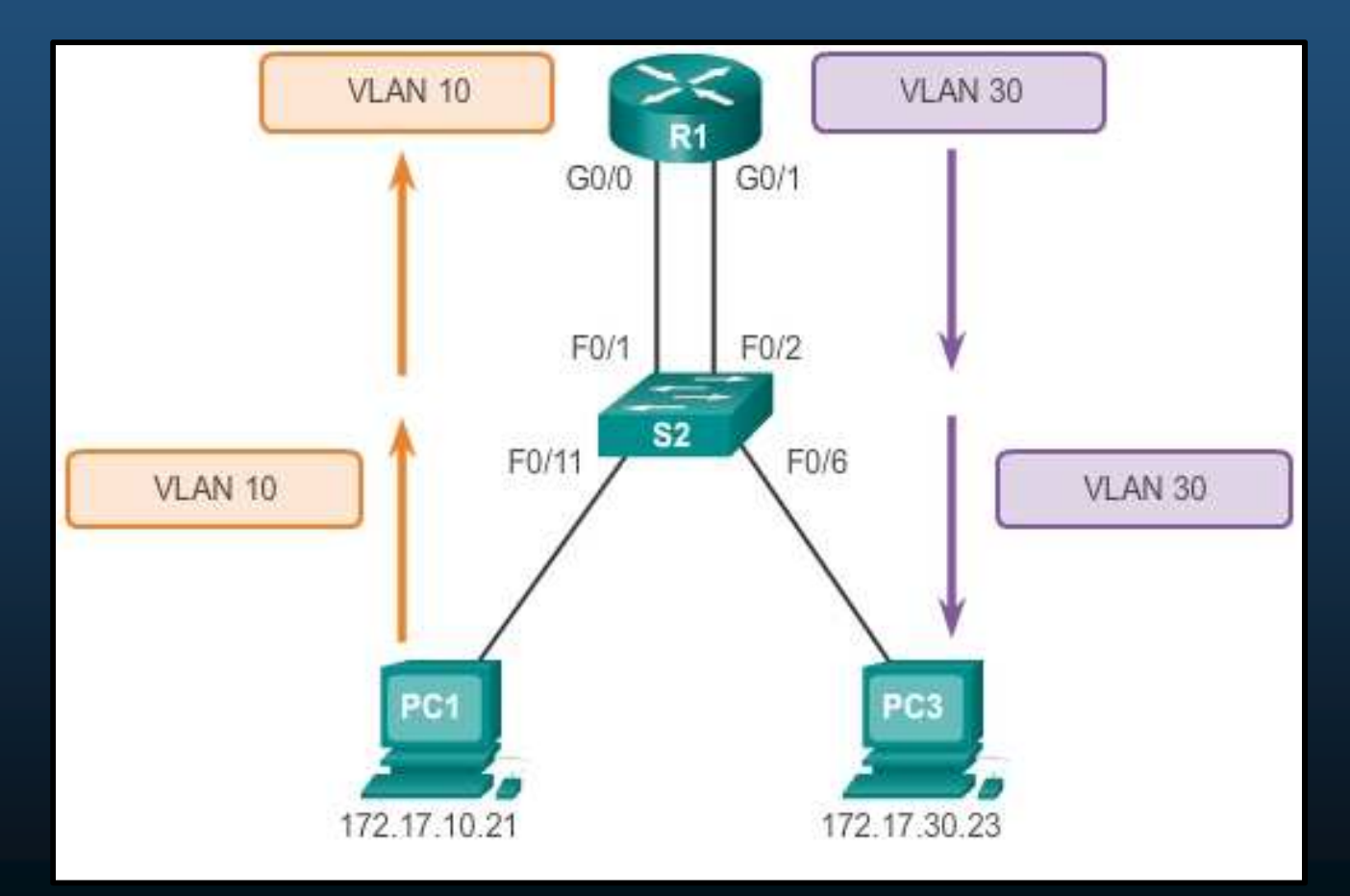

CCNA2-3 / 42

#### $\bullet$ Routing entre VLAN antiguo

 El router configura dos interfaces separadas para interactuar con las  $\bullet$ distintas VLANs y enrutarlas, ineficaz y <u>ya no se implementa</u>.

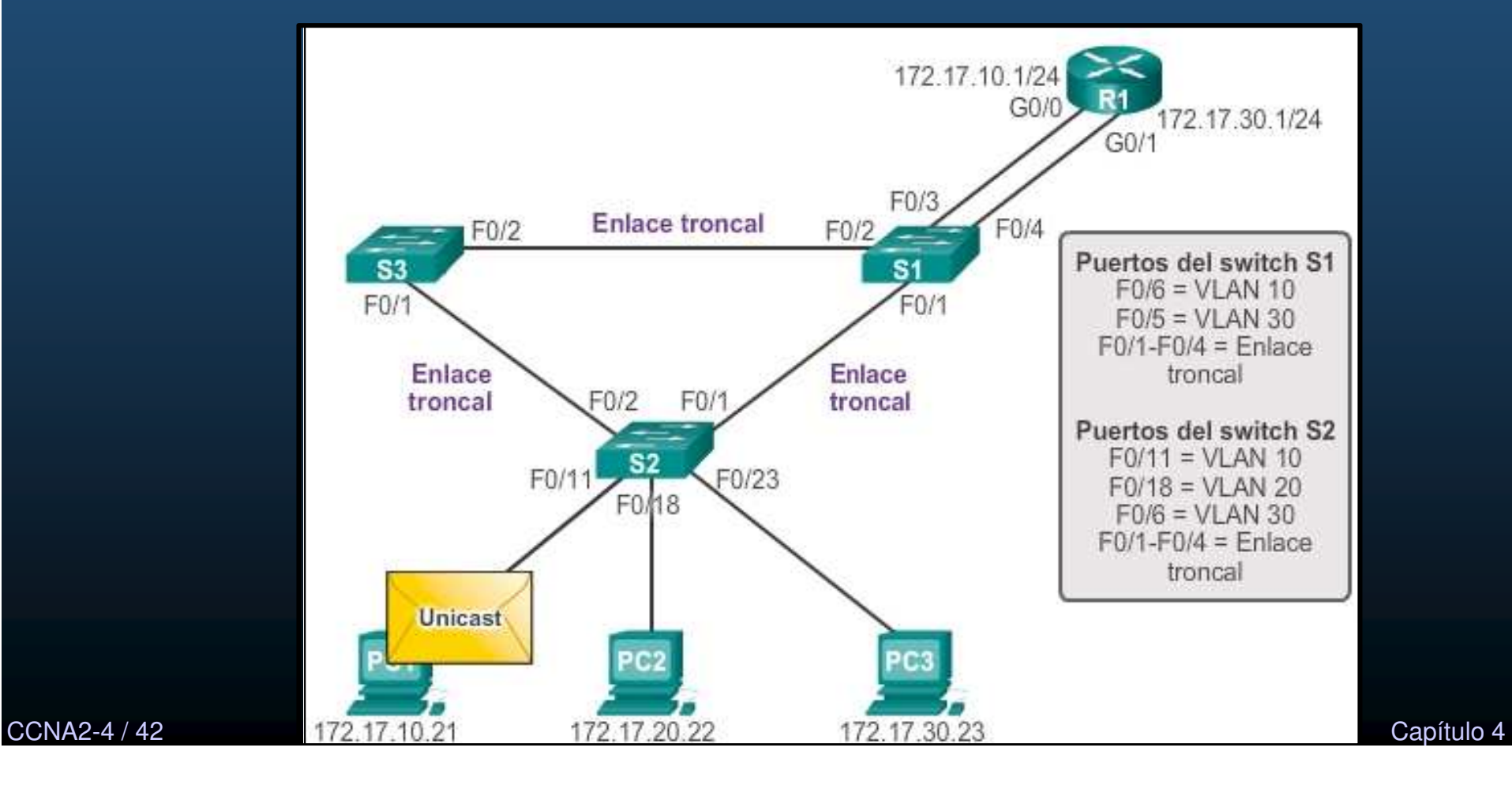

#### •Routing entre VLANs por Troncal (router-on-a-stick).

• Configuración de router en la cual una única interfaz física enruta el tráfico entre varias VLAN (troncal) en una red.

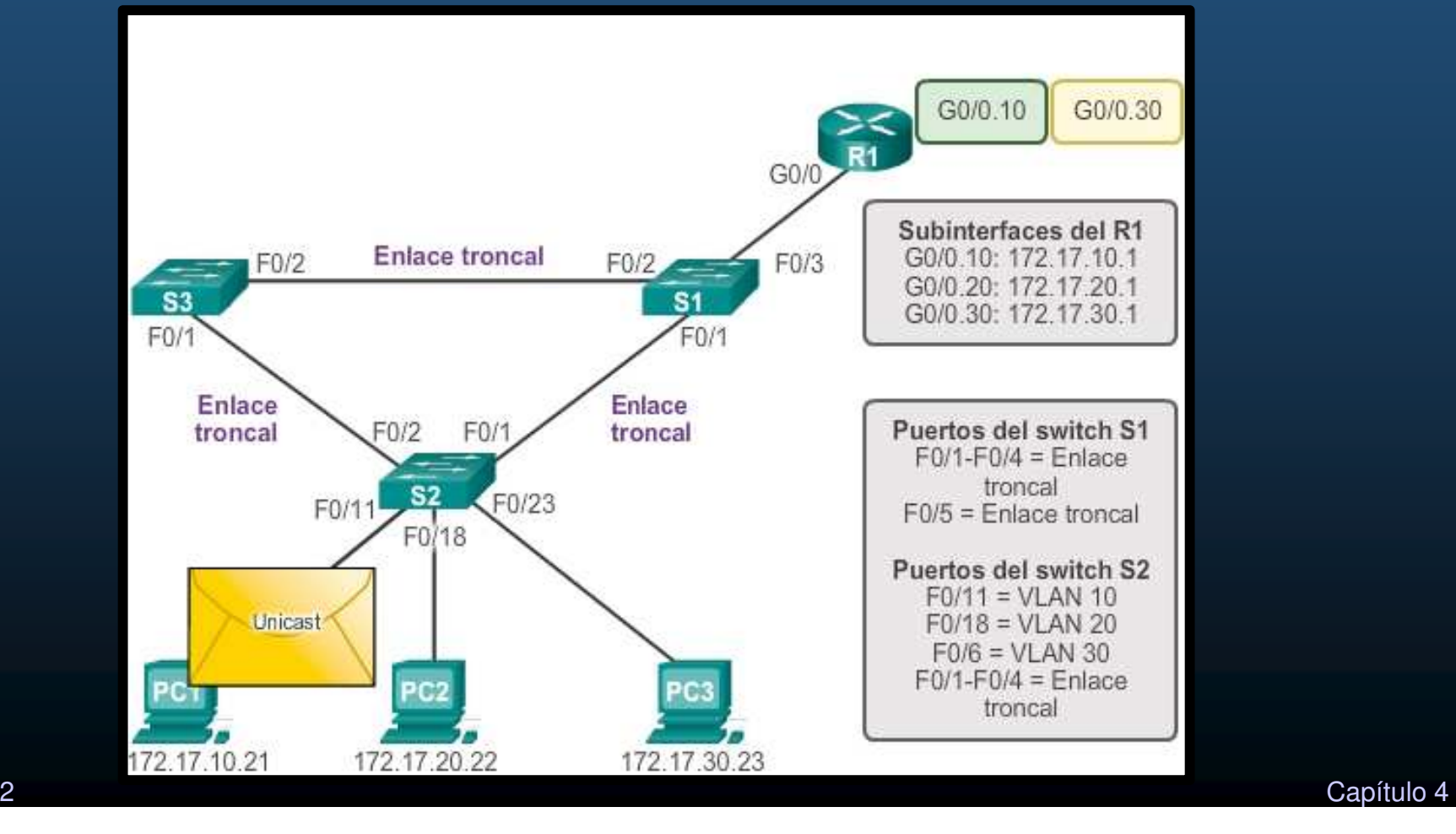

CCNA2-5 / 42

#### •Routing entre VLAN con switch multicapa.

- Los switches multicapa pueden realizar funciones de capa 2 y 3.
	- •Admiten routing dinámico y routing entre VLANs.

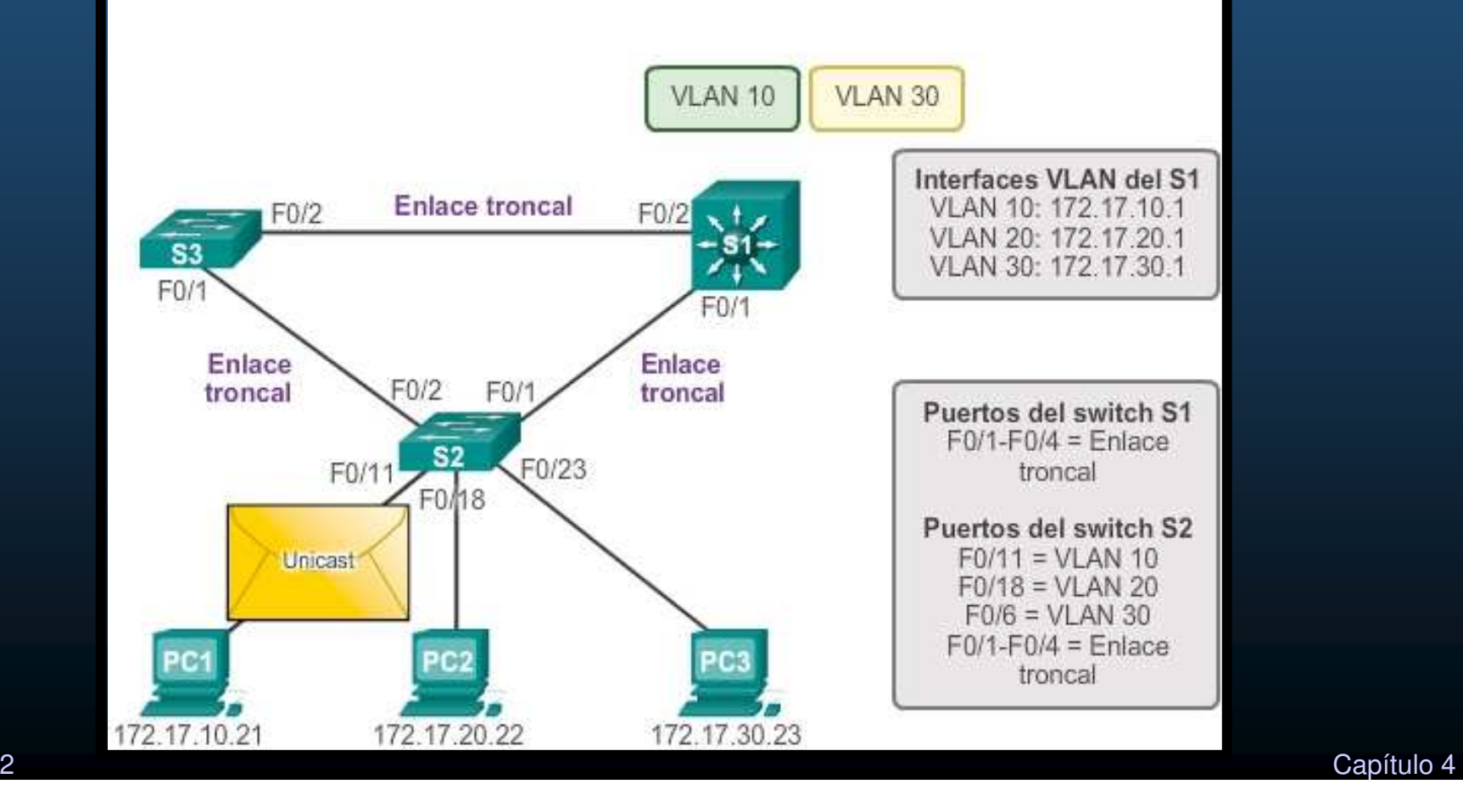

CCNA2-6 / 42

### Configurar un enrutamiento entre VLANsrouter-on-a-stick

#### $\bullet$ Router-on-a-stick

 Utiliza subinterfaces virtuales en el router para superar las limitaciones de  $\bullet$ interfaces físicas del hardware.

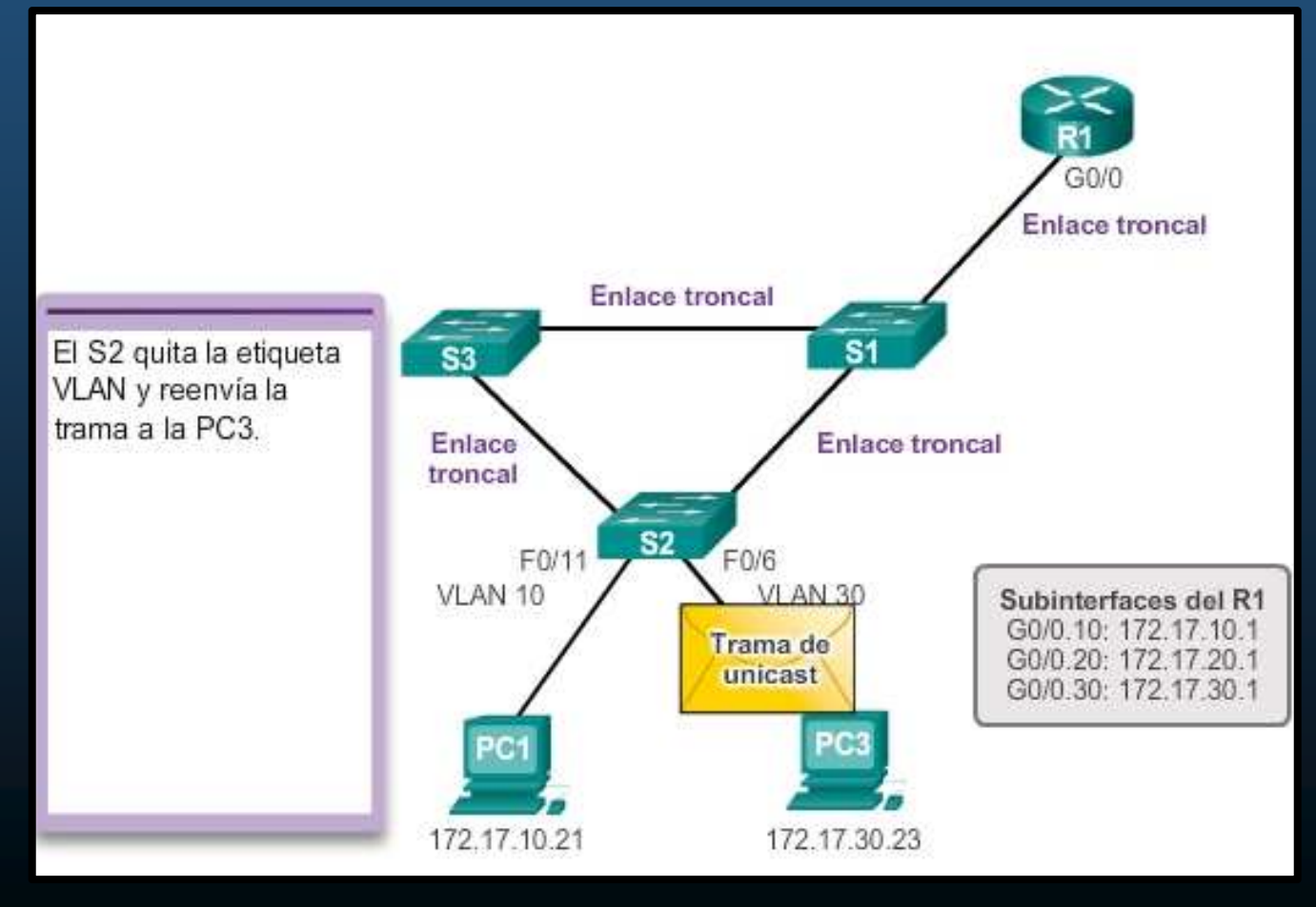

CCNA2-7 / 42

Capítulo <sup>4</sup>

### Configurar un enrutamiento entre VLANsrouter-on-a-stick

#### $\bullet$ Configuración de VLAN y Troncal en S1.

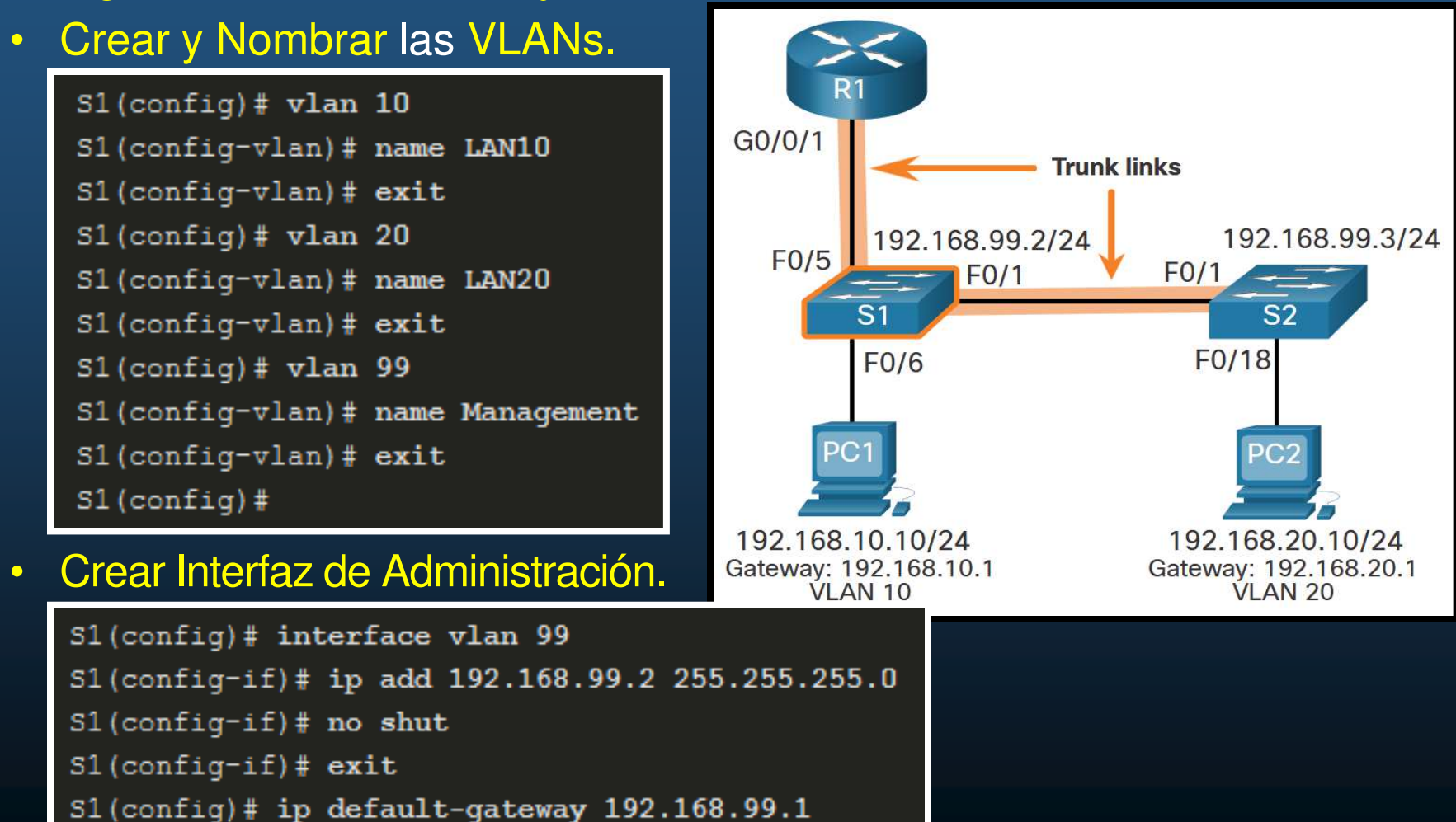

CCNA2-8 / 42

 $S1$  (config) #

### Configurar un enrutamiento entre VLANsrouter-on-a-stick

#### $\bullet$ Configuración de VLAN y Troncal en S1.

 Configurar Puertos de Acceso.  $\mathbf C$ R1  $S1$ (config)# interface fa0/6  $G0/0/1$ S1(config-if)# switchport mode access **Trunk links** S1(config-if)# switchport access vlan 10 192.168.99.2/24 192.168.99.3/24  $S1$ (config-if)# no shut  $F<sub>0</sub>/5$  $F<sub>0/1</sub>$  $F<sub>0/1</sub>$  $S1$ (config-if)# exit  $S<sub>1</sub>$  $S1$  (config) # F0/18  $F<sub>0/6</sub>$ 

#### •Configurar puertos troncales.

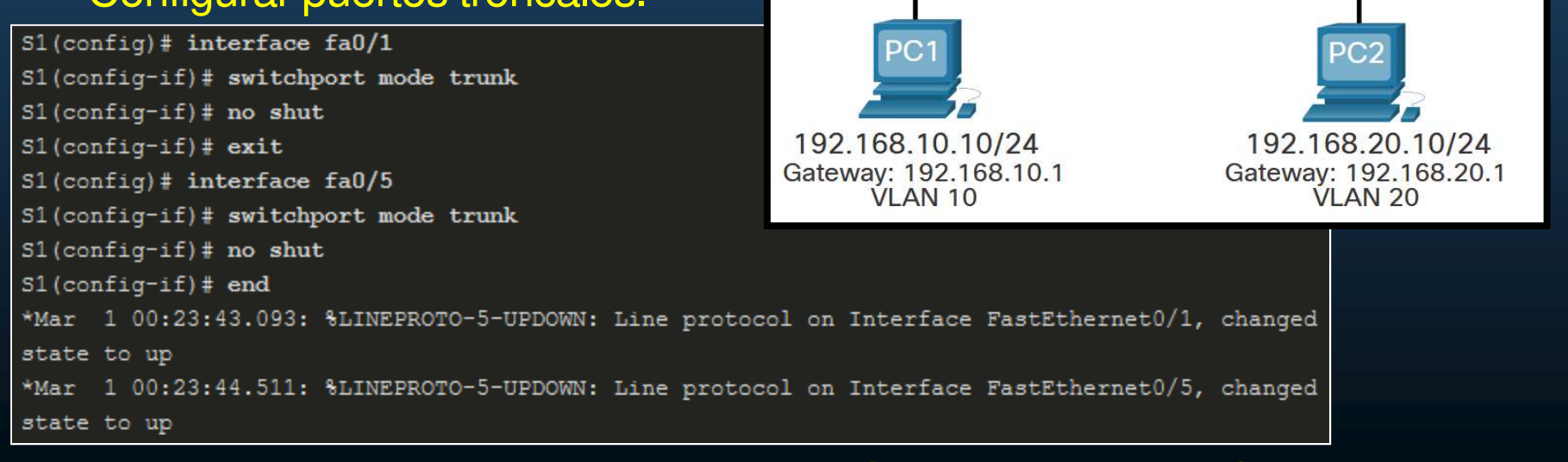

S<sub>2</sub>

Capítulo <sup>4</sup>

CCNA2-9 / 42 $\bullet$ Imprescindible, establecer configuración congruente en S2.
- $\bullet$  Notas de la Configuración del Switch.
	- $\bullet$  Al habilitar el enlace troncal en el puerto del switch al que está conectado el router, use.
	- $\bullet$ S(config-if)#switchport mode trunk
	- $\bullet$ El router no admite DTP.

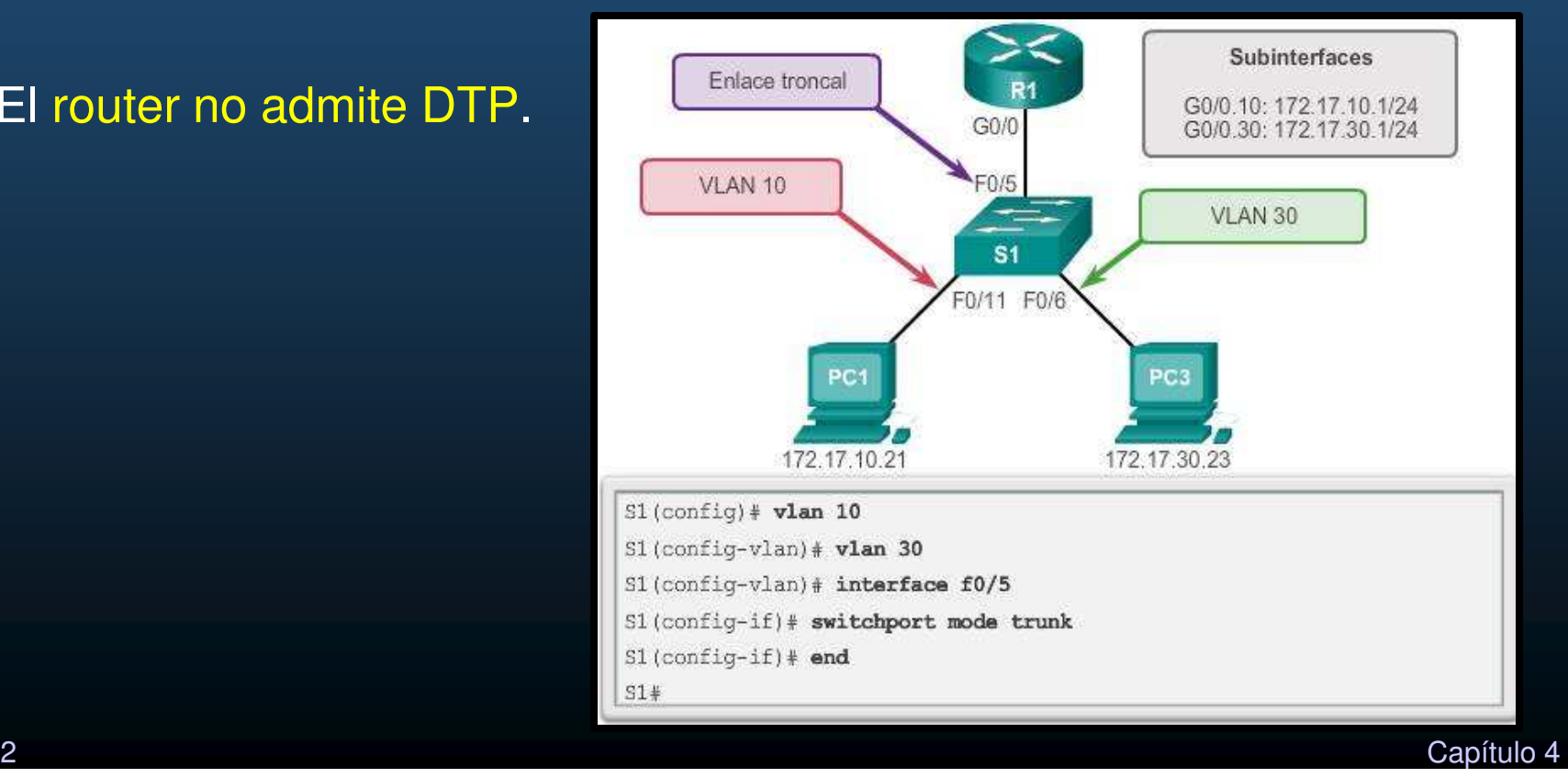

- $\bullet$  Configuración de subinterfaces en el router
	- $\bullet$  Creación de subinterfaces
		- $\mathbf C$ (config)# interface <id\_interfaz>.<id\_subinterfaz>
		- Vgr; (config)# interface g0/0.10
	- $\bullet$  Configurar encapsulación:
		- $\bullet$ (config-sub-if)# encapsulation dot1q VLAN\_id [native]
		- •Necesario antes de asignar una dirección IP
		- native, indica que la sub-interface corresponde <sup>a</sup> la VLAN Nativa. •
	- $\bullet$  Asignar la dirección IP <sup>a</sup> la subinterfaz
		- $\bullet$ (config-sub-if)# ip address dirección\_ip máscara\_subred
		- •· Imperativo asignar una dirección IP a cada subinterfaz del router en una subred única <mark>para</mark> que se produzca el r<mark>outing</mark>.

- $\bullet$ Configuración de subinterfaces del router
- $\bullet$  Habilitar sub-interfaces.
	- $\bullet$ (config-if)#no shutdown
	- No <sup>a</sup> nivel de subinterfaz.
	- $\bullet$ • A nivel de interfaz
		- $\bullet$ Habilita todas las sub-interfaces
	- $\bullet$  (config-if)#shutdown
		- $\bullet$ Deshabilita todas las sub-interfaces.
	- Subinterfaces individuales pueden desactivarse con el comando(config-sub-if)# shutdown.

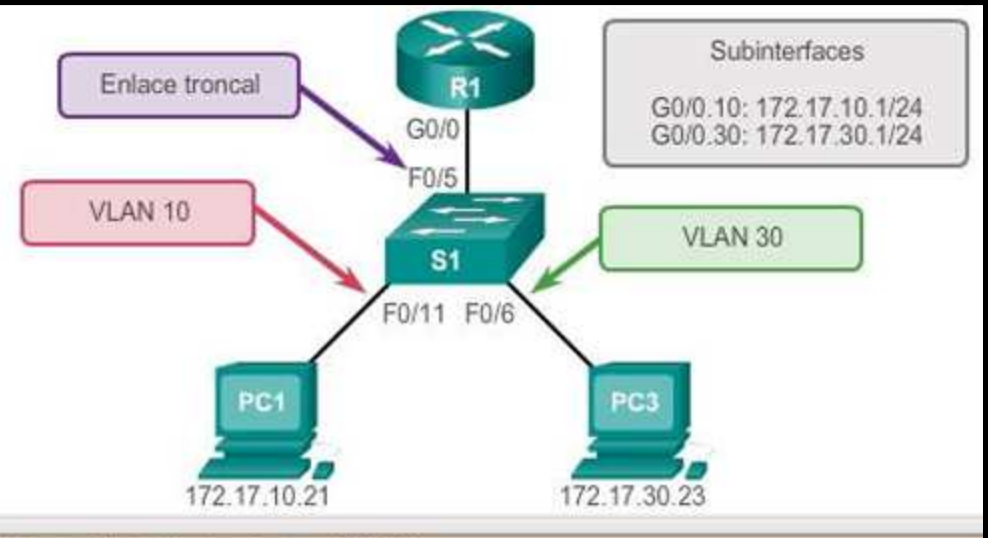

R1(config)# interface g0/0.10

R1(config-subif) # encapsulation dotlq 10

R1(config-subif)# ip address 172.17.10.1 255.255.255.0

R1(config-subif)# interface g0/0.30

R1(config-subif) # encapsulation dotlq 30

R1(config-subif)# ip address 172.17.30.1 255.255.255.0

#### R1(config)# interface g0/0

#### R1(config-if)# no shutdown

\*Mar 20 00:20:59.299: %LINK-3-UPDOWN: Interface GigabitEthernet0/0, changed state to down \*Mar 20 00:21:02.919: %LINK-3-UPDOWN: Interface GigabitEthernet0/0, changed state to up \*Mar 20 00:21:03.919: %LINEPROTO-5-UPDOWN: Line protocol on

Interface GigabitEthernet0/0, changed state to up

- $\bullet$  Verificación de Enrutamiento inter-VLAN.
	- $\bullet$ Verificar configuración ip y conectividad entre PCs.

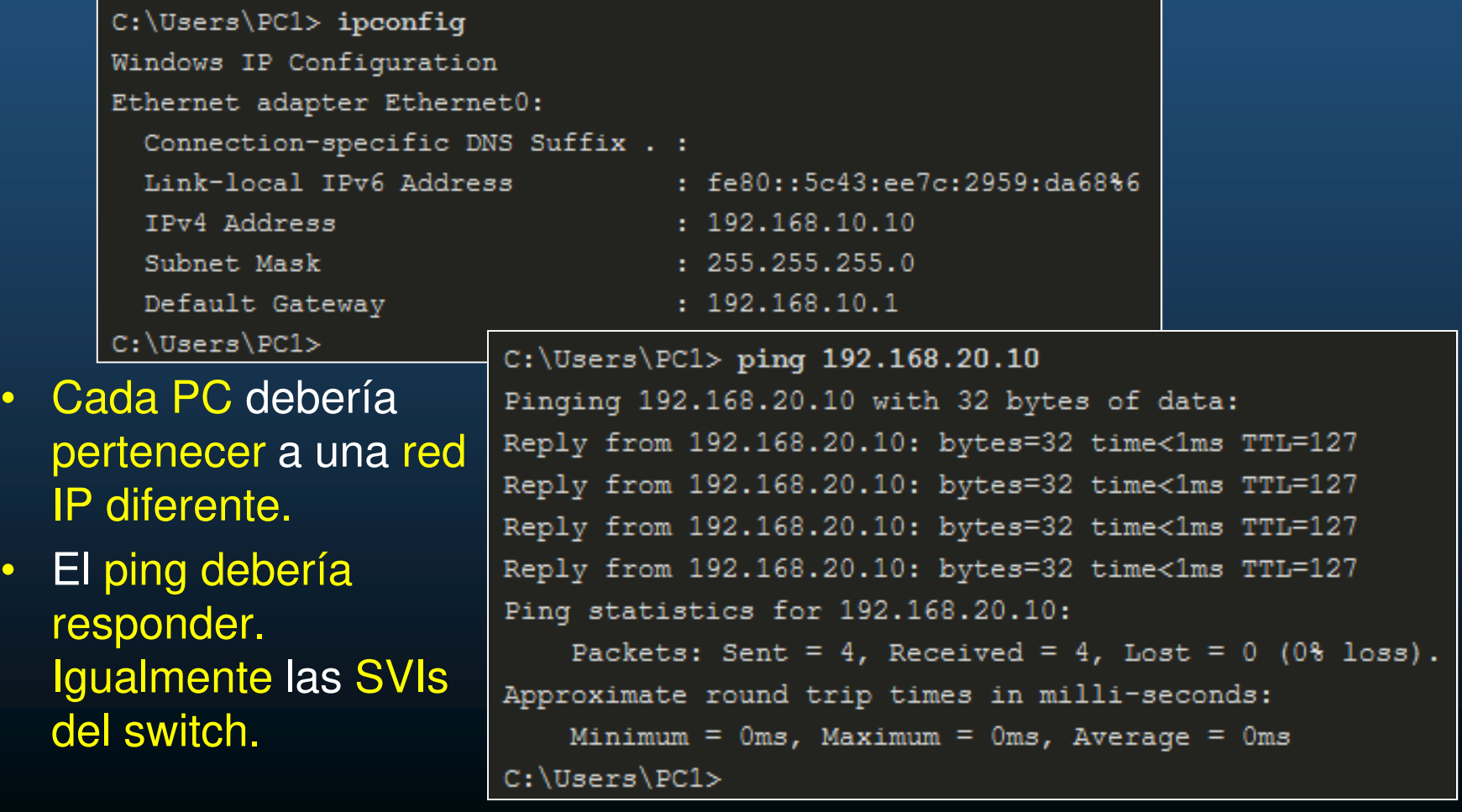

 $\bullet$ 

 $\bullet$ 

### $\bullet$ Verificación de routing

- • Adicional al ping, probar:
	- tracert
	- •• Entre dispositivos de VLAN remota.

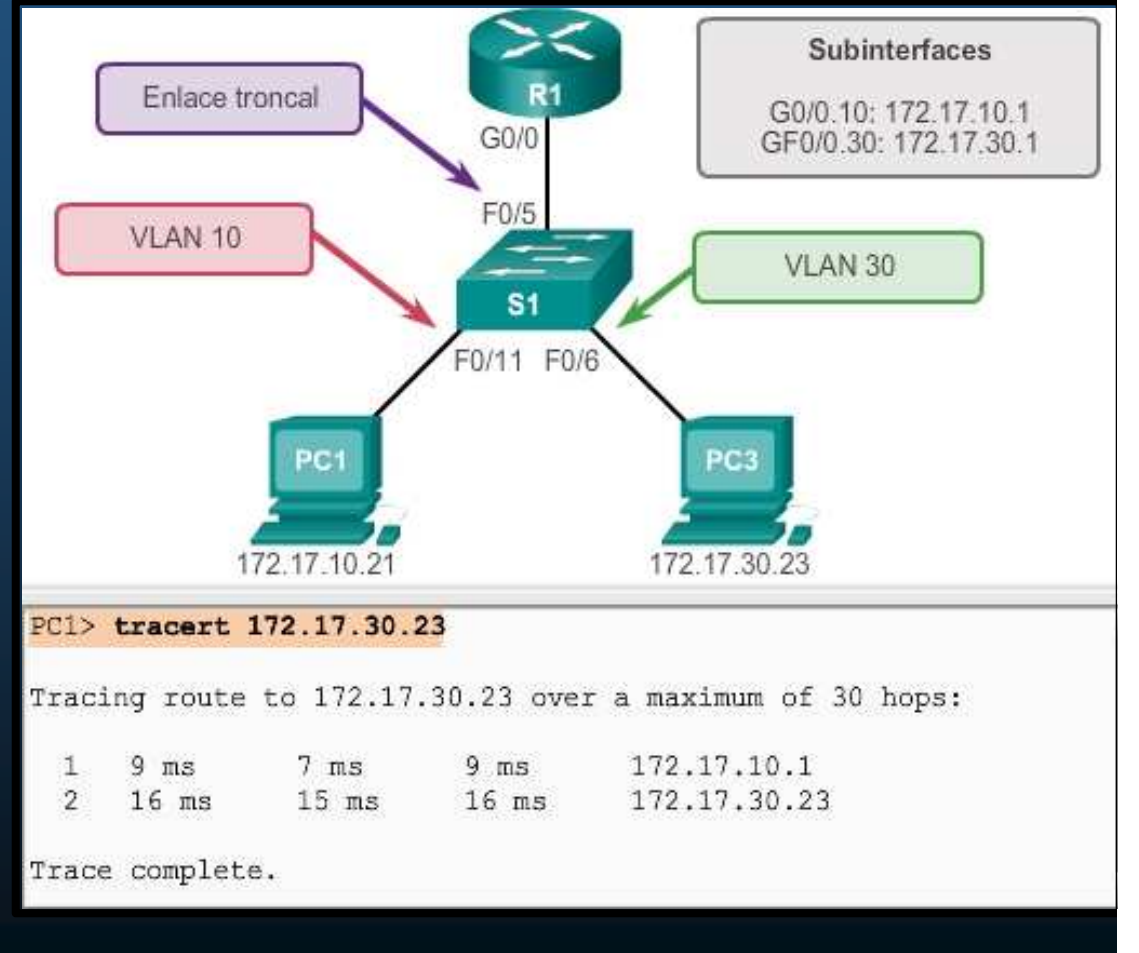

 $\bullet$ Verificación de subinterfaces

> • show vlans, muestra información sobre las subinterfaces VLAN en un router.

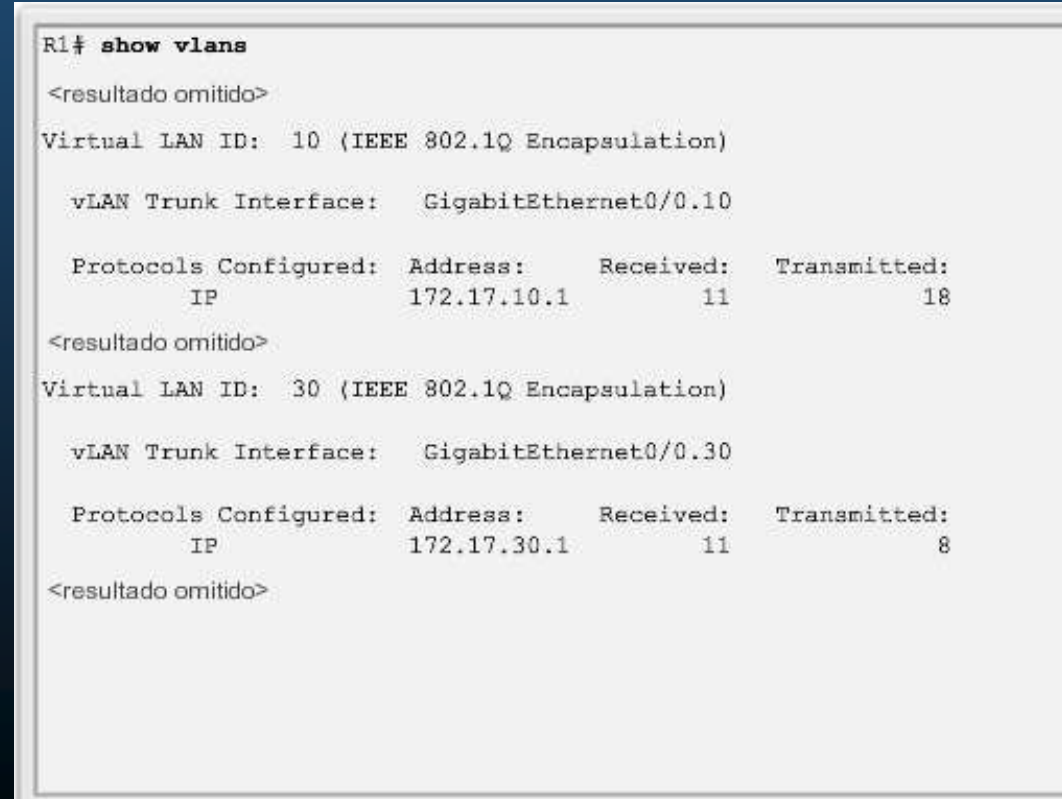

#### $\bullet$ Verificación de subinterfaces

• Adicionalmente #show ip route muestra las rutas asociadas a  $\bullet$ subinterfaces, en lugar de interfaces físicas separadas.

```
R1# show ip route
Codes: L - local, C - connected, S - static, R - RIP, M - mobile,
       B = BGPD - EIGRP, EX - EIGRP external, O - OSPF,
       IA - OSPF inter area
       N1 - OSPF NSSA external type 1,
       N2 - OSPF NSSA external type 2
       E1 - OSPF external type 1, E2 - OSPF external type 2
       i - IS-IS, su - IS-IS summary, L1 - IS-IS level-1,
       L2 - IS-IS level-2
       ia - IS-IS inter area, * - candidate default,
       U - per-user static route
       o - ODR, P - periodic downloaded static route, H - NHRP,
       1 - LISP+ - replicated route, % - next hop override
Gateway of last resort is not set
   172.17.0.0/16 is variably subnetted, 4 subnets, 2 masks
\overline{c}172.17.10.0/24 is directly connected, GigabitEthernet0/0.10
L
      172.17.10.1/32 is directly connected, GigabitEthernet0/0.10
\overline{c}172.17.30.0/24 is directly connected, GigabitEthernet0/0.30
T.
      172.17.30.1/32 is directly connected, GigabitEthernet0/0.30
```
### $\bullet$ Verificación de subinterfaces

 $CCMA2-17$ 

 #show ip interface brief, permite verificar las direcciones ips  $\bullet$ asociadas a subinterfaces.

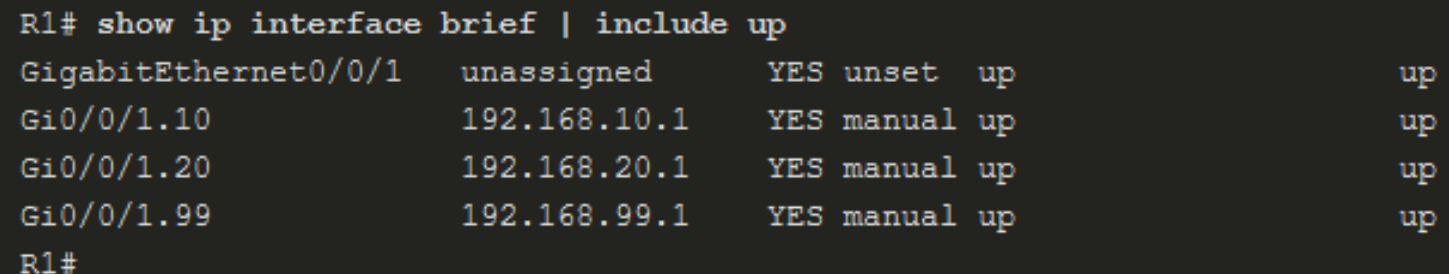

 $\bullet$ **# show interfaces** subinterface-id, verifica datos de sub-interfaces.

```
R1# show interfaces q0/0/1.10GigabitEthernet0/0/1.10 is up, line protocol is up
  Hardware is ISR4221-2x1GE, address is 10b3.d605.0301 (bia 10b3.d605.0301)
  Description: Default Gateway for VLAN 10
  Internet address is 192.168.10.1/24
  MTU 1500 bytes, BW 100000 Kbit/sec, DLY 100 usec,
      reliability 255/255, txload 1/255, rxload 1/255
  Encapsulation 802.1Q Virtual LAN, Vlan ID 10.
  ARP type: ARPA, ARP Timeout 04:00:00
  Keepalive not supported
  Last clearing of "show interface" counters never and the contract of the contract of the contract of the contract of the contract of the contract of the contract of the contract of the contract of the contract of the contr
```
#### $\bullet$ Verificación de subinterfaces

 #show interfaces trunk, permite confirmar los enlaces troncales y  $\bullet$ las VLANs permitidas.

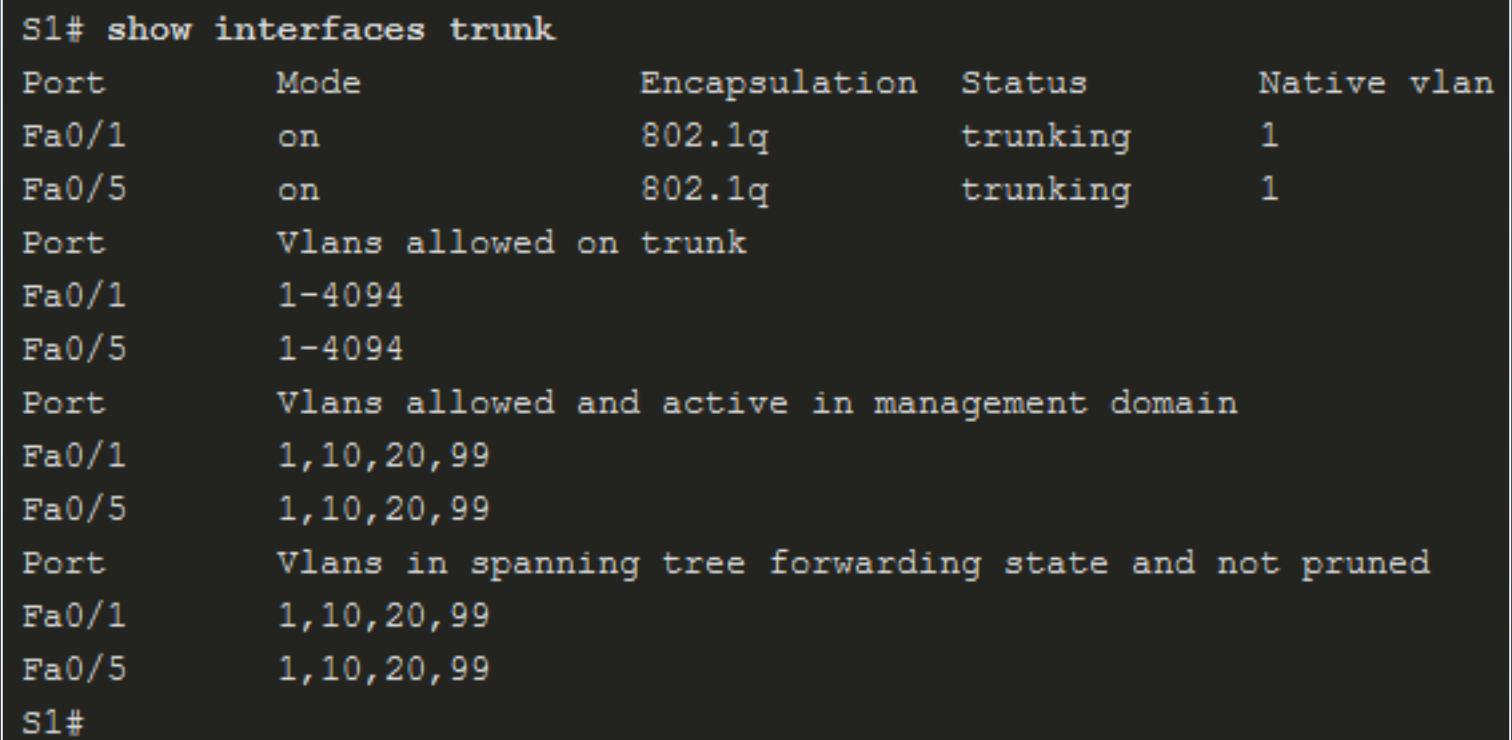

- $\bullet$  Enrutamiento inter-VLAN mediante Switches Capa 3.
	- $\bullet$  En redes muy grandes, router-on-a-stick no escala adecuadamente.
		- $\bullet$ Puede provocar detrimentos en velocidad <sup>y</sup> el ancho de banda.
	- Switches Capa 3, proveen enrutamiento inter-VLAN basado en hardware (muy rápido) usualmente en capa de distribución.
		- $\bullet$ Enrutan usando múltiples SVIs (una por cada VLAN <sup>a</sup> enrutar).
		- •Convierten un puerto Capa 2 en interfaz Capa 3 (puerto enrutado).
		- $\bullet$ Mas fácil de configurar que router-on-a-stick.

### $\bullet$ Escenario de Switcheo Capa 3.

 $\bullet$ D1 es un switch capa <sup>3</sup> que interconecta PCs de diferentes VLANs.

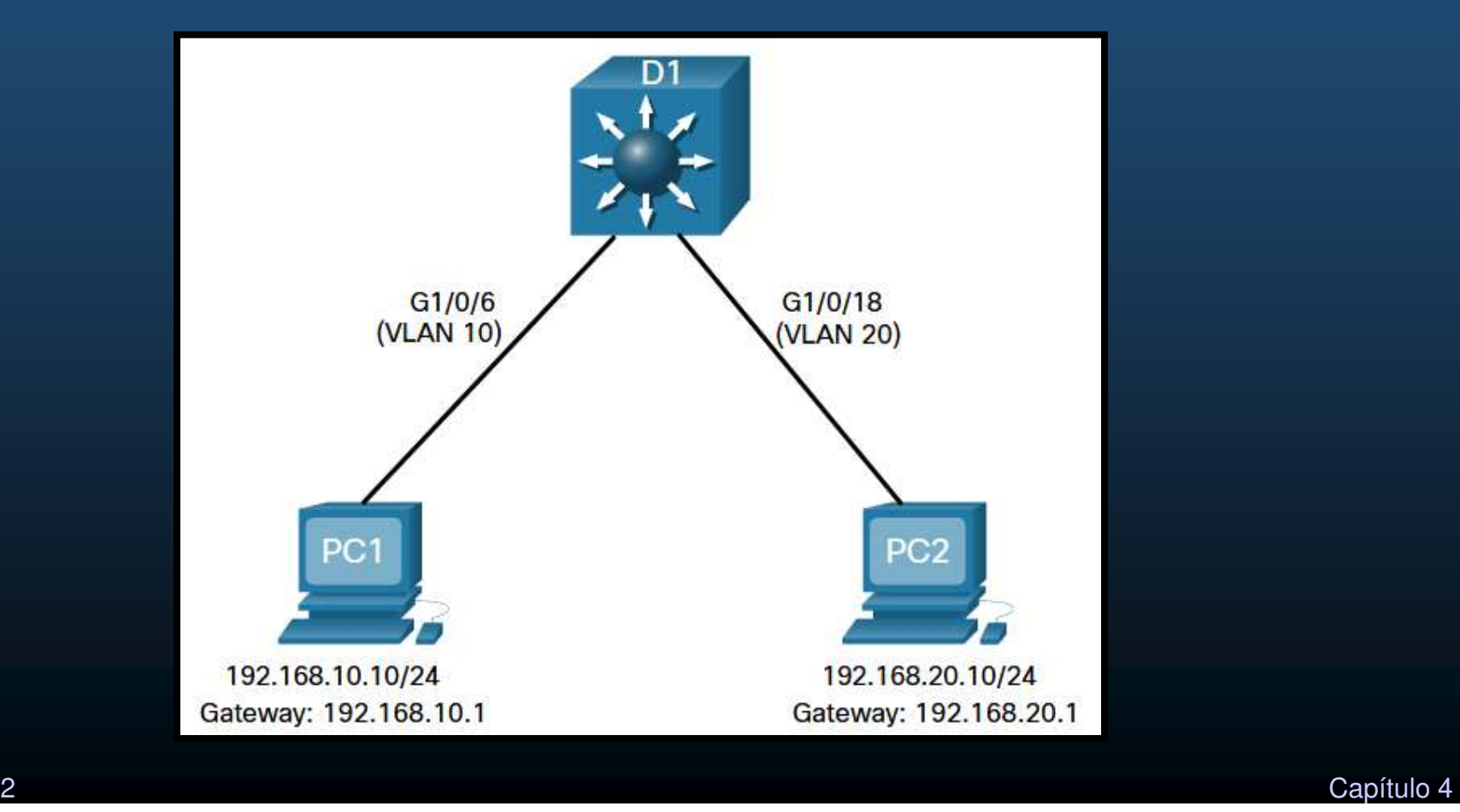

CCNA2-20 / 42

- $\bullet$  Configuración de un Switch Capa 3.
	- Paso 1: Creación de VLANs.

 $D1$ (config)# vlan 10  $DI$  (config-vlan) # name LAN10  $DI$  (config-vlan) # vlan 20  $DI$  (config-vlan) # name LAN20  $DI$  (config-vlan) # exit  $DI$  (config)#

• Paso 2: Creación de SVIs por VLAN.

 $DI$ (config)# interface vlan 10 D1(config-if)# description Default Gateway SVI for 192.168.10.0/24 D1(config-if)# ip add 192.168.10.1 255.255.255.0  $D1$ (config-if)# no shut  $D1$ (config-if)# exit  $D1$  (config) #  $DI$ (config)# int vlan 20 D1(config-if)# description Default Gateway SVI for 192.168.20.0/24 D1(config-if)# ip add 192.168.20.1 255.255.255.0  $D1$ (config-if)# no shut  $D1$ (config-if)# exit  $D1$  (config) # \*Sep 17 13:52:16.053: %LINEPROTO-5-UPDOWN: Line protocol on Interface Vlan10, changed state to up \*Sep 17 13:52:16.160: %LINEPROTO-5-UPDOWN: Line protocol on Interface Vlan20, changed state to up

### $\bullet$ Configuración de un Switch Capa 3.

• Paso 3: Configuración de Puertos de Acceso.

```
DI (config)# interface GigabitEthernet1/0/6
D1(config-if)# description Access port to PC1
D1(config-if)# switchport mode access
D1(config-if)# switchport access vlan 10
D1(config-if)# exit
D1 (config) #
D1(config)# interface GigabitEthernet1/0/18
D1(config-if)# description Access port to PC2
D1(config-if)# switchport mode access
D1(config-if)# switchport access vlan 20
D1(config-if)# exit
```
#### $\bullet$ Paso 4: Habilitar Enrutamiento IP.

 $D1$ (config)# ip routing  $D1$  (config)#

- $\bullet$  Verificación de enrutamiento inter-VLAN con Switch Capa 3.
	- Verificar configuración ip y conectividad entre PCs.

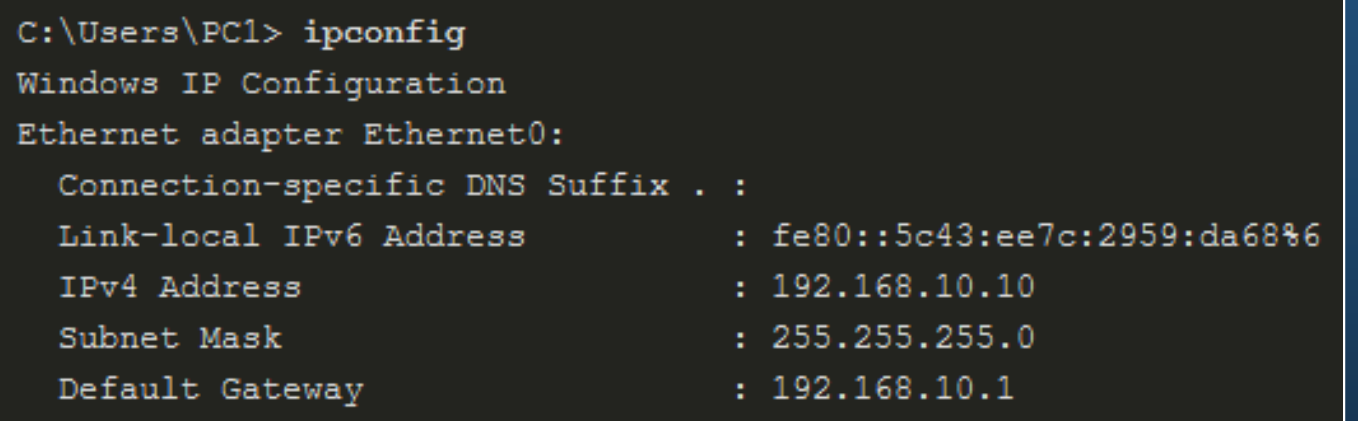

• Cada PC debería pertenecer a una redIP diferente.

C:\Users\PC1>

 $\bullet$  El ping debería responder.Igualmente las SVIsdel switch.

 $C:\Upsilon\to\pi q$  192.168.20.10 Pinging 192.168.20.10 with 32 bytes of data: Reply from 192.168.20.10: bytes=32 time<1ms TTL=127 Reply from 192.168.20.10: bytes=32 time<1ms TTL=127 Reply from 192.168.20.10: bytes=32 time<1ms TTL=127 Reply from 192.168.20.10: bytes=32 time<1ms TTL=127 Ping statistics for 192.168.20.10: Packets: Sent = 4, Received = 4, Lost = 0 (0% loss), Approximate round trip times in milli-seconds: Minimum =  $0ms$ , Maximum =  $0ms$ , Average =  $0ms$ C:\Users\PC1>

CCNA2-23 / 42Capítulo <sup>4</sup>

- $\bullet$  Enrutamiento en un Switch Capa 3.
	- $\bullet$  Para alcanzar las VLANs desde otros dispositivos Capa 3, deben anunciarse por enrutamiento estático ó dinámico.
		- $\bullet$  Requiere crear un puerto enrutado en el switch Capa 3.
			- •En el puerto que conecte a otro dispositivo Capa 3.
			- # no switchport
				- Convierte un puerto Capa 2 en interfaz Capa 3.
				- Se debe establecer configuración IP.

- $\bullet$  Escenario de enrutamiento con un Switch Capa 3.
	- $\bullet$  D1 se conecta con R1 en un dominio de enrutamiento OSPF. (OSPF es tema de otro curso)

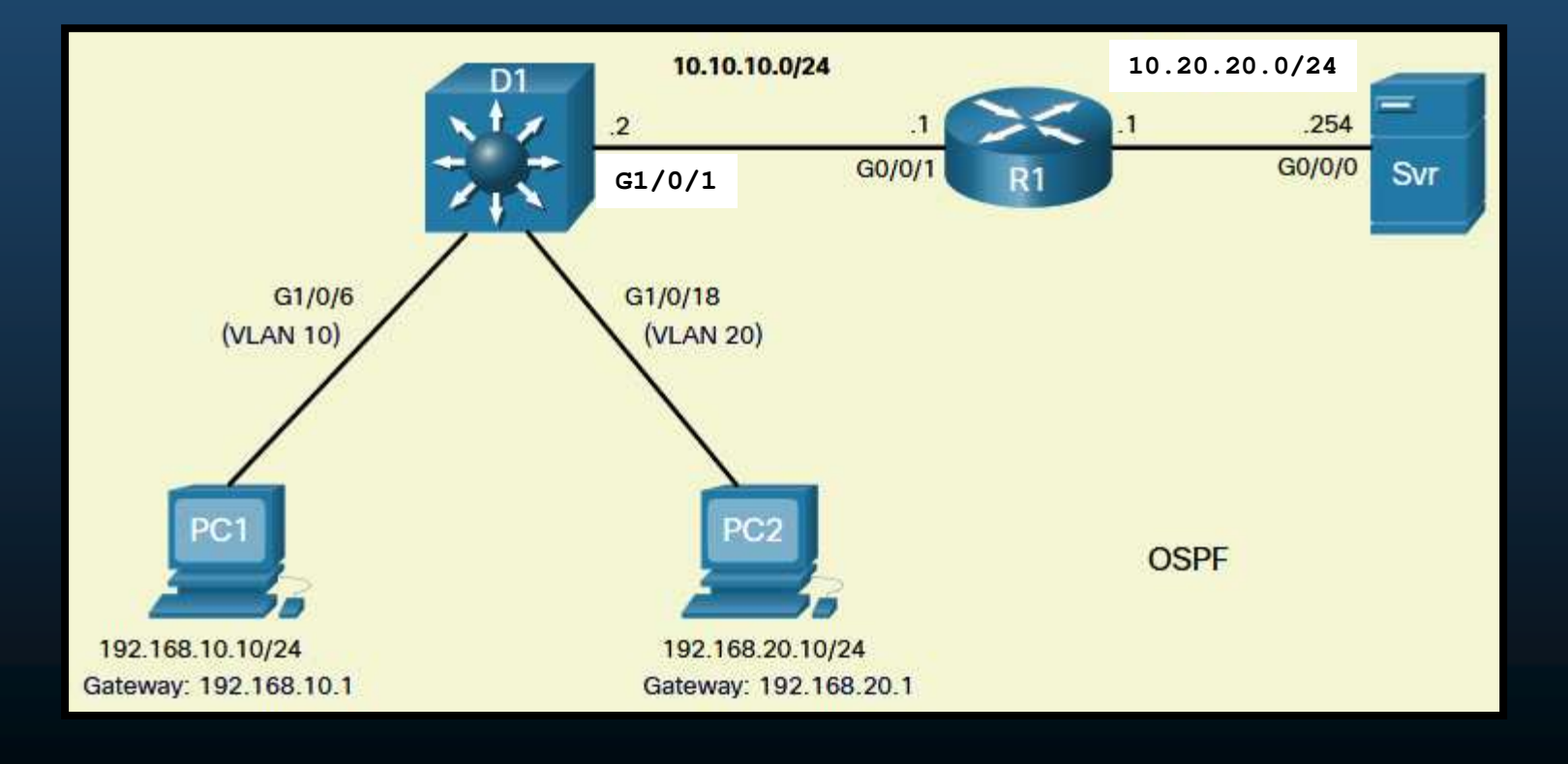

- $\bullet$  Configuración de enrutamiento con un Switch Capa 3.
	- $\bullet$  Paso 0: Configurar Enrutamiento en R1.
		- $\bullet$  Primeramente deberán configurarse las interfaces con sus direcciones IP y habilitarlas.
		- $\bullet$  A continuación deberá habilitarse OSPF.
			- R1(config)# router ospf <sup>10</sup>
			- R1(config-router)# network 10.10.10.0 0.0.0.255 area <sup>0</sup>
			- R1(config-router)# network 10.10.20.0 0.0.0.255 area <sup>0</sup>
			- R1(config-router)# end

### $\bullet$ Configuración de enrutamiento con un Switch Capa 3.

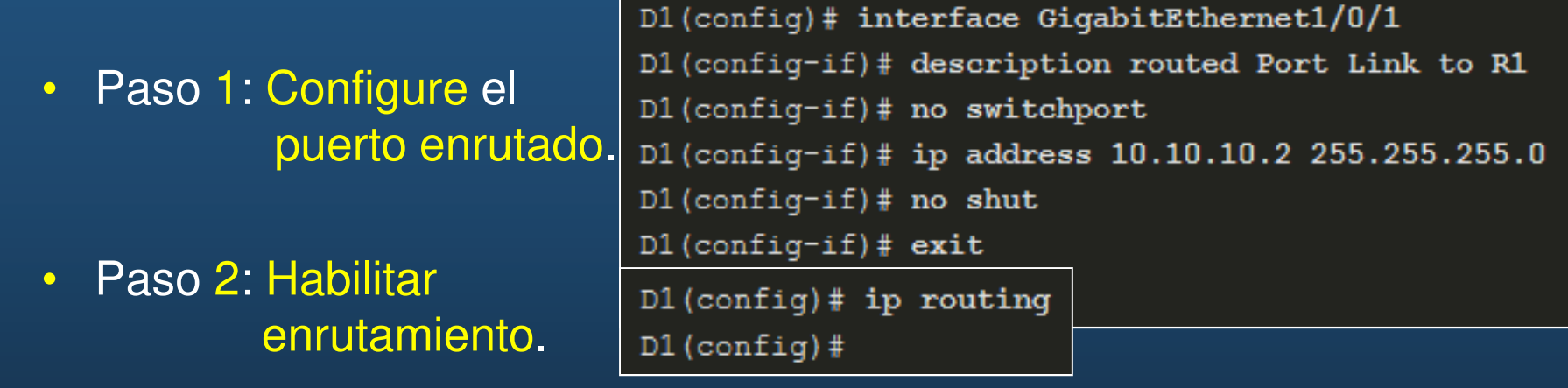

 $\bullet$ Paso 3: Configurar Enrutamiento OSPF.

```
DI(config)# router ospf 10
D1(config-router)# network 192.168.10.0 0.0.0.255 area 0
D1(config-router)# network 192.168.20.0 0.0.0.255 area 0
D1(config-router)# network 10.10.10.0 0.0.0.3 area 0
D1(config-router)# ^Z
D1#*Sep 17 13:52:51.163: %OSPF-5-ADJCHG: Process 10, Nbr 10.20.20.1 on GigabitEthernet1/0/1 from
LOADING to FULL, Loading Done
D1#
```
 $\bullet$ Configuración de enrutamiento con un Switch Capa 3.

 $\bullet$ Paso 4: Verificar Enrutamiento.

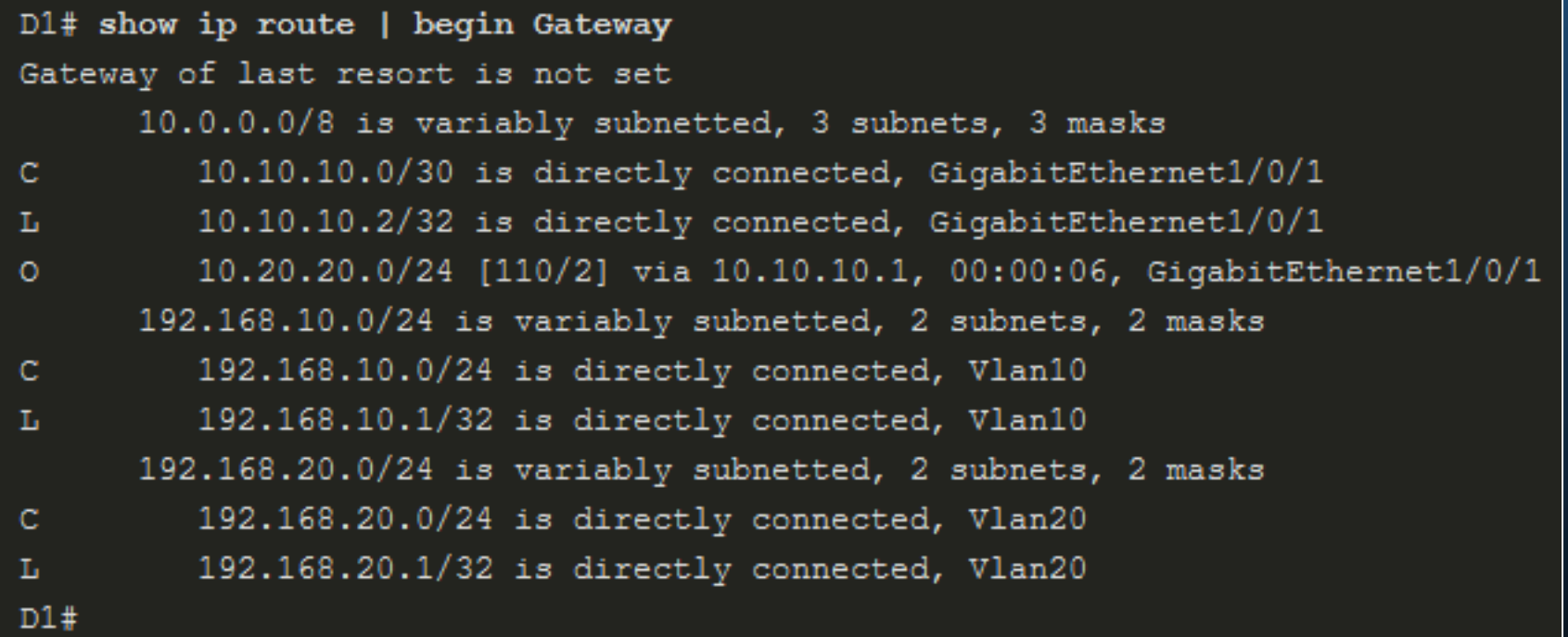

 $\bullet$  Configuración de enrutamiento con un Switch Capa 3.

> $\bullet$  Paso 5: Verificar Conectividad.

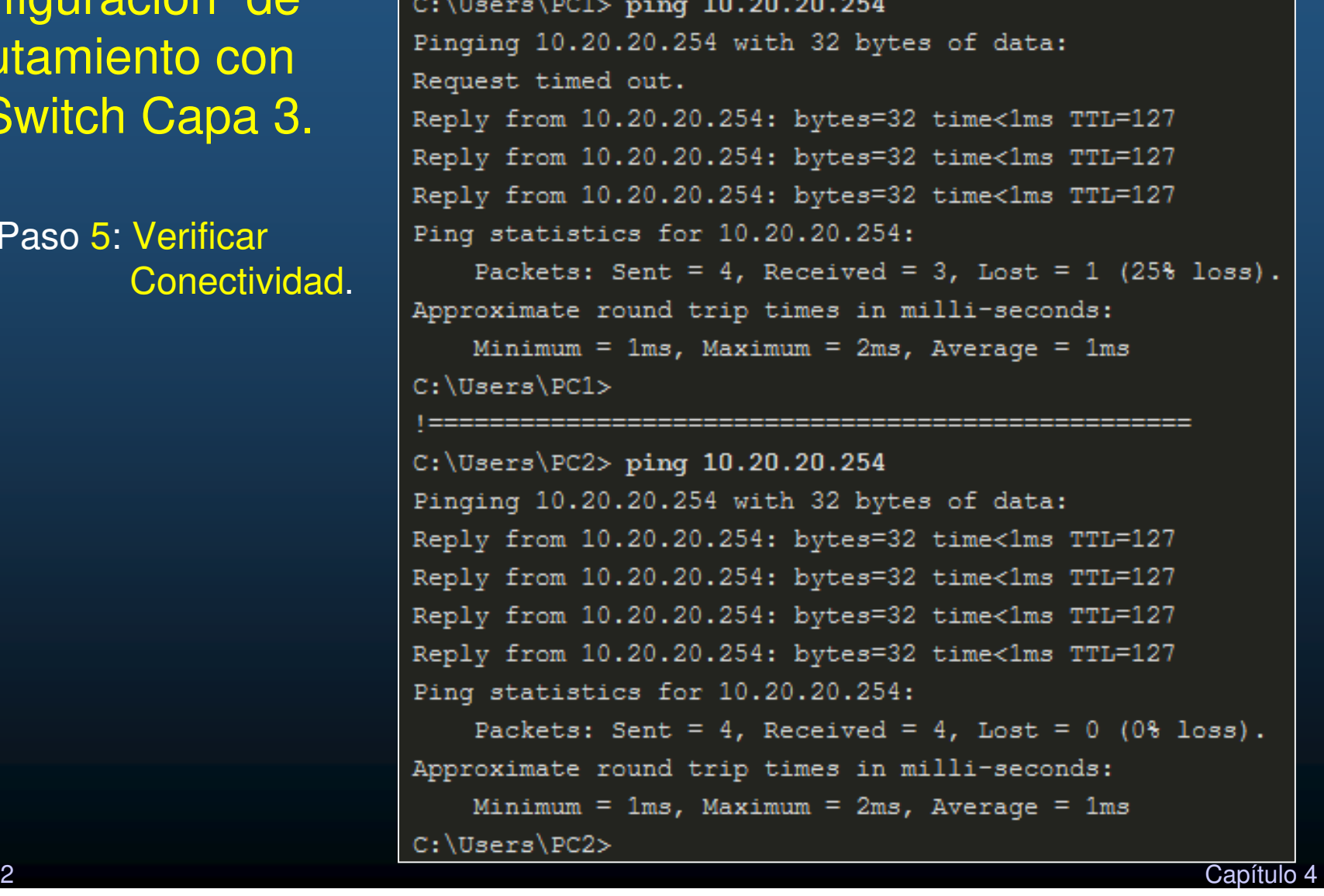

### •Problemas comunes en enrutamiento interVLAN.

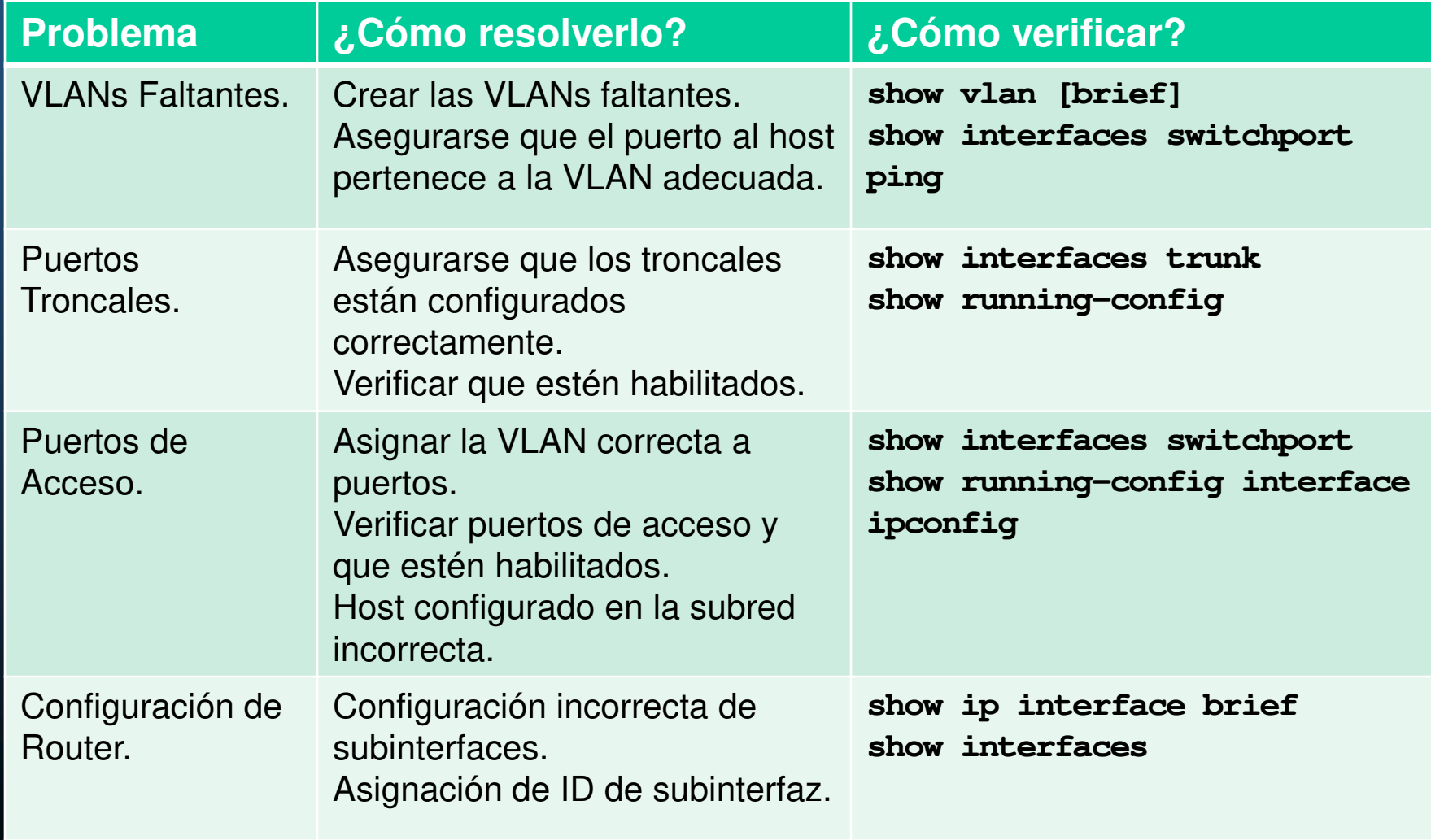

 $\bullet$  Escenario para resolución de problemas de enrutamiento Inter-VLAN.

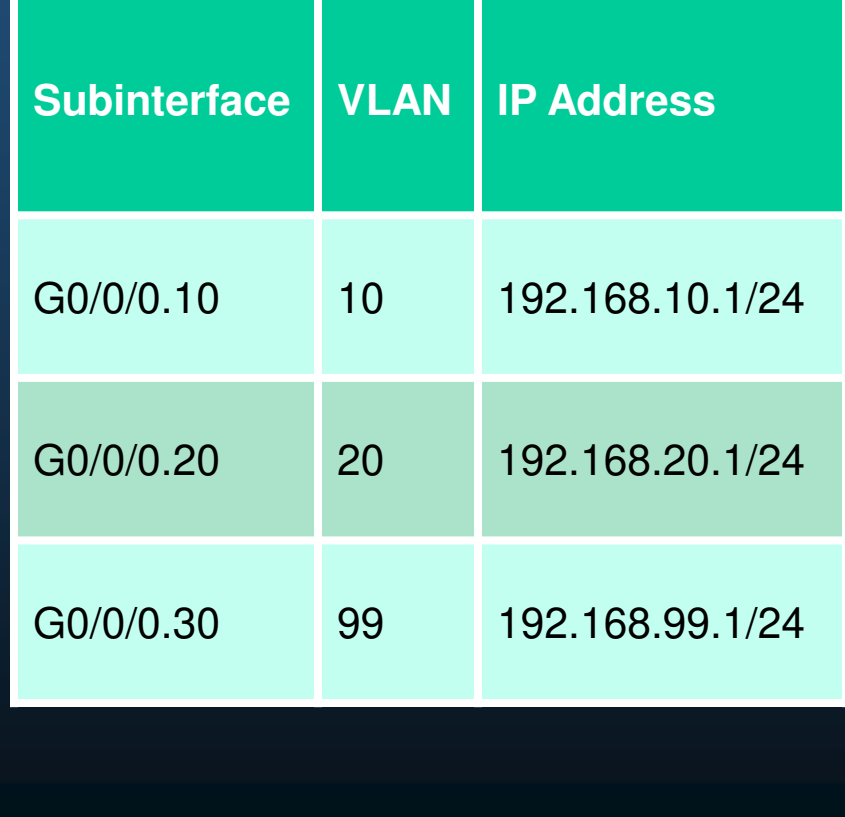

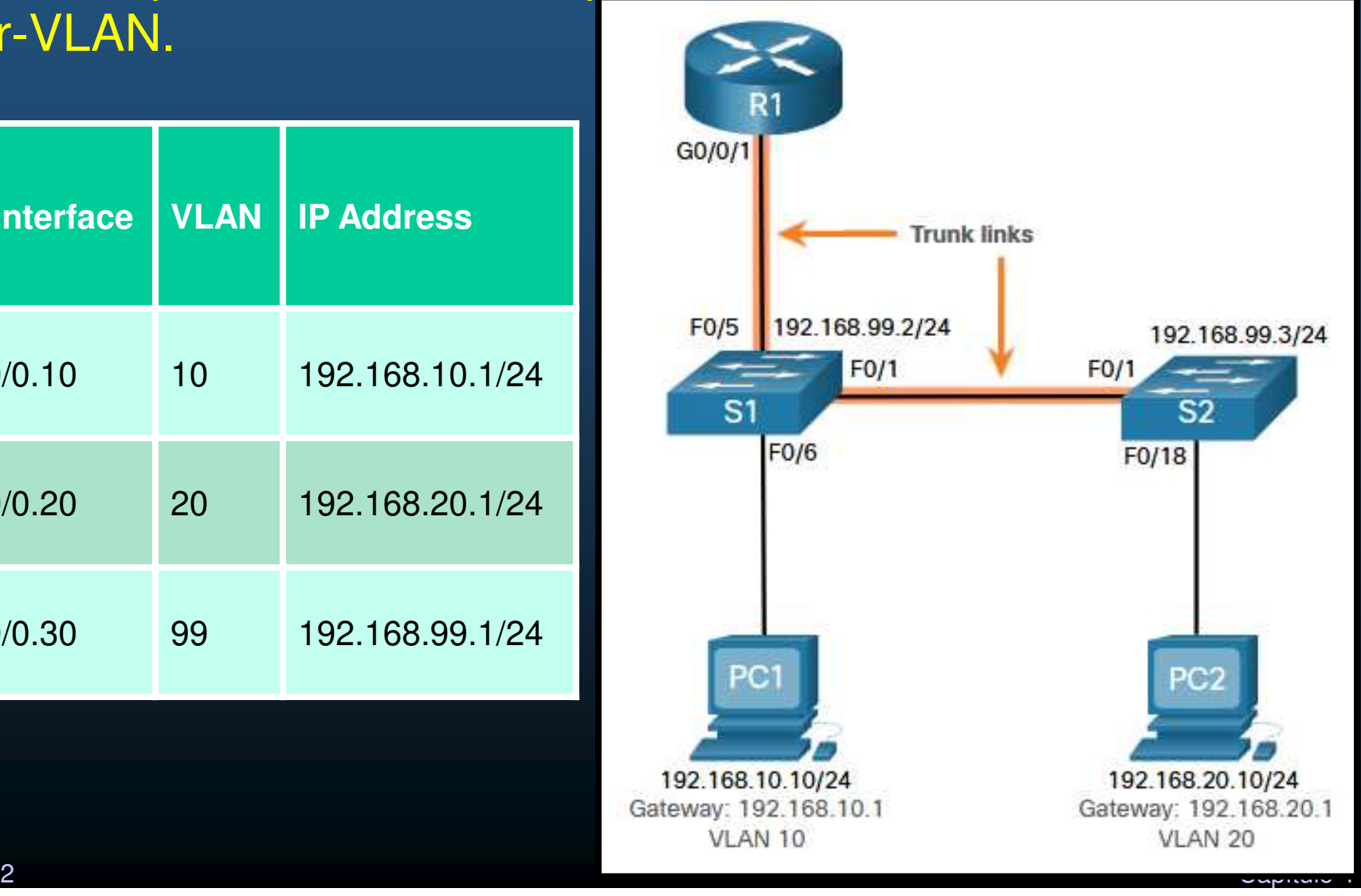

CCNA2-31 / 42

### •VLANs Faltantes.

- Un problema común de conectividad inter-VLAN, pueden ser VLANsfaltantes en un switch.
	- $\bullet$ Verifique con: # show vlan brief

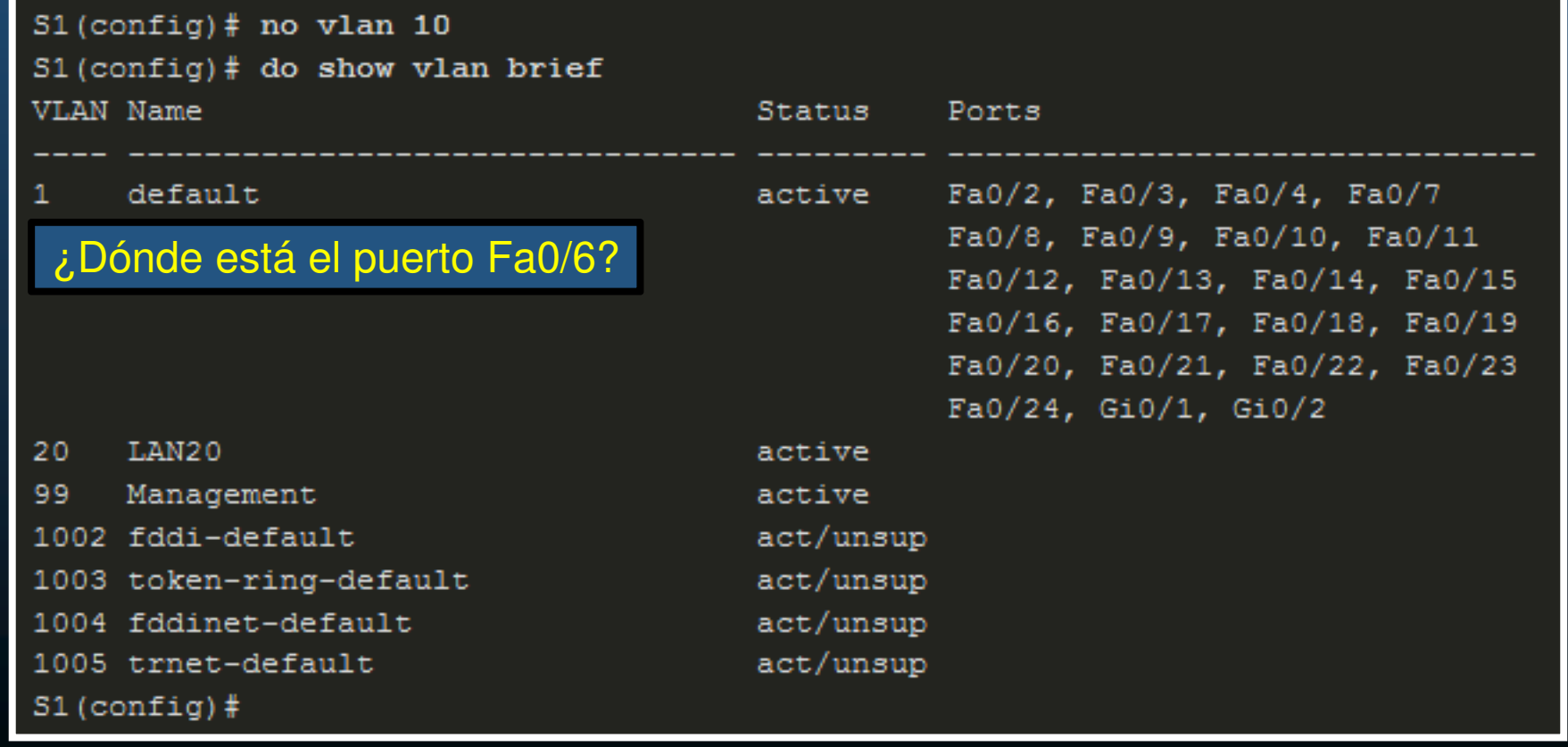

CCNA2-32 / 42

### $\bullet$ VLANs Faltantes.

- Un problema común de conectividad inter-VLAN, pueden ser VLANsfaltantes en un switch.
	- $\mathbf C$ Verifique con: **# show vlan brief**
	- Si faltan puertos, probablemente estén asignados a una VLANinexistente.
		- Verificar con: # **show interface** interface-id **switchport**

```
S1(config)# do show interface fa0/6 switchport
Name: Fa0/6
Switchport: Enabled
Administrative Mode: static access
Operational Mode: static access
Administrative Trunking Encapsulation: dot1q
Operational Trunking Encapsulation: native
Negotiation of Trunking: Off
Access Mode VLAN: 10 (Inactive)
Trunking Native Mode VLAN: 1 (default)
Administrative Native VLAN tagging: enabled
Voice VLAN: none
(Output omitted)
```
CCNA2-33 / 42estado de la contrada de la contrada de la contrada de la contrada de la contrada de la contrada de la contrada de la contrada de la contrada de la contrada de la contrada de la contrada de la contrada de la contrada de la

### $\bullet$ VLANs Faltantes.

CCNA2-

- Un problema común de conectividad inter-VLAN, pueden ser VLANsfaltantes en un switch.
	- $\mathbf C$ Verifique con: **# show vlan brief**
	- • Si faltan puertos, probablemente estén asignados a una VLANinexistente.
		- Verificar con: # **show interface** interface-id **switchport**
		- Si el puerto está asignado a una VLAN faltante, crearla y verificar.

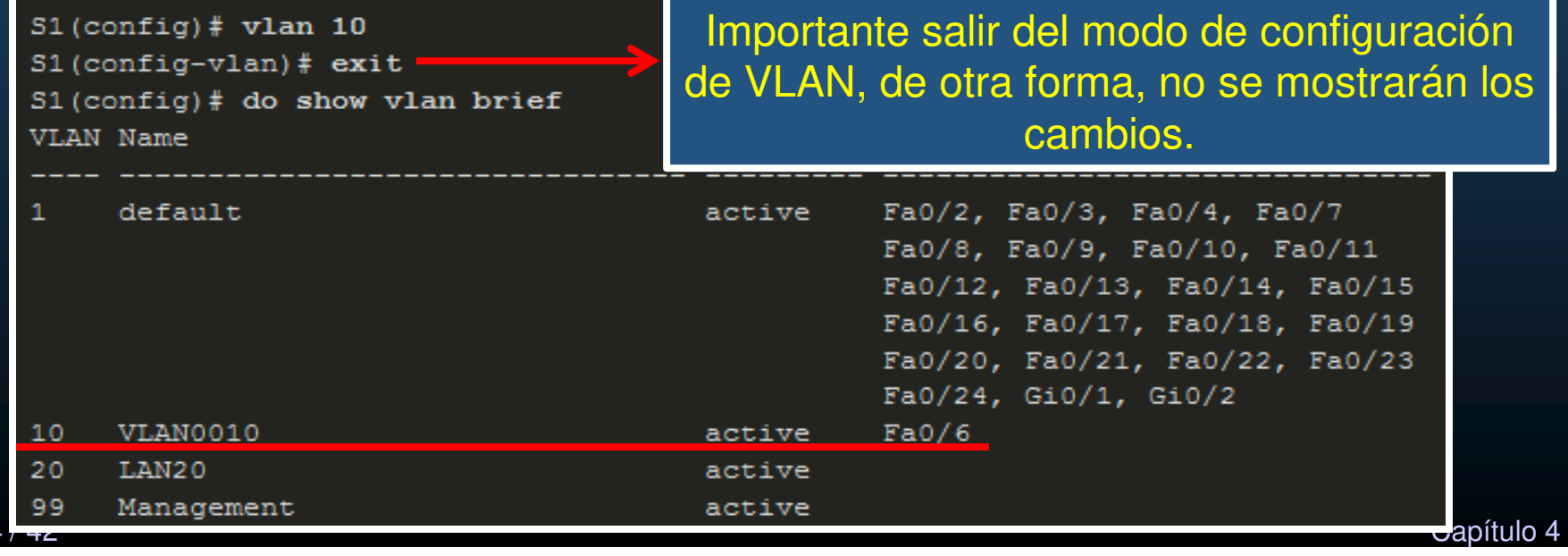

#### $\bullet$ Problemas con Troncales.

• Problemas en enrutamiento inter-VLAN, pueden deberse <sup>a</sup> la configuración de troncales, verificar con: # **show interfaces trunk**

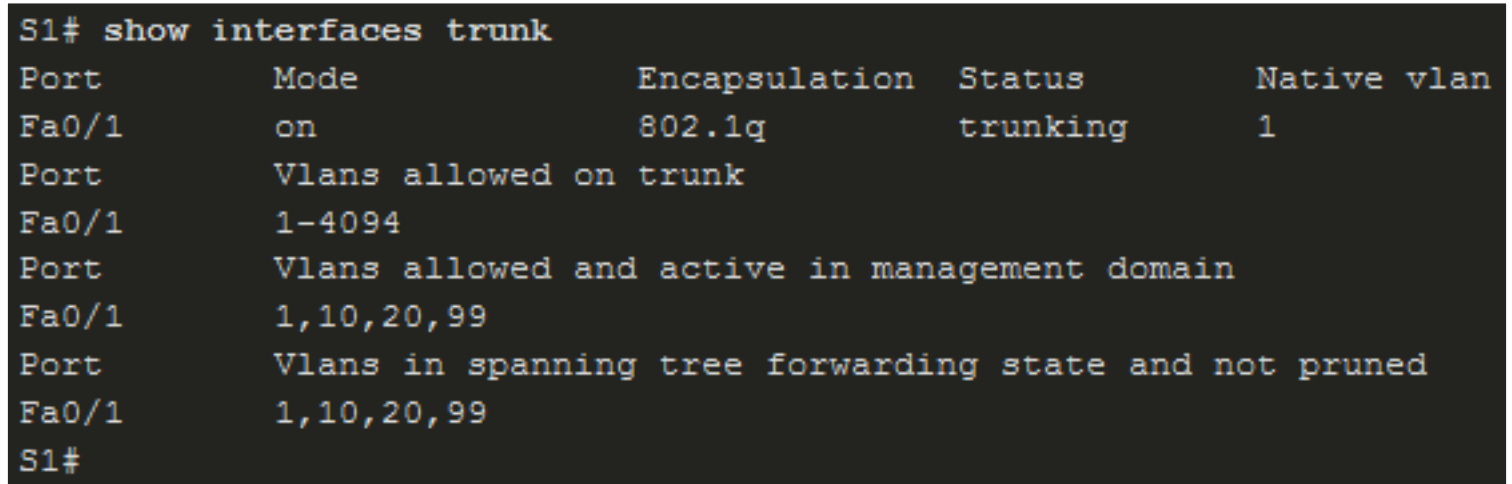

Deberían haber 2 troncales, fa0/1 y Fa0/5 (Ver diapositiva 31)

CCNA2-35 / 42

#### $\bullet$ Problemas con Troncales.

- Problemas en enrutamiento inter-VLAN, pueden deberse <sup>a</sup> la configuración de troncales, verificar con: # **show interfaces trunk**
	- Troncal faltante, debe verificarse la configuración de la interface con: # **show running-config interface** interface-id

```
S1# show running-config interface fa0/5
Building configuration...
Current configuration : 96 bytes
interface FastEthernet0/5
description Trunk link to R1
 switchport mode trunk
shutdown
end
51#
```
Resolver: Puerto apagado

#### $\bullet$ Problemas con Troncales.

- Problemas en enrutamiento inter-VLAN, pueden deberse <sup>a</sup> la configuración de troncales, verificar con: # **show interfaces trunk**
	- Troncal faltante, debe verificarse la configuración de la interface con: # **show running-config interface** interface-id
	- •Resolver el problema <sup>y</sup> verificar:

```
S1(config)# interface fa0/5
          S1(config-if)# no shut
          S1 (config-if) #*Mar 1 04:46:44.153: \LINK-3-UPDOWN: Interface FastEthernet0/5, changed state to up
          S1 (config-if) #*Mar 1 04:46:47.962: \LINEPROTO-5-UPDOWN: Line protocol on Interface FastEthernet0/5,
           changed state to up
          S1(config-if)# do show interface trunk
          Port
                                                               Native vlan
                     Mode
                                     Encapsulation Status
          Fa0/1on.
                                    802.1qtrunking
                                                              \mathbf{1}FaO/5802.1<sub>q</sub>trunking
                     on
                                                               \mathbf{1}Port
                     Vlans allowed on trunk
          Fa0/11 - 4094FaO/51 - 4094Port
                     Vlans allowed and active in management domain
          Fa0/11,10,20,99
          Fa0/51,10,20,99
          Port
                     Vlans in spanning tree forwarding state and not pruned
          Fa0/11,10,20,99
CCN42-37/4<sup>Fa0/1</sup>
          Capítulo 4
```
#### $\bullet$ Problemas con Puertos de Acceso.

• Verificar configuración de puertos de acceso con: **show interfaces** interface-id **switchport**

> S1# show interface fa0/6 switchport Name: Fa0/6 Switchport: Enabled Administrative Mode: static access Operational Mode: static access Administrative Trunking Encapsulation: dot1q Operational Trunking Encapsulation: native Negotiation of Trunking: Off Access Mode VLAN: 1 (default) Trunking Native Mode VLAN: 1 (default) Administrative Native VLAN tagging: enabled Voice VLAN: none

Fa 0/6 en S1 debería pertenecer a la VLAN 10 (ver diapositiva 31)

CCNA2-38 / 42

#### $\bullet$ Problemas con Puertos de Acceso.

- Verificar configuración de puertos de acceso con: **show interfaces** interface-id **switchport**
	- $\bullet$  Corrija errores de puertos de acceso, asignando el puerto <sup>a</sup> la VLANadecuada y verifique.

```
S1# configure terminal
S1(config)# interface fa0/6
S1(config-if)# switchport access vlan 10
S1 (config-if) #S1(config-if)# do show interface fa0/6 switchport
Name: Fa0/6
Switchport: Enabled
Administrative Mode: static access
Operational Mode: static access
Administrative Trunking Encapsulation: dot1q
Operational Trunking Encapsulation: native
Negotiation of Trunking: Off
Access Mode VLAN: 10 (VLAN0010)
Trunking Native Mode VLAN: 1 (default)
Administrative Native VLAN tagging: enabled
Voice VLAN: none
(Output omitted)
```
CCNA2-39 / 42esta de la contradición de la contradición de la contradición de la contradición de la contradición de la contradición de la contradición de la contradición de la contradición de la contradición de la contradición de la co

### $\bullet$ Problemas de configuración de Router.

 $CCMA2-40$ 

 $\bullet$ 

- $\bullet$ Router-on-a-stick, usualmente presenta errores debidos <sup>a</sup> las sub-interfaces.
- Verificar configuración IP con: # **show interfaces** interface-id **switchport**

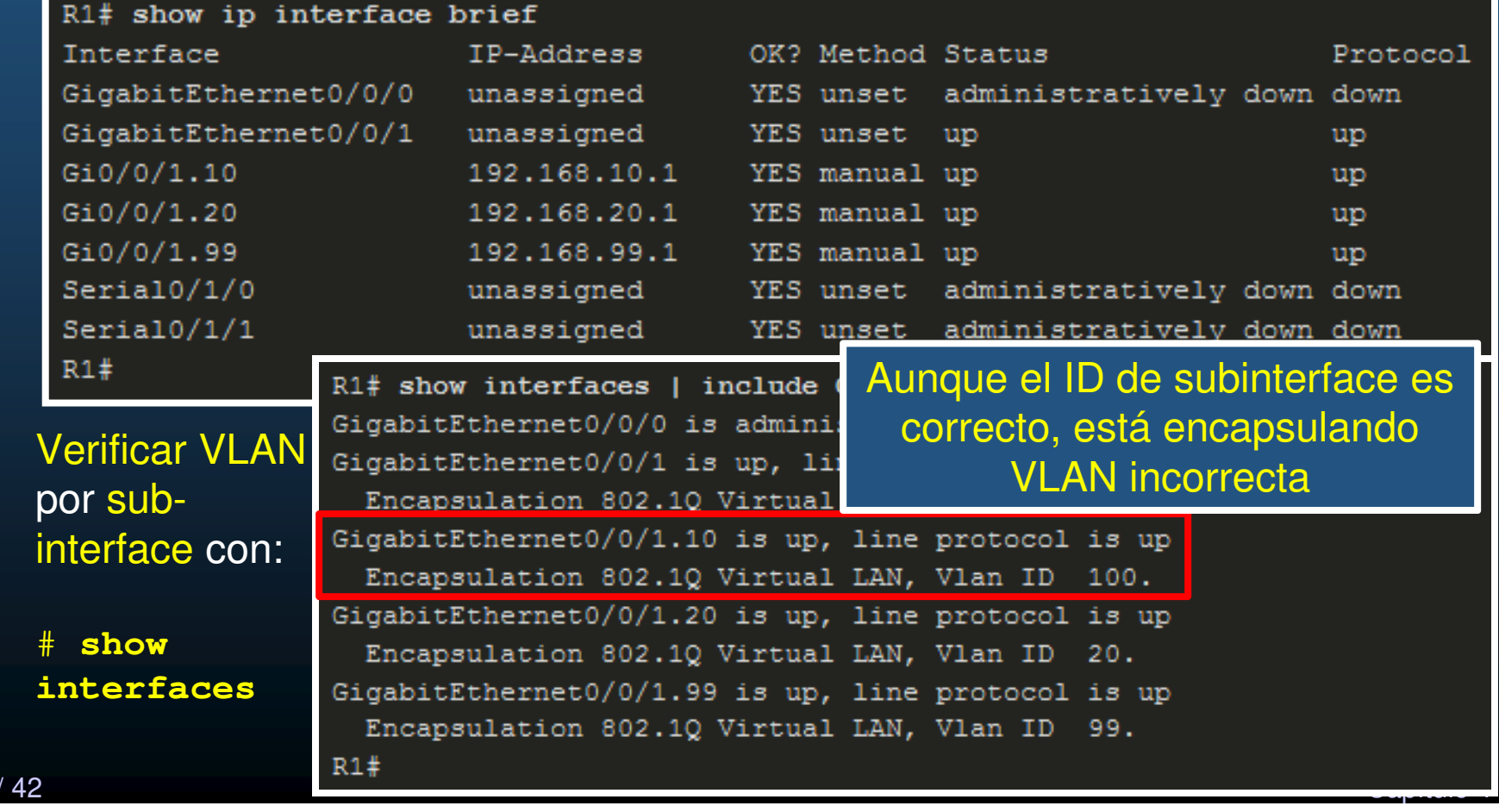

### $\bullet$ Problemas de configuración de Router.

C.C.NA2-4

- Router-on-a-stick, usualmente presenta errores debidos <sup>a</sup> las sub-interfaces.
- Verificar configuración IP con: # **show interfaces** interface-id **switchport**
- Verificar VLAN por sub-interface con: # **show interfaces**
	- $\bullet$ Resolver discrepancias de encapsulamiento y verificar:

```
R1# conf t
 Enter configuration commands, one per line. End with CNTL/Z.
 R1(config)# interface gigabitEthernet 0/0/1.10R1 (config-subif) \# encapsulation dot10 10
 R1 (config-subif) \# end
 R1#R1# show interfaces | include Gig|802.10
 GigabitEthernet0/0/0 is administratively down, line protocol is down
 GigabitEthernet0/0/1 is up, line protocol is up
   Encapsulation 802.1Q Virtual LAN, Vlan ID 1., loopback not set
 GigabitEthernet0/0/1.10 is up, line protocol is up
   Encapsulation 802.1Q Virtual LAN, Vlan ID 10.
 GigabitEthernet0/0/1.20 is up, line protocol is up
   Encapsulation 802.1Q Virtual LAN, Vlan ID 20.
 GigabitEthernet0/0/1.99 is up, line protocol is up
 R1#<u>z a construir como estado e construir como estado e construir como estado e construir como estado e construir </u>
```
## Enrutamiento Inter-VLAN

### $\bullet$ **Actividad Práctica:**

- Retome su Topología creada en el capítulo 3 y añada lo siguiente:
	- • Un router que conecte a uno de los switches de la práctica 3 a una de sus interfaces.
		- Habilite enrutamiento router-on-a-stick para las VLANs existentes.
	- $\bullet$  Un switch capa 3 que deberá configurar lo siguiente:
		- Configuraciones básicas iniciales.
		- $\bullet$  Crear las VLANs asignando una PC para 30 y 99:
			- 30 Bree  $-10.20.30.0/24$
			- 99 Valinor 10.20.99.0/24
			- 999 Mordor Contract Puertos en desuso.  $\cdot$  999  $-$  Mordor
		- Habilitar enrutamiento Capa 3 con las otras redes.
			- Configure un puerto enrutado, para conectar con el Router.
			- Habilite el enrutamiento.
			- Enrute estáticamente donde resulte conveniente.
		- $\bullet$  Habilitar las SVIs necesarias y admitir administración remota por SSH a la SVI 99.

CCNA2-42 / 42

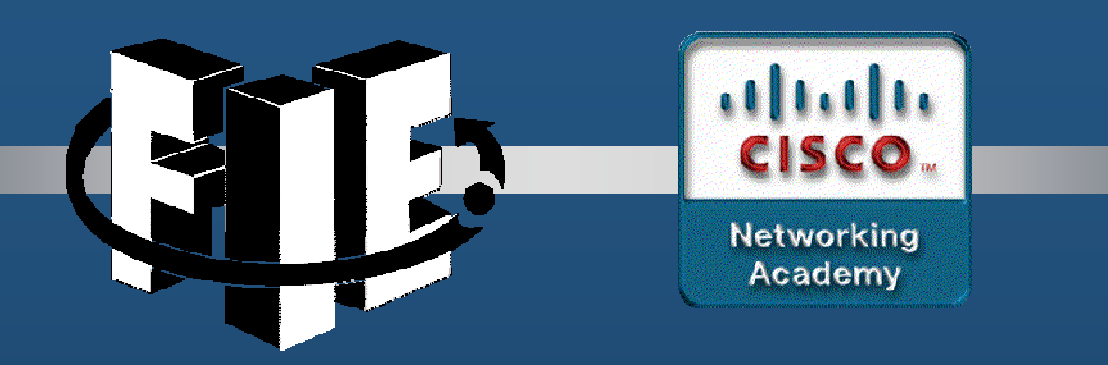

# Capítulo 5

## Conceptos de STP

https://contenthub.netacad.com/srwe/5.1.1

CCNA3-1 / 39

Capítulo <sup>5</sup>

### **Propósito del árbol de expansión**

- $\bullet$  Redundancia en las capas 1 y 2 del modelo OSI.
	- $\bullet$ Diseño de red jerárquico de tres niveles: Núcleo / distribución / acceso

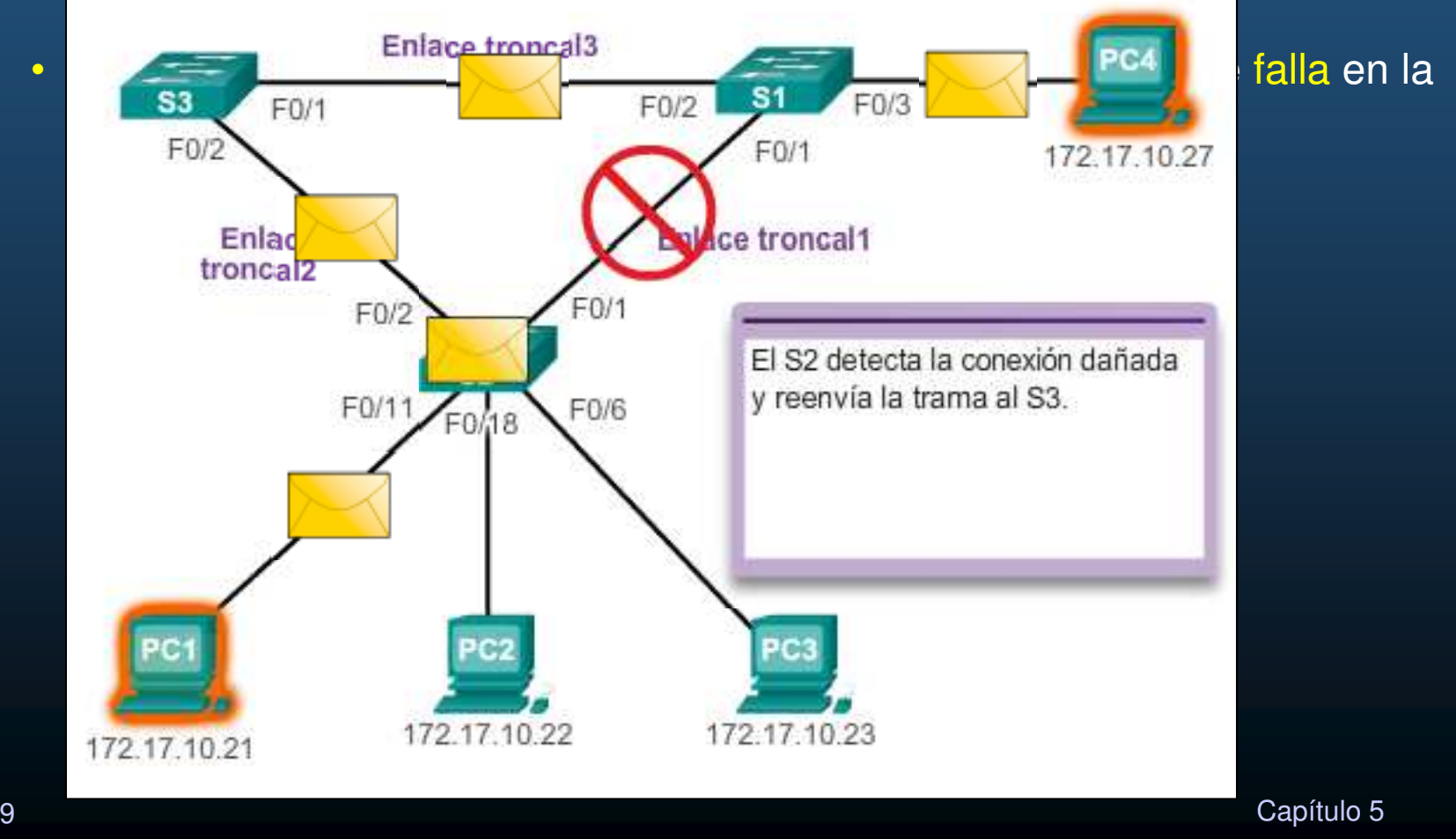

CCNA3-2 / 39

### **Propósito del árbol de expansión**

### $\bullet$ Redundancia en las capas 1 y 2 del modelo OSI.

 $\bullet$ Diseño de red jerárquico de tres niveles: Núcleo / distribución / acceso

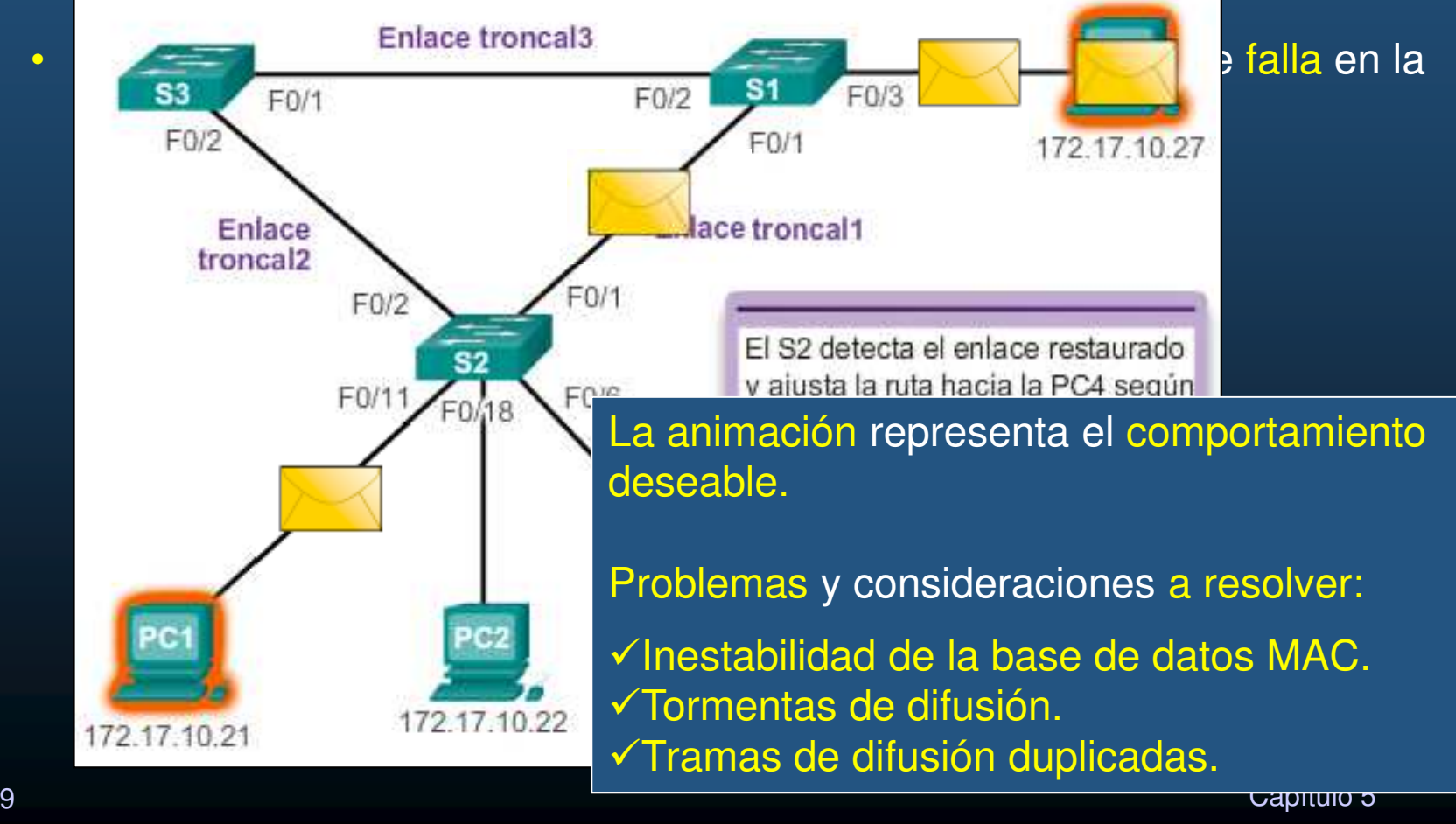

CCNA3-3 / 39
#### $\bullet$ Problemas con la redundancia:

• Inestabilidad de la base de datos MAC.

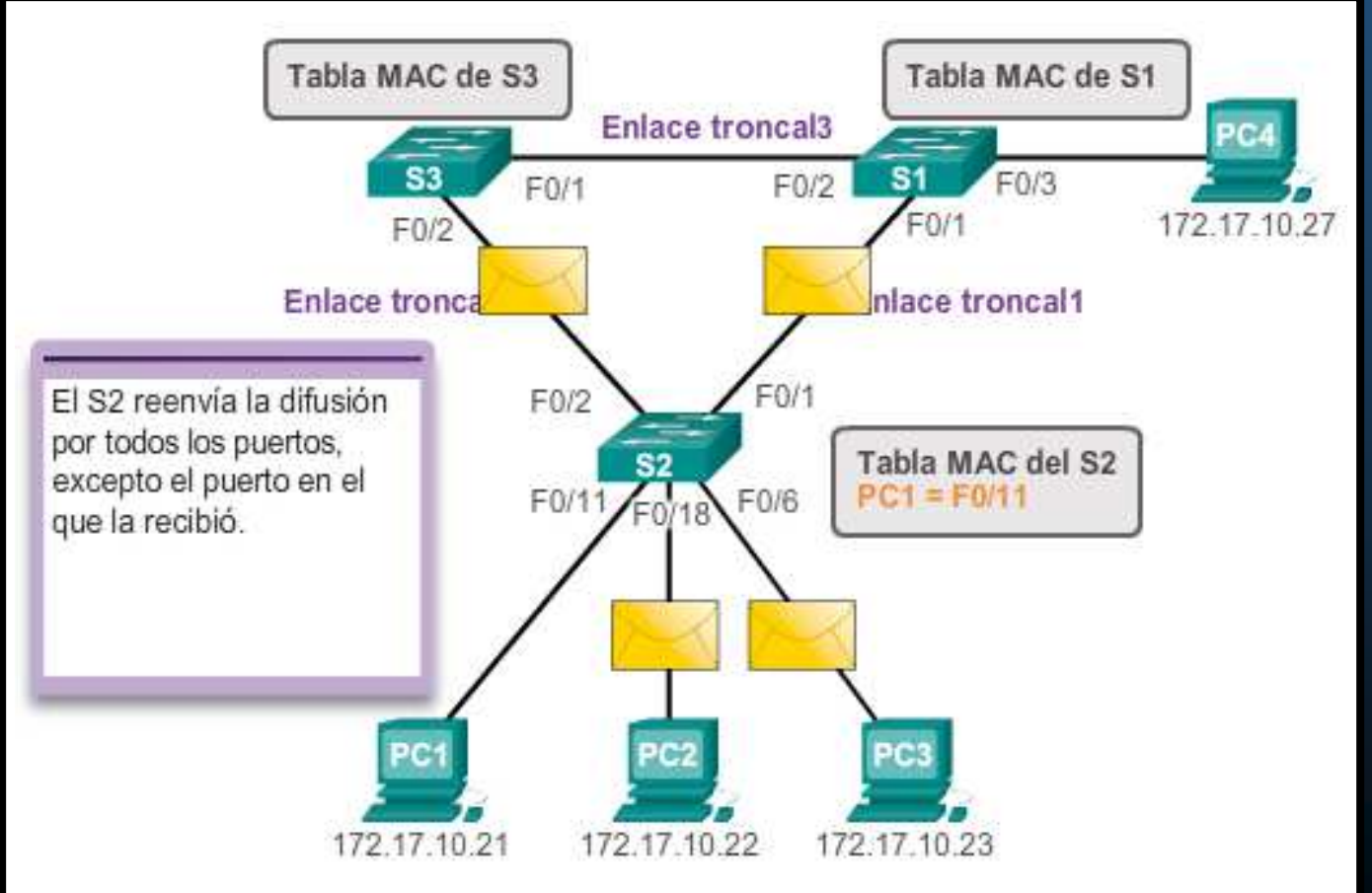

CCNA3-4 / 39

#### $\bullet$ Problemas con la redundancia:

• Inestabilidad de la base de datos MAC.

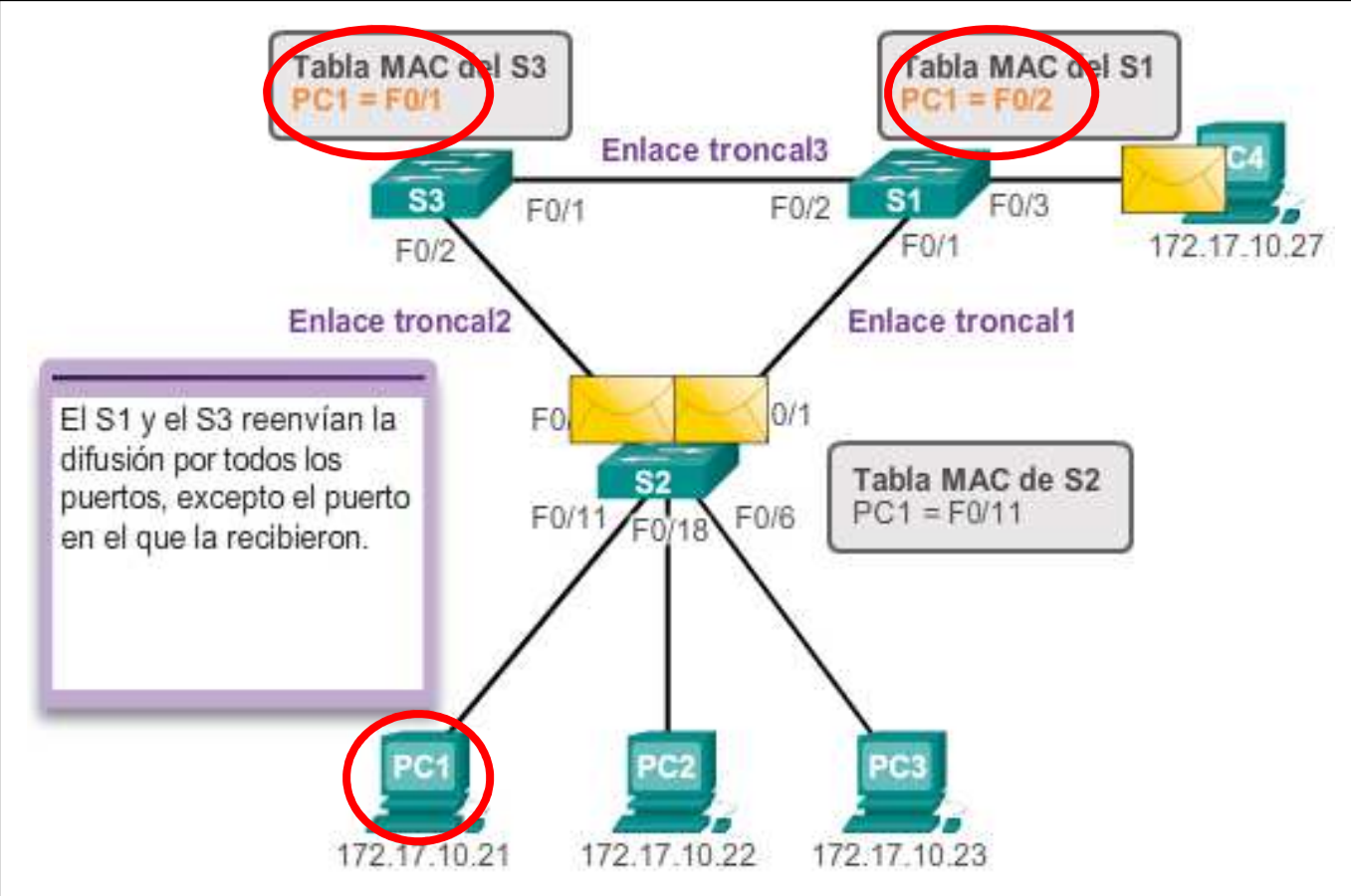

CCNA3-5 / 39

#### $\bullet$ Problemas con la redundancia:

### • Inestabilidad de la base de datos MAC.

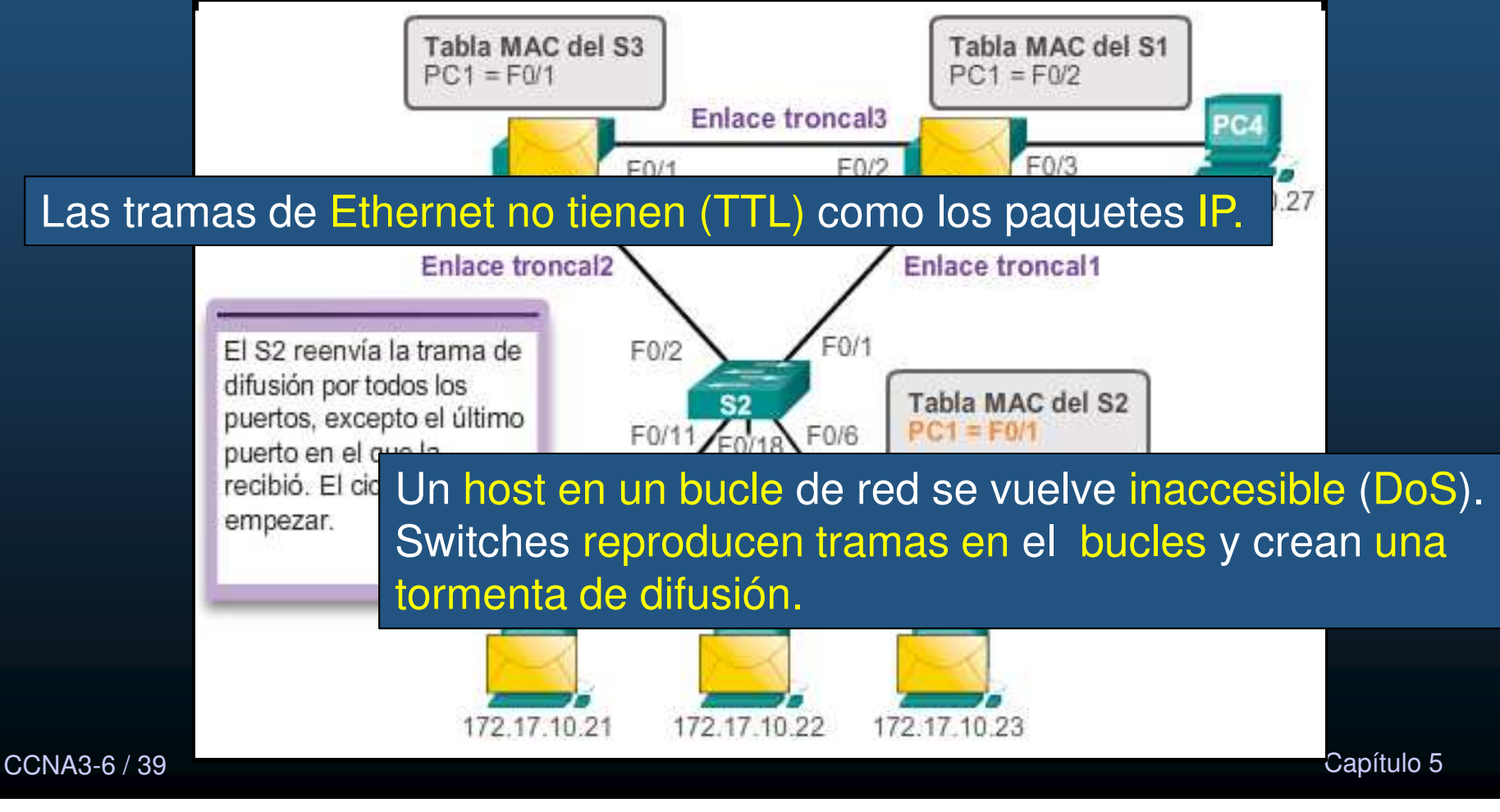

### • Problemas con la redundancia:

• Tormentas de difusión.

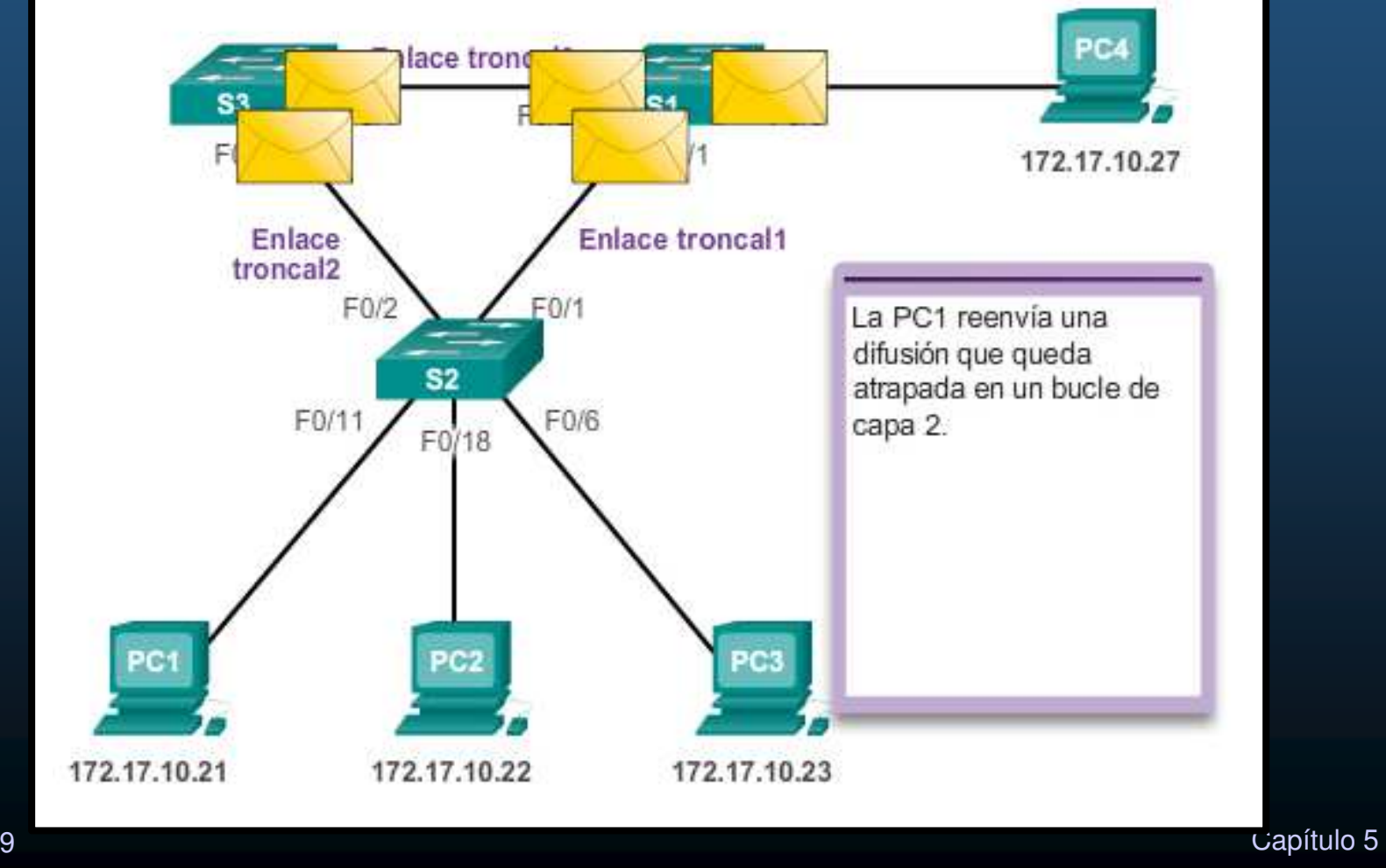

CCNA3-7 / 39

### • Problemas con la redundancia:

• Tormentas de difusión.

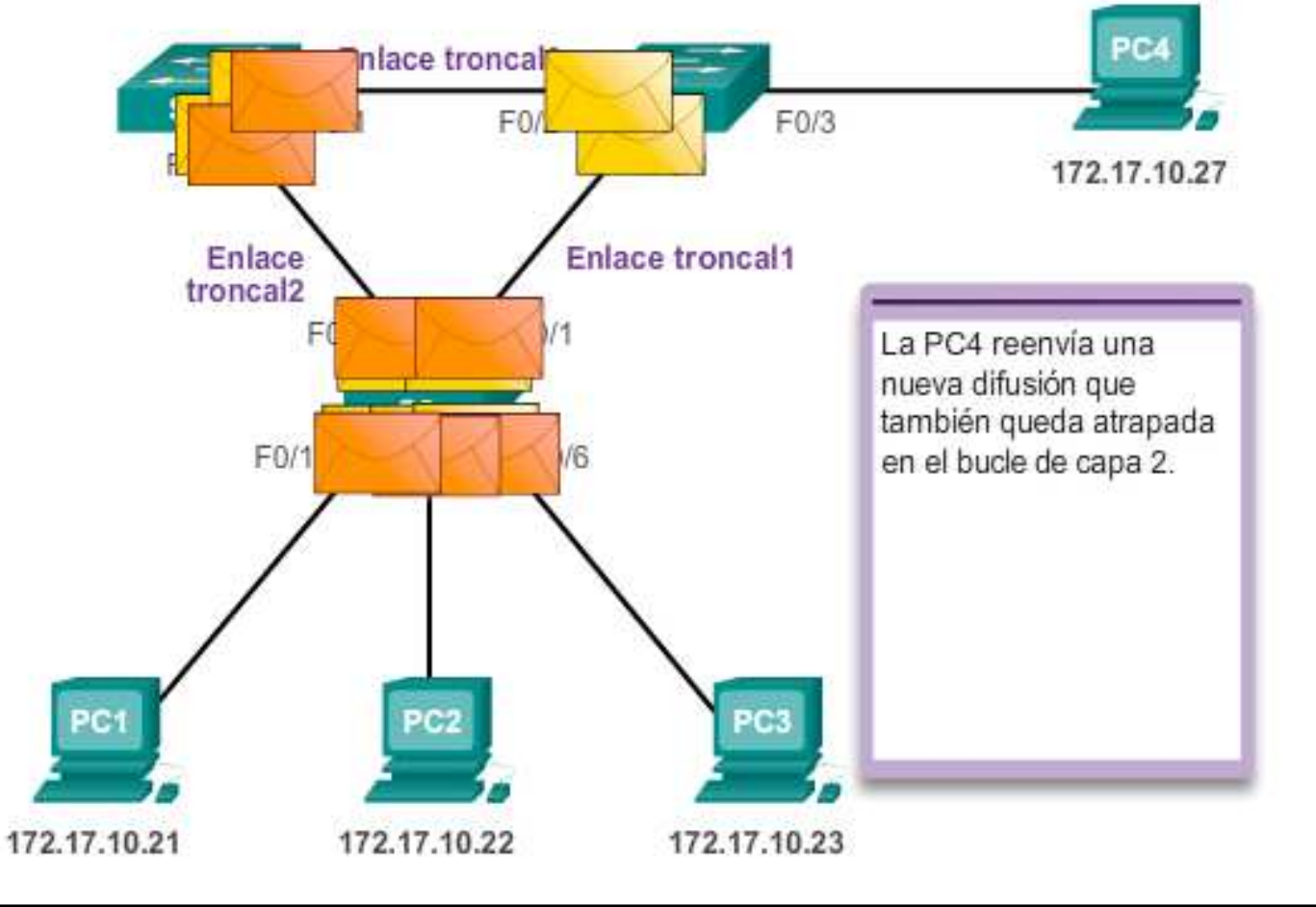

CCNA3-8 / 39

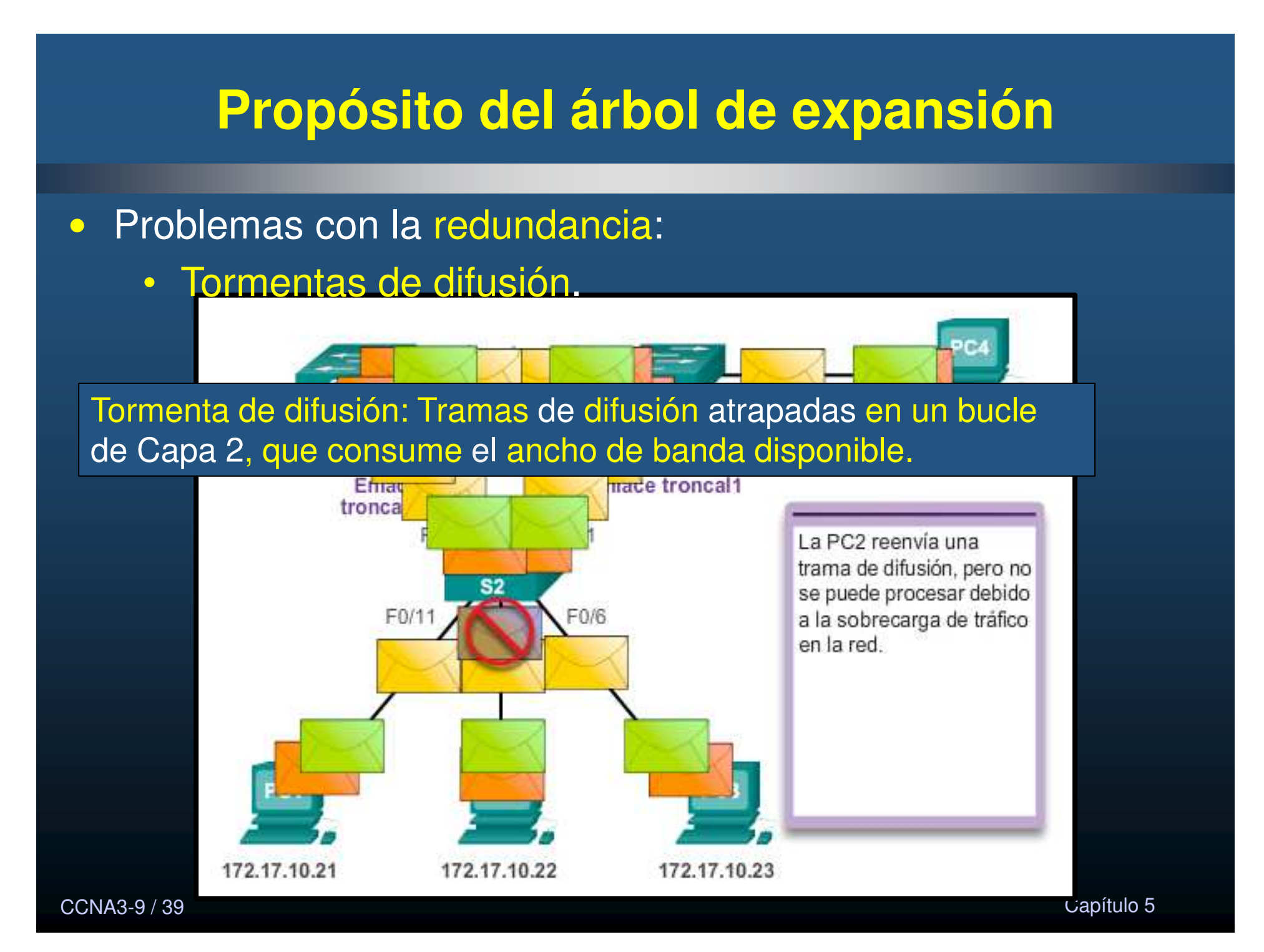

#### $\bullet$ Problemas con la redundancia:

• Tramas de unidifusión duplicadas.

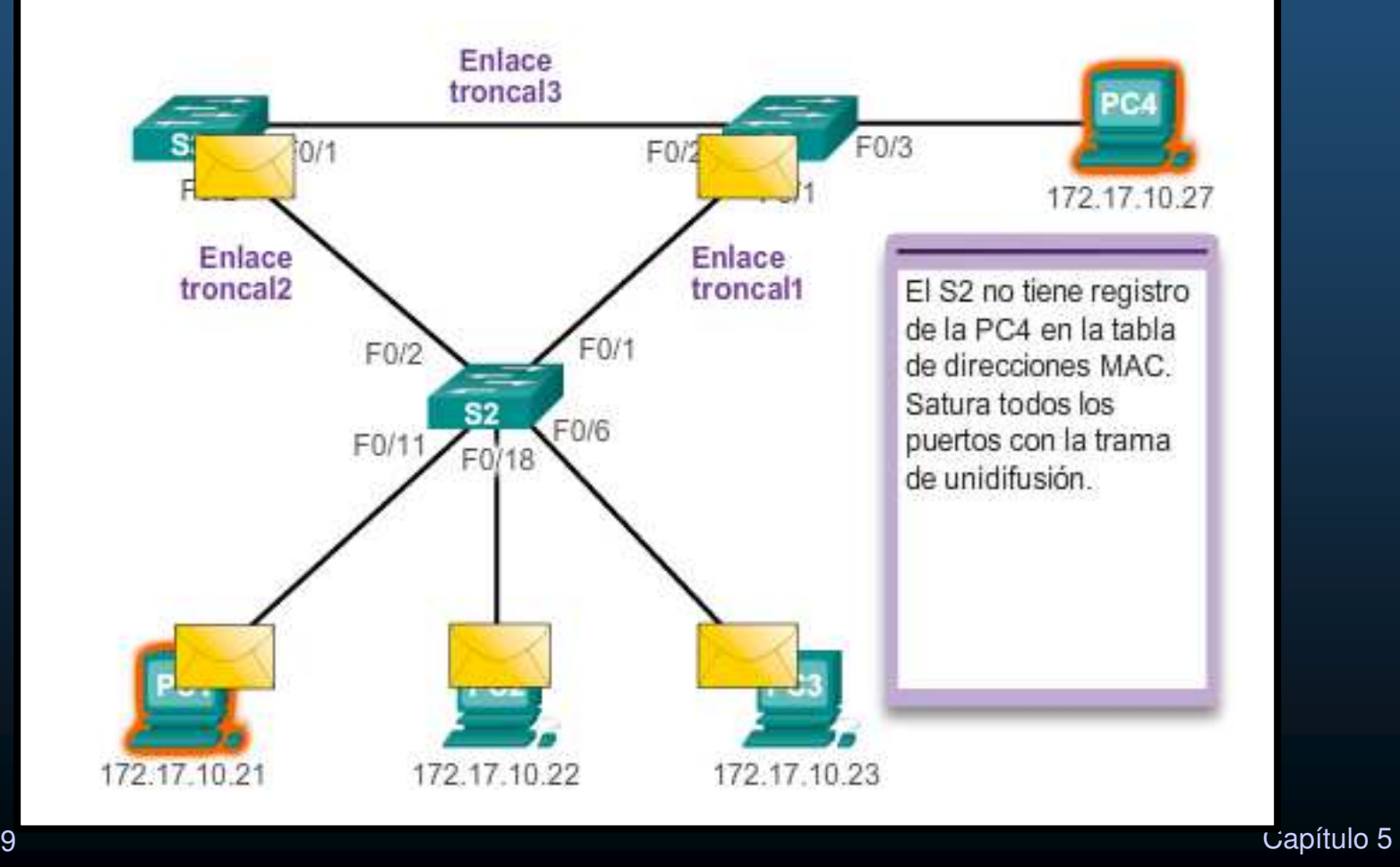

CCNA3-10 / 39

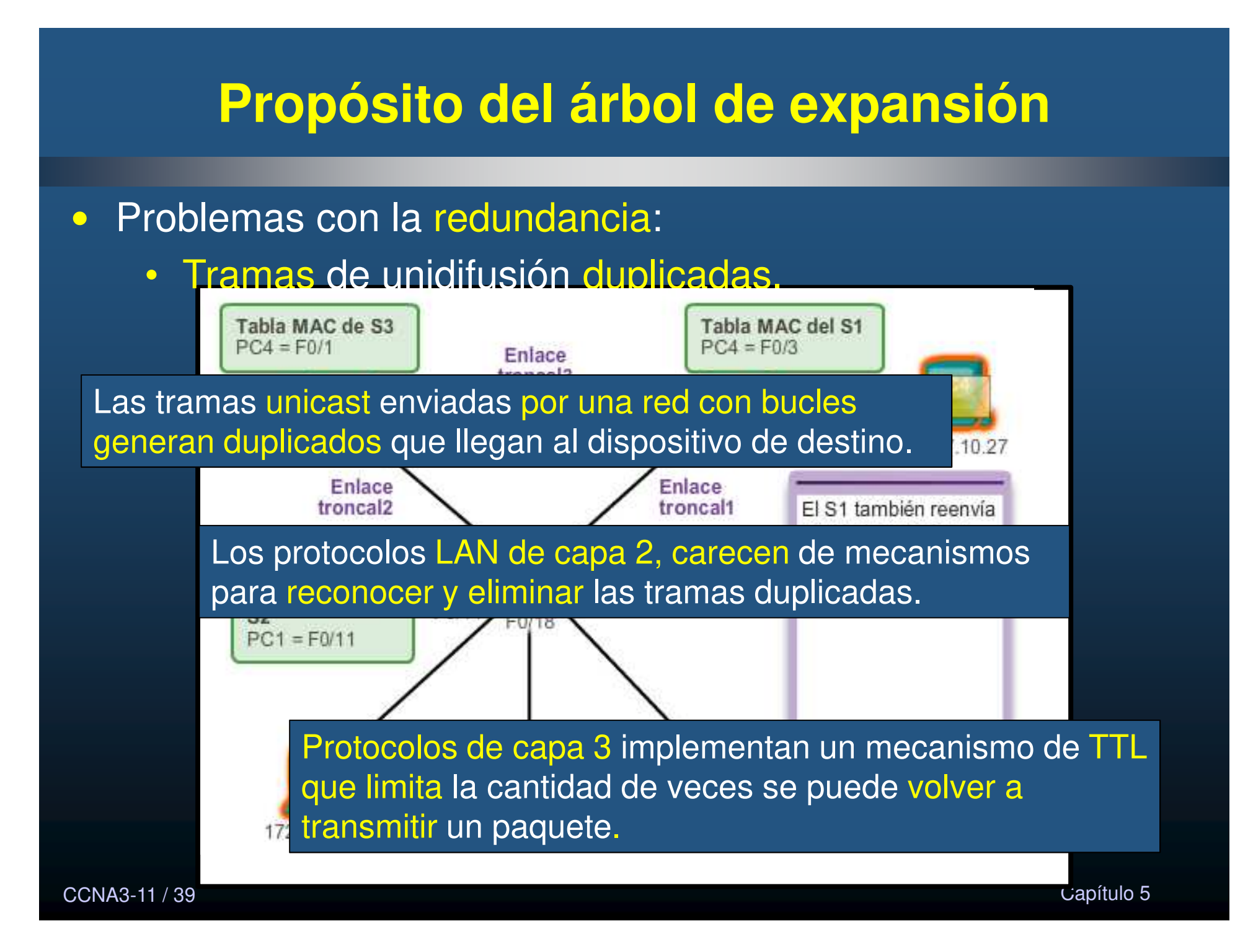

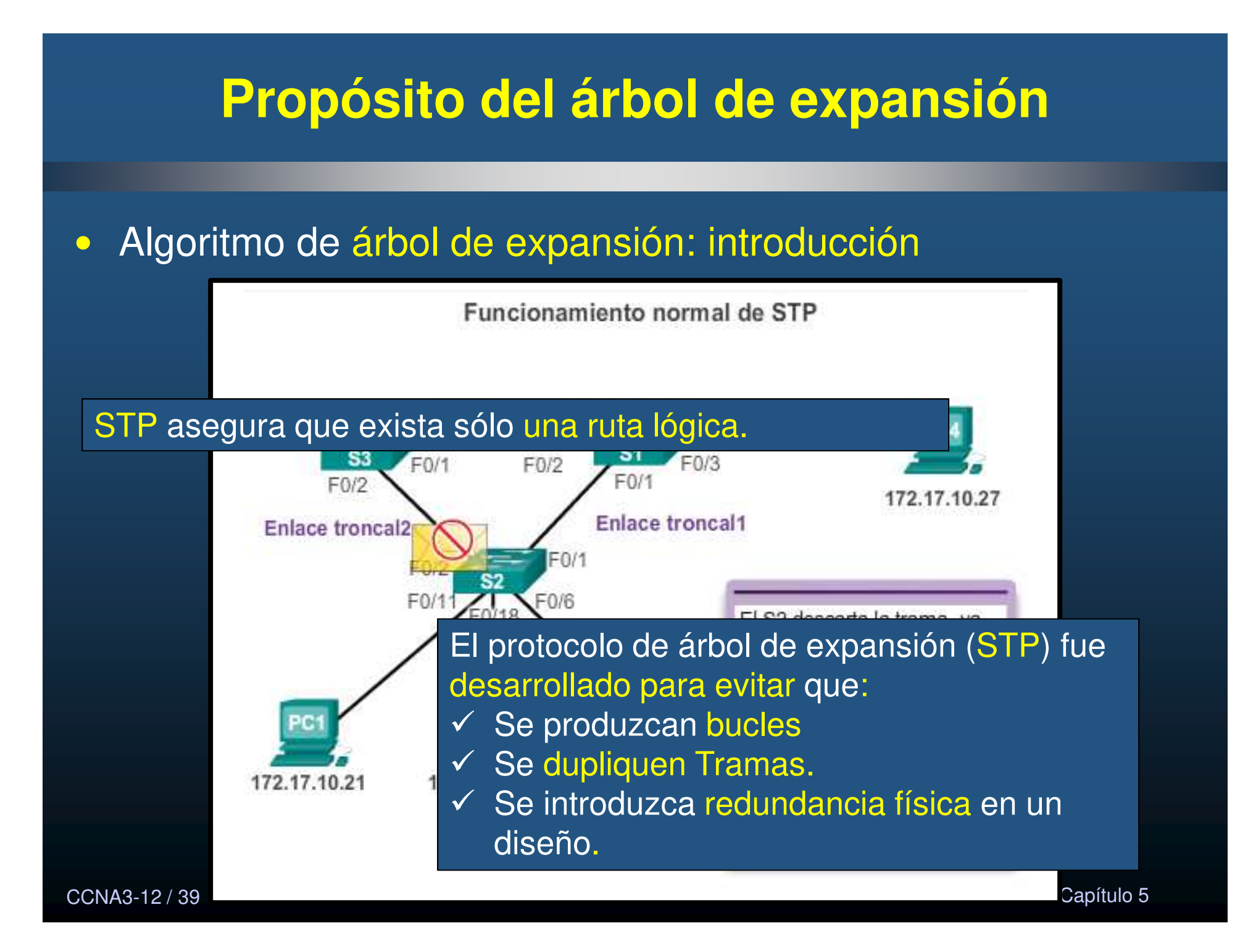

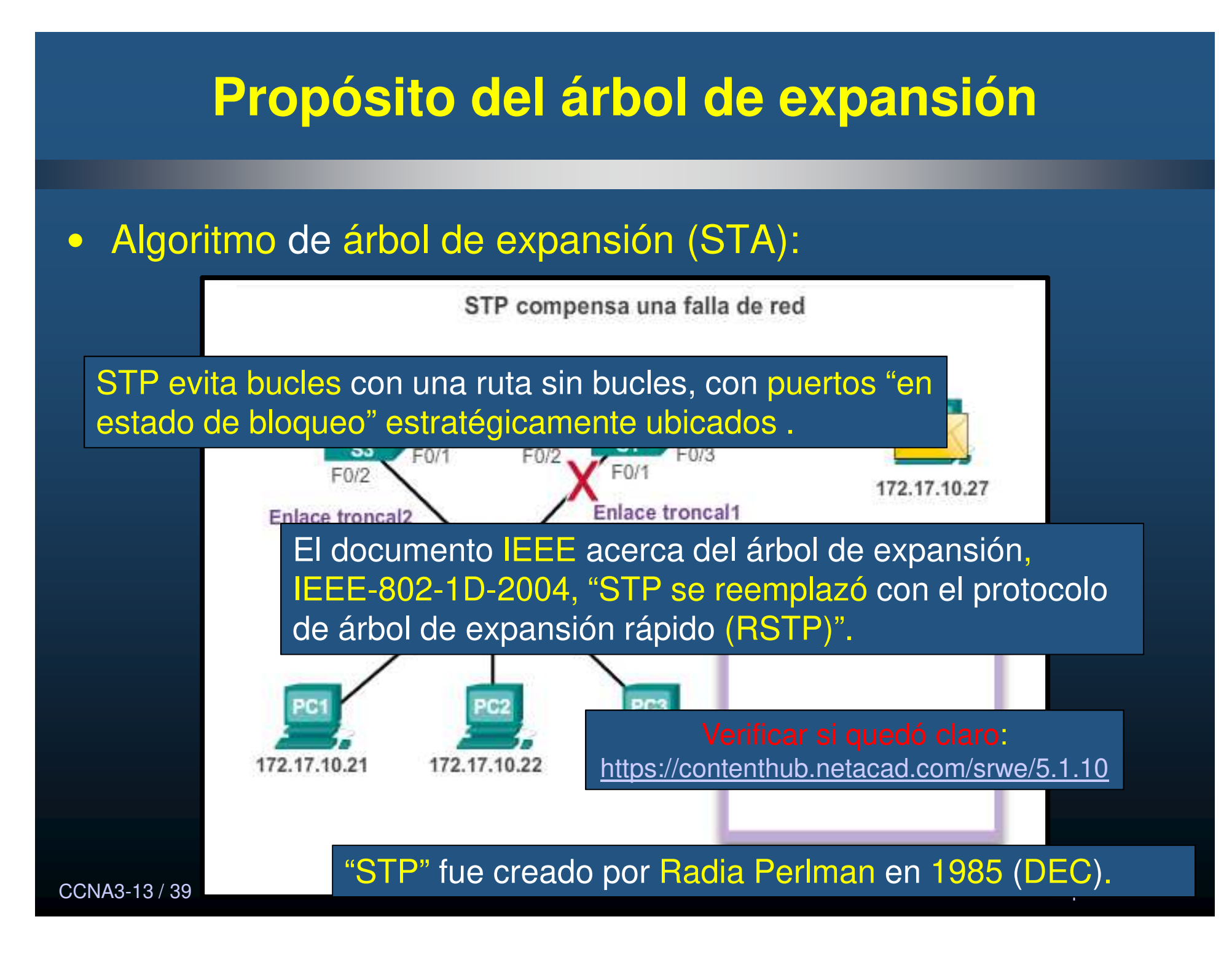

#### •Pasos para una topología libre de bucles.

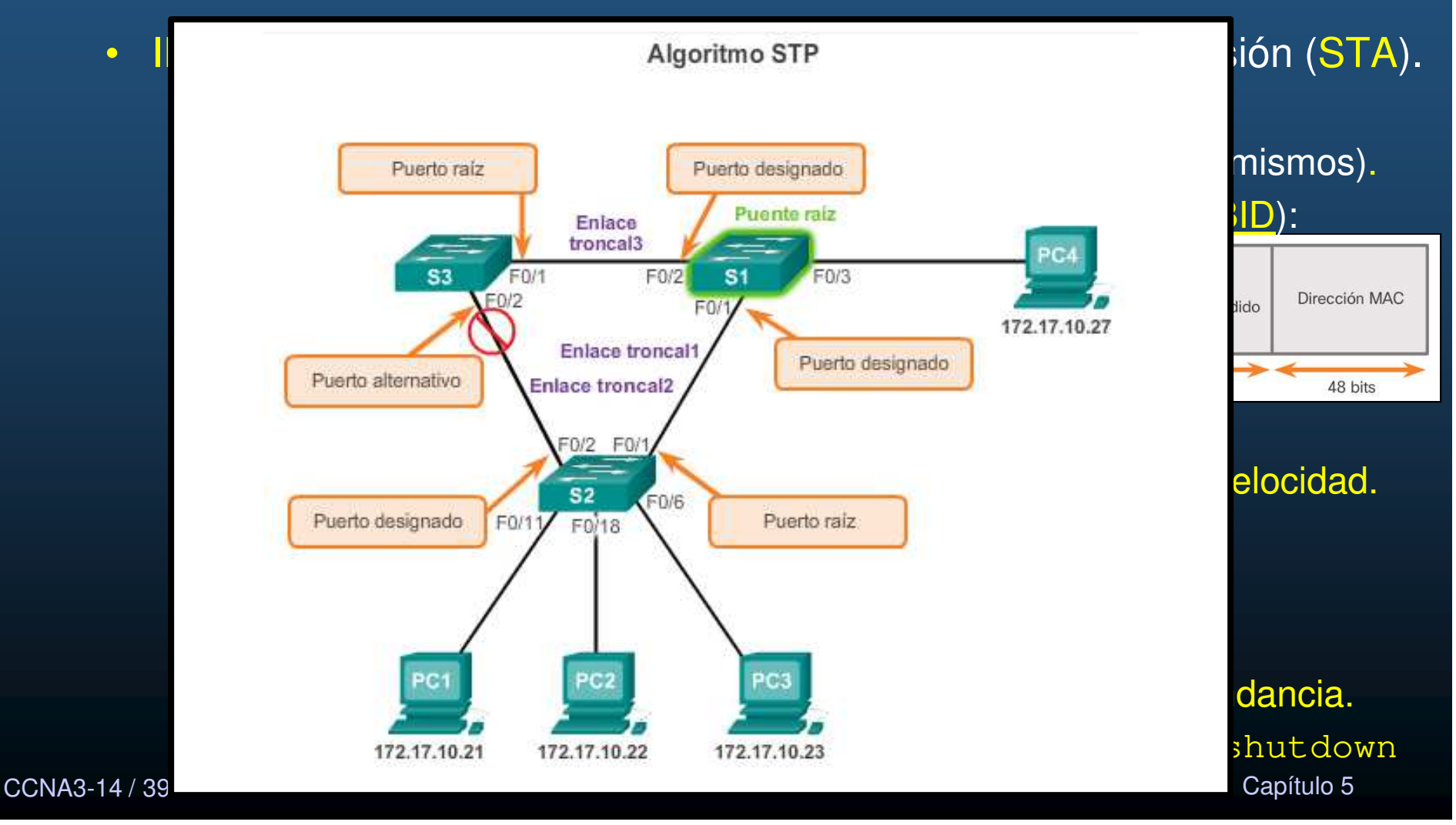

#### •Elección del puente raíz.

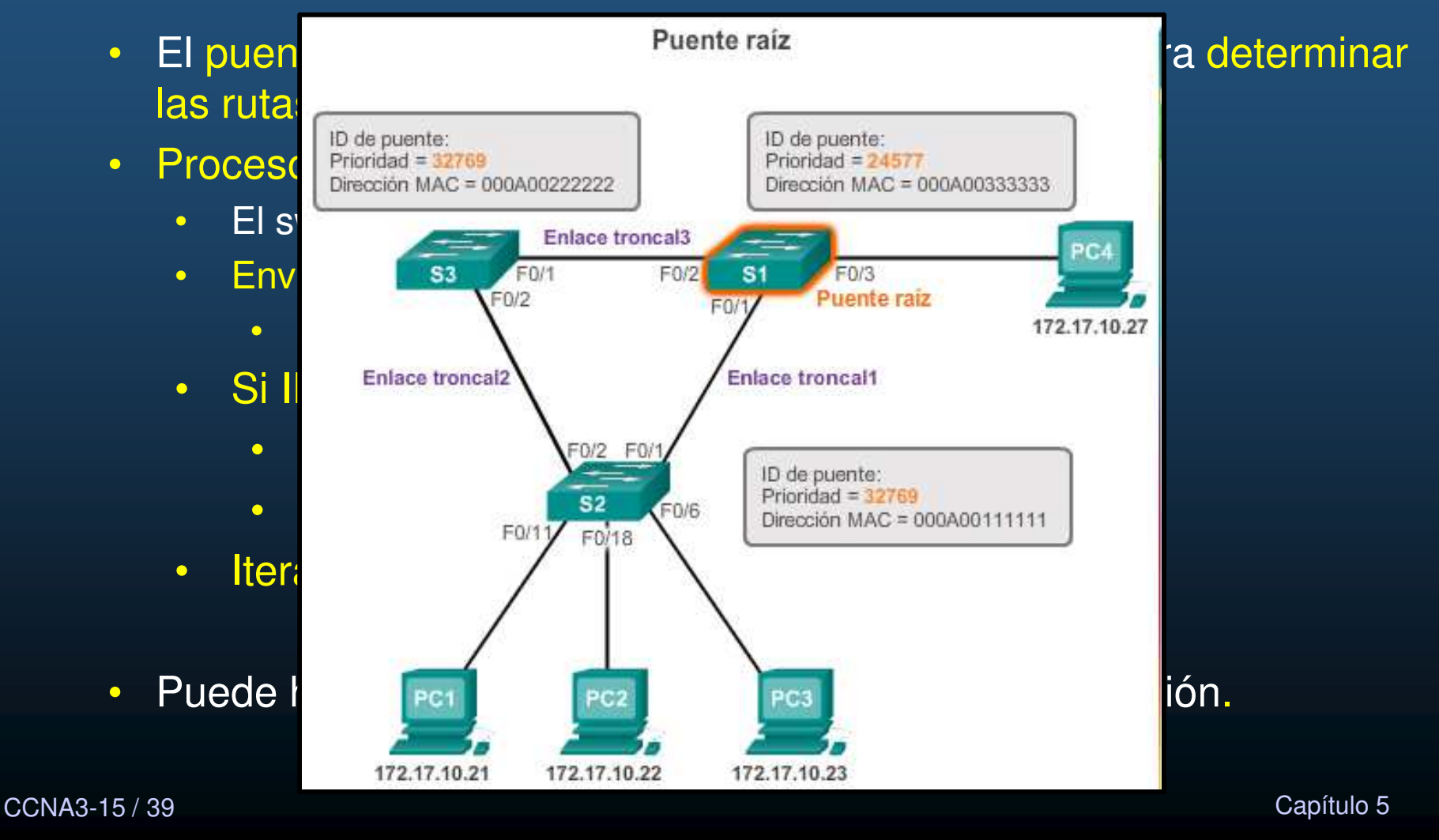

#### $\bullet$ Impacto de BIDs por defecto.

- • BID por defecto: 32768.
	- •2 o más switches podrían tener misma prioridad.
	- • La menor MAC determinará el switch raíz.
		- $\bullet$ Preferible que el administrador lo designe cambiando prioridad.

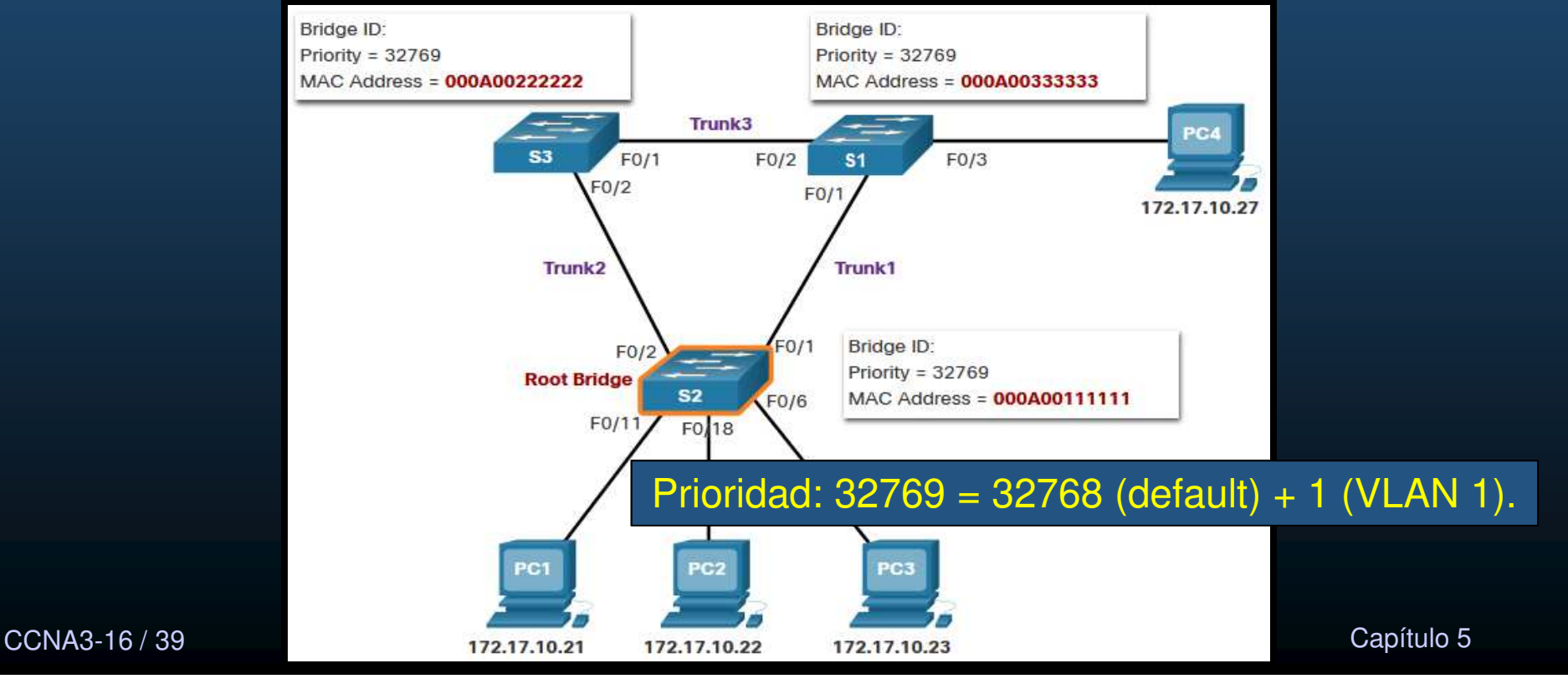

#### $\bullet$ Determinar costos al puente raíz.

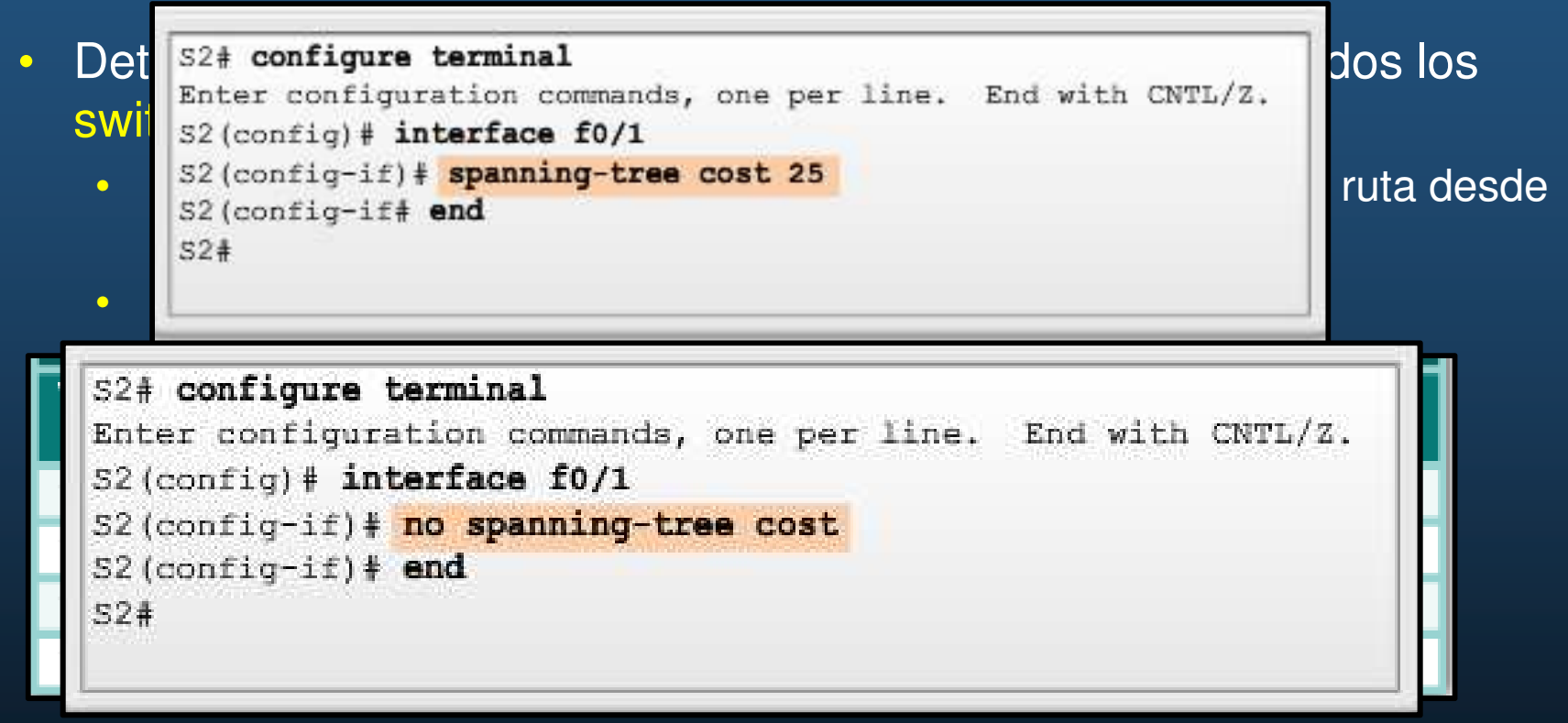

- $\bullet$ Configuración de costo: S(config-if) # spanning-tree cost <valor>
	- •Donde valor puede estar entre 1 y 200 <sup>000</sup> 000.
- $\bullet$ Costo por defecto: S(config-if) # no spanning-tree cost

CCNA3-17 / 39

#### $\bullet$ Elección de Puertos Raíz.

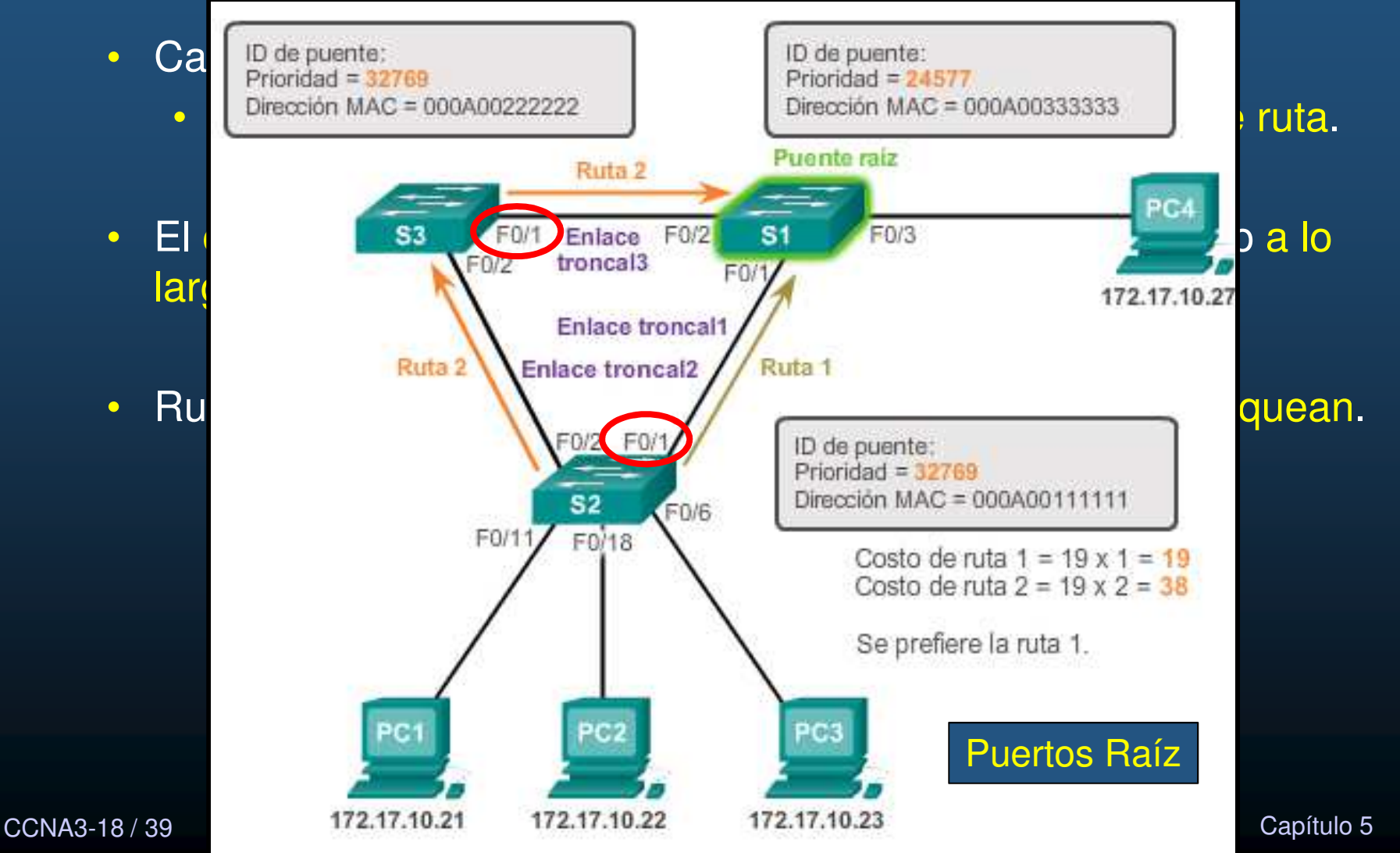

### • Verificar los costos de puerto y de ruta hacia el puente raíz.

- Utilice el comando:
	- S# show spanning-tree.

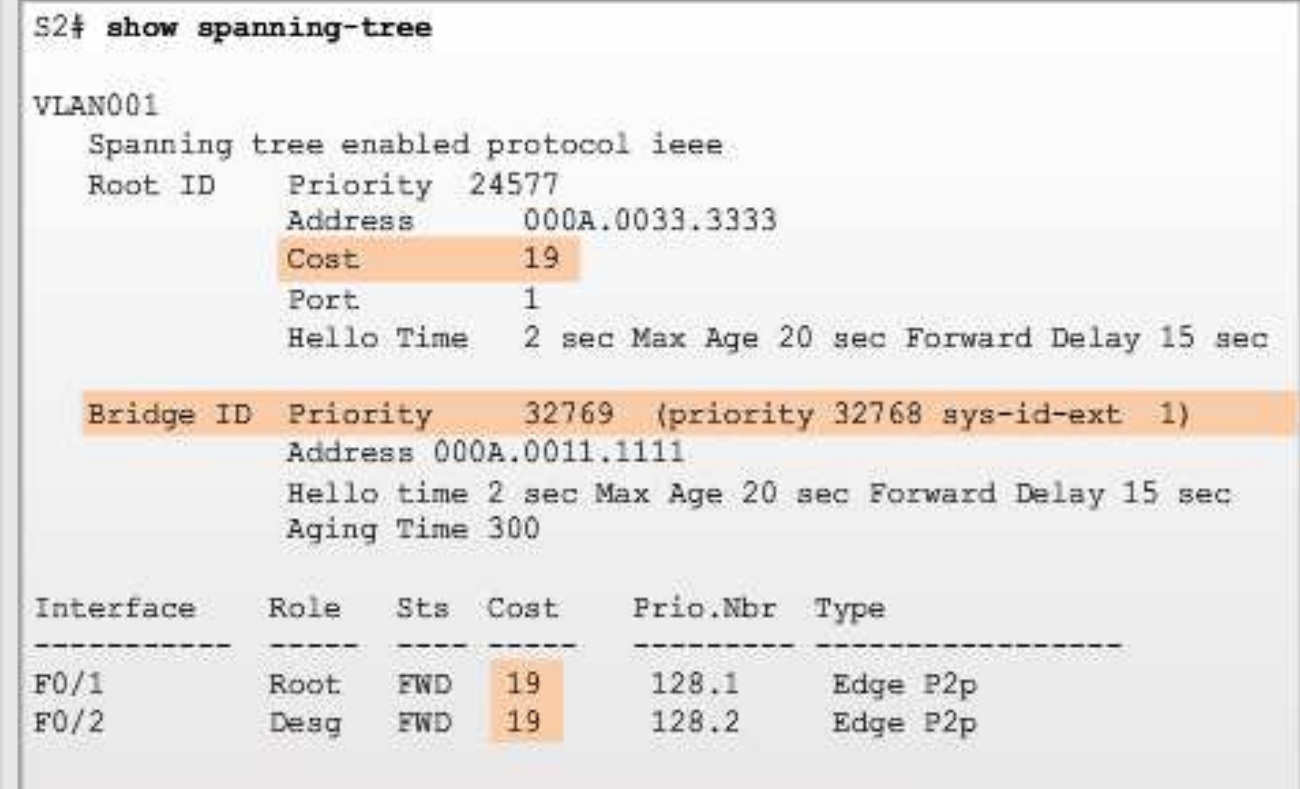

CCNA3-19 / 39

esta de la contradición de la contradición de la contradición de la contradición de la contradición de la contradición de la contradición de la contradición de la contradición de la contradición de la contradición de la co

#### •Elección de Puertos Designados.

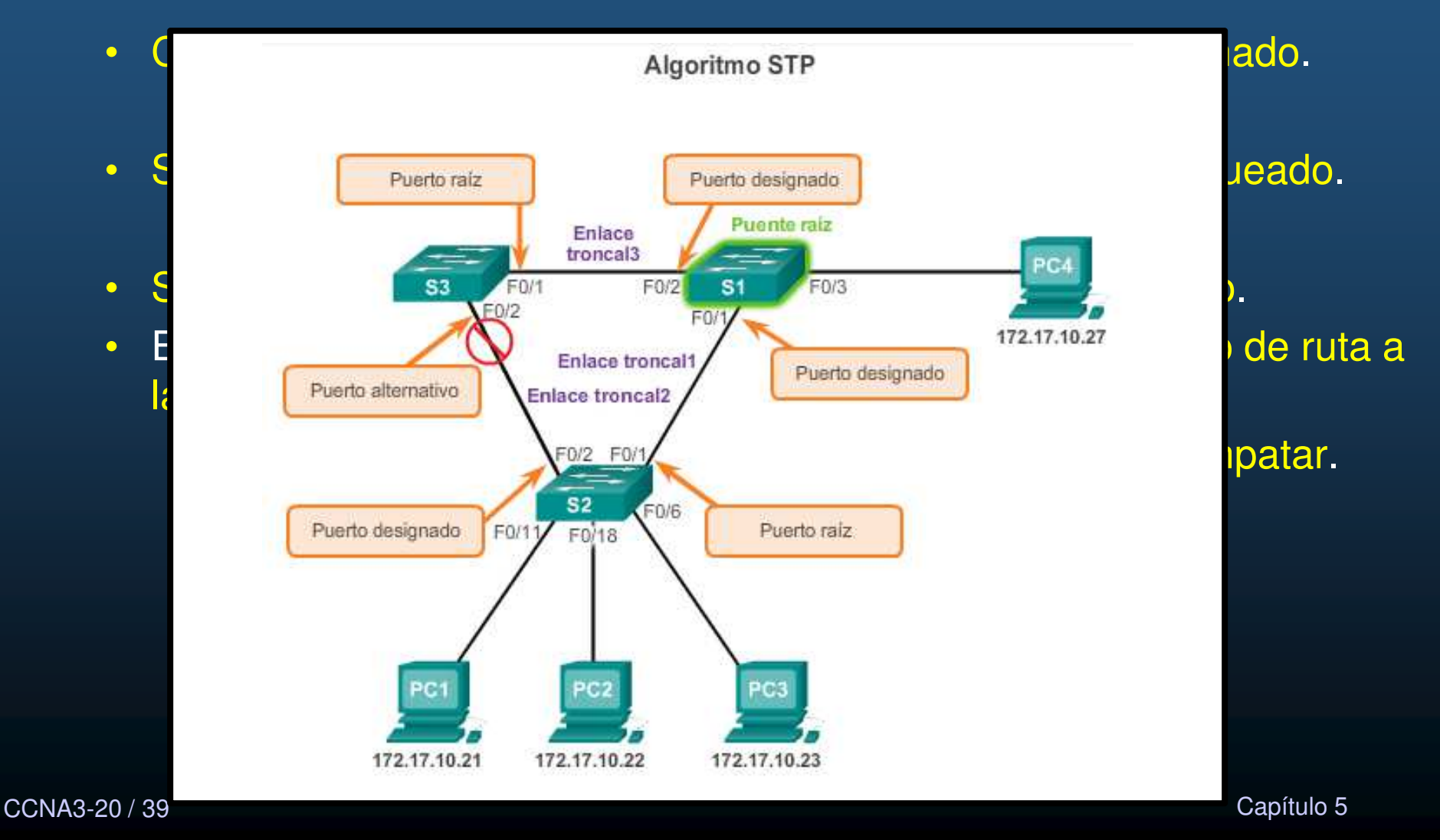

 $\bullet$ Elección de Puertos Alternativos o bloqueados.

- Si un puerto no es raíz o designado, se vuelve alternativo (respaldo).
	- $\bullet$  Se encuentran en estado de bloqueo para prevenir bucles.
		- •No re-envía tramas Ethernet.
		- •**Admite** comunicación entre switches.

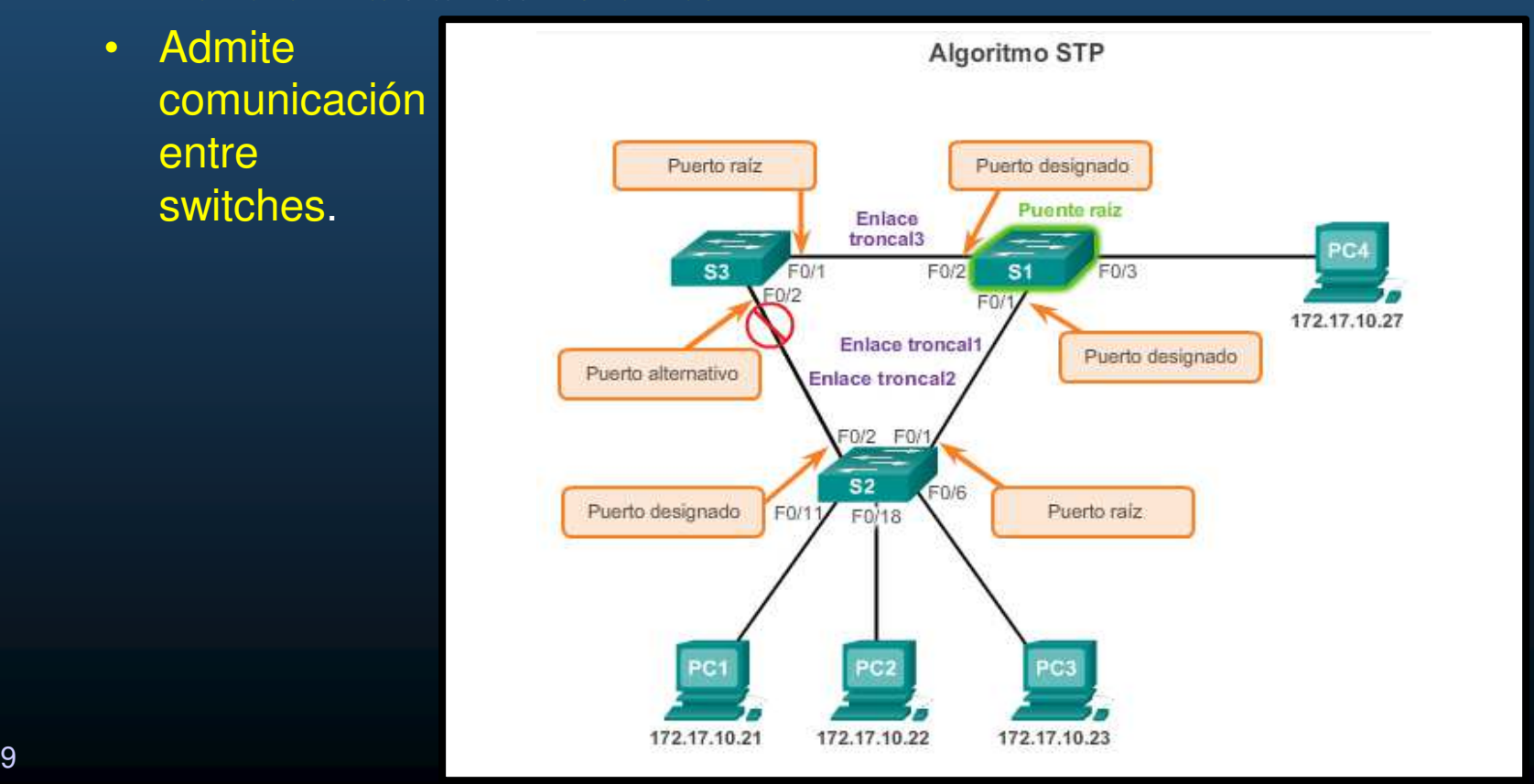

CCNA3-21 / 39

#### •Elección de Puertos Raíz en Rutas de Igual Costo.

- $\bullet$  Uso de los siguientes criterios:
	- $\bullet$ BID de emisor mas bajo.
	- $\bullet$ Prioridad de puerto de emisor mas baja.
	- $\bullet$ ID de puerto de emisor mas baja.

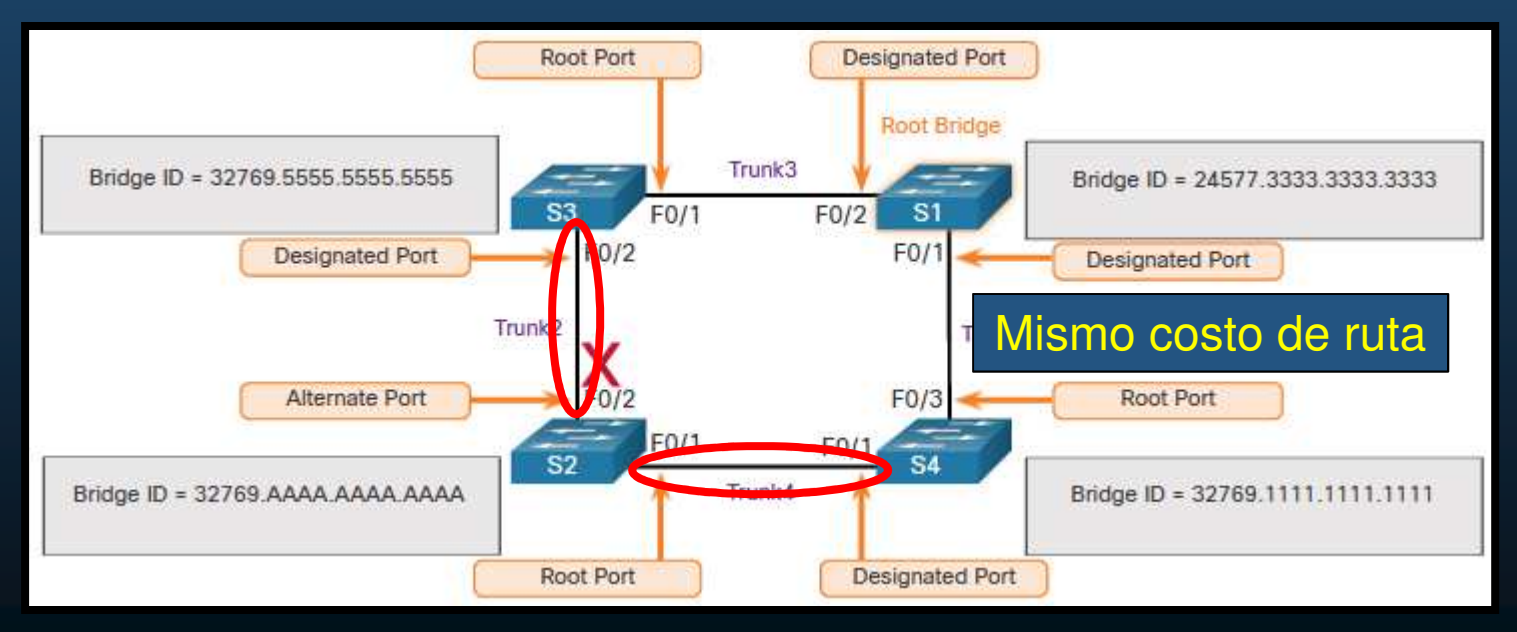

CCNA3-22 / 39esta de la construcción de la construcción de la construcción de la construcción de la construcción de la const<br>O construcción de la construcción de la construcción de la construcción de la construcción de la construcción S2 recibe BPDUs de S3 y S4, pero S4 tiene menor BID → S2-Fa0/1 es raíz.<br><sub>capituic</sub>

#### $\bullet$ Elección de Puertos Raíz en Rutas de Igual Costo.

- $\bullet$  Uso de los siguientes criterios:
	- $\bullet$ BID de emisor mas bajo.
	- $\bullet$ Prioridad de puerto de emisor mas baja.
	- $\bullet$ ID de puerto de emisor mas baja.

S4 tiene dos enlaces del mismo costo y mismo BID de emisor.

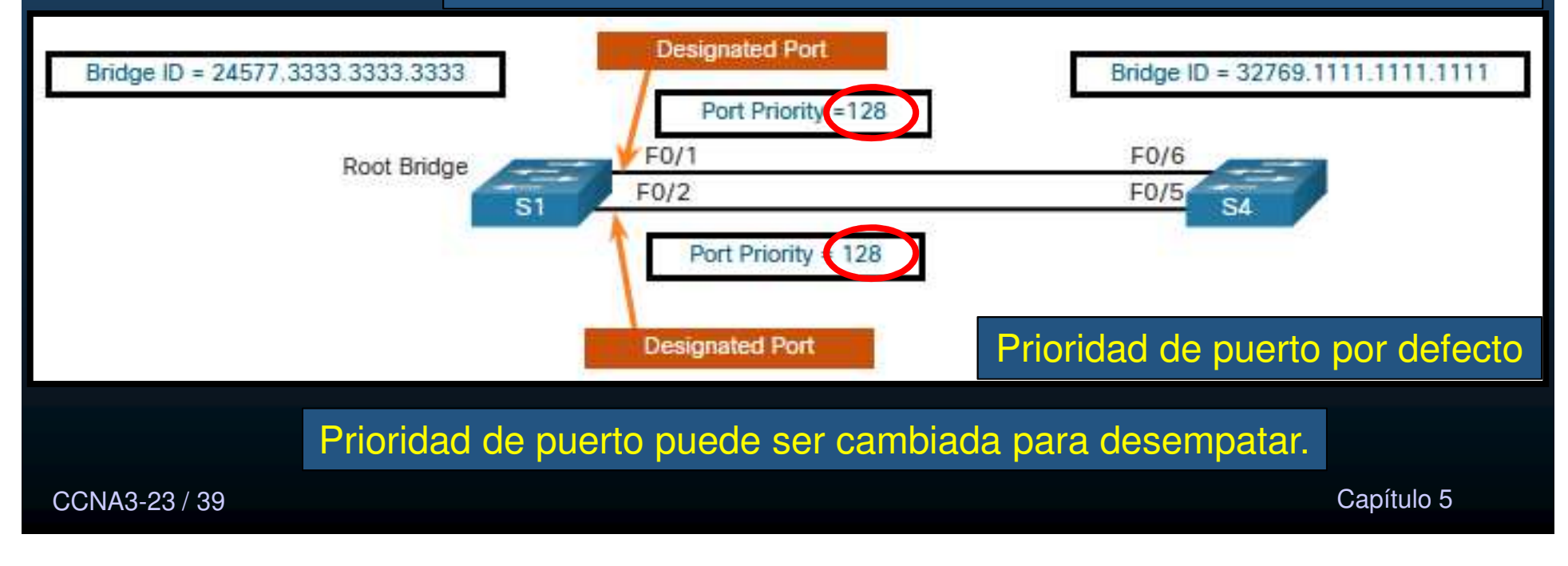

#### $\bullet$ Elección de Puertos Raíz en Rutas de Igual Costo.

- $\bullet$  Uso de los siguientes criterios:
	- •BID de emisor mas bajo.
	- $\bullet$ Prioridad de puerto de emisor mas baja.
	- $\bullet$ ID de puerto de emisor mas baja.

### S4 tiene dos enlaces del mismo costo y mismo BID de emisor.

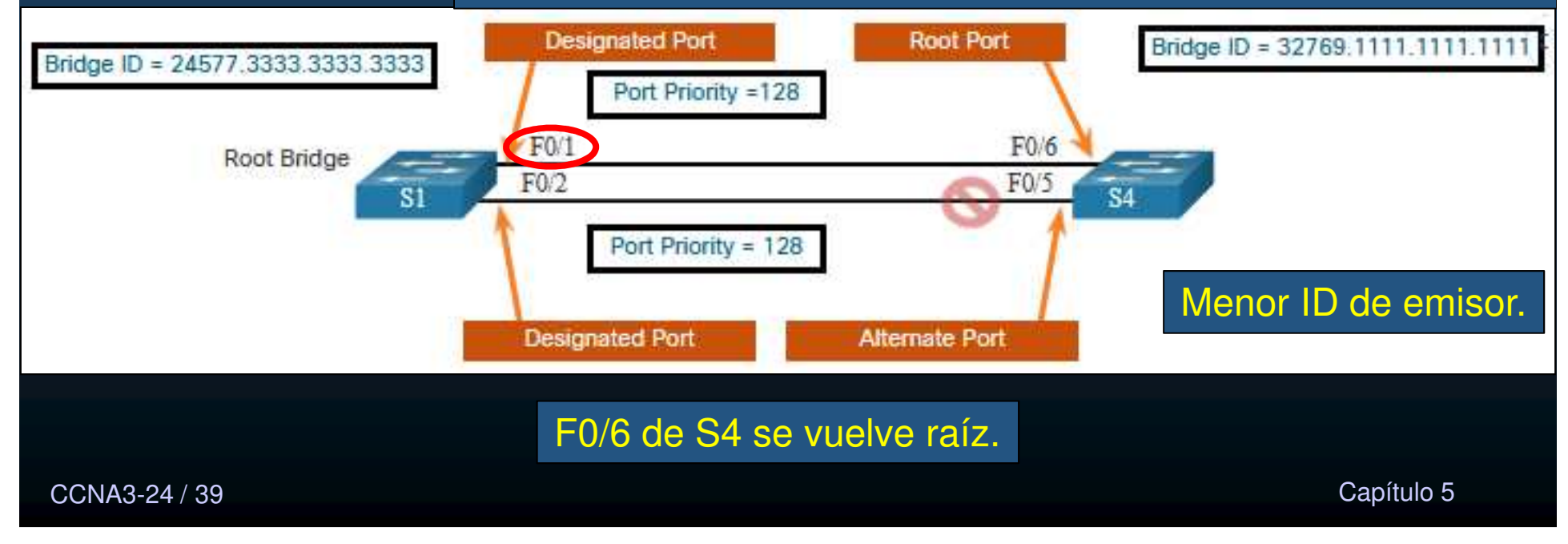

#### $\bullet$ Timers y Estados de Puerto de STP.

- $\bullet$  La convergencia de STP requiere:
	- $\bullet$ Hello Timer: Tiempo entre BPDUs de 1s a 10s(2s por default).
	- •Forward Delay Timer: Tiempo de escucha y aprendizaje, 4s – 30s (15s default)
	- • Max Age Timer: Tiempo máximo de espera para cambio de topología STP, 6s –40s (20s default).
- $\bullet$ STP define 5 estados de puerto (4 operacionales).

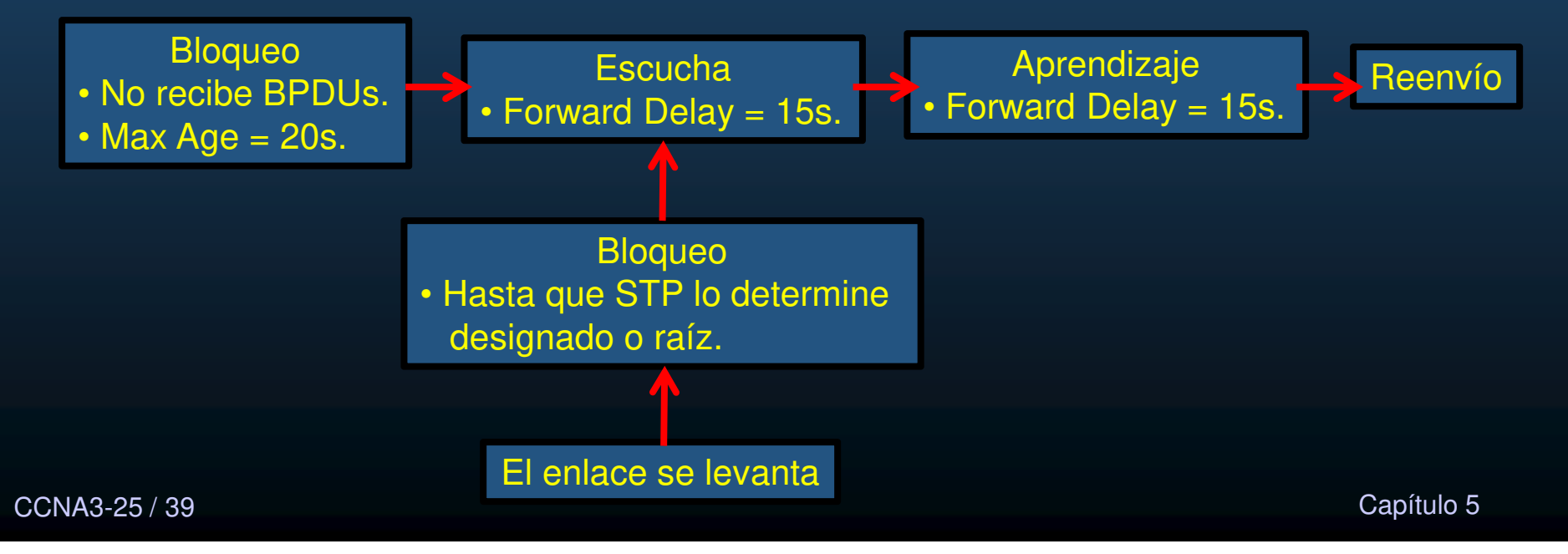

#### $\bullet$ Timers y Estados de Puerto de STP.

 $\bullet$ Definición de los 5 estados de puerto de STP.

- $\bullet$ Bloqueo: El puerto es alterno y no re-envía Ethernet, recibe BPDUs y participa en los cambios de topología STP. Cualquier puerto que no reciba BPDUs en 20s, cambia a este estado.
- $\bullet$ Escucha: Al salir de Bloqueo. Recibe BPDUs para determinar ruta a raíz. Transmite BPDUs, para informar participación en topología.
- • Aprendizaje: Tras escuchar, recibe y envía BPDUs, para prepararse a reenviar. Llena tabla MAC, sin reenviar.
- $\bullet$ Reenvío: Se considera como parte activa de la topología. Reenvía Ethernet y procesa BPDUs.
- $\bullet$ Deshabilitado: No participa en STP, ni reenvía Ethernet.

#### •Detalles de Operación de cada Estado de Puerto.

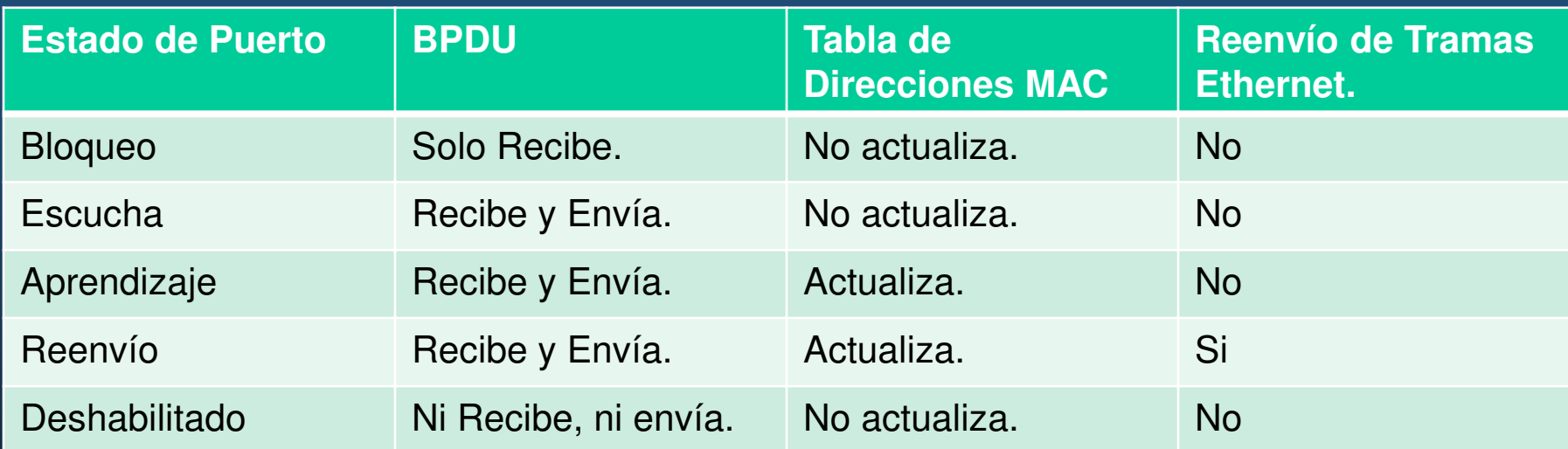

#### •Árbol de Expansión por VLAN.

- $\bullet$ STP puede configurarse para operar en un ambiente de múltiples VLANs.
- $\bullet$  En STP por VLAN, existe un puente raíz por cada árbol.
	- $\bullet$ Es decir, un puente raíz diferente por cada VLAN.
	- •STP opera en instancias separadas por cada VLAN.
	- •Si sólo existe una VLAN (1), solo existe una instancia STP.

#### $\bullet$ Diferentes versiones de IEEE 802.1D 2004 (STP):

 $\bullet$ Cumple con el estándar si implementa RSTP, hay versiones anteriores:

### Tipos de protocolos de árbol de expansión

- 802.1D-1998: es el estándar antiguo de puentes y STP. - CST: asume una instancia de árbol de expansión para toda la red enlazada, independientemente de la cantidad de VLAN.
- PVST+: es una mejora de Cisco de STP que proporciona una instancia de árbol de  $\bullet$ expansión 802.1D distinta para cada VLAN configurada en la red.
- 802.1D-2004: es un estándar de puentes y STP actualizado.  $\mathbf{u}$
- 802.1w (RSTP): mejora la convergencia de STP 1998 al agregar funciones a los  $\alpha$ puertos y mejorar los intercambios de BPDU.
- PVST+ rápido: es una mejora de Cisco de RSTP que utiliza PVST+.  $\blacksquare$
- 802.1s (MSTP): asigna varias VLAN a la misma instancia de árbol de expansión.
- • **MST**. Implementación Cisco de MSTP. Hasta 16 instancias RSTP. Combina VLANscon misma topología en árbol común.

#### $\bullet$ Importante conocerlas:

- $\bullet$  Administración de switches
	- $\bullet$ Decidir el tipo de STP a implementar.
- $\bullet$ PVST+, default de Cisco en IOS 15.0 y posteriores,
- CCNA3-29 / 39 <sup>39</sup> Implementa puertos alternos en lugar de no-designados. Capítulo 5

#### $\bullet$ Características de STPs:

- **STP**: un árbol IEEE 802.1D para toda la red, independientemente de la cantidad de VLAN.
	- $\bullet$ Requisitos de CPU y de memoria bajos.
	- $\bullet$ Un solo puente raíz.
	- $\bullet$ Misma ruta para todas las VLANs.
	- $\bullet$ Convergencia lenta.
- $\bullet$  **PVST+**: mejora de Cisco, árbol diferente por VLAN.
	- $\bullet$  Admite PortFast, UplinkFast, BackboneFast, protección BPDU, filtroBPDU, protección de raíz y la protección de bucle.
	- $\bullet$ Incrementa requisitos de CPU y memoria
	- $\bullet$ Admite puentes raíz por VLAN.
	- $\bullet$ Optimización del árbol para el tráfico de cada VLAN.
	- $\bullet$ Convergencia es similar a 802.1D, pero por VLAN.

#### $\bullet$ Características de STPs:

- **RSTP (IEEE 802.1w)**: evolución de STP con convergencia más rápida.
	- $\bullet$  Una única instancia de STP
		- Tráfico poco óptimo.
	- $\bullet$ Convergencia más rápida
	- Requisitos de CPU y memoria ligeramente superiores a CTS, pero  $\bullet$ inferiores a RSTP+.
- • **PVST+ rápido**: mejora Cisco de RSTP basado en PVST+.
	- $\bullet$ Una instancia 802.1w distinta por VLAN.
	- $\bullet$  Admite PortFast, protección BPDU, filtro BPDU, protección de raíz y protección de bucle.
	- $\bullet$ Resuelve problemas de convergencia.
	- $\bullet$ Requisitos de CPU y memoria más exigentes.

#### $\bullet$ Características de STPs:

- **MSTP**: IEEE 802.1s, inspirado en MISTP de Cisco.
	- • Reduce el número de instancias de STP.
		- Varias VLAN con requisitos similares de tráfico en el mismo árbol.
- $\bullet$  **MST**: MSTP versión Cisco.
	- $\bullet$ Hasta 16 instancias de RSTP (802.1w)
	- $\bullet$ Muchas VLANs (misma topología física y lógica) en un RSTP común.
	- $\bullet$  Admite PortFast, protección BPDU, filtro BPDU, protección de raíz y protección de bucle.

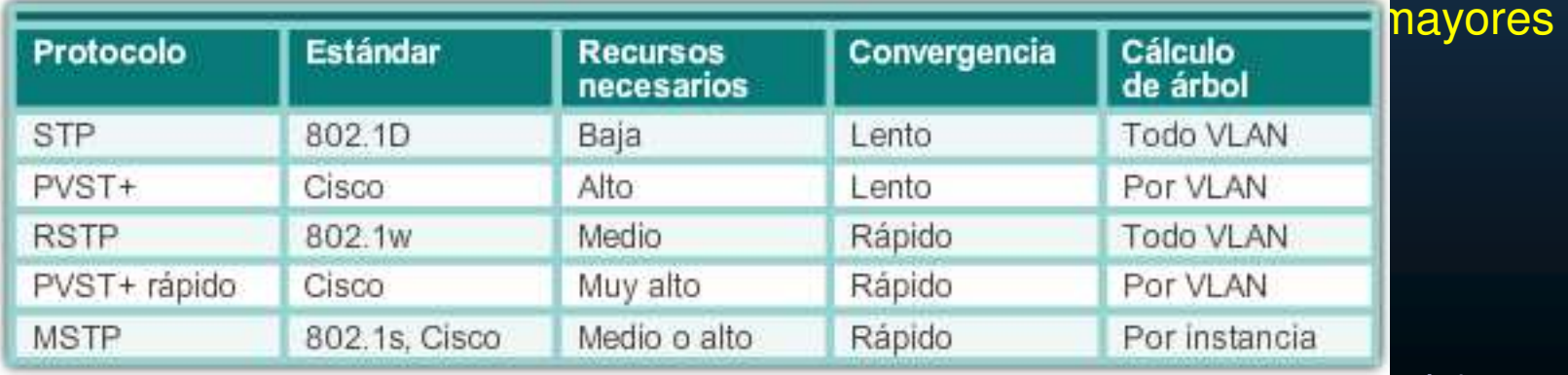

CCNA3-32 / 39

este de la contrada de la contrada de la contrada de la contrada de la contrada de la contrada de la contrada <br>O la contrada de la contrada de la contrada de la contrada de la contrada de la contrada de la contrada de la

#### •Conceptos de RSTP y PVST+:

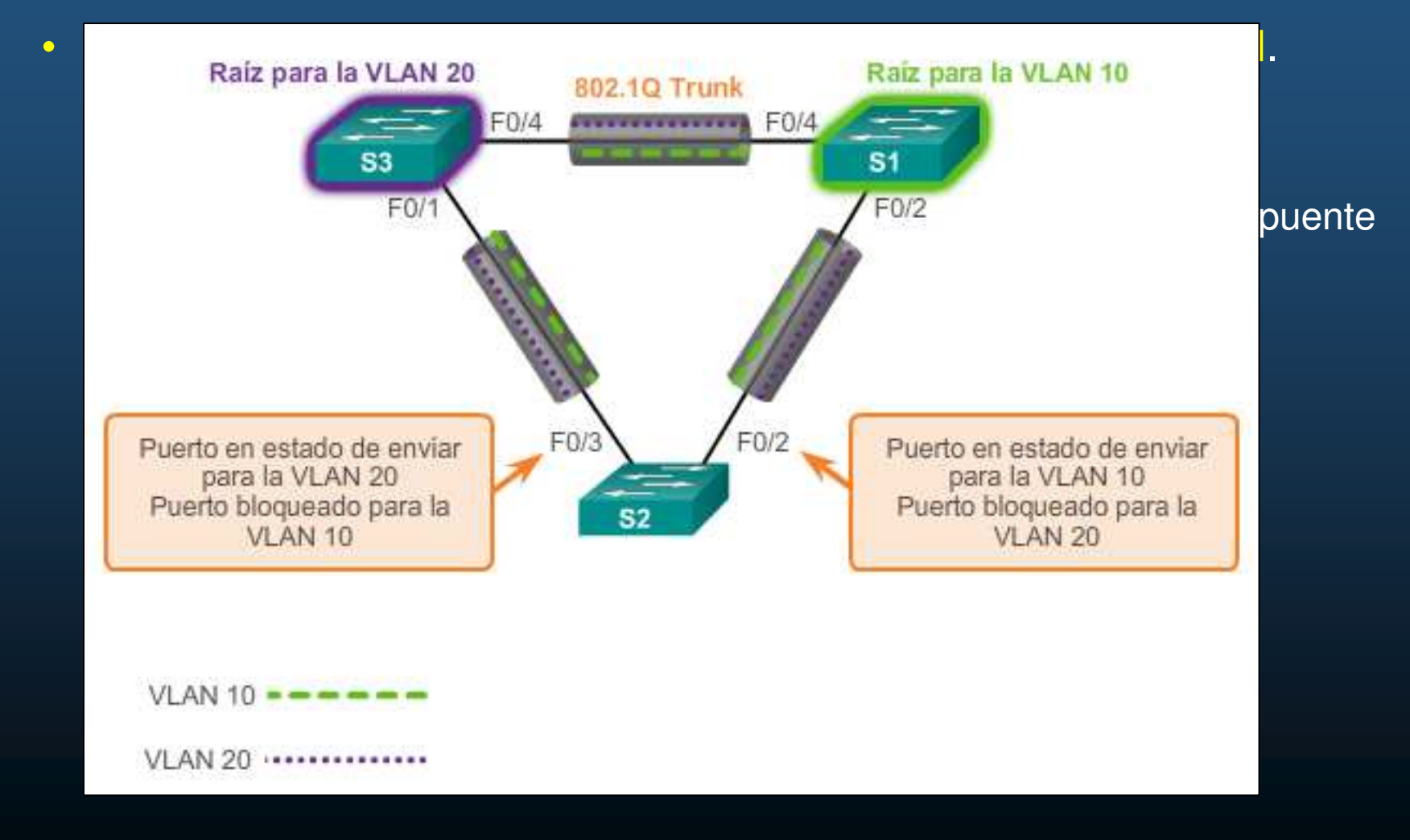

CCNA3-33 / 39

estado de la contrada de la contrada de la contrada de la contrada de la contrada de la contrada de la contrad<br>O segundo 5 de estado de la contrada de la contrada de la contrada de la contrada de la contrada de la contrad

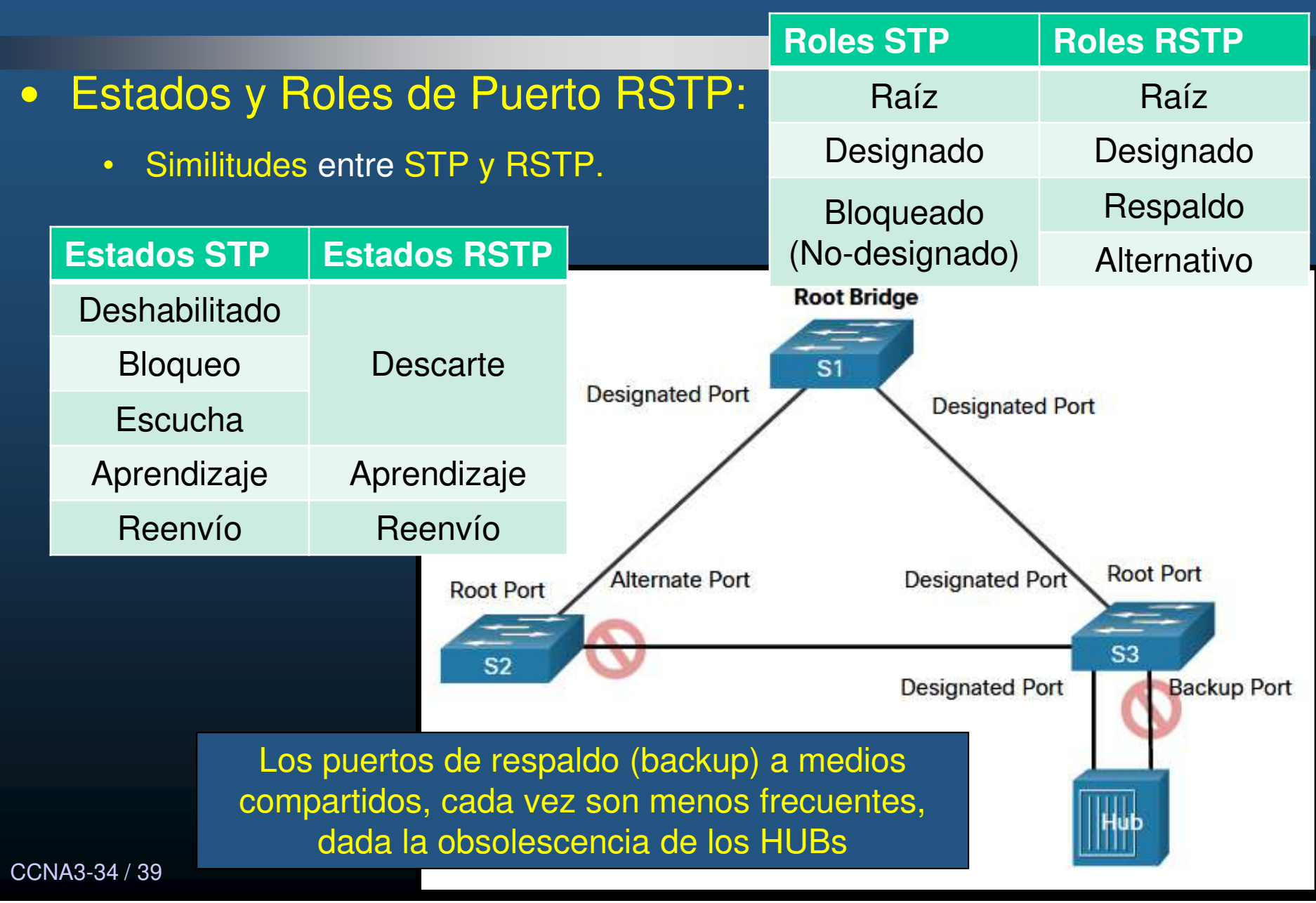

#### $\bullet$ Configuración de Puentes Raíz:

- Configuración y Verificación del ID de Puente.
	- • Método 1: Establece prioridad raíz, inferior a la default.
		- (config)# spanning-tree vlan vlan-id root primary
	- • Método 2: Establece prioridad manual.
		- $\bullet$ (config)# spanning-tree vlan vlan-id priority valor
	- $\bullet$  Compruebe prioridad de switch:
		- $\bullet$ show spanning-tree

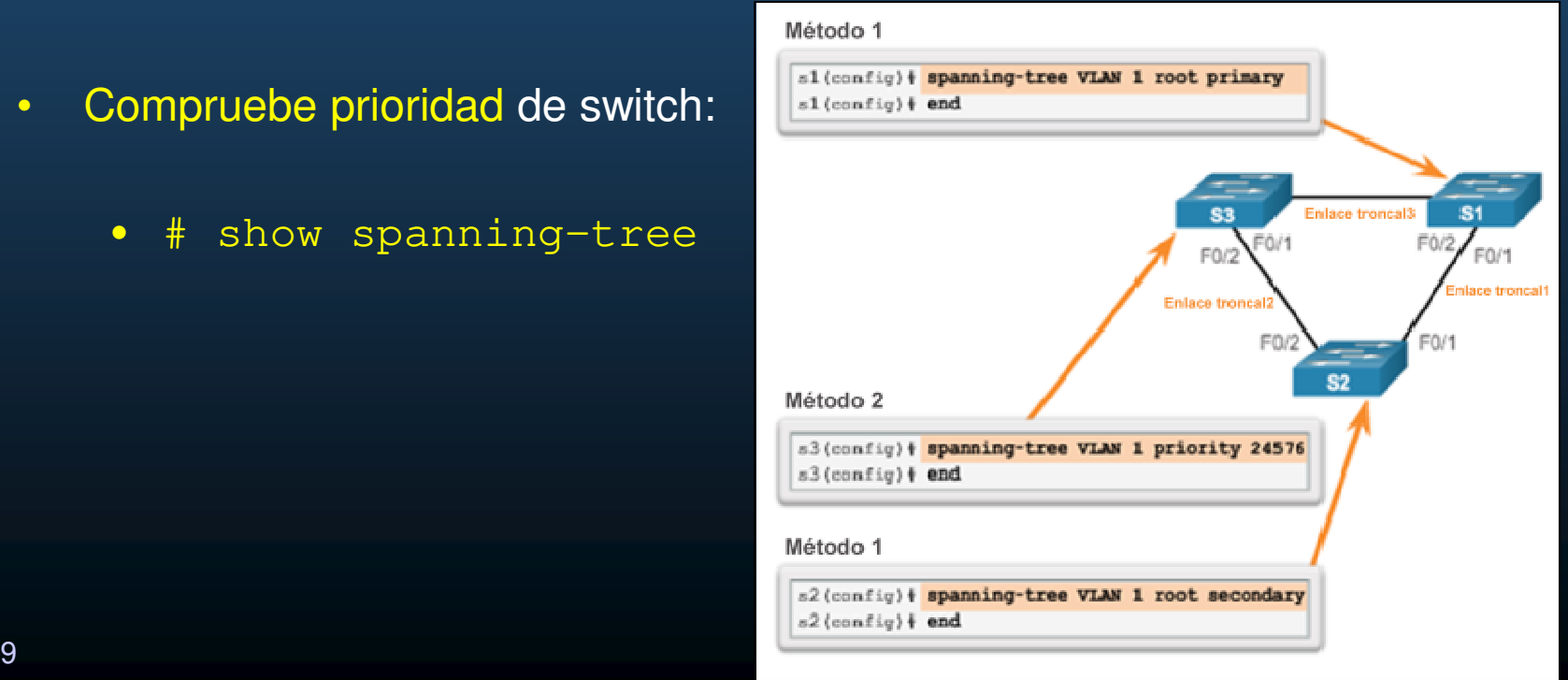

#### $\bullet$ PortFast y Protección BPDU:

- $\bullet\;$  Hace la transición de un pue $\hbox{\bf L}$
- •Hace la transición de un pue BPDUs.
- $\bullet$ Para habilitar PortFast en un
	- $\bullet$  $(config-if)$  **# spann**:
- •Para habilitar protección BPI portFast and BPDU Guard
	- $\bullet$  $($  config-if)  $#$  **spann**:

S2 (config) # interface FastEthernet 0/11

Trunk<sub>3</sub>  $\begin{bmatrix} 16 & 16 & 16 & 16 \end{bmatrix}$  $F0/1$ Trunk Trunk<sub>1</sub> F<sub>0</sub>r S<sub>2</sub>  $F<sub>0</sub>$ <sub>18</sub>  $FO/6$ 172.17.10.21 172.17.10.22 172, 17, 10, 23

S2 (config-if) + spanning-tree portfast \$Warning: portfast should only be enabled on ports connected to a single host. Connecting hubs, concentrators, switches, bridges, etc... to this interface when portfast is enabled, can cause temporary bridging loops. Use with CAUTION

\$Portfast has been configured on FastEthernet0/11 but will only have effect when the interface is in a non-trunking mode. S2(config-if) | spanning-tree bpduguard enable  $52 (confiq-if)$  # end

CCNA3-36 / 39esta de la construcción de la construcción de la construcción de la construcción de la construcción de la construcción de la construcción de la construcción de la construcción de la construcción de la construcción de la co

### • Alternativas a STP :

- Las redes crecen a diseños jerárquicos por capas:
	- $\bullet$ • Capa de Acceso.
	- $\bullet$ Capa de Distribución.
	- •Capa Núcleo.

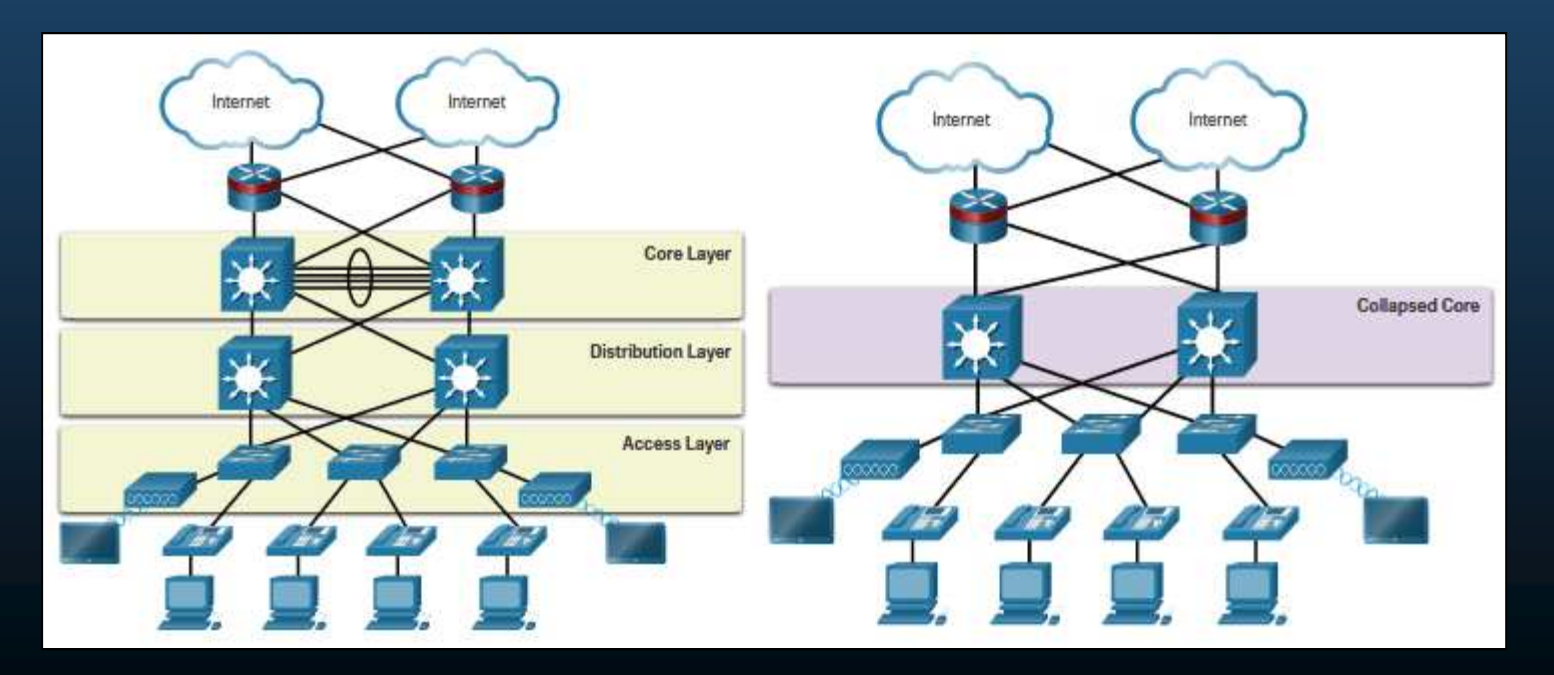

CCNA3-37 / 39

### • Alternativas a STP :

- Las redes crecen a diseños jerárquicos:
	- •Cientos de switches.
	- $\bullet$  Miles de VLANs
		- Requieren redundancia STP cómo: RSTP ó MSTP
		- Sin afectar otros servicios, como enrutamiento.

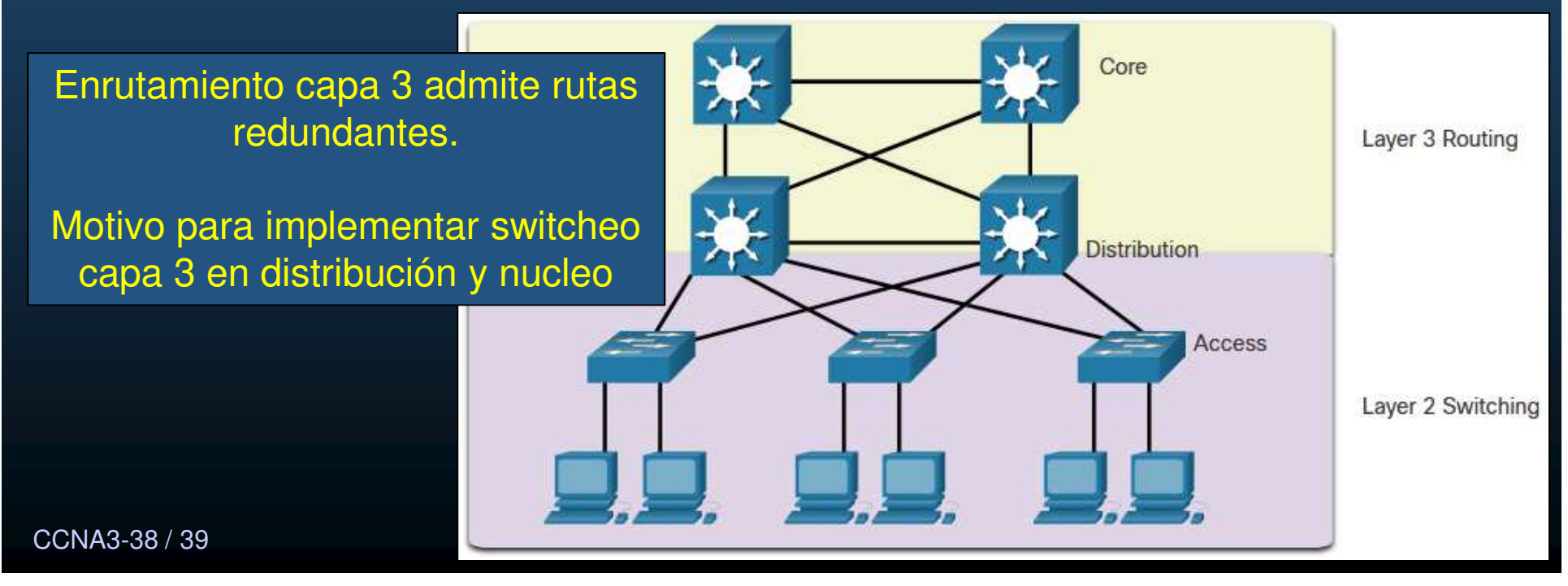

#### $\bullet$ Alternativas a STP :

- • Otras tecnologías utilizadas para prevenir bucles capa 2:
	- •Multi System Link Aggregation (MLAG)
	- $\bullet$ Shortest Path Bridging (SPB)
	- $\bullet$ Transparent Interconnect of Lots of Links (TRILL)

 $\bullet$ • Estas tecnologías están <mark>fuera del alcance de éste curso</mark>.

https://contenthub.netacad.com/srwe/5.4.2

CCNA3-39 / 39

estado de la contrada de la contrada de la contrada de la contrada de la contrada de la contrada de la contrad<br>O segundo 5 de estado de la contrada de la contrada de la contrada de la contrada de la contrada de la contrad
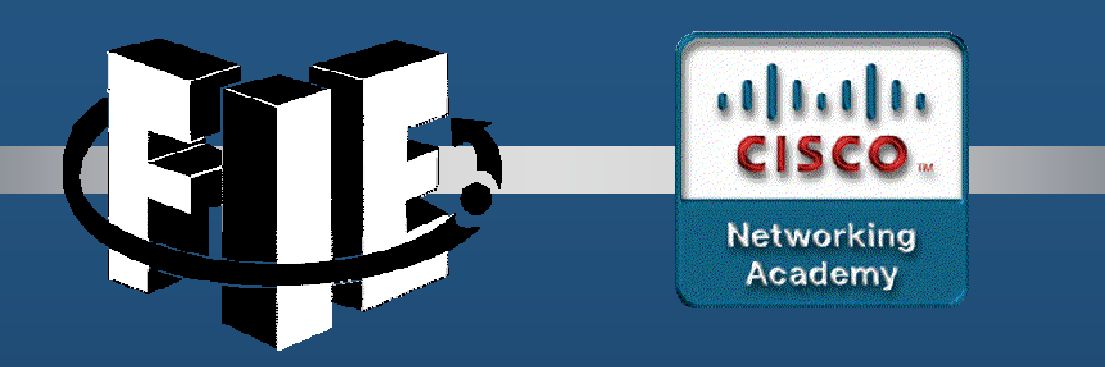

# Capítulo 6

## **EtherChannel** (Agregación de Enlaces)

https://contenthub.netacad.com/srwe/6.1.1

Capítulo <sup>6</sup>

CCNA3-1 / 19

#### $\bullet$ Agregación de enlaces.

- Enlaces con un ancho de banda superior entre switches de acceso distribución.
- $\bullet$  Multiplicar la cantidad de enlaces físicos entre los switches, para aumentar la velocidad general de la comunicación switch a switch.
- STP está habilitado de manera predeterminada en los dispositivos de switch.
- $\bullet$ STP bloquea los enlaces redundantes para evitar los bucles de routing.
- $\bullet$  EtherChannel combina varios enlaces físicos en uno solo.

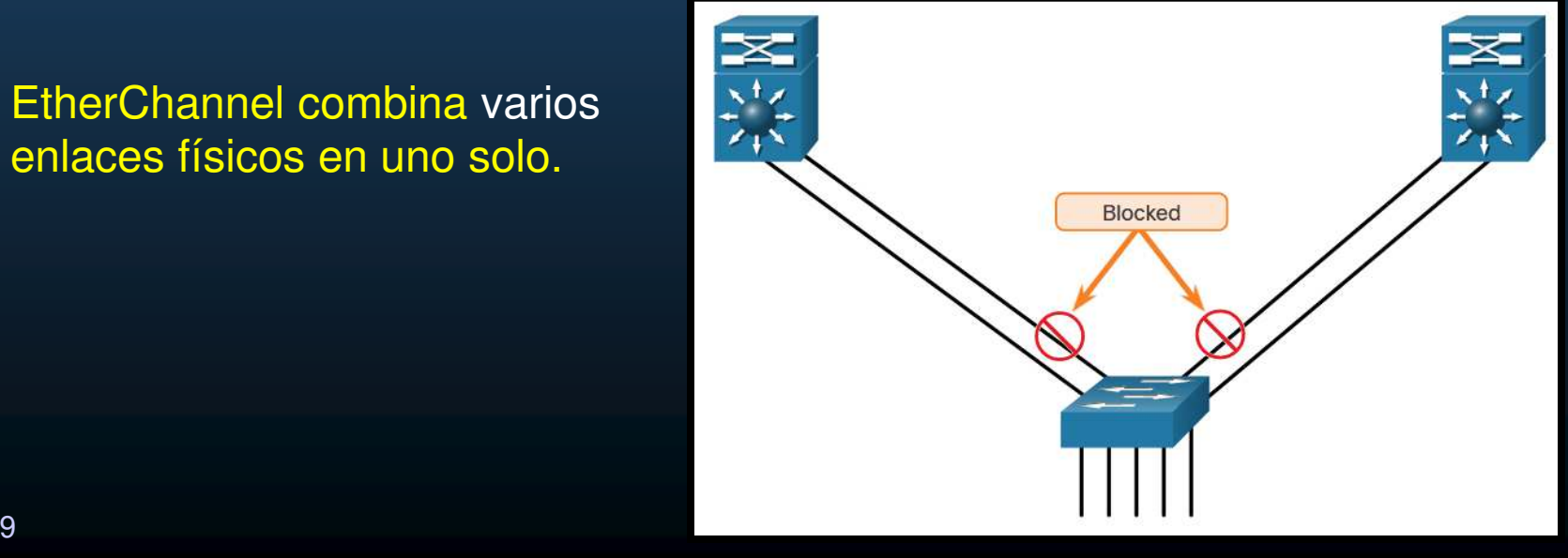

#### •EtherChannel.

- $\bullet$ Desarrollado por Cisco para agrupar puertos FastEthernet o GigabitEthernet.
- $\bullet$ Se denomina PortChannel al enlace lógico creado por una agregación.

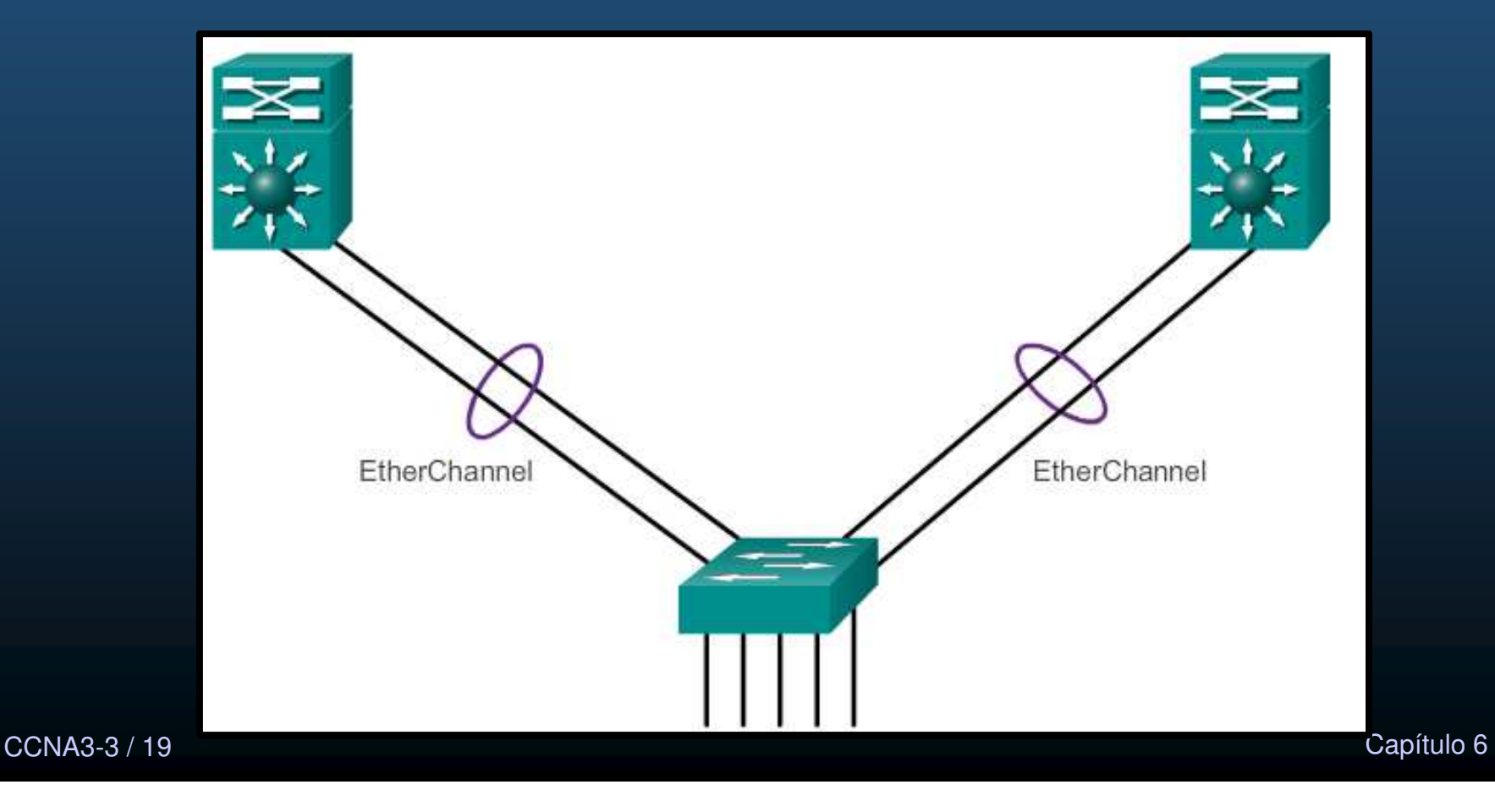

#### $\bullet$ Ventajas de EtherChannel.

- • Tareas comunes de configuración por interface EtherChannel, no por puerto (consistencia de enlaces).
- $\bullet$ **•** EtherChannel depende de los puertos de switch existentes.
- $\bullet$ Se pueden implementar uno o más métodos de balanceo de carga.
- $\bullet$ EtherChannel crea una agregación que se ve como un único enlace lógico.
- $\bullet$  Proporciona redundancia.
	- La pérdida de un enlace físico dentro del canal no crea ningún cambio en la topología.
	- Permanece en funcionamiento.
		- Cuando hay por lo menos un enlace físico presente.
		- $\bullet$ El rendimiento general disminuye por perdida de un enlace.

#### $\bullet$ Restricciones de implementación.

- No se pueden mezclar los tipos de interfaz.
- $\bullet$  EtherChannel proporciona un ancho de banda full-duplex de hasta 800 Mb/s (Fast EtherChannel) u 8 Gb/s (Gigabit EtherChannel) entre un switch y otro switch o host.
- $\bullet$ Catalyst 2960 soportan hasta 6 Etherchannels.
- • La configuración de los miembros de un grupo EtherChannel debe ser consistente en ambos switches.
	- $\bullet$  Todos los puertos en cada enlace EtherChannel se deben configurarcomo puertos de capa 2.
- $\bullet$  Cada EtherChannel se asocia un portChannel, cada configuración al

 $\overline{CC}$  exploran en este curso  $\overline{C}$ portChannels de capa 3 se admite switches multicapa (Catalyst 3560), pero no se

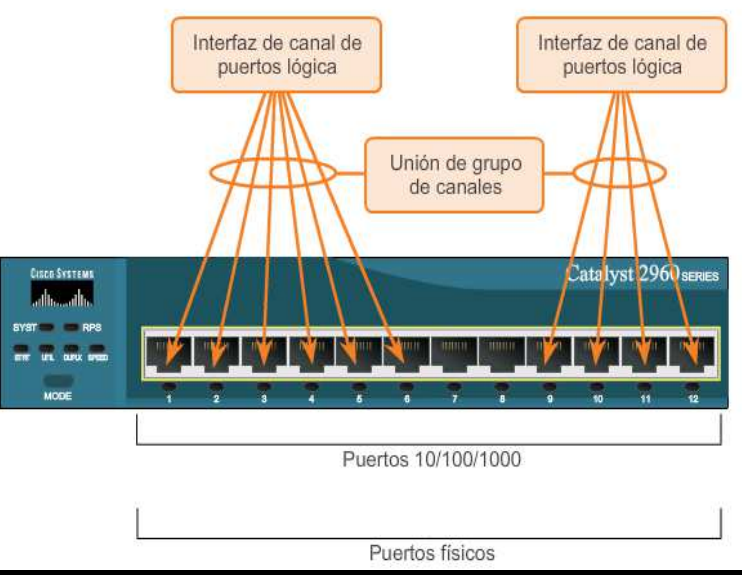

#### $\bullet$ Protocolos de AutoNegociación.

- $\bullet$  EtherChannel se puede establecer mediante la auto negociación por dos protocolos:
	- $\bullet$ Protocolo de Agregación de Puertos (PAgP)
	- $\bullet$ Protocolo de Control de Agregación de Enlaces (LACP)
- $\bullet$  Ambos presentan características similares para crear un canal con negociación dinámica.
- **b**  También es posible establecer un canal estático ó incondicional (sin PAgP o LACP)

#### $\bullet$ Operación del Protocolo de Agregación de Puertos (PAgP)

- $\bullet$ Se pronuncia en ingles como: Pag - P
- $\bullet$  Envía paquetes entre puertos, para autonegociar la formación del enlace.
- $\bullet$ Forma el enlace y lo agrega al STP cómo un solo puerto lógico.
- $\bullet$ Administra el enlace (paquetes c/30s, verifica configuración y consistencia).
- $\bullet$  Asegura que todos los puertos tengan el mismo tipo de configuración.

Modos PAgP:

- On (Encendido): miembro del canal sin negociación (sin protocolo).
- Deseado: pregunta activamente si el otro lado puede participar va a hacerlo.
- Automático: espera pasivamente al otro lado.

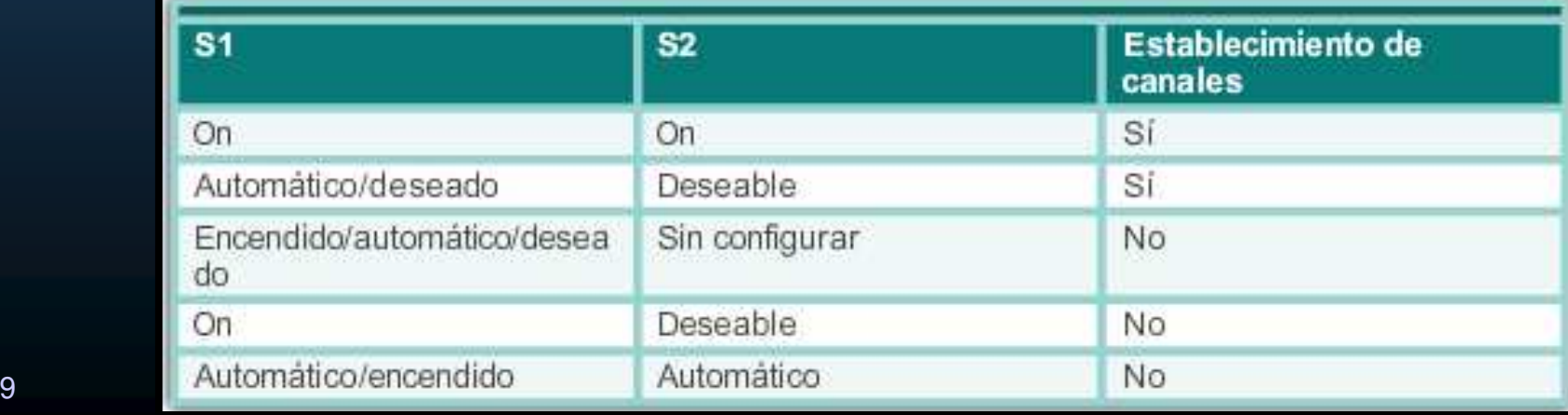

PAaF

CCNA3-7 / 19

#### $\bullet$ Operación del Protocolo de control de agregación de enlaces (LACP).

- $\bullet$ IEEE 802.3ad  $\rightarrow$  Switches Multimarcas.
- $\bullet$ Crea EtherChannel similar a PAgP.
- S2 • Permite que un switch negocie un  $\bullet$ EtherChannel automático mediante el envío de paquetes LACP.
- $\bullet$ Nueva revisión en IEEE 802.1AX para LAN y MAN.

#### **Modos LACP:**

- On (Encendido): miembro del canal sin negociación (sin protocolo).
- Activo: pregunta activamente si el otro lado puede participar o va a hacerlo.
- Pasivo: espera pasivamente al otro lado.

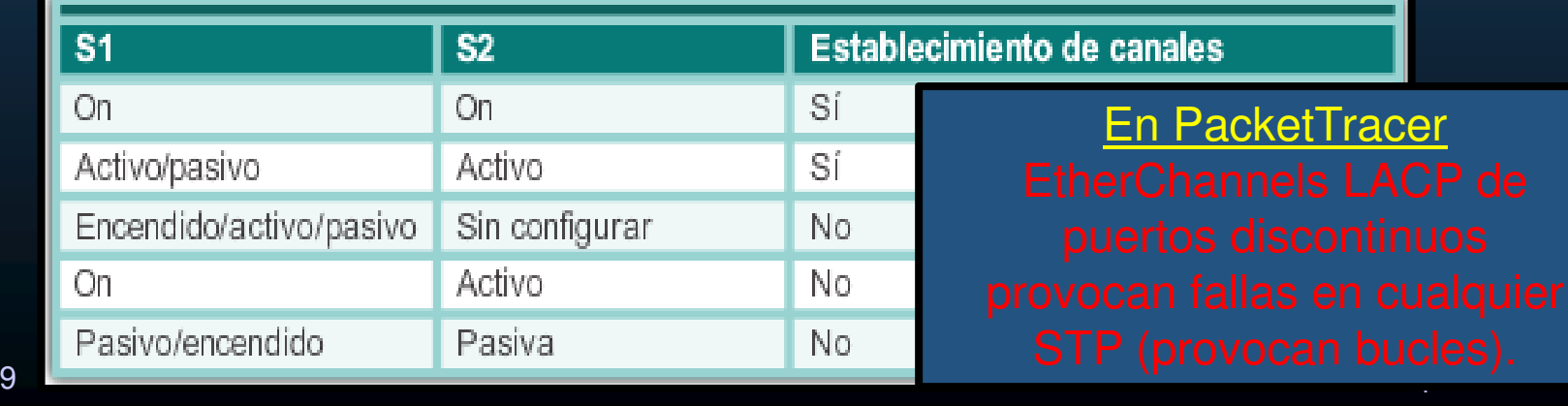

CCNA3-8 / 19

### **Configuración de EtherChannel**

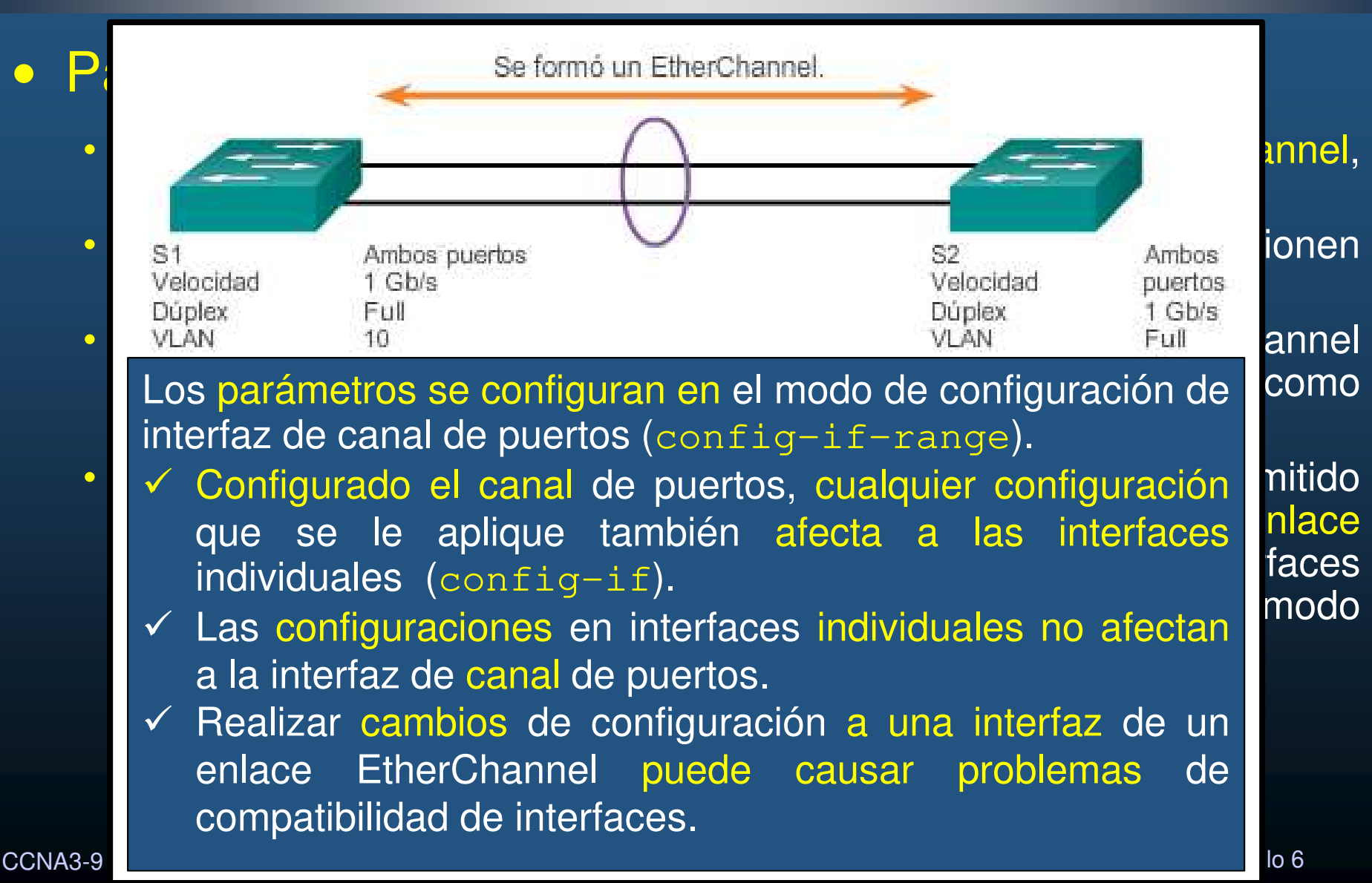

#### **Configuración de EtherChannel**

 $\rightarrow$ 

#### $\bullet$ **Configuración de interfaces** EtherChannel con LACP :

 $($ config)  $SI$ (config-if-range)# channel-group 1 mode active (ing a port-channel interface Port-channel 1<br>\nfig\_if\_rango\# **interface port\_channel 1 Ranger seleccional varias varias interfaces y la vez configurar la vez.**<br>Range de la vez configurar a la vez de la vez de la vez de la vez. S1(config-if)# switchport trunk allowed vlan 1,2,20

-

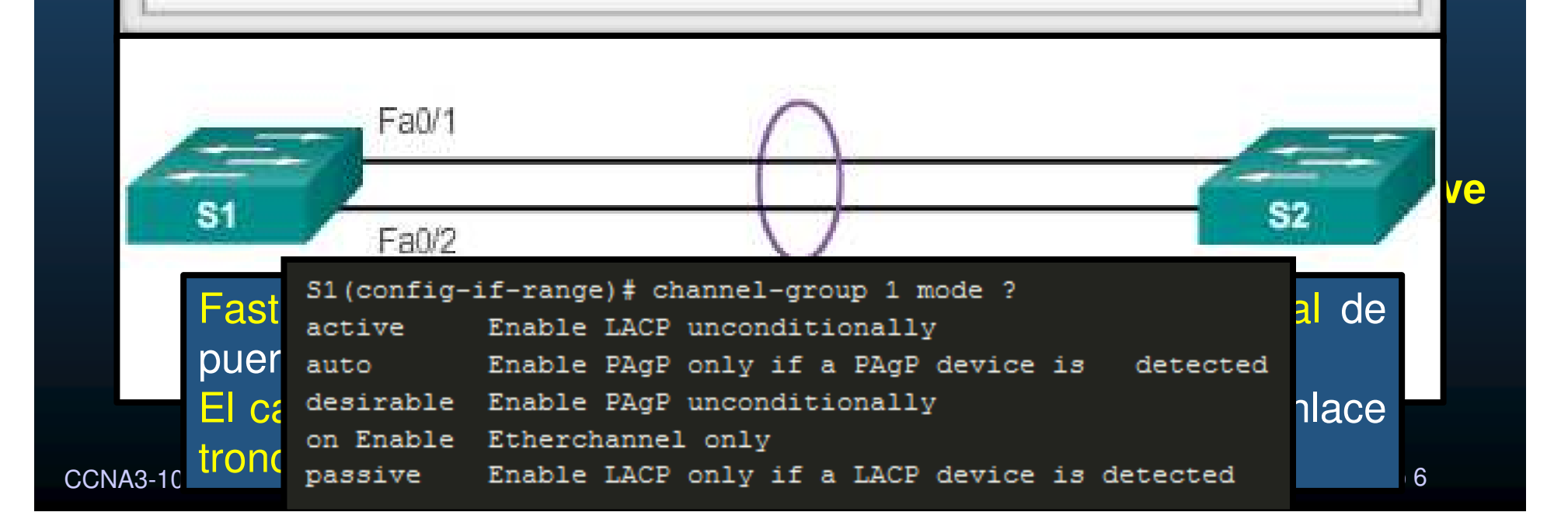

#### $\bullet$ **Verificación de EtherChannel**

El comando: # **show interface port-channel** muestra el estado general de la interfaz de canal de agregación de puertos.

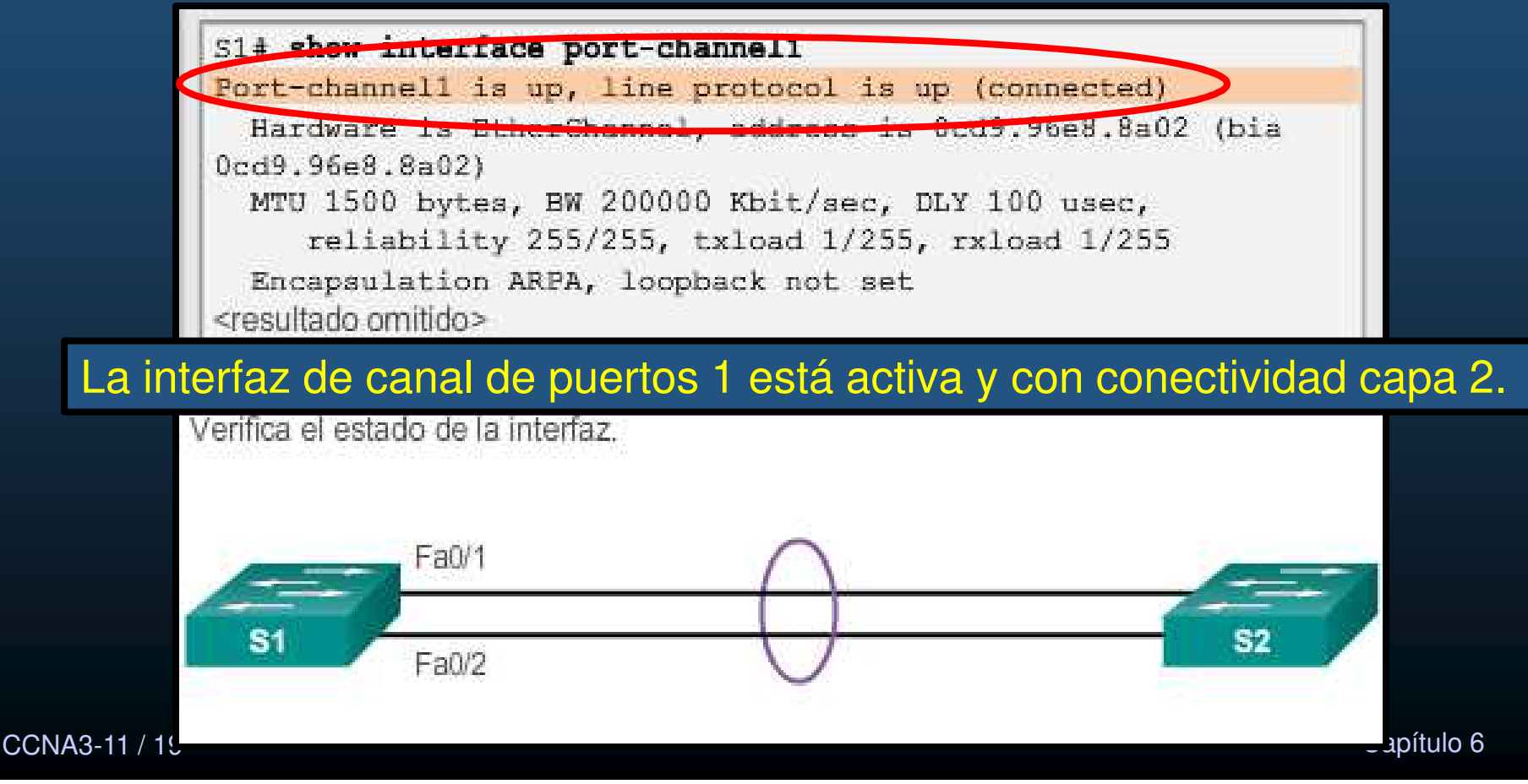

#### $\bullet$ Verificación de EtherChannel

El comando # **show etherchannel summary** muestra una única línea de información por canal de puertos.

```
51# show etherchannel summary
         Flags: D - down P - bundled in port-channel
                I - standard-alone a - squaredH - Hot-standby (LACP only)
                R - Layer3 S - Layer2U - in use f - failed to allocate aggregator
                M - not in use, minimum links not met
                u - unsuitable for bundling
                                                El switch tiene un EtherChannel; el
                w - waiting to be aggregatedd - default port
                                                grupo 1 usa LACP y consta de:
                                                     -
 FastEthernet0/1
         Number of channel-groups in use: 1
                                                     -
 FastEthernet0/2.
         Number of aggregators:
                                          \mathbf{1}El grupo es EtherChannel de capa 2 yestá en uso: Po1 (SU).
                                         Ports
         Group Port-channel Protocol
                Po1(SU)FaO/1(P) FaO/2(P)1.
                               LACP
CCNA3-12<u>Capítulo 6 de anos de la contrada de la contrada de la contrada de la contrada de la contrada de la contrada d</u>
```
#### • Verificación de EtherChannel

una interfaz de canal de agregación de puertos específica.

LACP activo. Correctamente conectada <sup>a</sup> otro switch con una configuración compatible.

> La interfaz de canal de puertos <sup>1</sup> consta de: - FastEthernet0/1 - FastEthernet0/2

 $CCNA3-1$ 

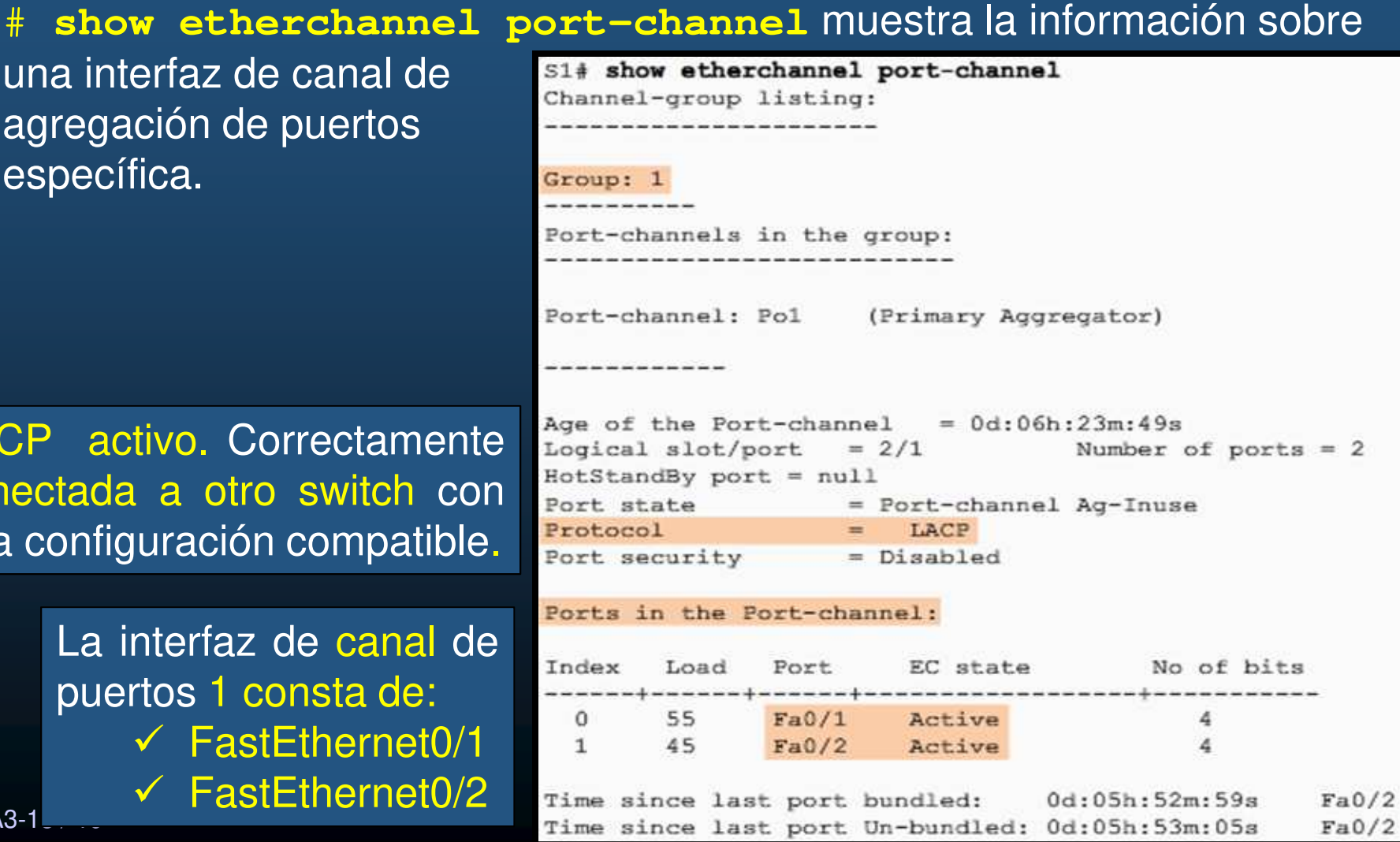

#### $\bullet$ Verificación de EtherChannel

**# show interfaces etherchannel** puede dar información sobre la función de la interfaz en el EtherChannel.

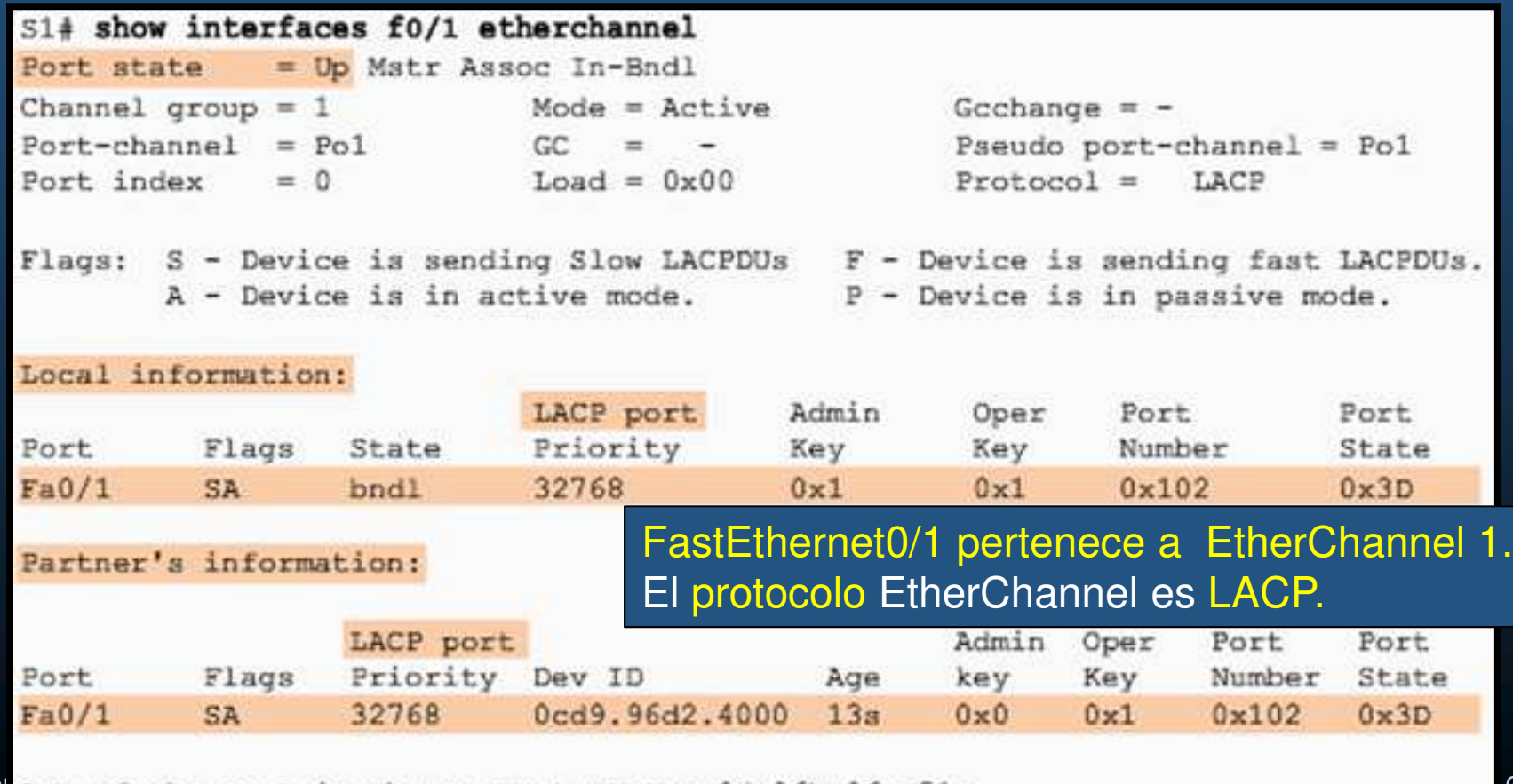

CC Age of the port in the current state: Od:06h:06m:51s

 $\bullet$ Problemas Comunes en Configuración de EtherChannel

Las interfaces dentro de un EtherChannel deben tener la misma velocidad y modo dúplex, de VLAN nativas y permitidas en los enlaces troncales, y de la VLAN de acceso en los puertos de acceso.

- Asignar puertos a EtherChannel de diferentes VLAN ó no todos troncales ó. VLAN nativas diferentes no forman un EtherChannel.
- $\bullet$  Algunos puertos del EtherChannel se configuraron como troncales, pero no todos ellos. Modos de enlace troncal diferentes en EtherChannel pueden hacer que este no funcione o que se desactiven puertos (estado errdisable).
- Un EtherChannel troncal debe admitir el mismo rango permitido de VLANs, de no ser así, los switches no formarán el EtherChannel, incluso cuandoPAgP se establece en modo **automático** <sup>o</sup> **deseado**.
- • Las opciones de negociación dinámica para PAgP <sup>y</sup> LACP se deben configurar de manera compatible en ambos extremos del EtherChannel.
- Es fácil confundir PAgP <sup>o</sup> LACP con DTP.
- PAgP <sup>y</sup> LACP se usan para la agregación de enlaces (EtherChannel).
- $\checkmark$ DTP se usa para automatizar la creación de enlaces troncales.
- $CCNA3 \checkmark$  Se configura primero EtherChannel (PAgP o LACP) y después DTP.

• Solución de problemas de EtherChannel

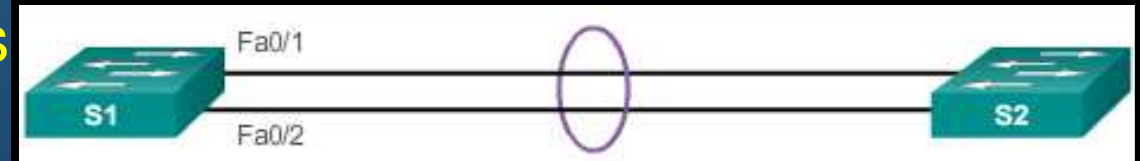

**# show etherchannel summary** muestra que F0/1 y F0/2 en los switches S1 y S2 se conectan con un EtherChannel. El resultado indica que el EtherChannelS1# show etherchannel summary  $Flags: D - down$ P - bundled in port-channel está inactivo.I - stand-alone s - suspended

```
H - Hot-standby (LACP only)
                                          R - Layer3 S - Layer2U - in use f - failed to allocate a<br>ggregationM - not in use, minimum links not met
                                          u - unsuitable for bundling
                                          w - waiting to be aggregated
                                          d - default port
                                Number of channel-groups in use: 1
                                Number of aggregators:
                                                                             \mathbf{1}Port-channel Protocol
                                                                             Ports
                                Group
                                         Po1(SD)FaO/1(D)FaO/2(D)1
Capítulo de la capítulo de la capítulo de la capítulo de la capítulo de la capítulo de la capítulo de la capít<br>Capítulo 6 de la capítulo de la capítulo de la capítulo de la capítulo de la capítulo de la capítulo de la cap
```
CCNA3-16 / 19

ŧ

#### $\bullet$ Solución de problemas de EtherChannel<br>Esta show cun i begin interface port-channel

El running-config indica queexisten modos PAgP incompatibles configurados en los switches S1 y S2.

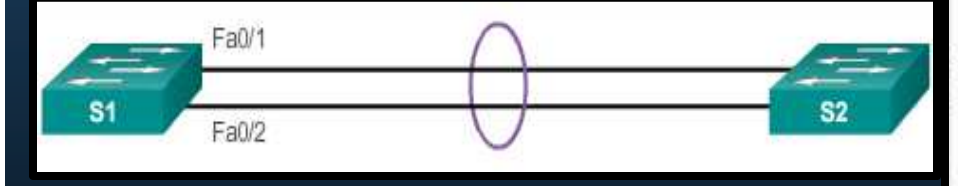

```
interface Port-channel1
 switchport mode trunk
interface FastEthernet0/1
```

```
switchport mode trunk
```

```
channel-group 1 mode on
```

```
interface FastEthernet0/2
 switchport mode trunk
channel-group 1 mode on
```

```
<resultado omitido>
```

```
S2# show run | begin interface port-channel
interface Port-channel1
 switchport mode trunk
```

```
interface FastEthernet0/1
switchport mode trunk
channel-group 1 mode desirable
```

```
interface FastEthernet0/2
 switchport mode trunk
 channel-group 1 mode desirable
```

```
<resultado omitido>
```
#### CCNA3-17 / 19

#### • Solución de problemas de EtherChannel

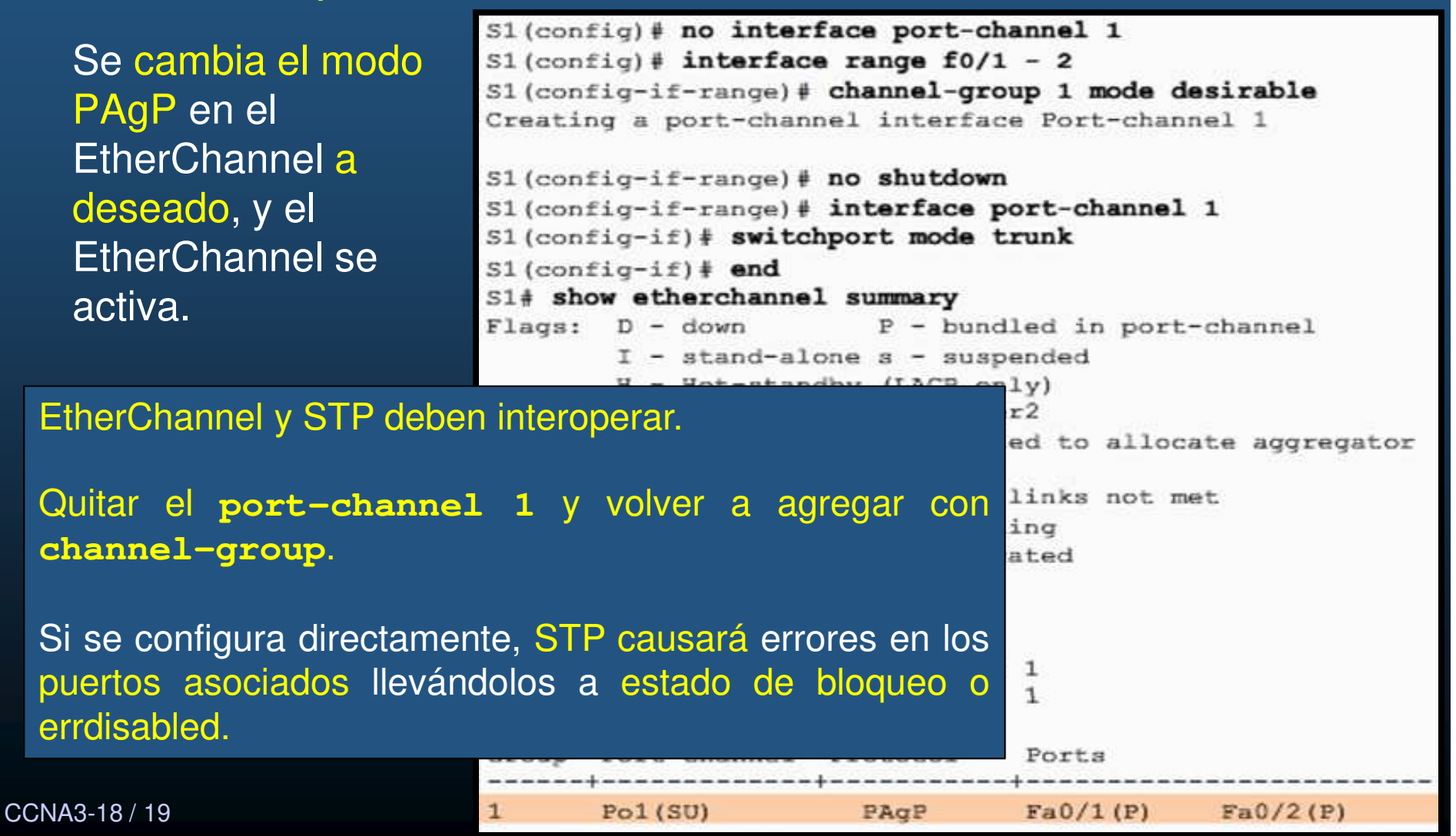

## EtherChannel y STP

#### $\bullet$ Actividad Práctica:

- $\bullet$  Retome su Topología creada en el capítulo 4 y añada lo siguiente:
	- • Un switch del lado del enrutamiento router-on-a-stick, de forma que los dos switches (capa de Acceso), tengan troncales EtherChannel entre ellos y hacia el nuevo switch (2 de un tipo y 1 de otro) y sea el nuevo switch, quién conecte con el router (Capa Nucleo + Distribución).
	- $\bullet$  Defina cada switch cómo puente raíz para VLANs diferentes (equilibrados).
		- $\bullet$ Use los dos comandos para cambio de prioridad y verifique diferencias.
	- $\bullet$ Habilite PortFast y protección BPDU donde resulte adecuado (justifique).
	- $\bullet$  Documente su topología, indicando el tipo de puerto en cada switch por VLAN.
		- •Raíz, designados, alternativos.

CCNA3-19 / 19